Conmutador de canal de fibra de 16 puertos Dell™ PowerVault™ 56F

# GUÍA DE INSTALACIÓN<br>Y SOLUCIÓN DE PROBLEMAS

**DELL©COM®** 

www.dell.com support.dell.com

Otras marcas y otros nombres comerciales pueden utilizarse en este documento para hacer referencia a las entidades que los poseen o a sus productos. Dell Computer Corporation renuncia a cualquier interés en la propiedad de marcas y nombres comerciales que no sean los suyos.

mayo de 2000 N/P 52EXM Rev. A00

 $\_$ 

**La información contenida en este documento puede modificarse sin aviso previo. © 2000 Dell Computer Corporation. Quedan reservados todos los derechos.**

Queda estrictamente prohibida la reproducción de este documento en cualquier forma sin la autorización por escrito de Dell Computer Corporation.

Marcas comerciales utilizadas en este texto: *Dell*, el logotipo *DELL E COM*, *PowerVault, PowerEdge y DellWare* son marcas comerciales de Dell Computer Corporation; *Microsoft*, *Windows*, y *Windows NT* son marcas comerciales registradas de Microsoft Corporation; *IBM* es una marca comercial registrada de International Business Machines Corporation; *UNIX* es una marca comercial registrada de Open Group en los Estados Unidos y en otros países.

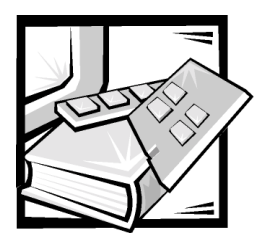

# Instrucciones de seguridad

Observe las pautas de seguridad siguientes para garantizar su seguridad personal y para ayudar a proteger su equipo o sistema de almacenamiento contra daños potenciales.

# Notas, avisos, precauciones y advertencias

A lo largo de esta guía, encontrará secciones de texto que pueden estar acompañadas por un icono e impresas en negritas o en itálicas. Estas secciones de texto son notas, avisos, precauciones y advertencias que se utilizan de la siguiente manera:

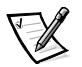

*NOTA: Una NOTA indica información importante que le ayuda a utilizar su equipo de una mejor manera.*

AVISO: Un AVISO indica la posibilidad de daños al hardware o pérdida de datos y le explica cómo evitar el problema.

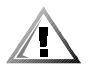

PRECAUCION: Una PRECAUCION indica una situación potencialmente peligrosa que, si no se evita, puede provocar lesiones menores o moderadas.

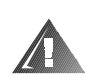

ADVERTENCIA: Una ADVERTENCIA indica una situación potencialmente peligrosa que, si no se evita, puede causar la muerte o serias lesiones físicas.

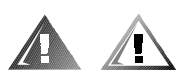

# Precaución y advertencias de seguridad

Observe la precaución y las advertencias siguientes mientras dé servicio a este sistema:

PRECAUCION: Existe el peligro de que una nueva batería explote si se instala incorrectamente. Reemplace la batería únicamente con otra del mismo tipo o su equivalente recomendado por el fabricante. Deseche las baterías agotadas de acuerdo con las instrucciones del fabricante.

ADVERTENCIA: Las fuentes de energía en su equipo o sistema de almacenamiento pueden generar altos voltajes y peligros de energía, los cuales pueden ocasionar lesiones físicas. Unicamente los técnicos de servicio capacitados están autorizados para desmontar las cubiertas de la computadora con el fin de tener acceso a los componentes en el interior. Esta advertencia se aplica a los servidores Dell PowerEdge 4xxx o superiores y a los sistemas de almacenamiento Dell PowerVault™ 2xxS.

ADVERTENCIA: Es posible que este equipo tenga más de un cable del suministro de energía. Para reducir el riesgo de recibir un choque eléctrico, un técnico capacitado de servicio debe desconectar todos los cables del suministro de energía antes de dar servicio al sistema.

DŮLEŽITÉ UPOZORNĚNÍ: Tento systém může mít více napájecích kabelů. Ke snížení rizika úrazu elektrickým proudem je nutné, aby školený servisní technik před prováděním servisu systému odpojil všechny napájecí kabely.

ADVARSEL: Dette system kan have mere end et strømforsyningskabel. For at reducere risikoen for elektrisk stød, bør en professionel servicetekniker frakoble alle strømforsyningskabler, før systemet serviceres.

VAROITUS: Tässä järjestelmässä voi olla useampi kuin yksi virtajohto. Sähköiskuvaaran pienentämiseksi ammattitaitoisen huoltohenkilön on irrotettava kaikki virtajohdot ennen järjestelmän huoltamista.

ПРЕДУПРЕЖДЕНИЕ: Данная система может иметь несколько кабелей электропитания. Во избежание электрического удара квалифицированный техник должен отключить все кабели электропитания прежде, чем приступить к обслуживанию системы.

OSTRZEŻENIE: System ten może mieć więcej niż jeden kabel zasilania. Aby zmniejszyć ryzyko porażenia prądem, przed naprawą lub konserwacją systemu wszystkie kable zasilania powinny być odłaczone przez przeszkolonego technika obsłuai.

ADVARSEL! Det er mulig at dette systemet har mer enn én strømledning. Unngå fare for støt: En erfaren servicetekniker må koble fra alle strømledninger før det utføres service på systemet.

VARNING: Detta system kan ha flera nätkablar. En behörig servicetekniker måste koppla loss alla nätkablar innan service utförs för att minska risken för elektriska stötar.

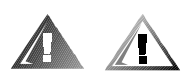

# Precauciones de seguridad adicionales

Para reducir el riesgo de lesiones físicas, choques eléctricos, incendios y daños al equipo, tenga en cuenta las siguientes precauciones.

## Precauciones generales

Tenga en cuenta las siguientes precauciones generales al utilizar su equipo y realizar trabajos en él:

- Tenga en cuenta y siga las marcas de servicio. No realice servicio a ningún producto Dell, excepto según se explica en la documentación de su equipo Dell. Abrir o desmontar cubiertas con el símbolo triangular que presenta la ilustración de un rayo puede exponerlo a choques eléctricos. Los componentes dentro de estos compartimientos deben recibir servicio sólo de un técnico autorizado por Dell.
- Si se produce alguna de las siguientes condiciones, desenchufe el producto del enchufe eléctrico y reemplace la pieza o póngase en contacto con su proveedor de servicio autorizado por Dell:
	- Está dañado el cable de alimentación, el cable de extensión o el enchufe.
	- Ha caído un objeto al interior del producto.
	- El producto ha estado en contacto con agua.
	- El producto se cayó o se dañó.
	- El producto no funciona correctamente cuando usted sigue las instrucciones de operación.
- Mantenga los componentes del equipo alejado de radiadores y fuentes de calor. Asimismo, no obstruya las rendijas de ventilación.
- No vierta comida ni derrame líquidos sobre los componentes del equipo y no haga funcionar nunca el producto en un entorno húmedo. Si el equipo se moja, consulte el capítulo correspondiente en la guía de solución de problemas o póngase en contacto con un proveedor de servicio autorizado por Dell.
- No introduzca ningún objeto por las aberturas de los componentes del equipo. Puede ocasionar un incendio o sufrir un choque eléctrico al provocar un cortocircuito entre los componentes internos.
- Utilice el producto sólo con productos Dell u otros equipos aprobados por Dell.
- Permita que el producto se enfríe antes de desmontar cubiertas o tocar componentes internos.
- Utilice la fuente de energía externa adecuada. Haga funcionar el producto sólo con el tipo de fuente de energía indicado en la etiqueta de clasificación eléctrica. Si no está seguro del tipo de fuente de energía necesario, consulte a su proveedor se servicio Dell o a su compañía local de servicio eléctrico.
- Con el fin de evitar dañar los componentes del sistema, asegúrese de que el conmutador de selección de voltaje (si se cuenta con uno) del suministro de energía esté colocado de manera que coincida con la energía de corriente alterna (CA) disponible en su área:
	- 115 voltios (V)/60 hercios (Hz) en la mayor parte de Norteamérica y Sudamérica y en algunos países del Lejano Oriente, como Japón, Corea del Sur y Taiwán
	- 100 V/50 Hz en el este de Japón y 100 V/60 Hz en el oeste de Japón
	- 230 V/50 Hz en la mayor parte de Europa, el Medio Oriente y el Lejano Oriente

Asimismo, asegúrese de que el monitor y los periféricos conectados al equipo estén clasificados eléctricamente para funcionar con la energía disponible en su área.

- Utilice únicamente cable(s) de alimentación aprobado(s). Si no se le ha proporcionado un cable de alimentación para su equipo o sistema de almacenamiento o para cualquier opción alimentada mediante CA y diseñada para su sistema, adquiera un cable de alimentación aprobado para utilizarse en su país. El cable de alimentación debe estar clasificado para el producto y para el voltaje y la corriente indicados en la etiqueta de clasificaciones eléctricas del producto. La clasificación de voltaje y corriente del cable debe exceder las clasificaciones indicadas en el producto.
- Con el fin de prevenir un choque eléctrico, enchufe los componentes del equipo y los cables de alimentación de los periféricos a enchufes eléctricos con conexión a tierra. Estos cables cuentan con enchufes de tres clavijas para asegurar una conexión adecuada a tierra. No utilice enchufes adaptadores ni retire la clavija de conexión a tierra de ningún cable. Si necesita utilizar un cable de extensión, utilice un cable de tres líneas con enchufes adecuadamente conectados a tierra.
- Observe las clasificaciones eléctricas de los cables de extensión y las cajas de enchufes. Asegúrese de que la clasificación de amperios totales de todos los productos conectados al cable de extensión o a la caja de enchufes no exceda el 80% del límite de la clasificación de amperios del cable de extensión o de la caja de enchufes.
- No utilice convertidores para aparatos eléctricos o de voltaje ni paquetes para aparatos eléctricos con su producto Dell.
- Para proteger los componentes del equipo contra cambios repentinos en la energía eléctrica, utilice un protector contra sobrevoltajes, un acondicionador de línea o una UPS (Uninterruptible Power Supply [sistema de energía ininterrumpida).
- Coloque cuidadosamente los cables de señales y de alimentación; dirija los cables de señales y de alimentación y el enchufe de manera que no puedan ser pisados u ocasionar un tropiezo. Asegúrese de que no haya nada sobre los cables de los componentes de su equipo o sobre el cable de alimentación.
- No modifique los cables ni los enchufes de alimentación. Consulte a un electricista con licencia o a su compañía de servicio eléctrico para realizar modificaciones en sus instalaciones. Siga siempre los reglamentos locales/nacionales para la conexión de cables.
- Para ayudar a evitar posibles daños a la placa base, espere 5 segundos después de apagar el sistema antes de retirar un componente de la placa base o desconectar un dispositivo periférico del equipo.
- Maneje cuidadosamente las baterías. No desarme, comprima, perfore, haga cortocircuito en los contactos externos, deseche en fuego o agua ni exponga las baterías a temperaturas mayores de 60 grados Celsius (140 grados Fahrenheit). No intente abrir o dar servicio a las baterías; reemplace las baterías únicamente con baterías designadas para el producto.
- Baje el volumen antes de utilizar audífonos u otros dispositivos de audio.

## Precauciones para servidores y sistemas de almacenamiento

Observe las pautas de seguridad adicionales para su sistema:

- A menos que su documentación de instalación y/o solución de problemas lo permita específicamente, no desmonte las cubiertas del gabinete, no intente suplantar los cerrojos de seguridad ni realice un acceso a los componentes dentro del sistema. Dependiendo de su sistema, la instalación y las reparaciones deben ser realizadas únicamente por personas calificadas para dar servicio al equipo de su ordenador o sistema de almacenamiento y entrenadas para trabajar con productos que pueden producir niveles de energía peligrosos.
- Al conectar o desconectar la alimentación a fuentes de energía de acoplamiento activo, si se ofrecen con producto Dell, observe las pautas siguientes:
	- Instale el suministro de energía antes de conectar a ella el cable de alimentación.
	- Desenchufe el cable de alimentación antes de desmontar el suministro de energía.
	- Si el sistema cuenta con fuentes de energía múltiples, desconecte la alimentación del sistema desenchufando *todos* los cables de alimentación de los suministros de energía.
- Mueva los productos con cuidado; asegúrese de que todos los rodillos y/o estabilizadores estén conectados firmemente al equipo o sistema de almacenamiento. Evite detenciones súbitas y superficies desiguales.

## Precauciones para productos montables en estantes

Observe las precauciones siguientes para la estabilidad y seguridad del estante. Asimismo, consulte la documentación de instalación en estante incluida con el sistema y el estante para obtener advertencias y/o precauciones y procedimientos específicos.

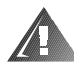

ADVERTENCIA: La instalación de componentes de sistemas Dell en un estante de Dell sin los estabilizadores anteriores y laterales puede ocasionar que se vuelque el estante, lo que potencialmente se traduce en lesiones físicas en ciertas circunstancias. Por lo tanto, siempre instale los estabilizadores antes de instalar componentes en el estante.

Después de instalar los componentes del sistema en un estante, nunca extraiga más de un componente o sistema de almacenamiento del estante sobre sus deslizadores a la vez. El peso de más de un componente extendido podría ocasionar que se vuelque el estante y lesione a alguna persona.

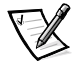

*NOTA: Los sistemas de servidores y de almacenamiento de Dell son certificados como componentes de utilización en el gabinete del estante de Dell con el paquete de estante de clientes de Dell. La instalación final de sistemas Dell y conjuntos de estantes en cualquier otra marca de gabinete de estante no ha sido aprobada por ninguna agencia de seguridad. Es la responsabilidad del cliente solicitar a una agencia de seguridad certificada que evalúe la combinación final de sistemas Dell y paquetes de estantes para ser utilizados en otras marcas de gabinetes de estantes.*

- Los conjuntos de estantes para sistemas están diseñados para ser instalados en un estante Dell por técnicos capacitados de servicio. Si instala el conjunto en cualquier otro estante, verifique que el estante cumpla con las especificaciones de un estante de Dell.
- No mueva estantes grandes sin la ayuda de otra persona. Debido a la altura y al peso del estante, Dell recomienda un mínimo de dos personas para realizar esta labor.
- Antes de trabajar en el estante, asegúrese de que los estabilizadores estén sujetos al estante, que se extienden hacia el piso y que el peso total del estante descansa sobre el piso. Instale estabilizadores anteriores y laterales en un solo estante o estabilizadores anteriores para estantes múltiples unidos antes de trabajar en el estante.
- Siempre llene el estante empezando en la parte inferior y ponga primero el objeto más pesado.
- Asegúrese de que el estante esté nivelado y estable antes de extender un componente fuera del estante.
- Extienda solamente un componente a la vez fuera del estante.
- Tenga cuidado al oprimir los pestillos de liberación de los rieles de cualquier componente y al deslizarlo hacia adentro o hacia afuera de un estante; los rieles deslizantes pueden pellizcar sus dedos.
- Después de que un componente se haya insertado en el estante, extienda cuidadosamente el riel hacia una posición asegurada y después deslice el componente dentro del estante.
- No sobrecargue el circuito ramal de alimentación de CA que proporciona alimentación al estante. La carga eléctrica total del estante no debe exceder el 80% de la clasificación del circuito ramal.
- Asegúrese de que se proporcione un flujo de aire apropiado para los componentes en el estante.
- No pise ni se pare sobre ningún sistema/componente cuando dé servicio a otros sistemas/componentes en un estante.

## Precauciones para productos con opciones de módem, telecomunicaciones o redes de área local

Observe las pautas siguientes cuando trabaje con opciones:

- No conecte ni use un módem o un teléfono durante una tormenta eléctrica. Existe el riesgo de choques eléctricos por los rayos.
- Nunca conecte o utilice un módem o teléfono en un ambiente húmedo.
- No enchufe un cable de módem o teléfono al enchufe del NIC (network interface controller [controlador de interfaces de red]).
- Desconecte el cable del módem antes de abrir el gabinete de un producto, antes de tocar o instalar componentes internos o antes de tocar un cable o enchufe de módem no aislado.
- No utilice una línea telefónica para informar de un escape de gas si se encuentra en el área del escape.

## Precauciones para productos con dispositivos de láser

Observe las precauciones siguientes para dispositivos de láser:

- No abra ningún panel, no opere ningún control, no haga ajustes ni realice procedimientos en un dispositivo de láser que no sean los especificados en la documentación del producto.
- Únicamente técnicos de servicio autorizados deben reparar dispositivos de láser.

# Al trabajar en el interior de su equipo

Antes de desmontar la cubierta de la computadora, realice los pasos siguientes en la secuencia indicada.

AVISO: Debido a los altos voltajes y a los peligros de la energía, ciertos sistemas Dell sólo pueden recibir servicio de parte de técnicos de servicio capacitados. No intente revisar el equipo, a excepción de lo que se explica en esta guía y en otros documentos de Dell. Siga siempre las instrucciones de instalación y servicio al pie de la letra.

AVISO: Para ayudar a evitar posibles daños a la placa base, espere 5 segundos después de apagar el sistema antes de retirar un componente de la placa base o desconectar un dispositivo periférico del equipo.

- 1. Apague el equipo y todo periférico conectado al mismo.
- 2. Conéctese a tierra tocando una superficie metálica sin pintura en el chasis, tal como el metal alrededor de las aberturas de las ranuras para tarjetas en la parte posterior del equipo, antes de tocar algún objeto dentro de su equipo.

Conforme trabaje, toque periódicamente una superficie metálica sin pintura en el chasis del equipo para disipar la electricidad estática que podría dañar los componentes internos.

3. Desconecte su equipo y los periféricos de sus fuentes de energía. Asimismo, desconecte del equipo las líneas telefónicas o de telecomunicaciones.

Al hacerlo, reduce la posibilidad de lesiones físicas o de choques eléctricos.

Además de lo anterior, tenga en cuenta las pautas de seguridad siguientes cuando sea pertinente:

- Cuando desconecte un cable, tire de su conector o de su lazo liberador de tensión, no del cable mismo. Algunos cables cuentan con un conector que tiene lengüetas de seguro. Si está desconectando un cable de este tipo, oprima las lengüetas de seguro antes de desconectar el cable. Cuando separe conectores, manténgalos alineados para evitar doblar las patas de conexión. Asimismo, antes de conectar un cable, asegúrese de que los conectores estén orientados y alineados correctamente.
- Maneje con cuidado los componentes y las tarjetas. No toque los componentes ni los contactos de las tarjetas. Sostenga las tarjetas por sus bordes o por su soporte metálico de montaje. Sostenga un componente como un chip de microprocesador por sus bordes y no por sus patas.

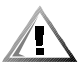

PRECAUCION: Existe el peligro de que una nueva batería explote si se instala incorrectamente. Reemplace la batería únicamente con otra del mismo tipo o su equivalente recomendado por el fabricante. Deseche las baterías agotadas de acuerdo con las instrucciones del fabricante.

# Protección contra descargas electrostáticas

La electricidad estática puede dañar componentes delicados dentro de su equipo. Para prevenir un daño electrostático, descargue la electricidad estática de su cuerpo antes de tocar cualquier componente electrónico de su equipo, como el microprocesador. Puede hacer esto tocando una superficie metálica sin pintura en el chasis del equipo.

Conforme continúe trabajando en el interior del equipo, toque periódicamente una superficie metálica sin pintura para disipar cualquier carga estática que su cuerpo haya acumulado.

Usted también puede realizar los pasos siguientes para prevenir un daño por una descarga electrostática (ESD: electrostatic discharge):

- Al desembalar un componente sensible a la electricidad estática, no retire el envoltorio antiestático del componente hasta que esté listo para instalarlo en el equipo. Justo antes de retirar el envoltorio antiestático, asegúrese de descargar la electricidad estática de su cuerpo.
- Al trasladar un componente sensible a la electricidad estática, colóquelo primero en un recipiente o envoltorio antiestático.
- Maneje todos los componentes sensibles a la electricidad estática en un área protegida contra electricidad estática. Si es posible, utilice tapetes antiestáticos sobre el piso y sobre la mesa.

El aviso siguiente aparece a lo largo de este documento para recordarle estas precauciones:

AVISO: Consulte la sección "Protección contra descargas electrostáticas" en las instrucciones de seguridad.

# Hábitos de ergonomía con su equipo

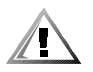

PRECAUCION: La utilización inapropiada o prolongada del teclado puede ocasionarle una lesión.

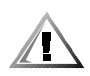

#### PRECAUCION: Mirar la pantalla del monitor durante períodos prolongados puede causarle fatiga ocular.

Por comodidad y eficiencia, observe las pautas ergonómicas siguientes cuando instale y utilice su equipo:

- Coloque su equipo de manera que el monitor y el teclado queden directamente frente a usted cuando trabaje. Existen unas plataformas especiales (ofrecidas por Dell y otros fabricantes) para ayudarle a colocar correctamente su teclado.
- Coloque la pantalla del monitor a una distancia cómoda (generalmente entre 510 y 610 milímetros [entre 20 y 24 pulgadas] de sus ojos).
- Asegúrese de que la pantalla del monitor quede al nivel de los ojos o ligeramente más baja cuando usted se encuentre sentado frente al monitor.
- Ajuste la inclinación del monitor, los controles de contraste y brillo y la iluminación a su alrededor (como las luces del techo, las lámparas de escritorio y las cortinas o persianas de ventanas cercanas) para minimizar los reflejos y el resplandor en la pantalla del monitor.
- Utilice una silla que proporcione un buen soporte para su espalda.
- Mantenga los antebrazos en posición horizontal con sus muñecas en una posición relajada y cómoda mientras utilice el teclado o el mouse.
- Deje siempre un espacio en donde apoyar sus manos mientras utilice el teclado o el mouse.
- Deje que la parte superior de sus brazos cuelgue naturalmente a los lados.
- Siéntese con la espalda recta, con los pies apoyados en el suelo y los muslos horizontales.
- Cuando esté sentado, asegúrese de que el peso de sus piernas recaiga en sus pies y no en la parte anterior del asiento de la silla. Ajuste la altura del asiento de la silla o utilice un apoyo para pies, si resulta necesario, para mantener una postura correcta.
- Varíe sus actividades de trabajo. Trate de organizar su trabajo de manera que no tenga que teclear durante períodos extendidos sin interrupción. Cuando deje de teclear, trate de realizar actividades en las que tenga que utilizar las dos manos.

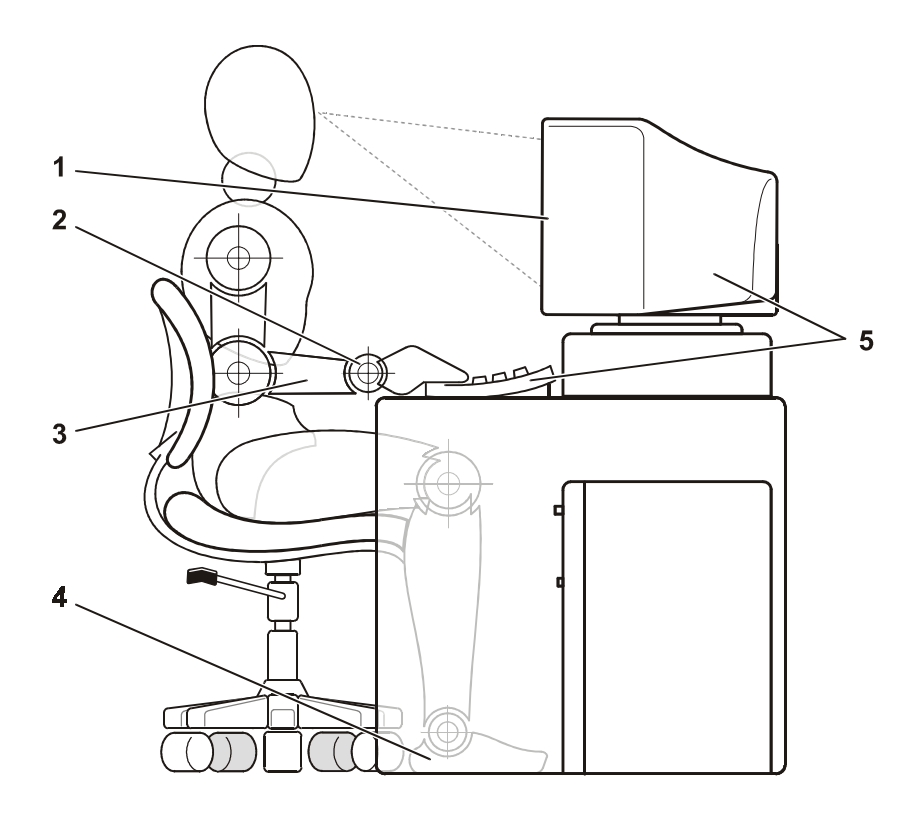

- **1** Pantalla del monitor al nivel de los ojos o más baja
- **2** Muñecas relajadas y horizontales
- **3** Brazos al nivel del escritorio
- **4** Pies apoyados completamente en el suelo
- **5** Monitor y teclado colocados directamente frente al usuario

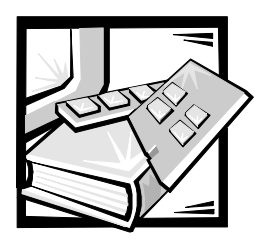

Prefacio

# Acerca de esta guía

Esta guía será de utilidad para la persona que instale y administre un conmutador de canal de fibra de 16 puertos Dell PowerVault 56F. Se destina a los técnicos especializados, ingenieros de hardware y software, y administradores de sistemas que supervisen y solucionen los problemas del conmutador. Los capítulos y apéndices se resumen de la siguiente manera:

- El capítulo 1, ["Instalación del conmutador de canal de fibra de 16 puertos Dell™](#page-30-0) [PowerVault™ 56F,](#page-30-0)" provee información detallada para los usuarios que instalen un PowerVault 56F.
- El capítulo 2, ["PowerVault 56F Topologías del conmutador de canal de fibra](#page-36-0)  [de 16 puertos](#page-36-0)," discute los elementos de la red fabric y provee topologías de muestra.
- El capítulo 3, ["Administración del conmutador de canal de fibra de 16 puertos](#page-42-0)  [PowerVault 56F](#page-42-0)," contiene información y ejemplos sobre cómo administrar y supervisar el conmutador.
- El capítulo 4, ["Comandos del conmutador de canal de fibra de 16 puertos](#page-68-0)  [PowerVault 56F](#page-68-0)," contiene información general sobre comandos de operación y diagnóstico.
- El capítulo 5, ["Solución de problemas](#page-114-0)," aborda la solución de problemas, las pruebas de diagnóstico y los mensajes de error.
- El capítulo 6, ["Reparaciones y reemplazos,](#page-124-0)" describe el proceso de desmontaje e instalación de las unidades reemplazables en la instalación.
- El capítulo 7, ["Obtención de ayuda](#page-132-0)," describe las herramientas de ayuda que Dell le provee, en caso de que se presente algún problema con el equipo. También le explica cómo y cuándo llamar a Dell para obtener asistencia técnica.
- El apéndice A, "[Mensajes de error](#page-152-0)," explica el formato de los mensajes de error, los mensajes de error del módulo de firmware y otros errores posibles.

# Información de la garantía y política de devoluciones

Dell Computer Corporation ("Dell") fabrica sus productos de hardware con piezas y componentes nuevos o equivalentes a nuevos de acuerdo con las prácticas estándar de la industria.

# Otros documentos que pueden ser necesarios

Además de esta *Guía de instalación y solución de problemas*, la documentación siguiente se incluye con su equipo:

- La *Guía del usuario del conmutador de canal de fibra de 16 puertos Dell PowerVault 56F* presenta el conmutador Dell PowerVault 56F al usuario e incluye información sobre sus funciones y especificaciones.
- La *Guía del usuario del Administrador del conmutador Dell PowerVault* describe el Administrador del conmutador Dell PowerVault y cómo utilizar cada una de sus funciones.
- La *Guía de zonas de los conmutadores Dell PowerVault 5XF* describe cómo utilizar los conmutadores Dell PowerVault 5xF para segmentar su SAN (storage area network [red de área de almacenamiento]) en zonas.
- Es posible que se encuentren instalados en su unidad de disco duro archivos de información técnica — algunas veces titulados "readme"— los cuales proporcionan las últimas actualizaciones sobre cambios técnicos a su conmutador o material de referencia técnica avanzada para usuarios con experiencia o para técnicos.

# Convenciones tipográficas

En la siguiente lista se definen (donde corresponde) e ilustran las convenciones tipográficas que se utilizan a lo largo de esta guía como indicaciones visuales para ciertos elementos de texto:

 Los *nombres de teclas* son las etiquetas que aparecen en las teclas de un teclado. Estas están encerradas en corchetes.

Ejemplo: <Entrar>

 Las *combinaciones de teclas* son secuencias de teclas que deben pulsarse simultáneamente (a menos que se indique lo contrario) para realizar una sola función.

Ejemplo: <Ctrl><Alt><Entrar>

 Los *comandos* presentados en negritas minúsculas aparecen únicamente como referencia y no deben teclearse en ese punto de una descripción.

Ejemplo: "Utilice el comando **format** para . . . ".

Por el contrario, los comandos presentados con el tipo de letra Courier New deben teclearse como parte de una instrucción.

Ejemplo: "Teclee format a: para formatear el disco en la unidad A".

- Los *nombres de archivos* y *de directorios* se presentan en negritas minúsculas. Ejemplos: **autoexec.bat** y **c:\windows**
- Las *líneas de sintaxis* constan de un comando y todos sus parámetros posibles. Los comandos se presentan en negritas minúsculas, los parámetros variables (es decir, aquellos para los cuales usted substituye un valor) se presentan en itálicas minúsculas y los parámetros constantes se presentan en negritas minúsculas. Los corchetes indican elementos que son opcionales.

Ejemplo: **del** [*unidad***:**] [*ruta de acceso*] *nombre\_del\_archivo* [**/p**]

 Las *líneas de comandos* constan de un comando y pueden incluir uno o más de los parámetros posibles del comando. Las líneas de comandos se muestran con el tipo de letra Courier New.

Ejemplo: del c: \archivo.doc

 El *texto en la pantalla* es el texto que aparece en su pantalla o monitor. Puede ser un mensaje del sistema o texto que se le indica teclear como parte de un comando (conocido con el término *línea de comandos* ). El texto en la pantalla se muestra con el tipo de letra Courier New.

Ejemplo: El mensaje siguiente aparece en su pantalla:

No boot device available

(No hay un dispositivo de inicio disponible)

Ejemplo: "Teclee md c: \programs y oprima Entrar."

 Las *variables* son símbolos por los cuales se substituye un valor. Estas se muestran en itálicas.

Ejemplo: DIMM*x* (donde la *x* representa la designación del zócalo DIMM).

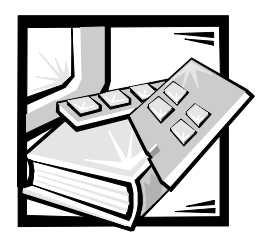

# **Contenido**

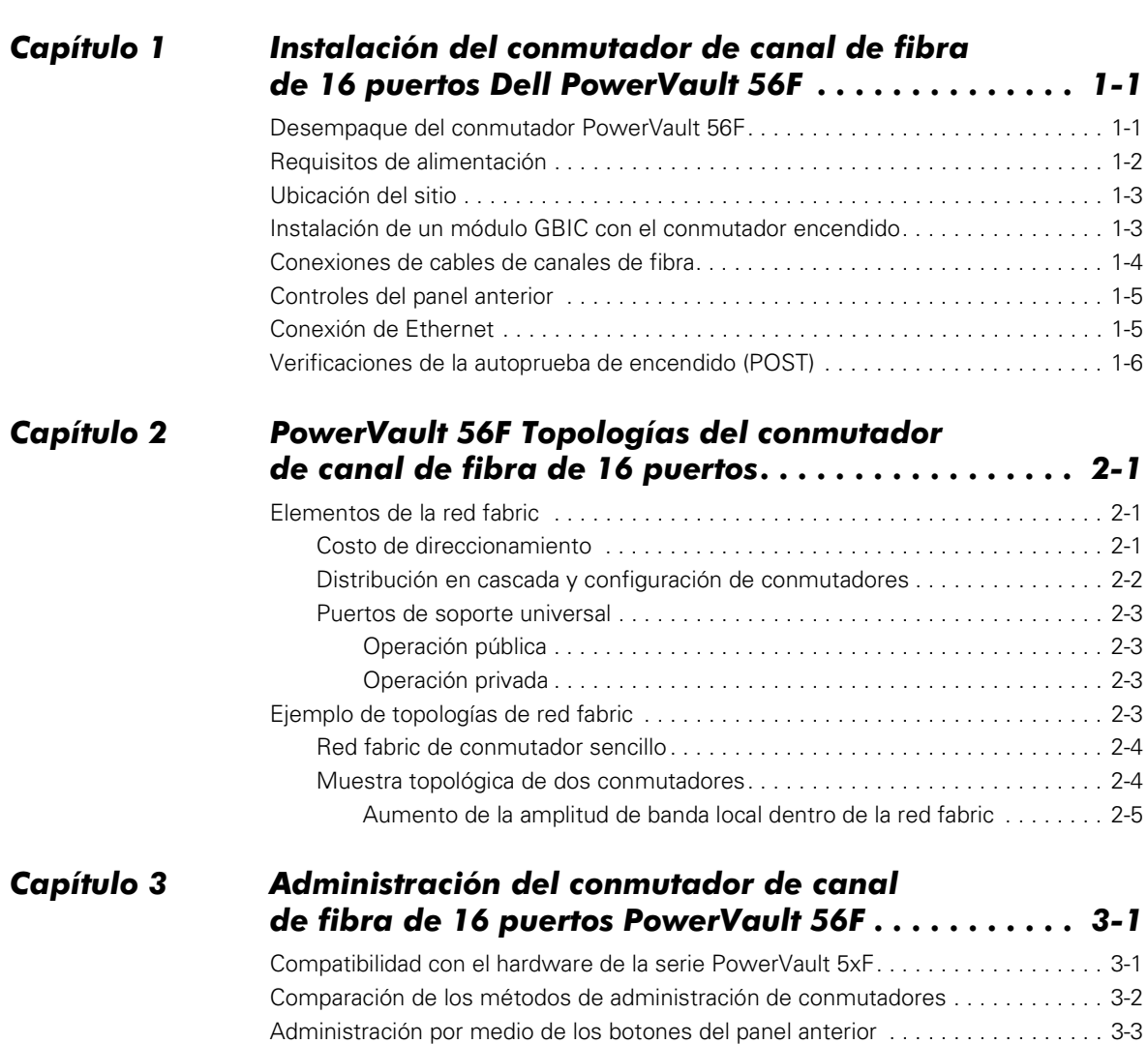

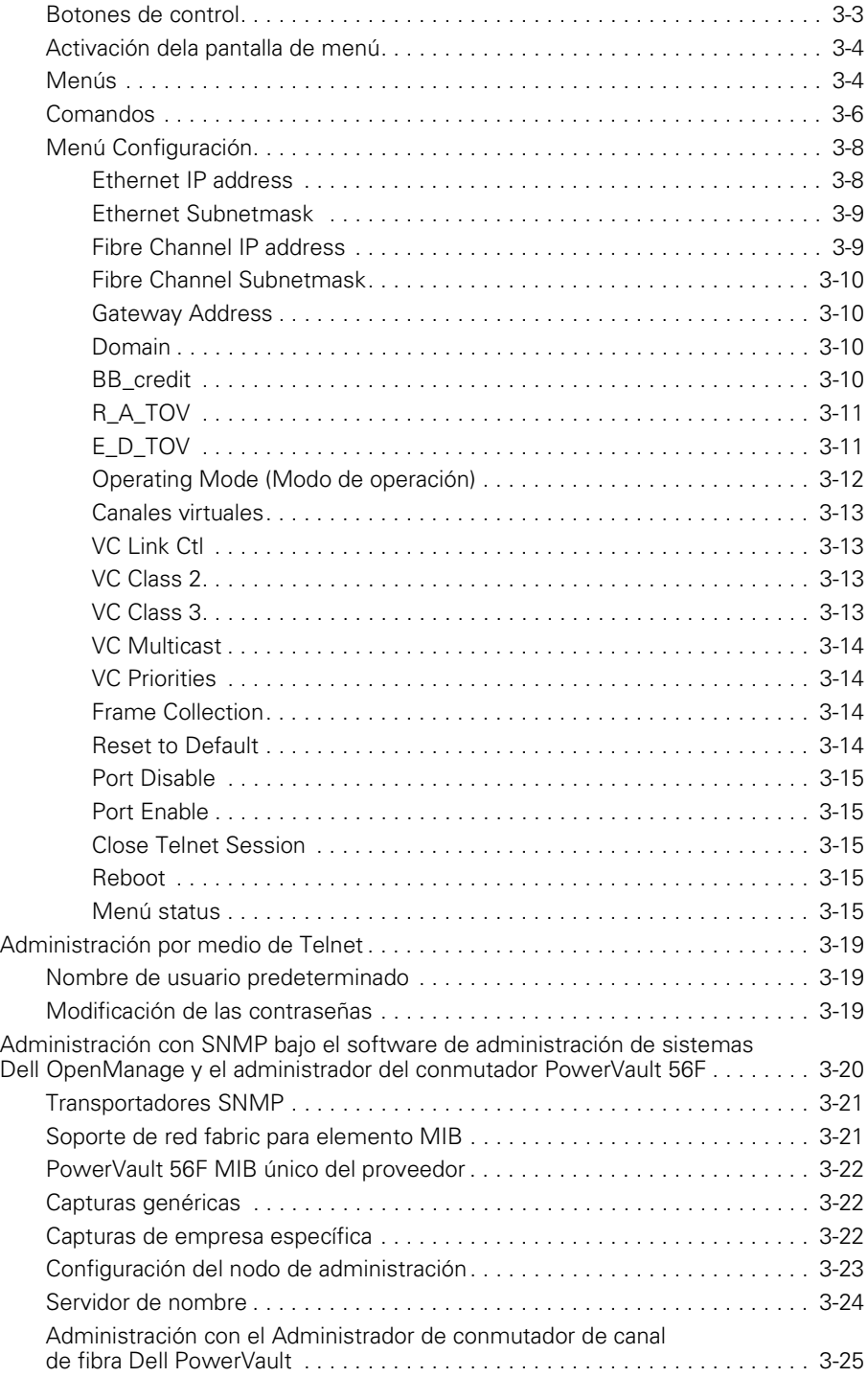

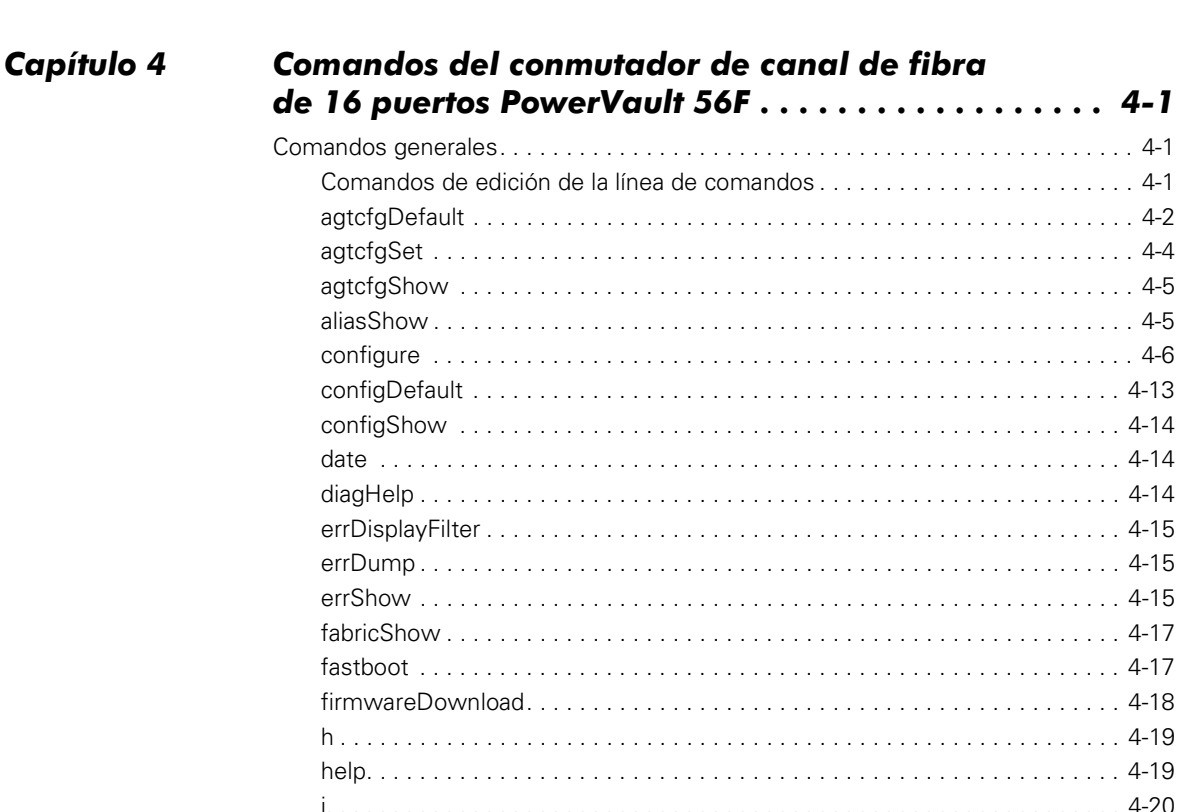

 $\frac{1}{2}$  if Show  $\frac{4-20}{2}$  $portDisable...$ 

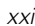

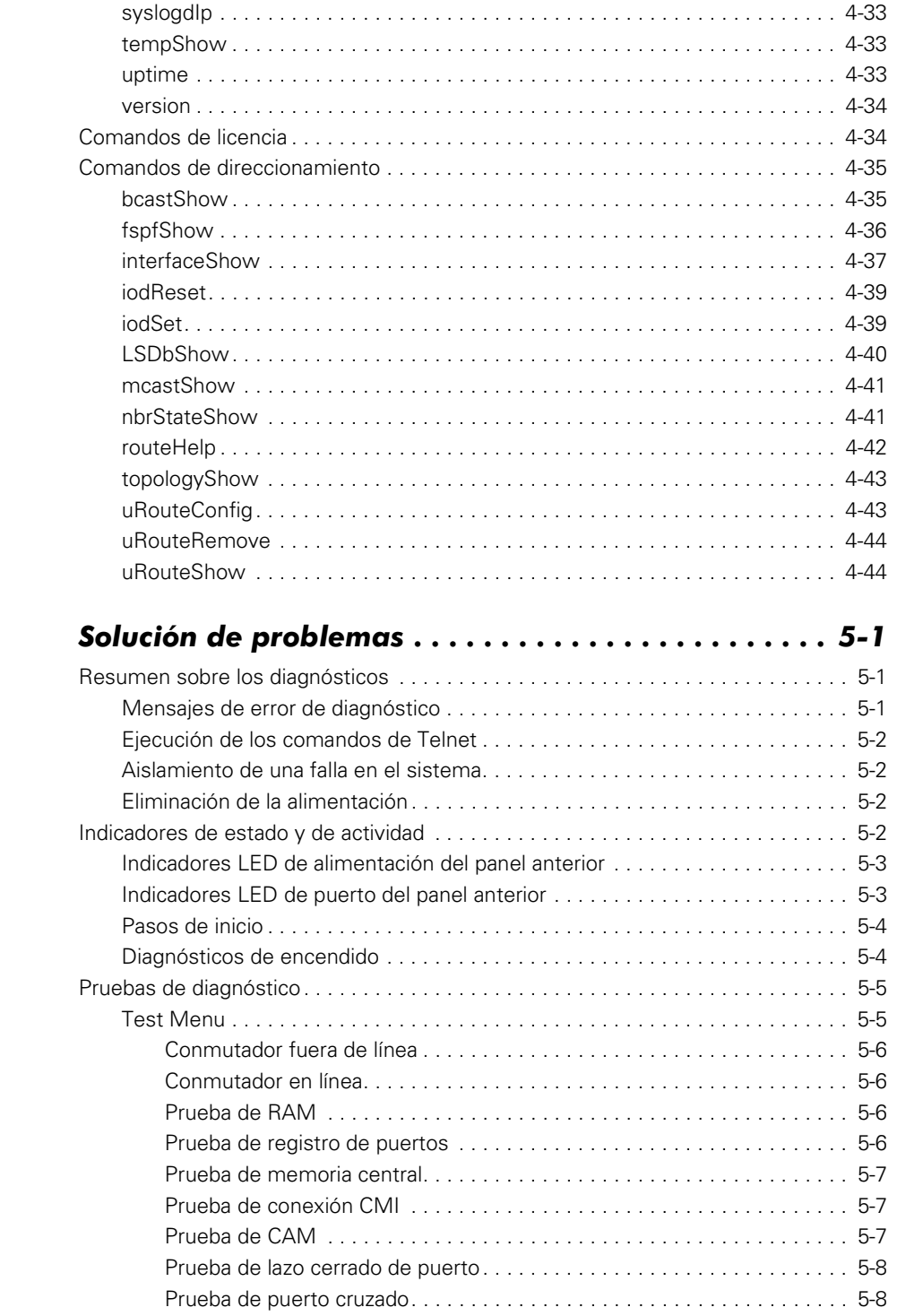

Capítulo 5

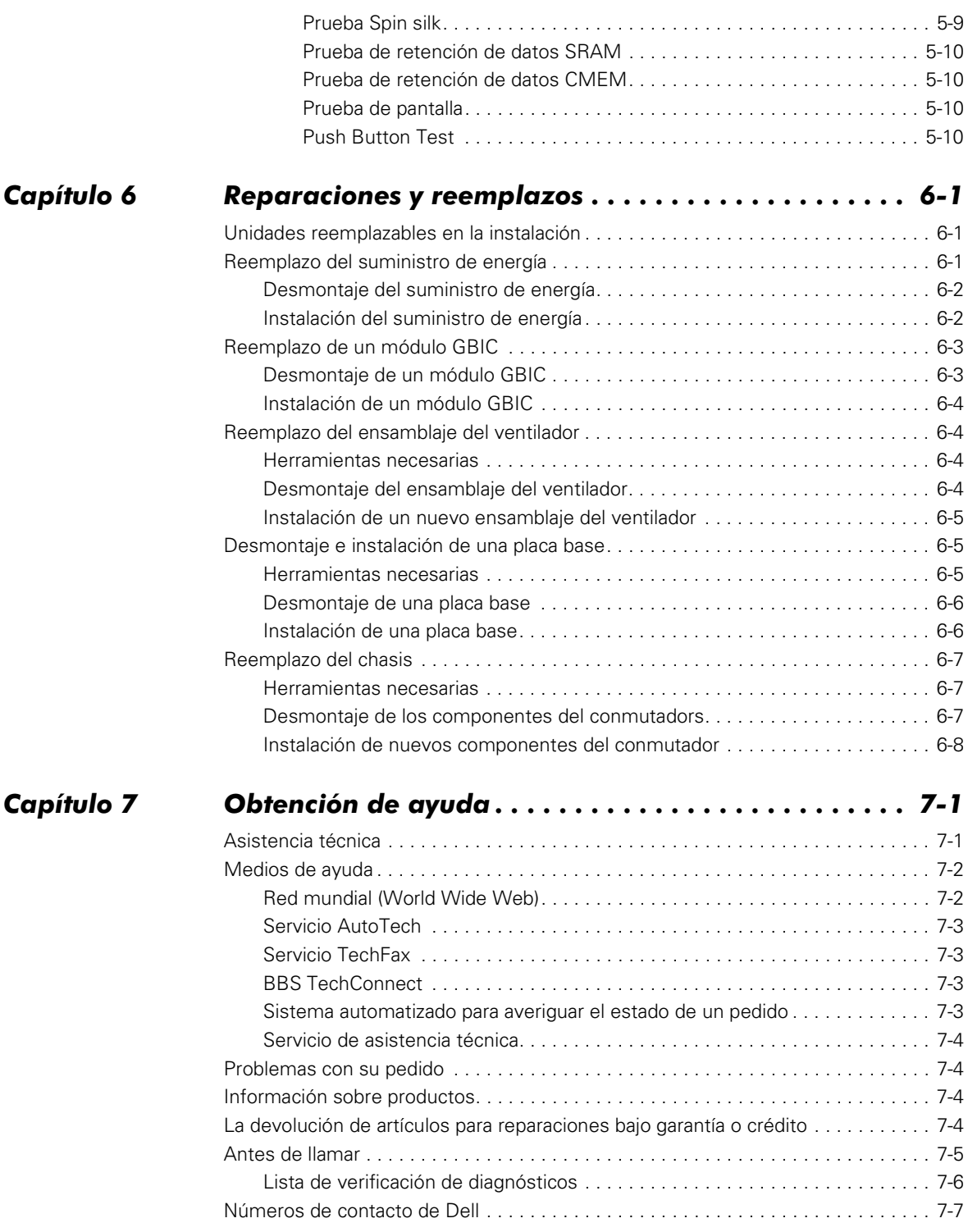

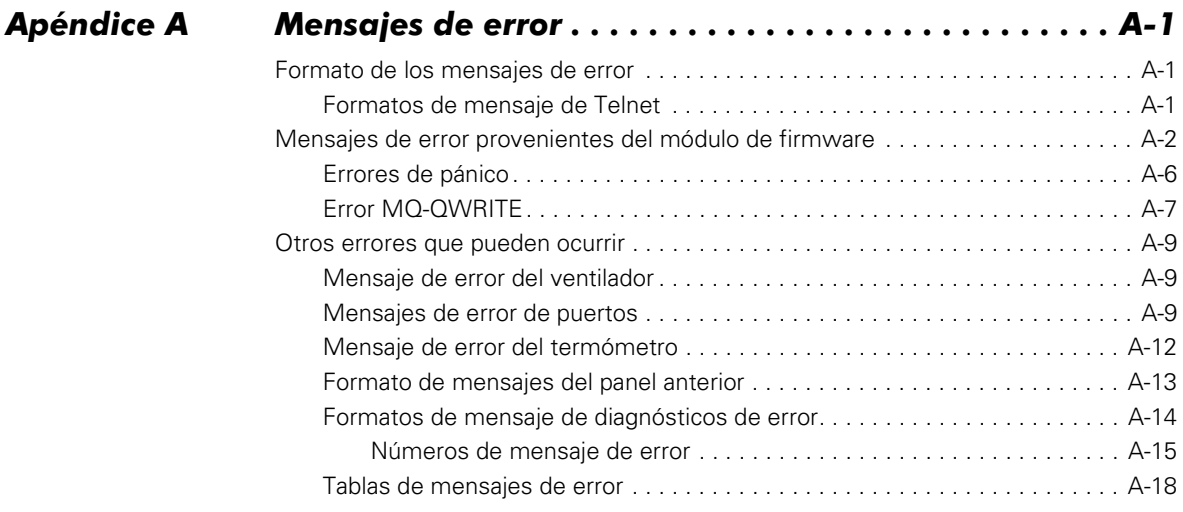

## Glosario

## Índice

Figuras

## Figura 1-1. PowerVault 56F Vista anterior del conmutador . . . . . . . . . . . . . . . . 1-2<br>Figura 1-2. Conector dual SC de fibra óptica para tapón . . . . . . . . . . . . . . . . . . 1-5 Conector dual SC de fibra óptica para tapón . . . . . . . . . . . . . . . . . 1-5 [Figura 2-1. Muestra de la topología de un solo conmutador . . . . . . . . . . . . . . . . 2-4](#page-39-2) Figura 2-2. Muestra de topología de red fabric con tres conexiones [entre dos conmutadores . . . . . . . . . . . . . . . . . . . . . . . . . . . . . . . . . . 2-5](#page-40-1) [Figura 3-1. Métodos de administración del conmutador. . . . . . . . . . . . . . . . . . . 3-3](#page-44-2) Figura 4-1. Menús de máximo nivel para el comando configure............. 4-7 Figura 4-2. Submenús del comando configure . . . . . . . . . . . . . . . . . . . . . . . . . . 4-7 Figura 4-3. Comportamiento del comando configure con datos [de entrada incorrectos o fuera de rango . . . . . . . . . . . . . . . . . . . . . . 4-8](#page-75-0) [Figura 4-4. Ejemplo del comando portErrShow. . . . . . . . . . . . . . . . . . . . . . . . . 4-24](#page-91-4) [Figura 4-5. Ejemplo del comando uRouteShow . . . . . . . . . . . . . . . . . . . . . . . . 4-45](#page-112-0) Figura 5-1. Configuración del conmutador para ejecutar una prueba [de puerto cruzado . . . . . . . . . . . . . . . . . . . . . . . . . . . . . . . . . . . . . . . 5-8](#page-121-2) [Figura 6-1. Desmontaje del suministro de energía . . . . . . . . . . . . . . . . . . . . . . . 6-2](#page-125-2) [Figura 6-2. Módulo GBIC. . . . . . . . . . . . . . . . . . . . . . . . . . . . . . . . . . . . . . . . . . . 6-3](#page-126-2) [Figura 6-3. Clavijas de presión en el módulo GBIC . . . . . . . . . . . . . . . . . . . . . . . 6-3](#page-126-3) Figura 6-4. Desmontaje del ensamblaje del ventilador . . . . . . . . . . . . . . . . . . 6-5 [Figura 6-5. Desmontaje de la placa base. . . . . . . . . . . . . . . . . . . . . . . . . . . . . . . 6-6](#page-129-2) [Figura 7-1. Diagnostics Checklist . . . . . . . . . . . . . . . . . . . . . . . . . . . . . . . . . . . . 7-6](#page-137-1) [Figura A-1. Ejemplo del comando errShow . . . . . . . . . . . . . . . . . . . . . . . . . . . . . A-2](#page-153-0) [Figura A-2. Ejemplo del error MQ-QWRITE. . . . . . . . . . . . . . . . . . . . . . . . . . . . . A-8](#page-159-0) [Figura A-3. Formato delmensaje del panel anterior . . . . . . . . . . . . . . . . . . . . . . A-13](#page-164-0)

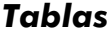

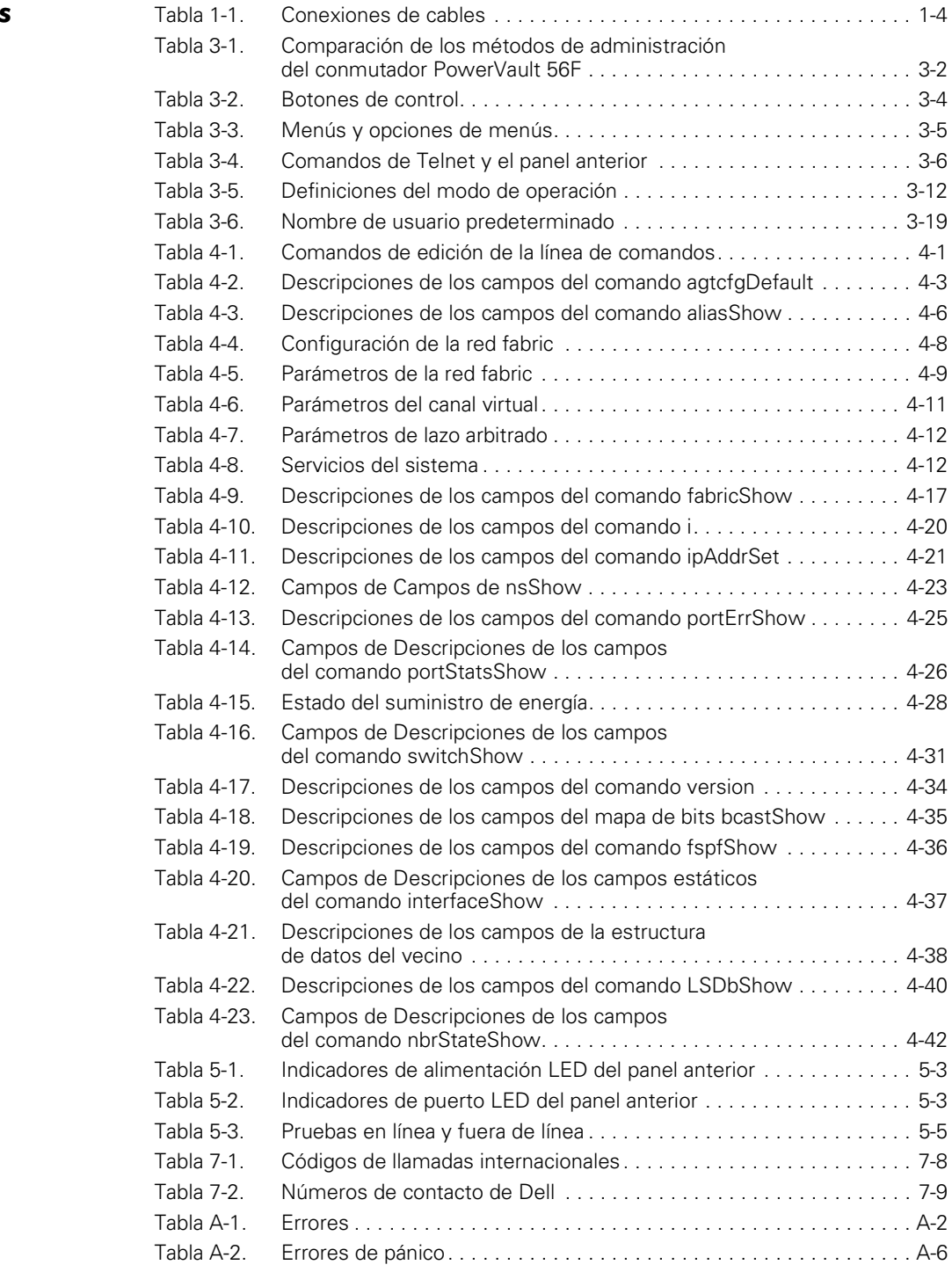

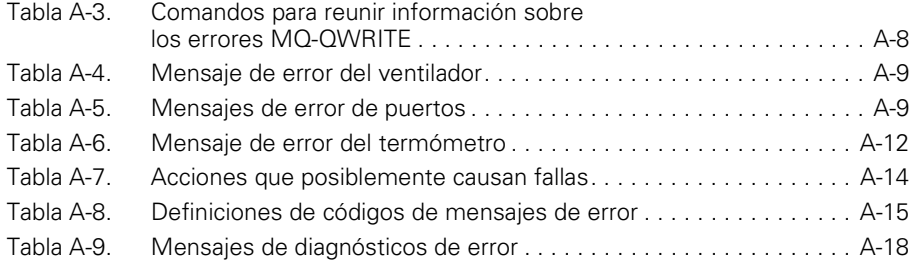

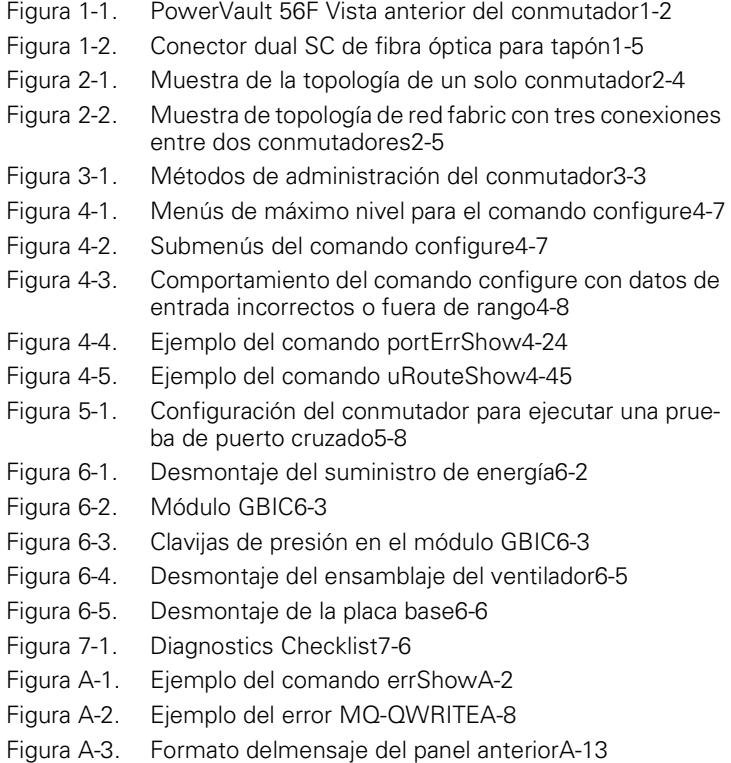

FILE LOCATION: C:\Dell\Docs\spanishIT\52EXMbk0LOF.fm

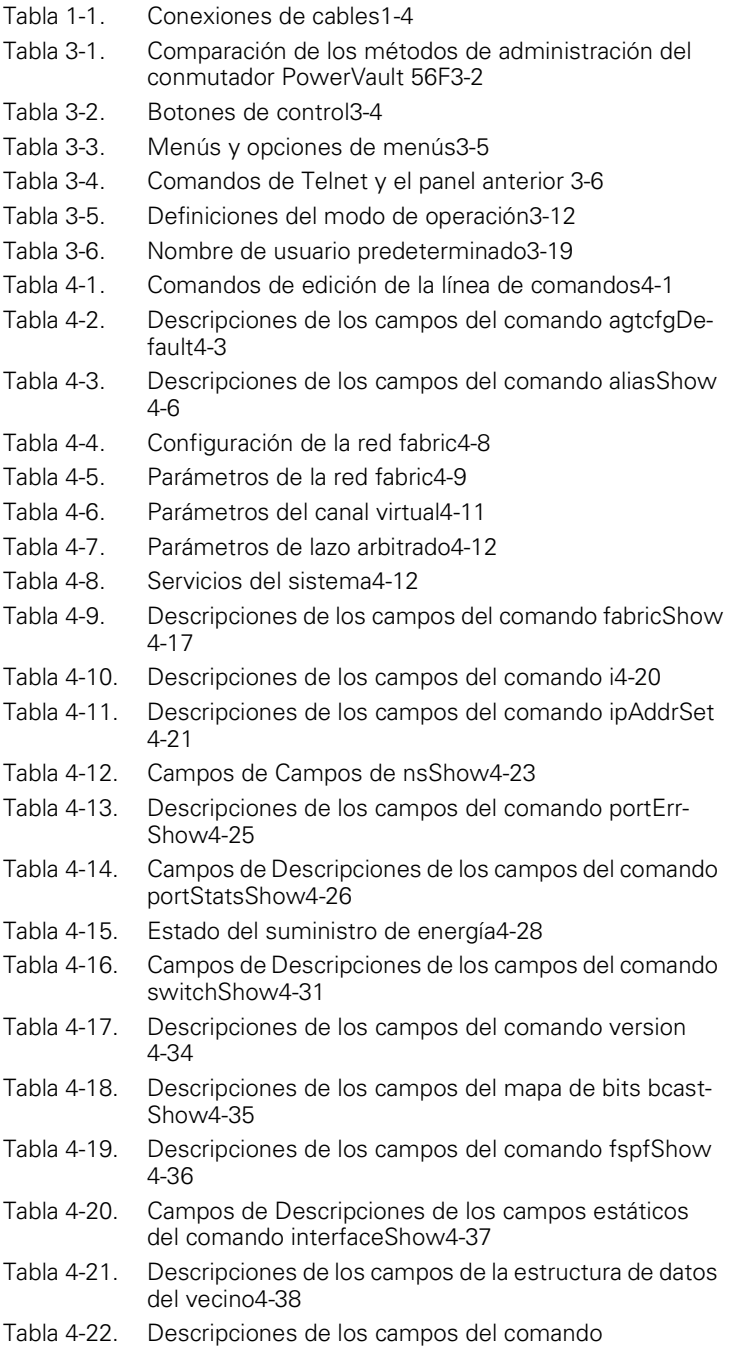

#### DELL CONFIDENTIAL - Preliminary 6/20/00

[LSDbShow4-40](#page-107-1)

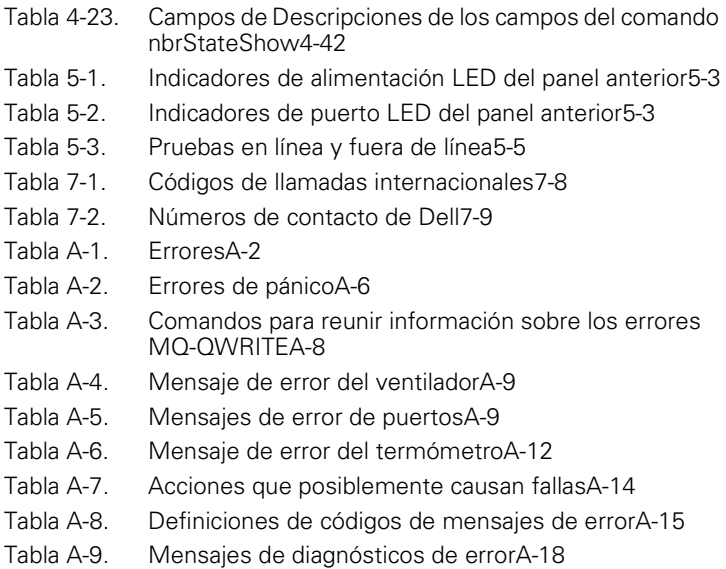

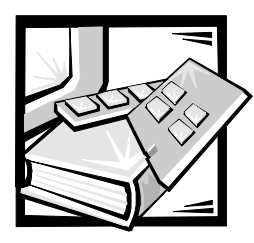

# <span id="page-30-2"></span><span id="page-30-1"></span><span id="page-30-0"></span>CAPÍTULO 1 Instalación del conmutador de canal de fibra de 16 puertos Dell™ PowerVault™ 56F

Este capítulo trata los siguientes aspectos de la instalación del conmutador de canal de fibra de 16 puertos Dell PowerVault 56F:

- Desembalar el conmutador
- Requisitos de alimentación
- Ubicación del sitio
- Instalación de un módulo GBIC con el conmutador encendido
- Conexiones de cables de canales de fibra
- Controles del panel anterior
- Conexiones de Ethernet
- Verificaciones de la autoprueba de encendido (POST)

# <span id="page-30-3"></span>Desempaque del conmutador PowerVault 56F

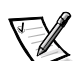

*NOTA: Algunos elementos pueden enviarse como parte de un paquete adicional.*

Al desembalar el conmutador, asegúrese de que se hayan incluido los siguientes elementos:

- Unidad de conmutador PowerVault 56F
- Cable de alimentación
- Cinco módulos convertidores de interfaz de gigabits de cobre (GBIC) o cuatro módulos GBIC ópticos y uno de cobre, dependiendo de la configuración del conmutador
- *Guía del usuario*, esta *Guía de instalación y solución de problemas* y la *Guía de administración del conmutador* (si las pidió)
- Estuche de instalación, que incluye patas de goma para montaje

Guarde los materiales de embalaje en caso de que necesite devolver el conmutador.

## <span id="page-31-0"></span>Requisitos de alimentación

La conexión de alimentación del conmutador es mediante un conector conectado en la parte anterior derecha del conmutador, como se muestra en la [Figura 1-1.](#page-31-1) Los siguientes son los requisitos de alimentación del conmutador:

- Un enchufe con cableado y conexión a tierra adecuados
- Voltaje de entrada: Corriente alterna de 85 –265 voltios (VCA)
- Alimentación total: Hasta 155 vatios (consulte el apéndice A, "Especificaciones" en la *Guía del usuario*)
- Frecuencia de la línea de entrada: 47 a 63 hercios (Hz)

El conmutador cuenta con un suministro de energía autoajustable que acepta en forma automática los voltajes que están dentro de su margen.

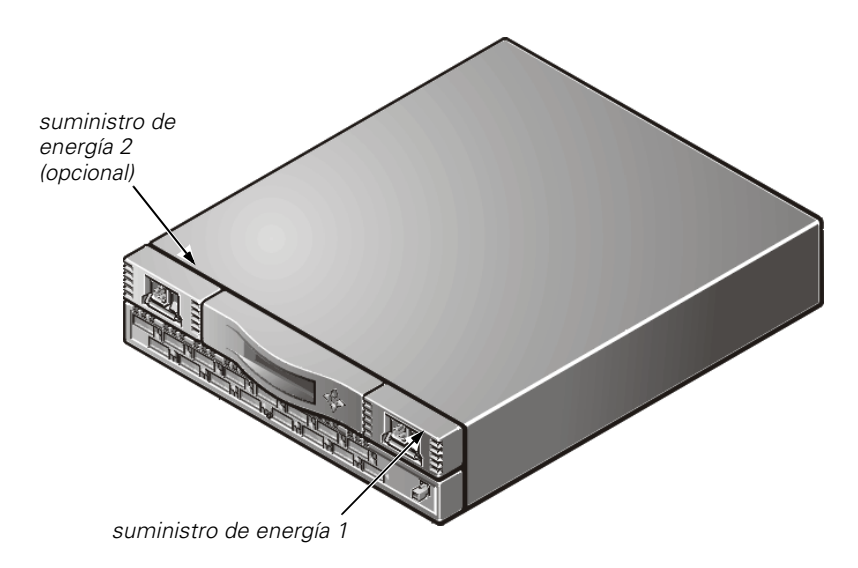

<span id="page-31-1"></span>Figura 1-1. PowerVault 56F Vista anterior del conmutador

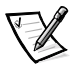

*NOTA: El conmutador cumple con los requisitos de voltaje de la IEC (International Electronic Commission [Comisión internacional de electrónica]), sin embargo, no existe ninguna otra medida contra sobrevoltajes integrada al suministro de energía del conmutador. Una instalación debe incluir provisiones normales para asegurar alimentación limpia.*

# <span id="page-32-0"></span>Ubicación del sitio

El conmutador debe instalarse en un sitio seguro o de acceso limitado para controlar el acceso no autorizado a la conexión de cables del conmutador y a las conexiones de alimentación.

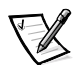

*NOTA: No bloquee los conductos de ventilación anteriores ni posteriores. El conmutador debe tener libre acceso al aire externo para realizar el enfriamiento.*

# <span id="page-32-1"></span>Instalación de un módulo GBIC con el conmutador encendido

Cada conmutador soporta dieciséis puertos universales y sus módulos GBIC intercambiables. El módulo GBIC utiliza un conector de suscripción estándar (SC) o conectores de datos serie de alta velocidad HSSDC.

Se puede introducir un módulo GBIC mientras el conmutador está funcionando (encendido).

### AVISO: El módulo GBIC tiene un diseño para que sólo pueda introducirse en la tarjeta de interfaz de una sola manera. No trate de introducir el módulo GBIC a la fuerza si no se desliza hacia adentro con facilidad.

Para instalar un módulo GBIC de IBM® en una tarjeta de interfaz, realice los siguientes pasos:

- 1. Cerciórese de que la barra de seguro de la parte anterior del módulo GBIC IBM esté del lado derecho del módulo GBIC.
- 2. Introduzca el módulo GBIC hasta que su conector esté firmemente asentado en el puerto correspondiente.
- 3. Una vez que esté firmemente asentado, asegure el módulo GBIC en su ranura empujando la barra de seguro hacia la izquierda del módulo. *No* trate de forzar la barra; asiente el módulo de nuevo si es necesario.

Para instalar un módulo GBIC que no es de IBM en un módulo de interfaz, realice los siguientes pasos:

- 1. Introduzca el módulo GBIC en el puerto apropiado.
- 2. Oprima el módulo GBIC hasta que su conector esté firmemente asentado.

# <span id="page-33-0"></span>Conexiones de cables de canales de fibra

Todas las conexiones de cables de red están en el panel anterior del conmutador. Todos los cables que se recomiendan soportan la velocidad de transferencia de 1 gigabyte por segundo (Gbps) del conmutador, como se muestra en la [Tabla 1-1](#page-33-1).

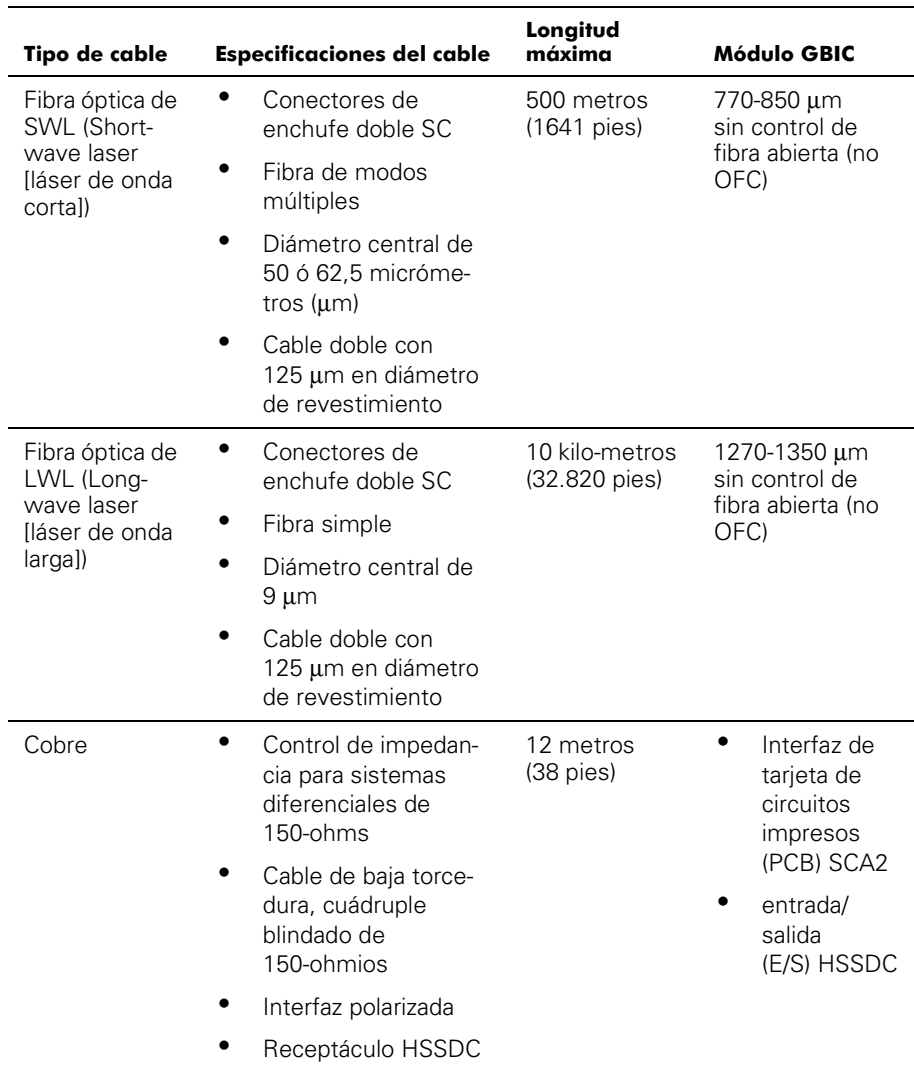

## <span id="page-33-1"></span>Tabla 1-1. Conexiones de cables

Varias longitudes de cables ópticos de cobre y de onda corta se encuentran disponibles por medio de Dell. Estos cables fueron diseñados y aprobados por Dell. Dell recomienda que se utilicen estos cables para asegurar el buen funcionamiento del conmutador.

Los cables de fibra se conectan al panel anterior del conmutador utilizando conectores de enchufe doble SC estándar como se muestra en la [Figura 1-2](#page-34-2).

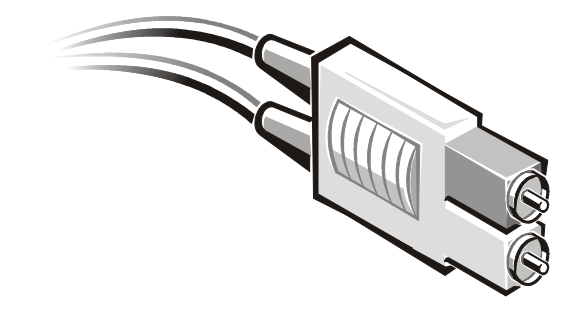

Figura 1-2. Conector dual SC de fibra óptica para tapón

<span id="page-34-2"></span>Los conectores están indizados y se deben introducir correctamente alineados en el conector del módulo GBIC. En la mayoría de los casos, uno de los enchufes conectores es de otro color para ayudarle en el alineamiento de los conectores.

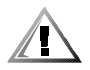

PRECAUCION: Retire el tapón protector del módulo GBIC. No trate de insertar a la fuerza el enchufe de fibra óptica dentro del módulo GBIC ya que podría dañar el conector, el módulo, o ambos. Cerciórese de que la superficie de fibra está libre de polvo y basura antes de introducir el conector al módulo GBIC.

# <span id="page-34-0"></span>Controles del panel anterior

Puede utilizar los controles del panel anterior para la configuración inicial del conmutador incluyendo la configuración de la dirección del protocolo de Internet (IP) en un conmutador nuevo para obtener acceso a las funciones de administración remota. El panel también tiene una pantalla LCD (liquid crystal display [pantalla de cristal líquido]) que puede utilizarse para la supervisión del estado del conmutador. Para obtener más información, consulte ["Administración por medio de los botones del panel anterior"](#page-44-3) en el capítulo 3.

# <span id="page-34-1"></span>**Conexión de Ethernet**

Si se conecta el conmutador a una red de área local (LAN) Ethernet 10/100BASE-T por medio del conector RJ-45 en su panel anterior, se establece un acceso al agente interno SNMP (Simple Network Management Protocol [protocolo de administración de red sencilla]) del conmutador, lo que permite que se supervise y pruebe el conmutador en forma remota por medio de Telnet o la Red mundial.

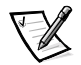

*NOTAS: La conexión es sólo para agente Telnet, SNMP y el acceso al servidor basado en la red. No se encuentran disponibles mediante esta conexión servicios de canal de fibra.*

*Sólo se puede abrir una sesión Telnet a la vez.*

# <span id="page-35-0"></span>Verificaciones de la autoprueba de encendido (POST)

Cuando se enciende un conmutador, se inicia una serie de pruebas de diagnósticos que incluyen:

- Prueba de memoria
- Prueba de registro de puertos
- Prueba de memoria central
- Prueba de RDRAM

La POST se comporta en forma distinta dependiendo del método de inicio. Un ciclo de encendido (apagado y encendido) se considera un inicio en frío. Todos los demás inicios desde un estado encendido (por reinicio, pánico y así sucesivamente) se consideran inicios activos.

La ejecución de la POST por inicio en frío ejecuta la versión larga de la prueba de memoria. La ejecución de la POST por inicio activo ejecuta una versión más corta de la prueba de memoria. El tiempo de inicio con la POST varía dependiendo del método de inicio.

Mientras la POST realiza cada una de las pruebas satisfactoriamente, el mensaje Passed (Aprobada) se muestra utilizando el comando **Telnet**.

Después de que el conmutador acaba con las pruebas POST, el módulo GBIC sale de sus estados parpadeantes que se muestran durante las pruebas y regresa a su estado constante.

Si aparece una luz ámbar en el módulo GBIC, significa que hubo una falla en ese puerto durante las pruebas POST. Consulte ["Diagnósticos de encendido](#page-117-2)" en el capítulo 5 para obtener más información.
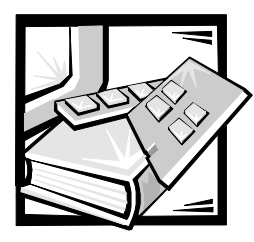

# CAPÍTULO 2 PowerVault 56F Topologías del conmutador de canal de fibra de 16 puertos

Este capítulo presenta algunos factores claves que afectan el rendimiento de la red fabric, incluyendo los siguientes:

- Elementos de la red fabric
- Muestras topológicas de redes fabric

## Elementos de la red fabric

Cada red fabric es única y entre los elementos que componen la estructura de la red fabric se incluyen:

- Clases de tramas en la red fabric
- Tipo de adaptadores host conectados a la red fabric
- Requisitos de amplitud de banda soportados por la red fabric
- Topología de los conmutadores en la red fabric
- Requisitos de redundancia y de tolerancia de fallas

Sin importar el tipo se topografía que se utilice, el estado latente extremadamente bajo del conmutador minimiza el manejo de mensajes por la red fabric con el resultado de una red fabric de alto rendimiento.

## Costo de direccionamiento

Todos los ISL (Inter Switch Links [vínculos del conmutador]) tienen un costo predeterminado de 1000. El costo de una ruta de acceso entre cualquier par de conmutadores en la red fabric es el resultado de la suma de los costos de todos los ISL. Los conmutadores que conforman la red fabric siempre escogen la ruta de acceso de costo menor en la red fabric para mandar tramas del conmutador origen al conmutador de destino.

Cuando se construye una configuración de conmutadores múltiples, llamada red fabric de cascada, una trama que entra en la red fabric puede pasar por entre ocho conmutadores antes de salir de la red fabric. El conmutador no vigila el límite de ocho conmutadores. Es la responsabilidad del usuario asegurar que no se exceda el límite de siete saltos. El comando **uRouteShow** le proporciona información sobre el costo de la ruta de acceso más corta a otro conmutador, con la cual se puede deducir el número de saltos. El costo no debe de exceder 7000 (7 x 1000).

Una red fabric que utiliza conmutadores Dell organizados en topologías de cascada, debe configurarse para ofrecer la amplitud de banda y la tolerancia de fallas requeridas con todas las conexiones que se hagan dentro del límite de siete saltos.

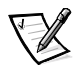

*NOTA: El máximo número de saltos soportados en una configuración SAN (Dell Storage Area Network [red de área de almacenamiento Dell]) puede ser menos de siete. El número se determina por medio de las características de los dispositivos conectados.*

## Distribución en cascada y configuración de conmutadores

Las topologías de cascada que utilizan conmutadores múltiples, le proporcionan un conjunto poderoso y flexible de recursos a los diseñadores de sistemas de conmutadores para que creen robustas redes de alto rendimiento de área de almacenamiento (SAN) o centrales de datos de soporte fundamental.

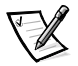

*NOTAS: Con la excepción de los identificadores singulares, como el nombre de cada conmutador, el nombre del dominio, y su dirección IP, todos los conmutadores en una red fabric deben tener la misma configuración de firmware. Los conmutadores a los que se les configura de distinta manera quedan aislados de la red fabric.*

*Los conmutadores energizados pueden estar en cascada; sin embargo, las identificaciones del dominio deben ser diferentes. Si son idénticas las identificaciones del dominio de cualquiera de los conmutadores, la red fabric se dividirá en segmentos y se emitirá un error de segmento de red fabric. Puede solucionar este problema reiniciando uno de los conmutadores con una identificación de dominio en conflicto.*

Para ser compatible con el conmutador PowerVault 50F, el modo VC Encoded Address (Dirección VC codificada) es activado de manera predeterminada en el conmutador PowerVault 56F. En caso de que necesitara actualizar el firmware en su conmutador PowerVault 56F consulte el comando **firmwareDownload** más adelante en este capítulo.

## Puertos de soporte universal

Los 16 puertos de conmutador son puertos de modo de operación F Port, FL Port y E\_Port de soporte universal. Están diseñados para seleccionar automáticamente el modo óptimo.

### Operación pública

En operación pública, puede accederse a todos los dispositivos de lazo desde todos los otros dispositivos conectados y desde todos los otros dispositivos de lazo de la red fabric. Los dispositivos de lazo se comportan de la misma manera que los dispositivos que están conectados directamente a la red fabric.

## Operación privada

El modo de traducción del FL\_Port de Dell permite que los dispositivos privados y los dispositivos conectados a la red fabric en un lazo local se comuniquen entre sí. Los dispositivos conectados a la red fabric pueden ser puertos N\_Port conectados a puertos G\_Port, o puertos NL\_Port públicos conectados a otros puertos FL\_Port.

Lógicamente, los dispositivos privados y los que están conectados a la red fabric que se comunican con un lazo, parecen ser dispositivos que existen en el mismo lazo que los dispositivos privados. Cada dispositivo conectado a la red fabric utiliza un AL\_PA del lazo local. Cuando los dispositivos privados en un lazo local se comunican con los dispositivos conectados a la red fabric, el FL\_Port traduce automáticamente entre direcciones privadas y públicas.

El modo de traducción del FL\_Port soporta hasta a 32 dispositivos conectados a la red fabric (uno queda reservado para la red fabric) que aparecen en cada lazo local de dispositivos privados, sujetos al límite de 126 dispositivos en un lazo (el número total de dispositivos privados y los conectados a la red fabric).

Los dispositivos privados están registrados en el servidor de nombre sencillo (Simple Ame Servir [SNS]), de manera que los dispositivos conectados a la red fabric pueden pedirle al SNS sus direcciones para iniciar una comunicación.

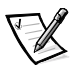

*NOTA: Los lazos pueden contener cualquier combinación de dispositivos de lazo públicos o privados.*

## Ejemplo de topologías de red fabric

Las siguientes muestras de topología de red fabric indican varios conceptos diferentes en esquemas de topología. Cada instalación tiene una topología singular determinada por las características de los dispositivos que tiene conectados y por los objetivos de su funcionamiento.

## Red fabric de conmutador sencillo

La red fabric más sencilla consiste en una topología de un solo conmutador como se muestra en la [Figura 2-1](#page-39-0).

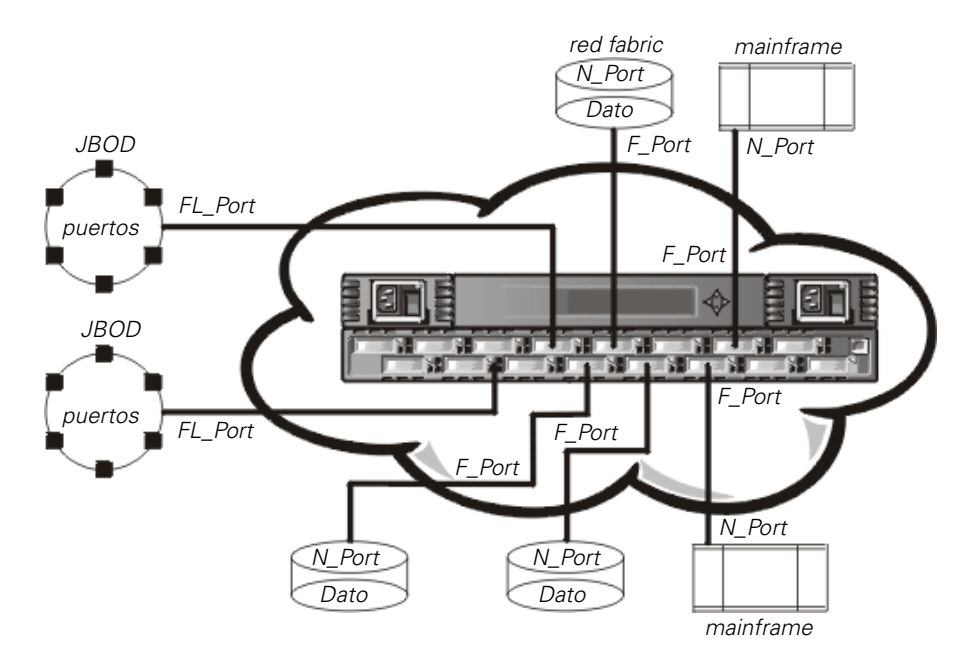

<span id="page-39-0"></span>Figura 2-1. Muestra de la topología de un solo conmutador

 La [Figura 2-1](#page-39-0) muestra los puertos F\_Port y FL\_Port del conmutador y las conexiones correspondientes en los puertos N\_Port y NL\_Port en el lado de los dispositivos. Las conexiones del conmutador se muestran como realmente serían en una conexión física. El conmutador se convierte efectivamente en una red fabric, donde cada uno de los dispositivos está conectado a todos los demás dispositivos por medio de la red fabric.

Cada conexión es totalmente doble con capacidad de transmisión de hasta 1 Gbps simultáneamente en ambas direcciones, entre la red fabric y los dispositivos conectados a ésta.

## Muestra topológica de dos conmutadores

La topología de dos conmutadores incrementa el número de conexiones y agrega amplitud de banda de red fabric, como se muestra esquemáticamente en la [Figura 2-2](#page-40-0). Los conmutadores se muestran conectados físicamente aunque las conexiones son transparentes en la red fabric. Los dispositivos parecen efectivamente estar conectados en forma directa unos con otros.

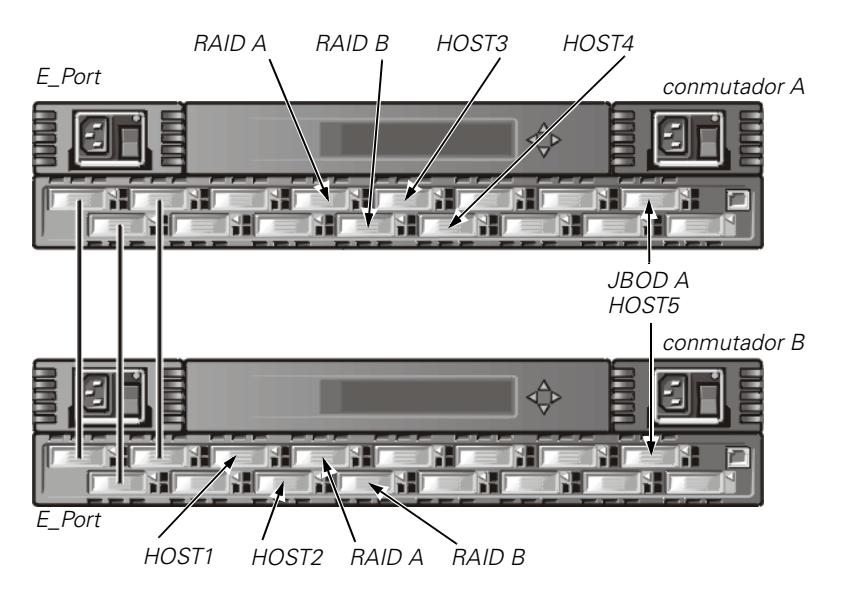

<span id="page-40-0"></span>Figura 2-2. Muestra de topología de red fabric con tres conexiones entre dos conmutadores

Cuando se inicia una red fabric, o cuando se añade un nuevo conmutador a la red fabric, los conmutadores determinan la ruta de acceso de menor costo a cada conmutador de destino. Esto se logra de manera dinámica cada vez que cambia la configuración de la red fabric, y los resultados se almacenan en las tablas de encaminamiento internas a cada conmutador.

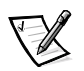

*NOTA: Una vez que se ha determinado una ruta de acceso, ésta no se modifica (aunque cambie el volumen de tráfico) para que se mantenga la entrega ordenada en cada ruta de acceso. Si el vínculo falla, la ruta de acceso busca otra ruta.*

#### Aumento de la amplitud de banda local dentro de la red fabric

En la [Figura 2-2](#page-40-0) se muestran tres conexiones entre el conmutador A y el conmutador B. Esta conexión proporciona una amplitud de banda acumulada de seis Gbps, en otras palabras, tres conexiones totalmente dobles de 1 Gbps cada una. Se puede aumentar la amplitud de banda entre conmutadores al añadir más conexiones entre los conmutadores.

Además de la amplitud de banda, las conexiones redundantes entre los conmutadores en la [Figura 2-2](#page-40-0) proporcionan una red fabric de alta amplitud de banda tolerante a las fallas.

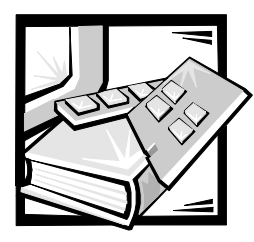

# CAPÍTULO 3 Administración del conmutador de canal de fibra de 16 puertos PowerVault 56F

En este capítulo se presentan ejemplos e información general sobre la administración y la supervisión del conmutador de canales de fibra de 16 puertos PowerVault 56F. Se discuten los siguientes temas:

- Compatibilidad con el hardware de la serie PowerVault 5*x*F
- Métodos de administración del conmutador
- Administración por medio de botones en el panel anterior
- Administración utilizando el comando **Telnet**
- Administración con SNMP (Simple Network Management Protocol [protocolo de administración de red sencilla]) bajo el software de administración de sistemas Dell OpenManage™ y el administrador del conmutador PowerVault 56F
- Administración con el administrador del conmutador Dell PowerVault

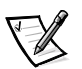

*NOTA: Usted debe asignar una dirección de protocolo de Internet (IP) al conmutador por medio de los controles del panel anterior antes de que pueda acceder a algunos de los métodos de administración remota.*

## Compatibilidad con el hardware de la serie PowerVault 5xF

El conmutador PowerVault 56F interopera con los conmutadores PowerVault 5*x*F. Para ser compatible con el conmutador PowerVault 50F, el conmutador PowerVault 56F debe ser configurado a un modo específico de direccionamiento designado como modo VC de dirección codificada (también conocido como *modo de compatibilidad*). Este modo está activado de manera predeterminada en todos los conmutadores PowerVault 5*x*F.

Al usar este modo de compatibilidad, el número máximo de conmutadores en la red fabric está limitado a 32 en vez de un máximo de 239, y el número de grupos de multidifusión se reduce de 256 a 31.

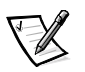

*NOTA: El número máximo de conmutadores interconectados que se soportan en configuraciones Dell puede diferir dependiendo de las características del dispositivo. Consulte su Guía de instalación y solución de problemas de la SAN (Storage Area Network [red del área de almacenamiento) del sistema Dell PowerVault para obtener la configuración actualmente soportada.*

## Comparación de los métodos de administración de conmutadores

Antes de cambiar cualquiera de los valores predeterminados por fábrica, familiarícese con las operaciones que se describen en este capítulo, como las funciones del conmutador y sus características interactivas.

Existen diversos métodos de acceso para la administración de un conmutador. La [Tabla 3-1](#page-43-0) resume los diversos métodos de administración.

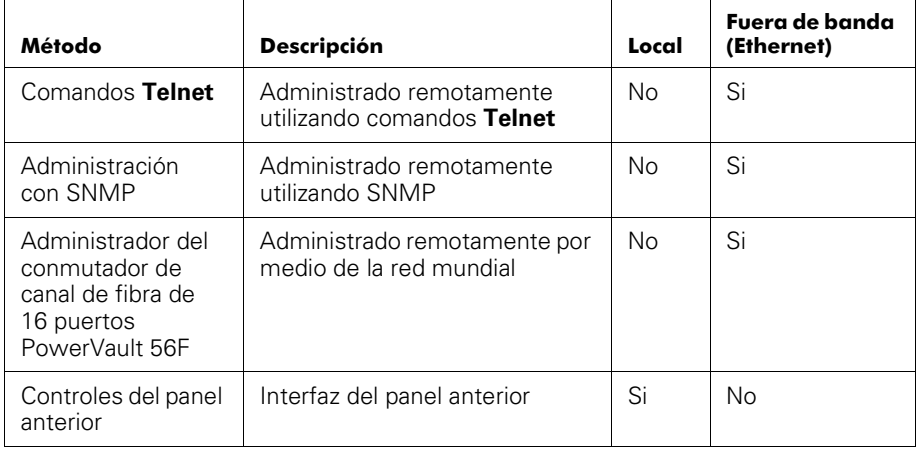

#### <span id="page-43-0"></span>Tabla 3-1. Comparación de los métodos de administración del conmutador PowerVault 56F

La [Figura 3-1](#page-44-0) muestra todos los métodos y las rutas de acceso de comunicación para acceder a la información de administración del conmutador.

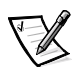

*NOTA: Dell recomienda que el conmutador sea administrado remotamente utilizando el comando Telnet o la administración de la red (PowerVault Switch Manager).*

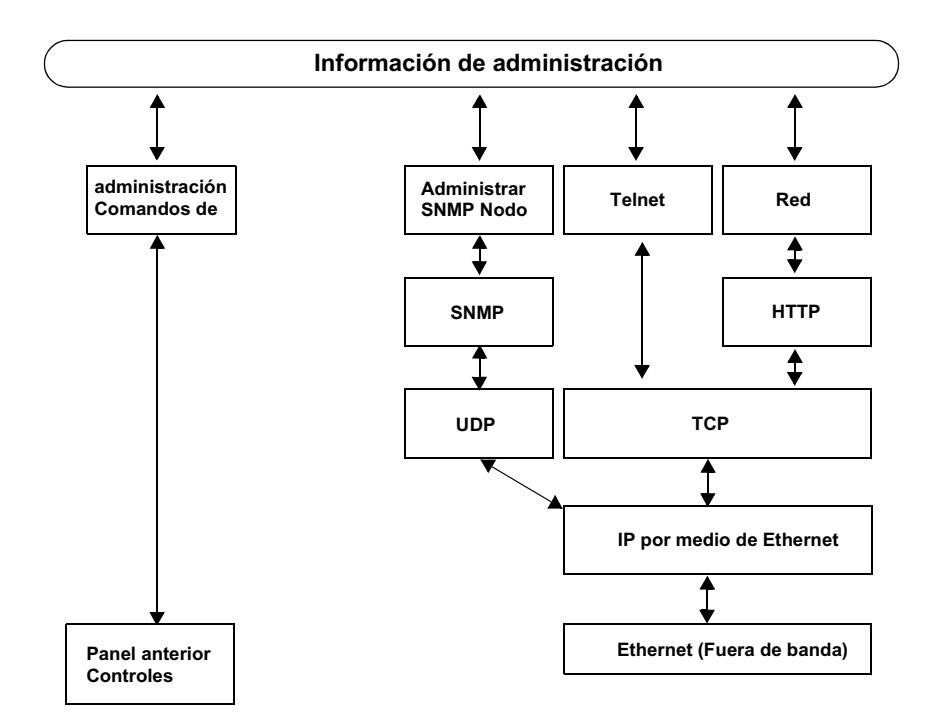

<span id="page-44-0"></span>Figura 3-1. Métodos de administración del conmutador

## Administración por medio de los botones del panel anterior

Las siguientes secciones describen los diversos botones disponibles para la administración del conmutador.

## Botones de control

La [Tabla 3-2](#page-45-0) enumera las funciones primarias de los botones de control. La función del botón cambia dependiendo del nivel del menú. Los botones controlan la navegación a través de los menús o el incremento/decremento de valores numéricos.

| Botón de<br>control | <b>Descripción</b>                                                                                                    |
|---------------------|----------------------------------------------------------------------------------------------------|
| <down></down>       | <down> recorre hacia abajo la lista de comandos, o si el usuario<br/>está cambiando una entrada numérica disminuye el valor<br/>mostrado</down>                                                                                        |
| <up></up>           | <up> recorre hacia arriba la lista de comandos, o si el usuario<br/>está cambiando una entrada numérica, oprimir este botón<br/>incrementa el valor numérico.</up>                                                                     |
| <tab></tab>         | <tab> recorre las distintas opciones. Al mostrar una opción en<br/>un menú, oprimir el botón &lt; Tab &gt; regresa a través de los<br/>comandos previos y, si se oprime repetidamente, apaga la<br/>pantalla del panel anterior.</tab> |
| $<$ Fnter $>$       | <enter> acepta la entrada y ejecuta la función seleccionada.<br/>Para anular una entrada, oprimir navega a la opción previa.</enter>                                                                                                   |

<span id="page-45-0"></span>Tabla 3-2. Botones de control

Al introducir un número, los botones <Up> y <Down> comienzan en el modo lento y cambian al modo rápido si cualquiera de los botones se mantiene oprimido. La mayoría de los números llegan a un máximo de 255; para un número grande, puede ser más rápido utilizar el botón <Down>.

## Activación dela pantalla de menú

La pantalla del panel anterior del conmutador generalmente no está iluminada. Al oprimir los botones del panel anterior se activa la pantalla. Si no se envía un comando, la pantalla se apaga después de 30 segundos.

## Menús

Los siguientes menús en la [Tabla 3-3](#page-46-0) se controlan utilizando los botones del panel anterior.

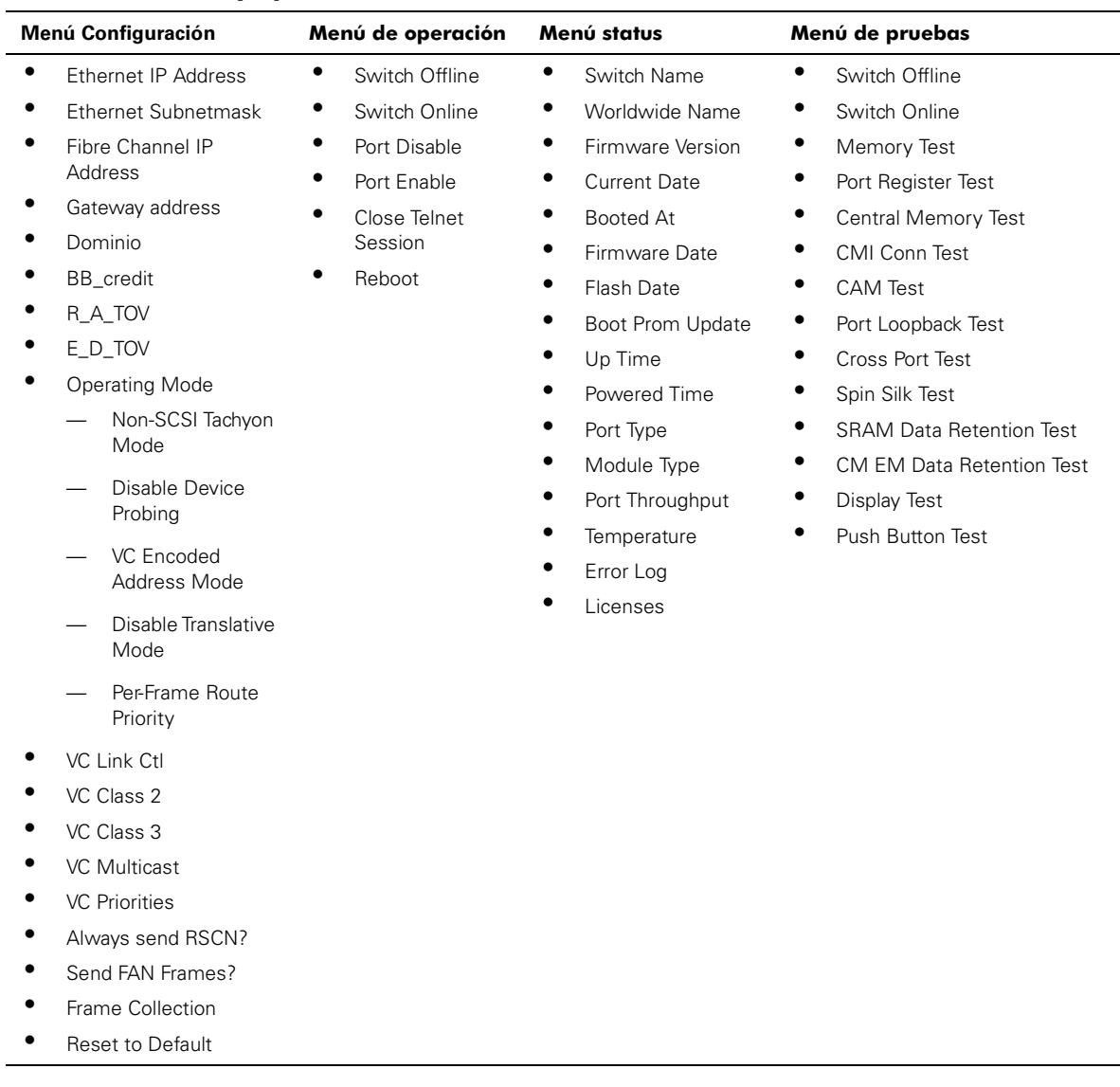

#### <span id="page-46-0"></span>Tabla 3-3. Menús y opciones de menús

## Comandos

La [Tabla 3-4](#page-47-0) muestra los comandos del panel anterior y sus comandos equivalentes **Telnet**.

| Menú          | <b>Panel anterior</b>      | <b>Comando Telnet</b> | Predeterminado               |
|---------------|----------------------------|-----------------------|------------------------------|
| Configuration | Ethernet IP Address        | ipAddrSet             | 10.1.2.3                     |
|               | Ethernet Subnetmask        | ipAddrSet             | None                         |
|               | Fibre Channel IP Address   |                       | None                         |
|               | Fibre Channel Subnetmask   |                       | None                         |
|               | Gateway Address            |                       | None                         |
|               | Domain                     | configure             | 0                            |
|               | R_A_TOV                    | configure             | 16 (G_Port) -<br>0 (FL_Port) |
|               | E_D_TOV                    | configure             | 10,000                       |
|               | <b>Operating Mode</b>      | configure             | 2000                         |
|               | Non-SCSI Tachyon Mode      | configure             | 0                            |
|               | <b>Isolated Operation</b>  | configure             | 0                            |
|               | Disable Device Probing     | configure             | 0                            |
|               | VC-Encoded<br>Address Mode | configure             | 0                            |
|               | Disable Translative Mode   | configure             | 0                            |
|               | Per-Frame Route Priority   | configure             | 0                            |
|               | VC Link Ctl                | configure             | 2                            |
|               | VC Class 2                 | configure             | 3                            |
|               | VC Class 3                 | configure             | 7                            |
|               | <b>VC</b> Multicast        | configure             | 0, 1, 2, 2, 2, 2, 3, 3       |
|               | Frame Collection           | configure             | Pilling                      |
|               | Reset to Default           | configDefault         | N/D                          |

<span id="page-47-0"></span>Tabla 3-4. Comandos de Telnet y el panel anterior

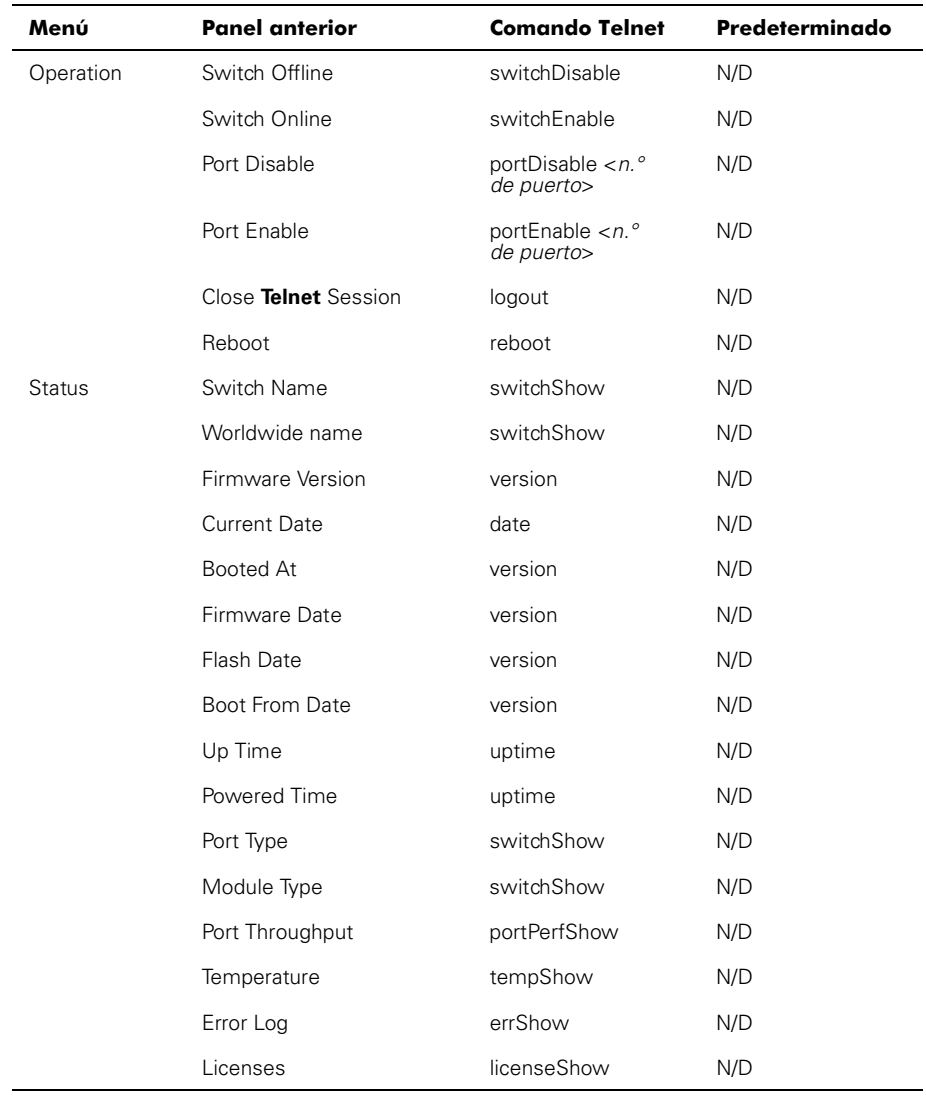

| Menú | <b>Panel anterior</b>           | <b>Comando Telnet</b> | Predeterminado |
|------|---------------------------------|-----------------------|----------------|
| Text | Switch Offline                  | switchDisable         | N/D            |
|      | Switch Online                   | switchEnable          | N/D            |
|      | Memory Test                     | ramTest               | N/D            |
|      | Port Register Test              | portRegTest           | N/D            |
|      | <b>Central Memory</b>           | centralMemoryTest     | N/D            |
|      | CMI Conn Test                   | cmiTest               | N/D            |
|      | <b>CAM Test</b>                 | camTest               | N/D            |
|      | Port Loopback Test              | portLoopbackTest      | N/D            |
|      | Cross Port Test                 | crossPortTest         | N/D            |
|      | Spin Silk Test                  | spinSilk              | N/D            |
|      | <b>SRAM Data Retention Test</b> | sramRetentionTest     | N/D            |
|      | CM EM Data Retention<br>Test    | cmemRetentionTest     | N/D            |
|      | Display Test                    | N/D                   | N/D            |
|      | Push-Button Test                | N/D                   | N/D            |

Tabla 3-4. Comandos de Telnet y el panel anterior (continuación)

## <span id="page-49-0"></span>Menú Configuración

Configure el conmutador usando el **Configuration Menu (Menú de configuración)**. Al oprimir <Enter> mientras está en el **Menú de configuración**, se selecciona la opción para escoger comandos. Las siguientes secciones contienen las opciones del Menú de configuración y proporcionan información detallada sobre cada comando de configuración.

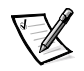

*NOTA: Después de efectuar cambios en cualquiera de los previos menús del panel anterior o conexión Telnet, debe reiniciar el conmutador para que los cambios entren en efecto.*

## Ethernet IP address

Al oprimir <Enter> con **Ethernet IP address (Dirección IP de Ethernet)** seleccionada, se muestra la dirección IP de Ethernet del conmutador.

La dirección IP predeterminada del conmutador es una dirección temporal derivada del WWN del conmutador. Introduzca una dirección IP válida.

#### Introducción de una dirección IP

Para introducir una dirección IP, realice los siguientes pasos:

1. Utilice <Up> y <Down> para incrementar o disminuir el valor mostrado. El cursor subrayado indica los números a modificar.

Al introducir un número, los botones <Up> y <Down> comienzan en el modo lento y cambian al modo rápido si cualquiera de los botones se mantiene oprimido. Los números llegan a un máximo de 255 y terminan en cero; para un número grande, puede ser más rápido utilizar el botón <Down>.

- 2. Después de introducir un número, oprima para mover el cursor para modificar el campo siguiente.
- 3. Después de establecer la dirección IP, oprima <Enter> para guardar el valor.

#### Ethernet Subnetmask

Al oprimir <Enter> con **Ethernet Subnetmask (Máscara de subred Ethernet)** seleccionado, se muestra la dirección de Máscara de subred Ethernet.

El valor predeterminado de la máscara de subred es **none (ninguno)**. Consulte con el administrador de red para obtener la máscara de subred apropiada.

Introduzca la dirección de subred del conmutador utilizando <Up> y <Down> para incrementar o disminuir el valor mostrado. Los números con el cursor subrayado es el grupo a modificar.

#### Fibre Channel IP address

Al oprimir <Enter> con **Fibre Channel IP address (Dirección IP del canal de fibra)** seleccionado, se muestra la dirección IP del canal de fibra.

La dirección IP predeterminada del canal de fibra es  $0.0.0.0$ . Introduzca una dirección IP válida.

#### Actualización de la dirección IP de canal de fibra

Para introducir una dirección IP, realice los siguientes pasos:

- 1. Utilice <Up> y <Down> para incrementar o disminuir el valor mostrado. El cursor subrayado indica los números a modificar.
- 2. Después de introducir un número, oprima para mover el cursor para modificar el campo siguiente.
- 3. Después de establecer la dirección IP del canal de fibra, oprima <Enter> para guardar el valor.

#### AVISO: La dirección IP del canal de fibra no debe establecerse a la misma dirección que la dirección IP de Ethernet; se requieren dos direcciones diferentes.

#### Fibre Channel Subnetmask

Al oprimir <Enter>con **Fibre Channel Subnetmask (Máscara de subred del canal de fibra)** seleccionada, se muestra la dirección de máscara de subred del canal de fibra.

El valor predeterminado de la máscara de subred es **none (ninguno)**. Consulte a su administrador de red para obtener la máscara de subred apropiada.

Introduzca la dirección de subred de canal de fibra del conmutador utilizando <Up> y <Down> para incrementar o disminuir el valor mostrado.

#### Gateway Address

Al oprimir <Enter> con **Gateway Address (Dirección de puerta de enlace)** seleccionada, se muestra la dirección de puerta de enlace del canal de fibra.

La dirección predeterminada de puerta de enlace es 0.0.0.0. Usted debe introducir una dirección de puerta de enlace válida si se requiere.

#### Introducción de la dirección de puerta de enlace

Para introducir una dirección de puerta de enlace, realice los siguientes pasos:

- 1. Utilice <Up> y <Down> para incrementar o disminuir el valor mostrado. El cursor subrayado indica los números a modificar.
- 2. Después de introducir un número, oprima para mover el cursor para modificar el campo siguiente.
- 3. Después de establecer la dirección IP del canal de fibra, oprima <Enter> para guardar el valor.

#### Domain

El número de dominio identifica de manera única al conmutador en una red fabric. Esta identificación del conmutador es generalmente asignada automáticamente por el conmutador y puede ser cualquier valor entre 1 y 239. Si se encuentra en efecto el modo VC-Encoded Address, entonces los valores son entre 0 y 31. Puede usted también asignar este número manualmente.

#### BB credit

Al oprimir <Enter> con **BB\_credit** seleccionado, se muestra el número de búferes disponibles para el host.

El número mostrado representa el número de búferes, del 1 al 16, disponibles para el host. Para obtener una descripción completa de crédito de búfer a búfer, consulte la especificación de la industria "FC-PH (Fibre Channel Physical and Signaling Interface [Interfaz señaladora y física del canal de fibra])."

## R A TOV

Al oprimir <Enter> con **R\_A\_TOV** seleccionado, se muestra el Valor del tiempo de espera de distribución de recursos (R\_A\_TOV).

El R\_A\_TOV es ajustable en incrementos de 1 segundo utilizando los controles del panel anterior, pero su valor se muestra en milisegundos. Esta variable funciona con la variable E\_D\_TOV para determinar las acciones del conmutador cuando se presenta una condición de error. Los recursos asignados de circuitos con errores detectados no se liberan hasta que haya expirado el valor de tiempo. Si la condición se resuelve antes del tiempo de espera, el reloj interno de tiempo de espera se restablece y espera la siguiente condición de error.

El rango es de 1 a 120 segundos.

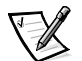

*NOTA: El valor establecido debe ser mayor que el valor establecido para el valor de Error Detect Time Out Value (Valor de tiempo de espera de detección de errores).*

## E D TOV

Al oprimir <Enter> con **E\_D\_TOV** seleccionado, se muestra elValor de tiempo de espera de detección de errores (E\_D\_TOV).

El E\_D\_TOV es ajustable en incrementos de 1 segundo utilizando los controles del panel anterior, pero su valor se muestra en milisegundos.

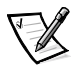

*NOTA: Utilice el comando flashSet durante una sesión de Telnet para establecer el E\_D\_TOV o R\_A\_TOV (en milisegundos) para valores que no sean en segundos.*

Este temporizador se usa para marcar una condición potencial de error cuando no se recibe una respuesta esperada (un reconocimiento o contestación en respuesta a recepción de paquetes, por ejemplo) dentro del límite de tiempo fijado. SI el tiempo para una respuesta esperada excede el valor fijado, entonces se cumple una condición de error.

El rango es de 1 a 60 segundos.

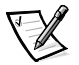

*NOTA: El valor establecido debe ser menor que el valor establecido para el valor de Resource Allocation Time Out Value (Valor de tiempo de espera de distribución de recursos).*

### Operating Mode (Modo de operación)

Los modos de operación se determinan mediante el adaptador host. Los seis modos de operación para el conmutador se muestran en la [Tabla 3-5](#page-53-0):

| Modo                      | <b>Descripción</b>                                                                                                    |
|---------------------------|----------------------------------------------------------------------------------------------------|
| Non-SCSI Tachyon Mode     | Cuando se fijen, las múltiples secuencias de dife-<br>rentes fuentes se intercalan a controladores con<br>base Tachyon en límites de secuencia en vez de<br>límites de tramas, mejorando el rendimiento de los<br>controladores con base Tachyon.                                                                                                    |
| <b>Isolated Operation</b> | Establecer este modo aísla el conmutador del resto<br>de la red fabric.                                                                                                    |
| Disable Device Probing    | Cuando se establece este valor, los dispositivos<br>que no se registren con el Servidor de nombres no<br>estarán presentes en la base de datos del servidor<br>de nombres.                                                                                                    |
| VC-Encoded Address Mode   | Cuando se fije este modo, la fuente de la trama y<br>las direcciones de destino utilizan un formato de<br>dirección compatible con algunos conmutadores<br>de primera generación.                                                                                                    |
| Disable Translative Mode  | Esta selección sólo es pertinente si también se fija<br>el VC Encoded Address Mode (modo de direccio-<br>nes codificadas VC). Cuando se fija, este modo<br>mantiene la compatibilidad de direcciones explícita<br>con los conmutadores PowerVault 50F.                                                                                                    |
| Per-frame route priority  | Además de los ocho canales virtuales utilizados en<br>la prioridad de direccionamiento de tramas, tam-<br>bién se soportan las prioridades por trama cuando<br>está establecido este valor. Cuando se fija, la iden-<br>tificación de canal virtual será en conjunto con un<br>encabezamiento de trama para formar la identifica-<br>ción final del canal virtual. |

<span id="page-53-0"></span>Tabla 3-5. Definiciones del modo de operación

El administrador determina el adaptador en uso, y establece el conmutador para el modo de operación correspondiente.

#### Canales virtuales

El conmutador proporciona la facilidad de ajustar el conmutador en una aplicación específica.

Los primeros dos canales virtuales se reservan para las funciones internas del conmutador y no están disponibles.

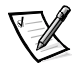

*NOTA: La configuración predeterminada del canal virtual se optimiza para el rendimiento del conmutador en la mayoría de aplicaciones. Para algunas aplicaciones, el cambio de valores predeterminados puede mejorar el rendimiento. Si se realizan cambios sin comprender completamente estos parámetros, el rendimiento del conmutador se degradará considerablemente.*

## <span id="page-54-0"></span>VC Link Ctl

Al oprimir <Enter> con **VC Link Ctl** seleccionado, se muestra el canal de control del vínculo de canal virtual.

El Control del vínculo de canal virtual cambia el canal de control del vínculo. Existen dos opciones: 0 y 1.

La opción 0 fuerza que se envíen acuses de recibo de datos en canales de Clase 2 en el canal de datos. Este tráfico consume parte de la amplitud de banda del canal de datos disponible.

La opción 1 permite a los paquetes de acuses de recibo de datos utilizar el VD 1 (canal interno de tráfico del conmutador), lo cual libera amplitud de banda adicional en el canal de datos, y transfiere la carga de tráfico de recepción de datos al canal interno de tráfico del conmutador.

## VC Class 2

Al oprimir <Enter> con **VC Class 2 (Canal virtual clase 2)** seleccionado, se muestra la configuración 2 del canal virtual.

Puede seleccionar el canal predeterminado de 2, pero también puede seleccionar el canal virtual 3, 4 ó 5.

## VC Class 3

Al oprimir <Enter> con **VC Class 3 (Canal virtual clase 3)** seleccionado, se muestra la configuración 3 del canal virtual.

Puede seleccionar el canal predeterminado como 3, pero también puede seleccionar el canal virtual 2, 4 ó 5.

#### VC Multicast

Al oprimir <Enter> con **VC Multicast (Multidifusión de canal virtual)** seleccionado, se muestra el canal de multidifusión del canal virtual.

Puede cambiar el canal de transmisión de multidifusión al canal virtual 6 ó 7. Verifique que el canal de multidifusión tenga la prioridad de clase de trama establecida en la clase de trama del tráfico esperado.

### VC Priorities

Al oprimir <Enter> con **Multidifusión de canal virtual** seleccionado, se muestra las prioridades asignadas a cada uno de los canales virtuales del conmutador. Las posiciones 1 y 2, comenzando desde el lado izquierdo de la pantalla, son fijas y muestran 0 ó 1.

La primera posición, un 0, se muestra e indica que este canal virtual, asignado para manejar el tráfico interno del conmutador, tiene la más alta prioridad. Este valor de prioridad no puede ser cambiado por el usuario.

La segunda posición, indicada por un 1, muestra la prioridad asignada por el control de enlace del canal virtual según lo descrito en la sección "[VC Link Ctl"](#page-54-0).

Las posiciones tercera a octava pueden tener solamente un 2 o un 3 indicando que el canal da prioridad al tráfico de tramas de Clase 2 o al tráfico de tramas de Clase 3.

#### Frame Collection

Al oprimir <Enter> con **Frame Collection (Colección de tramas)** seleccionado, se muestra un método de colección de tramas.

Este comando especifica dos métodos de colección de tramas, en atado y en pila. Utilizando la colección en atado, las tramas se separan en colas diferentes basadas en pares de origen/destino. Utilizando la colección en pila, las tramas se acumulan por destino AL\_PA si los puertos NL\_Port pueden manejar múltiples tramas en un lazo. Adicionalmente, la colección en pila puede minimizar el tráfico de lazos reduciendo los gastos e incrementando la eficiencia del lazo.

Para establecer, oprima para atados o <Enter> para pilas.

## Reset to Default

Al oprimir <Enter> con **Reset to Default (Restablecer a predeterminado)** seleccionado, se muestra un **Sí** o **No**.

Hacer clic sobre **Yes (Sí)** y oprimir <Enter> ocasiona que todos los valores en el menú de configuración se restablezcan a sus condiciones predeterminadas. Una vez que la dirección IP de Ethernet y el nombre del conmutador se han cambiado, no se restablecen a valores predeterminados.

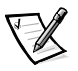

*NOTA: Restablecer el conmutador a predeterminado ocasiona que todos los valores de configuración, nombres y contraseñas introducidas sean restablecidas a sus configuraciones predeterminadas.*

#### Port Disable

Al oprimir <Enter> con el mensaje **Port Disable (Desactivación de puerto)** seleccionado, se muestra un submenú para seleccionar el puerto a desactivar.

Oprimir <Enter> cuando se muestra un puerto seleccionado desactivará el puerto. El LED asociado con el puerto cambia de verde a ámbar indicando que el puerto seleccionado ha sido desactivado.

#### Port Enable

Al oprimir <Enter> cuando se muestra el mensaje **Port Enable (Activación del puerto)**, se abrirá un submenú donde puede seleccionar el puerto.

Oprimir <Enter> cuando se muestra el puerto seleccionado desactivará el puerto. El LED asociado con el puerto cambia de verde a ámbar indicando que el puerto seleccionado ha sido activado. Cuando se activan los FL\_Ports, el puerto inicializa el lazo que intenta ser el maestro.

#### Close Telnet Session

Al oprimir <Enter> mientras se muestra el mensaje **Close Telnet Session (Cerrar sesión Telnet)**, se ocasiona que la sesión **Telnet** se cierre inmediatamente.

#### Reboot

Al oprimir <Enter> mientras se muestra el mensaje **Reboot (Reinicio)** se ocasiona que el conmutador se reinicie inmediatamente.

Reiniciar el conmutador ocasiona que salga inmediatamente de todos los procesos y estados actuales, y comienza el proceso de la POST. Observe precaución al utilizar el comando de reinicio en un conmutador conectado a la red fabric.

Oprimir <Enter> cuando se muestra el mensaje **Reinicio** muestra **Sí** o **No**.

Hacer clic sobre **Sí** ocasiona que el conmutador se reinicie inmediatamente. Hacer clic sobre **No** u oprimir termina esta función.

#### <span id="page-56-0"></span>Menú status

Puede obtener información sobre el conmutador utilizando el Status Menu (Menú de estado). Este menú es únicamente informativo; no puede realizar cambios al estado del conmutador desde este menú.

#### Switch Name

Al oprimir <Enter>, con **Switch Name (Nombre del conmutador)** seleccionado, se muestra el nombre del conmutador. Un ejemplo de nombre del conmutador puede ser sw15.

#### Worldwide Name

Al oprimir <Enter>, con **Worldwide Name (Nombre mundial)** seleccionado, se muestra el nombre mundial del conmutador. Un ejemplo de nombre del conmutador puede ser 10:0:-:60:69:0:0:e.El nombre mundial del conmutador es un identificador exclusivo para cada conmutador y es asignado por el fabricante. El plan global de administración de estos números asegura que el nombre mundial es único.

#### Firmware Version

Al oprimir <Enter> con **Firmware Version (Versión de firmware )** seleccionado, se muestra la versión de firmware instalada. Un ejemplo de nombre de versión de firmware puede ser  $v1.4$ , indicando la versión de firmware 1.4.

#### **Current Date**

Al oprimir <Enter> con **Current Date (Fecha actual)** seleccionado, se muestra la fecha actual del conmutador. Un ejemplo de fecha puede ser  $Mar 10 08:48:29$ CST 2000.

#### **Rooted At**

Al oprimir <Enter> con **Booted At (Iniciado a)** seleccionado, se muestra la hora de inicio del conmutador. Un ejemplo de hora de inicio puede ser  $Oct 15 08:48:29$  $CST2000.$ 

#### Firmware Date

Al oprimir <Enter> con **Firmware Date (Fecha del Firmware)** seleccionado, se muestra la fecha del firmware del conmutador. La fecha del firmware refleja el código de fecha del firmware ejecutándose actualmente en la CPU. La fecha flash refleja la fecha del firmware en la memoria rápida Estas fechas pueden no coincidir si la memoria rápida se ha actualizado con nuevo firmware pero el conmutador no se ha reiniciado aún. Cuando se reinicia el conmutador, el código flash aparece como el código de ejecución de la CPU, ambas fechas coinciden.

Un ejemplo de fecha del firmware puede ser Jul  $0604:48:29$  CST 1991.

#### **Flash Date**

Al oprimir <Enter> con **Flash Date (Fecha rápida)** seleccionado, se muestra la fecha y hora de la última actualización del flash firmware. Si actualiza el firmware en la memoria rápida con una versión diferente de firmware, se muestra la fecha que el nuevo firmware introdujo.

Use esta fecha para establecer rápidamente la fecha en que el firmware fue actualizado.

#### **Boot Prom Update**

Al oprimir <Enter> con **Boot Prom Update (Actualización del Prom de inicio)** seleccionado, se muestra la fecha y hora en que se fabricó el prom de inicio. Use esta fecha para establecer la versión del prom de inicio.

#### **Up Time**

Al oprimir <Enter> con **Up Time (Tiempo de actividad)** seleccionado, se muestra el tiempo que el conmutador ha estado activo desde el último reinicio del conmutador.

#### Powered Time

Al oprimir <Enter> con **Powered Time (Tiempo de encendido)** seleccionado, se muestra el tiempo que el conmutador ha estado encendido.

#### **Port Type**

Al oprimir <Enter> con **Port Type (Tipo de puerto)** seleccionado, se muestra el estado de cada puerto en el conmutador. Los puertos comienzan con el primer puerto en el conmutador que es el puerto en la posición superior izquierda cuando los puertos se ven desde el panel anterior del conmutador. Un ejemplo de estado puede ser:

EFEG GFGF XXXX XXXX N

Las definiciones asignadas en el ejemplo previo son:

- **E**  E\_Port es un puerto de expansión interconmutador utilizado para conectarse a un E\_Port de otro conmutador para construir una mayor red fabric de conmutadores.
- **F** F Port, el puerto de acceso de la red fabric, se usa para conectar un N-Port y se usa dentro de la red fabric de conmutadores para control y administración.
- **L** FL Port es un puerto del conmutador conectado a un lazo arbitrado.
- **G** G\_Port es un puerto genérico que puede funcionar como un E\_Port, F\_Port o FL\_Port pero no ha asumido aún una función específica en la red fabric.
- **U** U\_Port es un puerto genérico que puede funcionar como un E\_Port, F\_Port o FL\_Port pero que no ha asumido aún una función específica en la red fabric.
- **N**  N\_Port se usa dentro del conmutador mismo para control de tráfico interno del conmutador. No tiene un puerto físico externo.
- **x**  Indica que no hay instalado un nódulo de interfaz.

#### **Module Type**

Al oprimir <Enter> con **Module Type (Tipo de módulo)** seleccionado, se muestra el tipo de módulo GBIC instalado en un puerto. Las opciones de módulo son:

- **L** longitud de onda larga
- **S** longitud de onda corta
- **C** cobre

#### **Port Throughput**

Al oprimir <Enter> con **Port Throughput (Producción de los puertos)** seleccionado, se muestra la producción de los puertos en el conmutador. El número de producción representa el número de bytes recibidos más el número de bytes transmitidos por segundo y se muestra en bytes/segundo (B/s), kilobytes/segundo (KB/s) o megabytes/segundo (MB/s). Puede seleccionar diferentes puertos utilizando <Up> y <Down>, del puerto 0 al puerto 15 y todos los puertos, y se usa para supervisar el rendimiento de un sólo puerto o de todo el conjunto de ellos.

#### **Temperature**

Al oprimir <Enter> con **Temperature (Temperatura)** seleccionado, se muestran las temperaturas en los detectores de temperatura en la placa base. Las lecturas de temperatura se muestran a una velocidad de una lectura por segundo en el panel anterior. Las lecturas obtenidas durante una sesión **Telnet** son lecturas sencillas realizadas en la ejecución de comando.

#### **Error Log**

Al oprimir <Enter> con **Error Log (Registro de errores)** seleccionado, se muestra la siguiente información:

- Número del error (01-64)
- Hora y fecha de la última ocasión en que ocurrió cada tipo de error percibido
- El número total de ocurrencias de cada tipo de error
- Tipo de error
- Nivel de error para cada tipo de error, con el error de nivel 1 siendo el más crítico; error de nivel 2, error de nivel 3 y advertencia son los otros niveles de error mostrados.
	- **0:** Pánico (cuando se alcanza este nivel, el conmutador se reinicia automáticamente y la pantalla deja de mostrar el error)
	- **1:** Crítico
	- **2:** Error
	- **3:** Advertencia
	- **4:** De información
	- **5:** Depurar

Un ejemplo de estado puede ser:

```
01 Feb 12:08:48:29 (23)
```

```
Err SENSOR-FAILED-3
```
En el ejemplo, la primera línea muestra que este es el primer error (01) encontrado en la fecha Feb 12 08:48:29 y tuvo (23) ocurrencias. La segunda línea muestra que el tipo de error es SENSOR-FAILED con un nivel de sensitividad de 3 (advertencia).

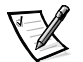

*NOTA: El número de ocurrencias de error, mostrado en paréntesis al final de la primera línea, no aparece hasta que la ocurrencia del error es mayor a uno.*

#### Menú de pruebas

Las pruebas disponibles del Menú de pruebas son parte de las capacidades de diagnóstico y aislamiento de fallas.

## Administración por medio de Telnet

Para obtener una conexión satisfactoria de **Telnet** a un conmutador, se requiere la siguiente información:

- El nombre o la dirección IP del conmutador
- El nombre del usuario (Username)
- La contraseña

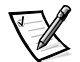

*NOTAS: Usted debe asignar una dirección IP al conmutador por medio de los controles del panel anterior antes de que pueda acceder a algunos de los métodos de administración remota.*

*Consulte con el administrador de sistemas de la red local para obtener la dirección IP que tiene asignada el conmutador.*

## Nombre de usuario predeterminado

Cada nombre de usuario predeterminado lleva asociado un nivel de seguridad. El nombre de usuario 3 es el que tiene menos privilegios y el nivel de seguridad llega hasta 0, donde 0 es el más privilegiado, según se describe en la [Tabla 3-6.](#page-60-0)

| Nombre de usuario<br>predeterminado | <b>Descripción</b>                                                                                                    |
|-------------------------------------|----------------------------------------------------------------------------------------------------|
| user (Username 3)                   | Da acceso a los usuarios a cualquier comando que no<br>cambie el estado del conmutador, tales como versión.<br>Este es el nivel recomendado para supervisar la activi-<br>dad del conmutador. |
| admin (Nombre de<br>usuario 0)      | Da acceso a los usuarios a todos los comandos en el<br>menú Help (Ayuda). La mayoría de la administración<br>del conmutador se lleva a cabo aquí.                                             |

<span id="page-60-0"></span>Tabla 3-6. Nombre de usuario predeterminado

El administrador del sistema puede asignar nombres de usuario diferentes a los que se muestran, si así lo desea. Sin embargo, los usuarios de un nivel de seguridad en particular se quedan con los mismos privilegios sin importar el nombre que se les asigne.

## Modificación de las contraseñas

La contraseña predeterminada para todos los nombres del usuario es password. Cambie las contraseñas predeterminadas durante la instalación para cumplir con los requisitos de seguridad de la red fabric.

Para modificar las contraseñas de los usuarios, realice los siguientes pasos:

- 1. Regístrese como admin.
- 2. Escriba el comando passwd.
- 3. Cada uno de los nombres de usuario (admin, usuario, otro) se muestran en secuencia, lo que permite al administrador modificar cada nombre y contraseña.
- 4. Introduzca un nombre o una contraseña nueva mientras se muestra uno de los nombres del usuario para reemplazar el nombre o contraseña existente.

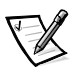

*NOTA: Si pierde la contraseña, póngase en contacto con la asistencia técnica de Dell.*

## Administración con SNMP bajo el software de administración de sistemas Dell OpenManage y el administrador del conmutador PowerVault 56F

AVISO: La configuración SNMP en el conmutador tienen un riesgo de seguridad. Cuando está configurando los valores de SNMP para el PowerVault 56F, el usuario debe configurar el nombre de comunidad y la dirección IP de los receptores de captura. Los primeros tres nombres de comunidad tienen permisos de lectura/escritura (rw), mientras que los últimos tres tienen permisos de sólo lectura (ro). Esto indica que los Secret Code, OrigEquipMfr y comunidades privadas predeterminadas pueden tener un quiebre de seguridad. Cualquier persona que conozca los nombres de conmutador predeterminados de la comunidad puede realizar configuraciones SNMP en el conmutador y cambiar sus valores de configuración.

AVISO: Dell le recomienda que use una de las comunidades "ro" para configurar su comunidad de captura y las direcciones IP de los receptores de captura. También es posible que el administrador de conmutador quiera cambiar el nombre a las comunidades predeterminadas a un nombre único seguro.

El nodo de administración SNMP interno permite que el conmutador se pueda administrar remotamente por medio de un IP a través de interfaces de canales de fibra y Ethernet.

El software de administración de sistemas Dell OpenManage integra el conmutador PowerVault 56F a través del software de administración de sistemas NNM SE (Network Node Manager Special Edition [administrador de nodos de red edición especial]) de HP OpenView en un entorno de Microsoft® Windows NT®. Puede utilizar el software de administración de sistemas Dell OpenManage para administrar este dispositivo. Si usted tiene un conmutador PowerVault 56F conectado en su red, se le reconocerá automáticamente como un nodo en el submapa de nodos del HP Open-View NNM SE. Para ejecutar el programa de aplicación de administración del conmutador PowerVault 56F, haga doble clic sobre el nodo reconocido del conmutador FC para tener acceso al submapa de nodos expandido, y luego haga doble clic sobre el icono **Switch Management Application (Programa de aplicación para administración de conmutadores)**.

Consulte su Guía del usuario del paquete de instrumentación del hardware Dell OpenManage Hardware Instrumentation Package y la Guía del usuario de administrador de nodos de red HP OpenView edición especial *para obtener más información sobre el software de administración de sistemas.*

El nodo administrado del conmutador soporta los siguientes elementos:

- Administrador SNMPv1 y SNMPv2c
- Utilidades de línea de comando para tener acceso al nodo administrado y controlarlo
- Grupo de sistema, grupo de interfaz y grupo SNMP MIB-II
- Elemento MIB de la red fabric
- MIB de proveedores específicos
- Capturas genéricas convencionales
- Capturas específicas de la empresa

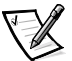

*NOTAS: Debe configurar una dirección de IP de la plataforma de administración como receptor de captura para que sea descubierto por dicha plataforma de administración. HP OpenView NNM SE versión 3 y posteriores tienen MIB y soporte de autodescubrimiento para el conmutador.*

*Mientras que el conmutador puede ser administrado utilizando un explorador MIB, Dell recomienda utilizar el administrador de conmutador PowerVault 56F Switch Manager basado en la Red mundial o utilizar el comando Telnet.*

## Transportadores SNMP

El nodo de administración SNMP que reside en el procesador integrado proporciona soporte para los protocolos UDP/IP a través de la interfaz Ethernet o cualquier interfaz FC-IP (consulte la [Tabla 3-1\)](#page-43-0). Este transportador proporciona soporte Plug and Play inmediato para el conmutador una vez que se haya asignado una dirección IP.

## Soporte de red fabric para elemento MIB

Los siguientes cinco grupos de objetos son definidos y soportados:

- Grupo de configuración
- Grupo de operaciones
- Grupo de errores
- Grupo de contabilidad
- Grupo de capacidades

El agente acepta todos los grupos, excepto el grupo de contabilidad, el cual recibe mejor soporte en el grupo FCP (Fiber Channel Port [puerto de canal de fibra]) del MIB singular del proveedor.

## PowerVault 56F MIB único del proveedor

Los siguientes cinco grupos de MIB se definen y soportan:

- Grupo del sistema PowerVault 56F
- Grupo de la red fabric
- Grupo de configuración del nodo de administración SNMP
- Grupo FCP
- Grupo de servidor de nombre

## Capturas genéricas

Si se establece la conexión SNMP del conmutador a una red administrada existente, el administrador del sistema de red podrá recibir las siguientes capturas genéricas:

- **coldStart (inicio frío)** Indica que el nodo de administración se ha reinicializado a sí mismo, de tal manera que la configuración del nodo de administración puede modificarse.
- **warmStart (inicio activo)** Indica que el nodo de administración se ha reinicializado a sí mismo, pero no ha cambiado niniguna configuración.
- **linkDown (baja de vínculo)** Indica que se ha perdido una interfaz IP (Ethernet, lazo cerrado, o un N\_Port integrado) y que no está disponible.
- **linkUp (activación de vínculo)**  Indica que una interfaz IP (Ethernet, lazo cerrado, o un N\_Port integrado) está disponible.

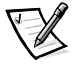

*NOTA: Las capturas linkUp y linkDown no están asociadas con el retirar o agregar un cable Ethernet. Estas capturas indican que la interfaz está configurada, operativa y disponible y no indica necesariamente que esté afectado el cable físico de la red.*

 **authenticationFailure** — Indica que el nodo administrado ha recibido un mensaje de protocolo que no está autenticado correctamente. Esta captura, de manera predeterminada, se encuentra desactivada pero puede ser activada por medio del comando **agtcfg** .

## Capturas de empresa específica

Se soportan las siguientes capturas específicas de la empresa:

- **swFault** Indica que los diagnósticos detectan una falla en el conmutador.
- **swSensorScn** Indica que un sensor de ambiente cambia su estado operativo. Por ejemplo: cuando deja de funcionar un ventilador. El VarBind en la unidad de datos de la captura contiene el evento correspondiente del estado del detector.
- **swPortScn**  Una notificación de que un FCP cambia su estado operativo. Por ejemplo: el FCP pasa de en línea a fuera de línea. El VarBind en la unidad de datos de la captura contiene el evento correspondiente del estado funcional del puerto.

 **swEventTrap** — Una notificación que ha ocurrido un evento y su nivel de gravedad de evento es igual o menor que el valor fijo en la variable swEventTrapLevel. El VarBind en la unidad de datos de captura contiene la ocurrencia correspondiente del índice de evento, información de tiempo, nivel de seguridad del evento, la cuenta de repeticiones y la descripción.

Los parámetros se pueden configurar por medio del comando **SNMPv1 SET** con una comunidad apropiada. Estos parámetros también pueden configurarse por medio de una conexión **Telnet**, utilizando el comando **agtcfgSet**.

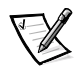

*NOTA: Las capturas SNMP swFCPortScn se generan durante la introducción y desmontaje del GBIC (gigabit interface converter [convertidor de interfaz de gigabit]) a pesar de que el estado se mantiene fuera de línea.*

## Configuración del nodo de administración

Los cambios que se le hacen al SNMP desde **Telnet** o SNMP no se muestran en el SNMP hasta que el conmutador se reinicia estando activo. Esto esa debido a que el SNMP se ejecuta desde caché mientras que la configuración activa se ejecuta desde la PROM (programmable read-only memory [memoria programable de sólo lectura]) rápida.

Los parámetros configurables incluyen los siguientes:

- Comunidades SNMPv1 (hasta 6)
- Receptores de capturas (1 por comunidad)
- sysName
- sysContact
- sysLocation
- authenticationFailure Indica que el nodo administrado ha recibido un mensaje de protocolo que no está autenticado correctamente. Esta captura, de manera predeterminada, se encuentra desactivada pero puede ser activada por medio del comando **agtcfgset**.
- swEventTrapLevel Indica el nivel de gravedad del swEventTrap en conjunto con un nivel de gravedad de evento. Cuando ocurre un evento y si su nivel de gravedad es igual o menor que el valor fijo, la captura SNMP, swEventTrap, se envía a los recipientes configurados. De manera predeterminada, este valor está establecido como **0** , implicando que no se envió ningún swEventTrap. Los valores posibles son los siguientes:
	- **0**  Ninguno
	- **1**  Crítico
	- $2 -$  Frror
	- **3**  Advertencia
	- **4**  Informativo
	- **5**  Depurar

Consulte el apéndice A, "[Mensajes de error"](#page-152-0), para obtener más información.

Estos parámetros pueden cambiarse por medio del comando **Telnet**, el comando **agtcfgset** o por medio del SNMP.

Los parámetros sysX se pueden configurar por medio del comando **SNMPv1 SET** con una comunidad apropiada. Estos parámetros también pueden configurarse por medio de una conexión Telnet, utilizando el comando agtcfgset.

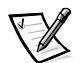

*NOTA: Cualquier cambio en los dos primeros parámetros de configuración entra en vigor únicamente después de reiniciar el conmutador.*

## Servidor de nombre

Los datos de petición del FCP que se obtienen por búsqueda de dispositivo ahora se pueden obtener del servidor de nombre mediante la recuperación del nombre simbólico del puerto.

Los pedidos de transporte común (CT) y sus respuestas, que incluyen el servidor de nombre se registran en el *portLog (registro del puerto)*. Un rastro típico se muestra en el ejemplo siguiente, donde el puerto 4 se registra en el servidor de nombre y ejecuta el comando 217. Luego recibe un afirmativo (8002).

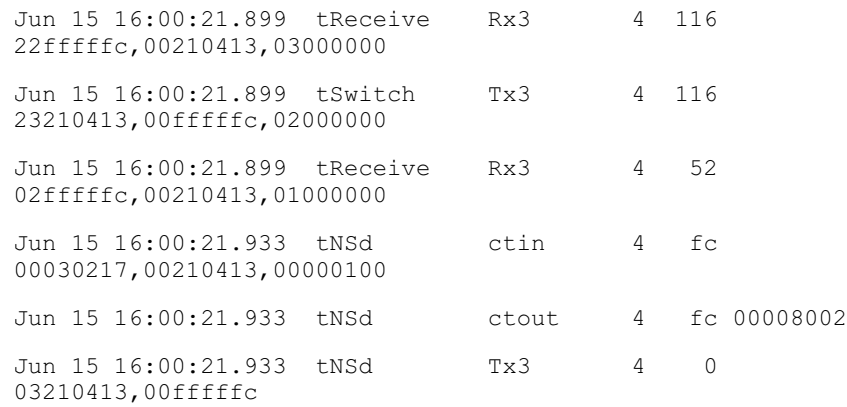

## Administración con el Administrador de conmutador de canal de fibra Dell PowerVault

Utilice el administrador del conmutador de canales de fibra PowerVault (interfaz de red) para registrarse en un conmutador desde un host con un explorador de la Red mundial habilitado por Java, por medio de Internet o de Intranet, para administrar remotamente una red SAN (Storage Area Network [red de área de almacenamiento]) compuesta de conmutadores y otros dispositivos SAN. El administrador del conmutador de canales de fibra PowerVault permite interactuar dinámicamente con cualquier conmutador de la SAN para supervisar su estado funcional y su rendimiento. Utilice la información disponible para adoptar decisiones generales sobre la topología (por ejemplo, aumentar la amplitud de banda de alguna ruta de acceso debido a la saturación de datos). Además, le permite cambiar la configuración de un conmutador para descargar firmware. La interfaz administrativa y **Telnet** proporcionan los medios para hacer cambios administrativos, mientras que la seguridad se mantiene por medio de nombres del usuario y contraseñas cifradas.

El Administrador de conmutador de canal de fibra PowerVault proporciona acceso a todas las funciones de zonas.

Para obtener más información sobre zonas y el Administrador de conmutador de canal de fibra PowerVault consulte la *Guía de zonas para conmutadores Dell Power-Vault 5xF* y la *Guía del usuario del administrador de conmutador de canal de fibra Dell PowerVault*.

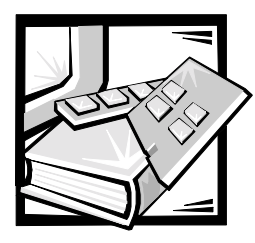

# CAPÍTULO 4 **Comandos del conmutador** de canal de fibra de 16 puertos **PowerVault 56F**

En este capítulo se presentan ejemplos e información general sobre la administración y la supervisión de un conmutador de canal de fibra de 16 puertos PowerVault 56F a través de **Telnet**, incluyendo:

- Comandos generales
- Comandos de diagnósticos

El usuario puede configurar, operar y probar el funcionamiento del conmutador utilizando los siguientes comandos y configuraciones a través de la interfaz **Telnet**.

## **Comandos generales**

Los siguientes comandos generales permiten controlar las funciones básicas del conmutador.

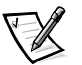

*NOTA: Para información acerca de comandos para zonas específicas, consulte la Guía de zonas para conmutadores Dell PowerVault 5xF.*

## Comandos de edición de la línea de comandos

La sesión **Telnet** responde a comandos de edición de UNIX. La [Tabla 4-1](#page-68-0) indica los comandos de edición de la línea de comandos.

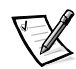

*NOTA: La interfaz de la línea de comandos no soporta el almacenamiento en búfer del teclado. Espere que aparezca la petición del comando antes de emitir un comando de conmutador.* 

| Comando             | <b>Descripción</b>                                 |
|---------------------|----------------------------------------------------|
| $k \circ -$         | Desplazarse hacia atrás en los comandos anteriores |
| $\frac{1}{1}$ 0 $+$ | Desplazarse hacia atrás en los comandos anteriores |

<span id="page-68-0"></span>Tabla 4-1. Comandos de edición de la línea de comandos

| Comando                                                                              | <b>Descripción</b>                                             |
|--------------------------------------------------------------------------------------|----------------------------------------------------------------|
| a                                                                                    | Insertar texto después del cursor                              |
| 1                                                                                    | Insertar texto después del cursor                              |
| A                                                                                    | Insertar texto al final de la línea                            |
| dd                                                                                   | Borrar toda la línea                                           |
| D                                                                                    | Borrar desde la posición del cursor hasta el final de la línea |
| h                                                                                    | Mover un espacio a la izquierda                                |
| 1                                                                                    | Mover un espacio a la derecha                                  |
| R                                                                                    | Reemplazar texto                                               |
| x                                                                                    | Borrar un carácter                                             |
| u                                                                                    | Deshacer último cambio                                         |
| $<$ esc $>$                                                                          | Introducir modo de comando                                     |
| <backspace><br/><math>\Omega</math><br/><math>&lt;</math>Ctrl&gt;<h></h></backspace> | Retroceder                                                     |
| $<$ Ctrl> $u$                                                                        | Borrar todo texto actual y recomenzar                          |

Tabla 4-1. Comandos de edición de la línea de comandos (continuación)

## agtcfgDefault

Este comando **agtcfgDefault** permite que **admin** restablezca la configuración del agente SNMP (Simple Network Management Protocol [protocolo de administración de red sencilla]) a los valores predeterminados de la fábrica, como se ilustra en el ejemplo siguiente:

switch:admin> agtcfgDefault Committing configuration...done agent configuration reset to factory default sw5:admin> agtcfgShow Current SNMP Agent Configuration Customizable MIB-II system variables: sysdescr = Fibre Channel Switch syslocation = End User Premise syscontact = Field Support sweventtraplevel = 0  $authors = 0 (OFF)$ 

```
SNMPv1 community and trap recipient configuration:
   Community 1: Secret COde (rw)
       No trap recipient configured yet
   Community 2: OrigEquipMfr (rw)
       No trap recipient configured yet
   Community 3: private (rw)
       No trap recipient configured yet
   Community 4: public (ro)
       No trap recipient configured yet
   Community 5: common (ro)
       No trap recipient configured yet
   Community 6: FibreChannel (ro)
       No trap recipient configured yet
sw5:admin>
```
La [Tabla 4-2](#page-70-0) describe los campos para el comando **agtcfgDefault**.

| Campo            | <b>Descripción</b>                                                                                                    |
|------------------|----------------------------------------------------------------------------------------------------|
| sysDescr         | La descripción del sistema (en definición MIB-II). El valor<br>predeterminado está establecido como Fibre Channel<br>Switch.                                                                                                    |
| sysLocation      | La ubicación del sistema (conmutador) (en MIB-II). El valor<br>predeterminado está establecido como End User Premise.                                                                                                    |
| sysContact       | La información de contacto de este sistema (conmutador).<br>El valor predeterminado está establecido como Field<br>Support.                                                                                                    |
| swEventTrapLevel | El nivel de captura de eventos en conjunto con el nivel de<br>gravedad de un evento. Cuando ocurre un evento y si su<br>nivel de gravedad está en el valor fijo o por debajo, la cap-<br>tura SNMP, swEventTrap, se envía a los receptores de<br>capturas configurados. De manera predeterminada, este<br>valor está establecido como 0, implicando que no se envió<br>ningún swEventTrap.<br>Otros valores posibles son:<br>$0 =$ Ninguno<br>$1 =$ Crítico<br>$2 = Error$<br>$3 =$ Advertencia<br>$4 =$ Informativo<br>$5 =$ Depuración<br>Consulte "errShow" más adelante en este capítulo para<br>obtener información relacionada. |

<span id="page-70-0"></span>Tabla 4-2. Descripciones de los campos del comando agtcfgDefault

| Campo     | <b>Descripción</b>                                                                                                    |
|-----------|----------------------------------------------------------------------------------------------------|
| authTraps | La authentication Failure (captura de autenticación) se trans-<br>mite al receptor de captura configurado en caso de que el<br>agente recibiera un mensaje de protocolo que no esté debi-<br>damente autenticado. En el contexto de SNMPv1 y<br>SNMPv2c, esto significa que una solicitud que contiene<br>una cadena de comunidad no es conocida para el agente.<br>El valor predeterminado de este parámetro es 0<br>(desactivado). |

Tabla 4-2. Descripciones de los campos del comando agtcfgDefault (continuación)

Además, el agente soporta seis comunidades y sus respectivos receptores de capturas. Las primeras tres comunidades son para acceso de "rw" read-write [lectura y escritura] y las últimas tres son para el acceso "ro" read-only [sólo lectura].

El valor predeterminado de fábrica para el receptor de captura de cada comunidad es 0.0.0.0. Los valores predeterminados de la fábrica para las cadenas de la comunidad son:

- Secret Code (Código secreto)
- OrigEquipMfr (Fabricante original del equipo)
- private (privado)
- public (público)
- common (común)
- Fibre Channel (Canal de fibra)

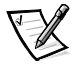

*NOTA: Para que una estación de administración SNMP reciba una captura generada por el agente, el administrador debe configurar un valor receptor de captura para que corresponda con la dirección IP (Internet Protocol [protocolo de Internet]) de la Estación de administración.*

## agtcfgSet

El comando **agtcfgSet** establece la configuración del agente SNMP a un conmutador de canal de fibra, como se muestra en el ejemplo siguiente. Los campos de comandos se describen en la [Tabla 4-2.](#page-70-0)

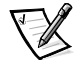

*NOTA: Debe configurarse una dirección de IP de la plataforma de administración como receptor de captura para permitir el descubrimiento por parte de dicha plataforma de administración. HP OpenView Network Node Manager Special Edition (NNM SE) 3.0 y posterior tienen MIB (management information base [base de información de administración]) y soporte de autodescubrimiento para el conmutador.*
```
o <Return> to accept current value,
                                                                                                                                      \frac{1}{2}o <Control-D> to skip th
Customizing MIB-II system variables ...<br>At each prompt, do one of the following:<br>o <Return> to accept current value,<br>o enter the appropriate new value,
                                                                                                                            .<br>onfi
 o enter the appropriate new value,<br>
o <Control-D> to skip the rest of c<br>
o <Control-C> to cancel any change.<br>
To correct any input mistake:
 <Backspace> erases the previ
                                                                                                est of<br>change<br>:<br>ous cha
 o <Control-D> to skip the rest of configuration, or<br>
o <Control-C> to cancel any change.<br>
To correct any input mistake:<br>
<Backspace> erases the previous character,<br>
<Control-U> erases the whole line,
 To correct any input mistake:<br>
Sackspace> erases the previous char<br>
<Control-U> erases the whole line,<br>
sysDescr: [FC Switch.]
sysContact: [Field Support.]
                                                                            previo<br>
whole<br>
Premis<br>
port.]
 "Control-U> erases the whole line,<br>sysDescr: [FC Switch.]<br>sysLocation: [End User Premise]<br>sysContact: [Field Support.]<br>swEvevtTrapLevel: (0..5) [3]
 sysDescr: [FC Switch.]<br>sysDescr: [FC Switch.]<br>sysContact: [Field Support.]<br>swEvevtTrapLevel: (0..5) [3]<br>authTrapsEnabled (true, t, false,
 sysDescr: [FC Switch.]<br>sysLocation: [End User<br>sysContact: [Field Sup<br>swEvevtTrapLevel: (0..<br>authTrapsEnabled (true
 sysContact: [Field Support.]<br>swEvevtTrapLevel: (0..5) [3]<br>authTrapsEnabled (true, t, fals<br>SNMP community and trap recipie
 swEvevtTrapLevel: (0..5) [3]<br>authTrapsEnabled (true, t, f<br>SNMP community and trap reci<br>Community(rw): [Secret COde]
 Tr
        thTrapsEnabled (true, t, f<br>MP community and trap reci<br>mmunity (rw): [Secret COde]<br>ap Recipient's IP address
 SNMP community and trap recipient configurat<br>Community (rw): [Secret COde]<br>Trap Recipient's IP address in dot notation:<br>Community (rw): [OrigEquipMfr]
 Community
                                (rw): [Secret COde]<br>pient's IP address in dot notation: [19<br>(rw): [OrigEquipMfr]<br>pient's IP address in dot notation: [19<br>(rw): [private]
 "<br>"Trap Recipient's IP address<br>Community(rw): [OrigEquipMfr<br>Trap Recipient's IP address<br>Community(rw): [private]<br>Trap Recipient's IP address
 Community(rw): [OrigEquipMfr]<br>Trap Recipient's IP address in dot notation: [192.168.1.26]<br>Community(rw): [private]<br>Trap Recipient's IP address in dot notation: [0.0.0.0] 192.<br>Community(ro): [public]
 Trap Recipie
                                          nt's IP address i<br>nt's IP address i<br>): [private]<br>nt's IP address i<br>nt's IP address i
 Community(rw): [private]<br>
Trap Recipient's IP address in dot notation: [0.0.0.0] 192.<br>
Community(ro): [public]<br>
Trap Recipient's IP address in dot notation: [0.0.0.0]<br>
Community(ro): [common]
 Trap Recipie
                                          ht's IP addr<br>ht's IP addr<br>): [public]<br>ht's IP addr<br>nt's IP addr
 Community(ro): [public]<br>
Trap Recipient's IP address in dot notation: [0.0.0.0]<br>
Community(ro): [common]<br>
Trap Recipient's IP address in dot notation: [0.0.0.0]<br>
Community(ro): [FibreChannel]
 "Trap Recipient's IP add<br>Community(ro): [common]<br>Trap Recipient's IP add<br>Community(ro): [FibreCh<br>Trap Recipient's IP add
 Community(ro): [common]<br>
Trap Recipient's IP address in dot notation: [0.0.0.0]<br>
Community(ro): [FibreChannel]<br>
Trap Recipient's IP address in dot notation: [0.0.0.0]
                                                                     -<br>add<br>eCh<br>add
 Community(ro): [FibreChannel]<br>
Trap Recipient's IP address in dot notation: [0.0.0.0]<br>
Trap Recipient's IP address in dot notation: [0.0.0.0]

+, -
```
#### aatcfaShow

El comando **agtcfgShow** muestra la configuración actual del agente SNMP. Los campos se describen en la [Tabla 4-2.](#page-70-0)

#### aliasShow

El comando **aliasShow** presenta información sobre servidores Alias locales, como se ilustra en el ejemplo siguiente. Los campos de comandos se describen en la [Tabla 4-3.](#page-73-0) Si no hay grupo alias local, aparece un mensaje informando de ello, de otra forma, muestra al usuario el número de registros de grupo alias que se crearon con el título:

```
The Local Alias Server has n entries
Alias ID Creator Token [rb, type, grptype, qlfr] Member List
```

| Campo                | <b>Descripción</b>                                                                                                    |
|----------------------|----------------------------------------------------------------------------------------------------|
| <b>Alias ID</b>      | Esta es la dirección de multidifusión y tiene el formato de<br>FFFBxx, donde xx es un número impar que varía entre 01 y<br>31. Este número es el nombre del grupo de multidifusión.                                 |
| Creator              | La identificación de dirección del canal de fibra del Nx Port<br>que creó este grupo de alias.                                                                                                    |
| <b>Creator Token</b> | El token de alias que se ha proporcionado para asignar al<br>grupo de alias.<br>Consiste en cuatro subcampos:                                                                                                    |
|                      | $rb =$ Bits de direccionamiento                                                                                                    |
|                      | <b>type</b> = Tipo de aplicación de nivel superior                                                                                                    |
|                      | grptype = El tipo de grupo de alias (sólo puede ser 10<br>para multidifusión)                                                                                                    |
|                      | $q$ <b>Ifr</b> = Calificador de alias del grupo                                                                                                    |
|                      | Estos subcampos están delimitados por un par de<br>corchetes.                                                                                                    |
|                      | Para obtener más información acerca del token de alias, con-<br>sulte los estándares FC-PH-2 y<br>FC-GS-2 del ANSI (American National Standards Institute<br>Ilnstituto de Estándares Nacionales EstadounidensesI). |
| <b>Member List</b>   | Una lista de identificaciones de direcciones de miembros.<br>delimitadas por un par de corchetes.                                                                                                    |

<span id="page-73-0"></span>Tabla 4-3. Descripciones de los campos del comando aliasShow

#### configure

La [Figura 4-1](#page-74-0), la [Figura 4-2](#page-74-1) y la [Figura 4-3](#page-75-0) a muestran ejemplos del comando **configure**, que se utiliza para establecer algunos parámetros de configuración del conmutador. Este comando puede no ejecutarse en un conmutador activado, debe desactivar primero el conmutador usando el comando **switchdisable**.

El comando **configure** se recorre introduciendo una serie de menús de nivel superior colapsables. Cada menú divide los diversos parámetros de configuración del conmutador en grupos lógicos, que incluyen: parámetros de red fabric, parámetros de canales virtuales, parámetros de lazo arbitrado y parámetros de servicio del sistema.

Cada menú de nivel superior y sus submenús relacionados constan de una petición de texto, una lista de valores aceptables y el valor actual (mostrado entre paréntesis). El valor actual se utiliza en ausencia de un valor introducido cuando un retorno es la única respuesta que se da a la petición, tal como se muestra en la [Figura 4-1.](#page-74-0) Los distintos parámetros y configuraciones se describen en la [Tabla 4-4,](#page-75-1) [Tabla 4-5,](#page-76-0) [Tabla 4-6,](#page-78-0) [Tabla 4-7](#page-79-0) y [Tabla 4-8](#page-79-1).

```
switch:admin> configure
Configure...
Fabric parameters (yes, y, no, n): [no]
Virtual Channel parameters (yes, y, no, n): [no] 
Arbitrated Loop parameters (yes, y, no, n): [no] 
System services (yes, y, no, n): [no]
No changes.
```
#### <span id="page-74-0"></span>Figura 4-1. Menús de máximo nivel para el comando configure

El introducir valores incorrectos o fuera de rango ocasiona que se muestre un mensaje de error en la pantalla y se pide que el valor original se vuelva a mostrar como se aprecia en la [Figura 4-3.](#page-75-0)

Para cancelar el comando **configure** en cualquier momento, envíe un carácter de control de interrupción presionando <Ctrl> <c>. Para que el comando se complete en cualquier momento, con los cambios actuales guardados, envíe un carácter de fin de archivo oprimiendo <Ctrl><d>.

```
switch:admin> configure
Configure...
Fabric parameters (yes, y, no, n): [no] yes
Domain: (1..239) [1]
BB credit: (1..16) [16]
R_A_TOV: (4000..120000) [10000]
E D TOV: (1000..5000) [2000]
Data field size: (256..2112) [2112]
Non-SCSI Tachyon Mode: (0..1) [0]
Disable Device Probing: (0..1) [0]
Unicast-only Operation: (0..1) [0]
VC Encoded Address Mode: (0..1) [1]
Per-frame Route Priority: (0..1) [0]
Virtual Channel parameters (yes, y, no, n): [no] yes 
VC Link Control: (0..1) [0]
VC Class 2: (2..5) [2]
VC Class 3: (2..5) [3]
VC Multicast: (6..7) [7]
VC Priority 2: (2..3) [2]
VC Priority 3: (2..3) [2]
VC Priority 4: (2..3) [2]
VC Priority 5: (2..3) [2]
VC Priority 6: (2..3) [3]
VC Priority 7: (2..3) [3]
Arbitrated Loop parameters (yes, y, no, n): [no] yes 
Send FAN frames?: (0..1) [1]
System services (yes, y, no, n): [no] yes 
rstatd (on, off): [off] on
rusersd (on, off): [off] on
No changes.
Disable Translative Mode: (0..1) [1]
```
#### <span id="page-74-1"></span>Figura 4-2. Submenús del comando configure

```
switch:admin> configure
Configure...
Fabric parameters (yes, y, no, n): [no] y
Domain: (1..239) [0] 256
integer must be between 1 and 239 - please re-enter 
Domain: (1..239) [0]
BB credit: (1..16) [16] one
Input not acceptable, please re-enter
BB credit: (1..16) [16]
R_A_TOV: (4000..120000) [10000]
E_D_TOV: (1000..5000) [2000] 4900
integer must be a multiple of 1000 - please re-enter 
E_D_TOV: (1000..5000) [2000] 5000
Data field size: (256..2112) [2112] ^D
Committing configuration...done
```
#### <span id="page-75-0"></span>Figura 4-3. Comportamiento del comando configure con datos de entrada incorrectos o fuera de rango

Varios parámetros controlan el comportamiento general y el funcionamiento de la red fabric. Algunos de estos valores, como el dominio, se asignan normalmente en forma automática mediante red fabric y pueden ser diferentes de un conmutador a otro en la red fabric. Sin embargo, otros parámetros, como el crédito de búfer a búfer o los valores de intervalo de espera, pueden cambiarse para adaptarse a programas particulares de aplicación o entornos operativos, pero deben estar de acuerdo entre todos los conmutadores para permitir la formación de red fabric.

La [Tabla 4-4](#page-75-1) define las configuraciones que afectan la red fabric.

| Campo                           | Tipo            | <b>Predeter-</b><br>minado | Alcance              |
|---------------------------------|-----------------|----------------------------|----------------------|
| <b>Domain</b>                   | Número          | 1                          | Varía                |
| <b>BB Credit</b>                | Número          | 16                         | 1 - 16               |
| R A TOV                         | Número          | 10000                      | E_D_TOV * 2 a 120000 |
| E D TOV                         | Número          | 2000                       | 1000 a R A TOV / 2   |
| <b>Data Field Size</b>          | Número          | 2112                       | 256 a 2112           |
| <b>Non-SCSI Tachyon Mode</b>    | <b>Booleano</b> | $\Omega$                   | 0 <sub>0</sub> 1     |
| <b>Disable Device Probing</b>   | <b>Booleano</b> | 0                          | 0 <sub>0</sub> 1     |
| <b>VC Encoded Address Mode</b>  | <b>Booleano</b> | 1                          | $0 \n0 1$            |
| Disable Translative Mode        | <b>Booleano</b> | 0                          | 0 <sub>0</sub> 1     |
| <b>Per-frame Route Priority</b> | <b>Booleano</b> | 0                          | 0 ó 1                |

<span id="page-75-1"></span>Tabla 4-4. Configuración de la red fabric

En la [Tabla 4-5](#page-76-0) se muestra un listado de los parámetros de la red fabric que se pueden configurar.

| Campo                           | <b>Descripción</b>                                                                                                    |
|---------------------------------|----------------------------------------------------------------------------------------------------|
| <b>Domain</b>                   | El número de dominio identifica exclusivamente el conmuta-<br>dor en una red fabric y puede ser cualquier valor entre 1 y<br>239. Normalmente, este valor lo asigna automáticamente la<br>red fabric.                                                                                                    |
| <b>BB</b> credit                | El crédito de búfer a búfer (BB) representa el número de<br>búfers, en una gama de 1 a 16, disponible para el anfitrión.<br>Para obtener una descripción completa de este valor, con-<br>sulte la especificación de la industria FC-PH (Fibre Channel<br>Physical and Signaling Interface [interfaz física de canal de<br>fibra y señales]).                                                                                                    |
| R A TOV                         | El valor de R_A_TOV (Resource Allocation Time Out Value<br>[intervalo de espera de asignación de recursos]) se presenta<br>en milisegundos. Esta variable funciona con la variable<br>E_D_TOV para determinar las acciones del conmutador<br>cuando se presenta una condición de error.                                                                                                    |
|                                 | Los recursos de circuitos asignados con errores detectados<br>no se liberan hasta que haya expirado el valor de intervalo de<br>espera. Si la condición se resuelve antes del intervalo de<br>espera, el reloj interno de intervalo de espera se restablece<br>y espera la siguiente condición de error.                                                                                                    |
| E_D_TOV                         | El E_D_TOV (Error Detect Time Out Value [valor de intervalo<br>de espera de detección de error]) aparece en milisegundos.<br>Este temporizador se usa para marcar una condición poten-<br>cial de error cuando no se recibe una respuesta esperada<br>(un reconocimiento o contestación en respuesta a recepción<br>de paquetes, por ejemplo) dentro del límite de tiempo fijado.<br>SI el tiempo para una respuesta esperada excede el valor<br>fijado, entonces se cumple una condición de error. |
| Data field size                 | Esto especifica el mayor valor posible, en bytes, para el<br>tamaño de una trama tipo 1 (datos). El conmutador anuncia<br>este valor a otros conmutadores en la red fabric durante la<br>construcción de la red fabric así como a otros dispositivos<br>cuando conectan a la red fabric. Si se fija este campo en un<br>valor menor que 2112 puede disminuir el rendimiento.                                                                                                    |
| <b>Non-SCSI Tachyon</b><br>mode | Cuando se selecciona, las múltiples secuencias de diferen-<br>tes fuentes se intercalan a controladores con base Tachyon<br>en límites de secuencia en vez de límites de tramas, mejo-<br>rando el rendimiento de los controladores con base<br>Tachyon. Elija este modo cuando no existan adaptadores<br>host SCSI (small computer systems interface [interfaz para<br>equipos pequeños]) basados en Tachyon conectados a la<br>red fabric.                                                        |

<span id="page-76-0"></span>Tabla 4-5. Parámetros de la red fabric

| Campo                                     | <b>Descripción</b>                                                                                                    |
|-------------------------------------------|----------------------------------------------------------------------------------------------------|
| <b>Disable Device</b><br>Probing          | Cuando se fija esto, los dispositivos que no se registren con<br>el Servidor de nombres no estarán presentes en la base de<br>datos del servidor de nombres. Fije este modo sólo si el pro-<br>ceso de descubrimiento N_Port del conmutador (PLOGI,<br>PRLI, INQUIRY) causa que falle algún dispositivo conectado.                                                  |
| <b>VC</b> encoded<br>address mode         | Cuando se selecciona este modo, la fuente de la trama y las<br>direcciones de destino utilizan un formato de dirección<br>compatible con PowerVault 51F.                                                                                                    |
|                                           | Cuando este modo se establece como 0, pueden<br>disponerse en cascada 239 conmutadores PowerVault 51F.                                                                                                    |
| <b>Disable Translative</b><br><b>Mode</b> | La selección sólo es relevante si también se fija el VC Enco-<br>ded Address Mode (modo de direcciones codificadas VC).<br>Cuando se fija, este modo mantiene la compatibilidad de<br>direcciones explícita con los conmutadores de primera gene-<br>ración. Sin embargo, si se activa esta función también se<br>desactivan las direcciones traductoras/fantasmas. |
|                                           | Fijes este modo sólo si el hardware o los sistemas de soft-<br>ware están conectados a la red fabric, que dependen explíci-<br>tamente del formato de direcciones de tramas específicos.                                                                                                    |
| <b>Per-frame Route</b><br><b>Priority</b> | Además de los ocho canales virtuales utilizados en la priori-<br>dad de direccionamiento de tramas, también se soporta la<br>prioritización por trama. Cuando está establecida, la identifi-<br>cación de canal virtual se utiliza junto con un encabezado de<br>tramas para formar la identificación final de canal virtual.                                       |

Tabla 4-5. Parámetros de la red fabric (continuación)

El conmutador proporciona la capacidad de sintonizar el conmutador en una aplicación específica, configurando los parámetros para los ocho canales virtuales del conmutador. Observe que los primeros dos canales virtuales se reservan para las funciones internas del conmutador y no son configurables por el usuario. La configuración del canal virtual predeterminada ya ha sido optimizada para el rendimiento del conmutador. Si se cambian los valores predeterminados, si se seleccionan correctamente, puede mejorar algo el rendimiento del conmutador, pero también puede degradarse gravemente el mismo.

No debe cambiar estos valores sin entender plenamente los efectos de dichos cambios. La [Tabla 4-6](#page-78-0) describe los parámetros del canal virtual.

| Campo                     | <b>Descripción</b>                                                                                                    | Predeter-<br>minado |
|---------------------------|----------------------------------------------------------------------------------------------------|---------------------|
| <b>VC Link</b><br>Control | Esto cambia el canal virtual empleado para tramas<br>de control de vínculo generados por N_Port,<br>Clase 2 (ACK, P_BSY y P_RJT).<br>$\mathbf{0}$ = Fuerza la devolución de tramas de control de<br>vínculo generados por N Port usando un canal vir-<br>tual de datos Clase 2.<br>$1 =$ Fuerza la devolución de tramas de control de<br>vínculo generados por N_Port usando un canal vir-<br>tual normalmente reservado para tráfico interno de<br>red fabric. | $\Omega$            |
| <b>VC Class 2</b>         | Establece el canal virtual utilizado para el tráfico de<br>tramas de clase 2. Se puede establecer como<br>canal virtual $2, 3, 465$ .                                                                                                    | 2                   |
| <b>VC Class 3</b>         | Establece el canal virtual utilizado para el tráfico de<br>tramas de clase 3. Se puede establecer como<br>canal virtual 2, 3, 4 6 5.                                                                                                    | 3                   |
| <b>VC Multicast</b>       | Fija el canal virtual usado para tráfico de tramas de<br>multidifusión. Verifique que el canal de multidifu-<br>sión tenga la prioridad de clase de trama fija en la<br>clase de trama del tráfico previsto.                                                                                                    | 7                   |
| <b>VC Priority 2-7</b>    | Los números presentados muestran las priorida-<br>des asignadas de cada uno de los canales virtuales<br>del conmutador. Los valores permitidos son 2 ó 3,<br>indicando que el canal da prioridad al tráfico de tra-<br>mas de Clase 2 ó Clase 3, respectivamente.                                                                                                    | 263                 |

<span id="page-78-0"></span>Tabla 4-6. Parámetros del canal virtual

La [Tabla 4-7](#page-79-0) describe los parámetros de lazo arbitrado.

| Campo                       | <b>Descripción</b>                                                                                                    | Predeter-<br>minado |
|-----------------------------|----------------------------------------------------------------------------------------------------|---------------------|
| <b>Send FAN</b><br>frames?  | Las tramas de FAN (Fabric Address Notification<br>Inotificación de dirección de red fabricl) los envía la<br>red fabric para notificar a los dispositivos de lazo<br>público sobre su identificación de nodo y dirección.<br>$0 = No$ , no enviar tramas de FAN.<br>1 = Sí, enviar tramas de FAN.                                                                                                    | 1                   |
| Always send<br><b>RSCN?</b> | Después de llevar a cabo el inicio del lazo, se emite<br>una notificación de cambio de estado remoto<br>(RSCN) sólo cuando los F_Ports detectan la presen-<br>cia de nuevos dispositivos o la ausencia de disposi-<br>tivos preexistentes. Cuando se fija esta función,<br>siempre se emitirá una RSCN después de concluir<br>la inicialización del lazo, independientemente de la<br>presencia o ausencia de dispositivos nuevos o pre-<br>existentes. |                     |

<span id="page-79-0"></span>Tabla 4-7. Parámetros de lazo arbitrado

La [Tabla 4-8](#page-79-1) describe los servicios del sistema.

<span id="page-79-1"></span>Tabla 4-8. Servicios del sistema

| Campo   | <b>Descripción</b>                                                                                                    | <b>Predeter-</b><br>minado |
|---------|----------------------------------------------------------------------------------------------------|----------------------------|
| rusersd | Activa o desactiva dinámicamente un servidor que<br>da información mediante llamadas de procedi-<br>miento remoto (RPC) sobre el usuario registrado en<br>el sistema. La información que da incluye: el nom-<br>bre de ingreso del usuario, el nombre del sistema,<br>el protocolo o tipo de ingreso, el tiempo de ingreso,<br>el tiempo inactivo y la ubicación de ingreso remoto<br>(si corresponde). | Apagado                    |
|         | La recuperación de esta información la aceptan<br>varios sistemas operativos que son compatibles<br>con RPC. En la mayoría de los sistemas basados en<br>UNIX (HP-UX, Irix, Linux, Solaris, etc.), el comando<br>para recuperar la información es rusers. Consulte<br>la documentación de su sistema local para ver el<br>uso adecuado del comando rusers o equivalente.                                |                            |

| Campo  | <b>Descripción</b>                                                                                                    | <b>Predeter-</b><br>minado |
|--------|----------------------------------------------------------------------------------------------------|----------------------------|
| rstatd | Activa o desactiva dinámicamente un servidor que<br>regrese información por medio de RPC acerca de la<br>información de operación del sistema. El protocolo<br>proporciona una amplia gama de estadísticas del<br>sistema; sin embargo, sólo se soportan las estadís-<br>ticas de interfaz de Ethernet y el tiempo activo del<br>sistema.<br>La recuperación de esta información la aceptan<br>varios sistemas operativos que son compatibles<br>con RPC. En la mayoría de los sistemas basados en<br>UNIX (HP-UX, Irix, Linux, Solaris, etc.) los coman-<br>dos para recuperar la información son rup y<br>rsysinfo. Consulte la documentación de su sis- | Apagado                    |
|        | tema local para ver el uso adecuado de los coman-<br>dos rup, rsysinfo o equivalentes.                                                                                                    |                            |

Tabla 4-8. Servicios del sistema (continuación)

# configDefault

El comando **configDefault** se utiliza para restablecer algunos de los valores de configuración del conmutador a sus valores predeterminados de fábrica. Además, este comando configura el conmutador para iniciar desde su firmware interno si ha sido previamente configurado para iniciar desde la red. Este comando puede no ejecutarse en un conmutador activado, debe desactivar primero el conmutador usando el comando **switchDisable**.

switch: admin> configDefault Committing configuration...done

Dado que el conmutador almacena algunos parámetros de configuración en memoria caché, se recomienda reiniciar el conmutador inmediatamente después de ejecutar **configDefault**, de lo contrario puede haber un comportamiento imprevisto. Con la excepción de los siguientes parámetros, todos los parámetros de configuración se restablecen en sus valores predeterminados:

- Nombre mundial
- Dirección MAC Ethernet
- Dirección y máscara de subred de IP Ethernet
- Dirección de puerta de enlace IP
- Personalización del fabricante original
- Configuración de SNMP
- Configuración de zonas
- Llaves de licencia
- Nombre del sistema

## configShow

El comando **configShow** muestra los valores actuales de muchos de los parámetros del conmutador que se pueden configurar. La salida del comando se divide en dos secciones; la primera presenta las selecciones de inicio del conmutador y la segunda presenta otros parámetros de configuración, la mayoría de ellos se fijan desde el comando configure.

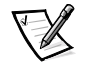

*NOTA: La entrada que se muestra para el parámetro lcdContrast se fija cuando el conmutador es fabricado y no es configurable por el usuario.*

#### date

El comando **date** muestra la fecha y hora del sistema. Para establecer la fecha, realice los pasos siguientes:

- 1. Teclee date seguido de la fecha en el orden mmddHHMMaa donde:
	- a. mm es el mes
	- b. dd es el día
	- c. HH es la hora
	- d. MM son los minutos
	- e. aa es el año
- 2. Oprima <Enter> para fijar la hora y la fecha.

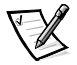

*NOTA: La función de la fecha no responde al cambio de horario de verano. La fecha debe restablecerse en forma manual cuando cambie la hora.*

# diagHelp

El comando **diagHelp** muestra los comandos de ayuda de diagnóstico que están disponibles para la solución de problemas del conmutador. Estos comandos deben ejecutarse sólo según lo aconseje la asistencia técnica de Dell. El ejemplo siguiente muestra la información que aparece cuando se ejecuta el comando.

switch:admin> diagHelp

ramTest portRegTest Po centralMemoryTest Ce cmiTest camTest portLoopbackTest Po sramRetentionTe cmemRetentionTest Ce crossPortTe spinSilk diagClearErro diagDisablePo diagEnablePo setGbicMode supportSho diagShow

st System DRAM diagnostic rt register diagnostic ntral memory diagnostic st CMI bus connection diagnostic st Quickloop CAM diagnostic rt internal loopback diagnostic st SRAM Data Retention diagnostic ntral Mem Data Retention diagostic st Cross-connected port diagnostic ss-connected line-speed exerciser ' --  st Disable Power-On-Self-Test st Enable Power-On-Self-Test Enable tests only on ports with GBICs w 1995 Print the switch info for debugging w Print diagnostic status information

# errDisplayFilter

El comando **errDisplayFilter** le permite especificar el nivel mínimo de error que debe ser reportado solamente en el conmutador PowerVault 51F. Los valores de nivel de error fluctúan entre 1 y 5. El siguiente es un ejemplo del comando **errDisplayFilter**:

switch:admin> errDisplayFilter

Los errores con un nivel de gravedad inferior a 4 aparecen en el registro de errores.

#### errDump

El comando **errDump** imprime el contenido del registro de errores sin separaciones de página.

#### errShow

El comando **errShow** muestra a todos los errores que se han detectado, un error a la vez. El registro de errores registra los últimos 32 tipos de errores que el conmutador ha detectado. El registro muestra lo siguiente:

- Número del error (01-64)
- Hora y fecha de la primera ocasión en que ocurrió cada tipo de error percibido
- El número total de ocurrencias de cada tipo de error

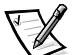

*NOTA: El número máximo de ocurrencias es 999.*

- Tipo de error
	- Nivel de error para cada tipo de error
	- **0** = Pánico (cuando se alcanza este nivel, el conmutador se reinicia automáticamente y la pantalla deja de mostrar el error)
	- $1 =$  Crítico
	- $2 =$  Frror
	- **3** = Advertencia
	- **4** = Depuración

Para obtener una explicación detallada de cada tipo de error, su causa probable y acciones correctivas sugeridas, consulte el apéndice A: ["Mensajes de error.](#page-152-0)"

La siguiente información se muestra en la pantalla de **errShow**:

- El conmutador detectó dos errores.
- El número de identificación (ID) de la tarea y el nombre de la tarea que provocaron el error (se pueden mostrar los nombres de tareas utilizando el comando **i** ). Por ejemplo: 0x10fc92f0.
- El tipo de error, la fecha y la hora, el nivel del error y su descripción.
	- Si el mismo tipo de error ocurre más de una vez, el número de veces de la ocurrencia se muestra entre corchetes al lado de la hora y fecha del error.

El siguiente es un ejemplo de la pantalla del comando **errShow**.

```
switch:admin> errShow
Error 02
--------
0x103dc470 (tSilkworm): Apr 9 10:41:06
Error SENSOR-FAILED, 3, sensor 7 (Fan 2) is below minimum
Type <CR> to continue, Q<CR> to stop:
Error 01
 --------
0x103dc470 (tSilkworm): Apr 9 10:40:51
    Error DIAG-TIMEOUT, 1,
Port 2 receive timeout.
Type <CR> to continue, Q<CR> to stop:
```
# fabricShow

El comando **fabricShow** muestra una lista de conmutadores y grupos alias de multidifusión en una red fabric. Los campos se describen en la [Tabla 4-9.](#page-84-0)

El siguiente es un ejemplo de la pantalla del comando **fabricShow**.

switch: admin> fabricShow

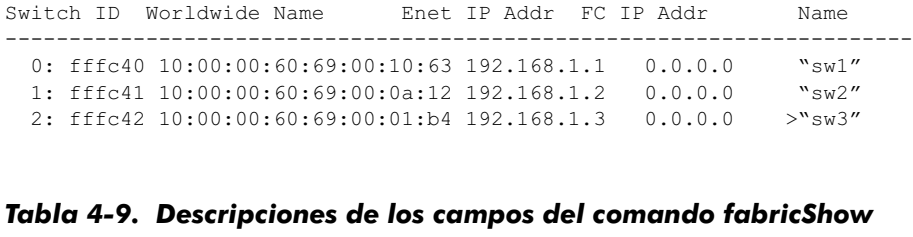

<span id="page-84-0"></span>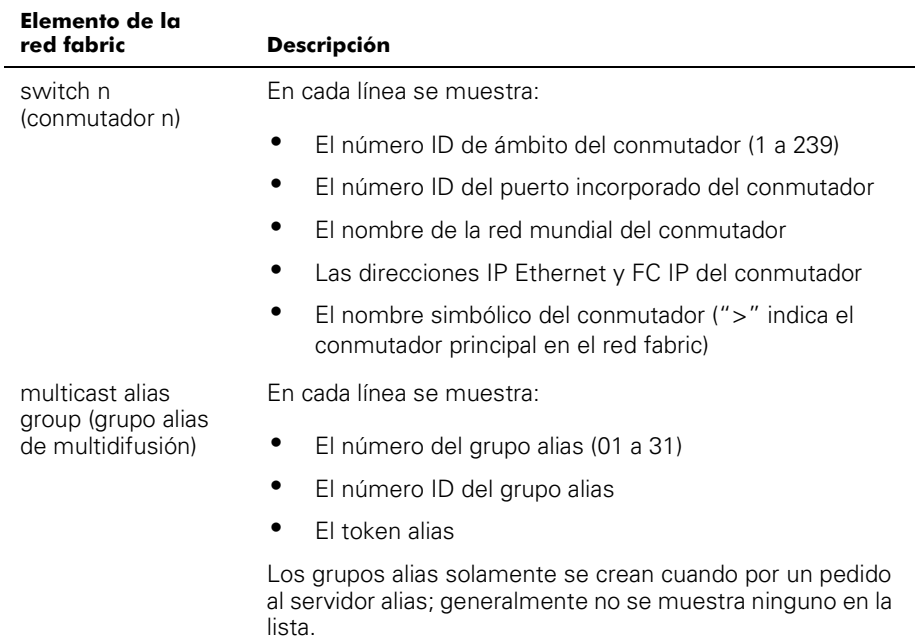

# Tabla 4-9. Descripciones de los campos del comando fabricShow rabia 4-5. Descripciones de los campos del comando fabrican  $\frac{1}{\sqrt{2}}$

# fastboot

El comando **fastboot** lanza un inicio *warm (activo)* que pasa por alto la POST y se lleva alrededor de un minuto para reiniciar el conmutador. El conmutador puede estar en cualquier estado operativo (activado o desactivado) antes de reiniciarse.

El siguiente es un ejemplo de la pantalla del comando **fastboot**.

```
switch:admin> fastboot
Rebooting...
```
# firmwareDownload

El comando **firmwareDownload** descarga firmware hacia la memoria rápida. Este comando *puede* ejecutarse en un conmutador operativo. Se requiere un reinicio para iniciar el nuevo firmware tras concluir la descarga. El siguiente es un ejemplo de la pantalla del comando **firmwareDownload**.

```
switch:admin> firmwareDownload "host", "user", c:/
firmware/v2.01159196+194916+876016, csum 7eca
writing flash 0......
  download complete
```
Se puede descargar firmware desde un host UNIX, Windows 9*x*, Windows NT o Windows 2000. En un anfitrión UNIX, no se necesita software especial. En un host Windows 9*x*, Windows NT o Windows 2000, el disco de utilidades Dell PowerVault proporciona un demonio para soportar un núcleo remoto (RSH). Una descarga de firmware se ejecuta mediante un comando RCP que funciona sobre el TCP (Transmission Control Protocol [protocolo de control de transmisión]) entre el conmutador y el host.

Para descargar el firmware, realice los siguientes pasos:

- 1. Ejecute el archivo **setup.exe** en el disco de utilidades Dell PowerVault para instalar los archivos de utilidades **rshd.exe** y **cat.exe** en la unidad de disco duro.
- 2. Haga clic sobre **Start (Inicio)** y luego haga clic sobre **Programs (Programas)**.
- 3. En la lista de programas, haga clic sobre **Dell OpenManage PowerVault Manager (Administrador Dell OpenManage PowerVault)**, luego haga clic sobre **PowerVault 51F Utilities (Utilidades PowerVault 51F),** luego haga clic en **rshd**.

El demonio del núcleo remoto se inicia. El programa **cat.exe** se ejecuta desde el archivo **rshd.exe.**

4. Inicie una sesión de **Telnet** con un conmutador introduciendo el siguiente comando:

telnet [dirección IP del conmutador]

5. Regístrese como admin introduciendo el siguiente comando:

login: admin

6. Luego introduzca:

```
firmwareDownload ["nombre de host/dirección IP"], ["nombre
de usuario"], ["nombre de archivo"]
```
Por ejemplo:

=> firmwareDownload "192.111.2.1", "juan", "/tmp/os/v1.6"

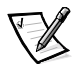

*NOTA: El nombre del host puede ser la dirección IP del host y el nombre del archivo debe de ser una ruta de acceso al nuevo archivo de firmware.* 

El servidor de RSH reconoce al usuario y entrega el archivo al conmutador donde se guarda en memoria rápida, como se muestra en el ejemplo a continuación.

writing flash 0 ........

- 7. Reinicie el conmutador para iniciar el nuevo firmware.
- 8. Después de que **rshd.exe** concluya la descarga, detenga **rshd.exe** oprimiendo <Ctrl><c>.

Para minimizar un riesgo de seguridad, termine el demonio RSH.

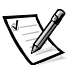

*NOTA: La E/S debe estar disponible antes de descargar el software.*

# $\mathbf{h}$

El comando **h** imprime la historia del núcleo de los 20 últimos comandos. Los comandos antiguos se van sustituyendo por los nuevos. La historia del núcleo es similar al medio de historia de núcleo UNIX Korn con editor de líneas integrado (similar al UNIX VI) y que permite que se editen los comandos previamente tecleados.

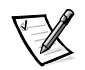

*NOTA: La historia del núcleo se restablece con un reinicio.* 

# help

El comando **help** muestra una lista de comandos en orden alfabético, con listas adicionales de comandos "agrupados".

La pantalla de **help** se ajusta de acuerdo al nivel de registro del usuario, clave de licencia y modelo de conmutador y muestra solamente aquellos productos con licencia usando los comandos del panel anterior. Los tipos de comandos de nivel de administración disponibles son:

- **Generales**
- De diagnósticos
- De rutas
- Con licencia
	- Comandos de zonas

El comando **i** imprime un resumen de la tarea que se está ejecutando actualmente. Los campos se describen en la [Tabla 4-10.](#page-87-0)

| Campo         | <b>Descripción</b>                                                                                                    |
|---------------|----------------------------------------------------------------------------------------------------|
| <b>Name</b>   | Nombre de la tarea                                                                                                    |
| <b>Entry</b>  | Identificación del punto de entrada de la tarea                                                                                                    |
| TID           | Identificación de la tarea                                                                                                    |
| <b>PRI</b>    | Prioridad de la tarea                                                                                                    |
| <b>Status</b> | <b>Ready (Listo)</b> — La tarea no está esperando recursos aparte del<br>microprocesador<br>Pend (Pendiente) — La tarea está bloqueada debido a la<br>indisponibilidad de algún recurso<br><b>Delay (Demora)</b> — La tarea está inactiva por cierto tiempo<br>Suspend (Suspensión) — La tarea no está disponible para<br>ejecutarse (pero no está demorada ni pendiente)<br><b>Delay (Demora)</b> — La tarea +S está demorada y suspendida<br><b>Pend</b> — La tarea +S está pendiente y suspendida<br><b>Pend</b> — La tarea +T está pendiente con tiempo de espera<br>Pend — La tarea +S+T está pendiente con tiempo de espera y<br>también suspendida<br><b>Dead (Inactivo)</b> - Ya no existe la tarea |
| <b>PC</b>     | Contador de programas                                                                                                    |
| SP            | Apuntador de pilas                                                                                                    |
| <b>ERRNO</b>  | Último número de error generado por esta tarea                                                                                                    |
| <b>Delay</b>  | Para tareas pendientes, la cantidad de tiempo que ha estado<br>esperando ejecutarse una tarea                                                                                                    |

<span id="page-87-0"></span>Tabla 4-10. Descripciones de los campos del comando i

#### ifShow

El comando **ifShow** presenta un resumen de las tareas que están ejecutándose actualmente. En la pantalla se muestran tres secciones organizadas por interfaz:

- ei Puerto 10/100BASE-T Ethernet
- lo Interfaz de lazo cerrado
- $\bullet$   $\epsilon$   $\sim$  Canal de fibra; esta sección no aparece si no se ha configurado el IP sobre canal de fibra

# ipAddrSet

El ejemplo siguiente muestra el comando **ipAddrSet**, el cual establece la dirección IP Ethernet, máscara de subred Ethernet, dirección IP de canal de fibra, máscara de subred de canal de fibra y dirección de la puerta de enlace del conmutador. Los campos se describen en la [Tabla 4-11.](#page-88-0)

```
switch:admin> ipAddrSet
Ethernet IP Address [192.168.90.241]:
Ethernet Subnetmask [none]:
Fibre Channel IP Address [192.168.65.241]:
Fibre Channel Subnetmask [none]:
Gateway Address [192.168.90.1]:
```
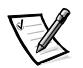

*NOTA: Consulte a su administrador de red para obtener la o las direcciones IP apropiadas, máscara(s) de subred y direcciones de puerta de enlace.*

| Campo                                                                                    | <b>Descripción</b>                                                                                                    |
|------------------------------------------------------------------------------------------|----------------------------------------------------------------------------------------------------|
| <b>Ethernet IP address</b><br>(Dirección IP de<br>Ethernet)                              | La dirección predeterminada IP de un conmutador<br>nuevo es un número temporal derivado de los WWN<br>(World Wide Names [nombres en la red mundial]) del<br>conmutador; introduzca una dirección IP que sea<br>válida.                       |
| <b>Ethernet Subnetmask</b><br>(Máscara de subred<br>Ethernet)                            | El valor de la máscara de subred Ethernet; el valor<br>predeterminado de la máscara de subred es none<br>(ninguno); consulte con el administrador de la red<br>para saber el valor correcto de máscara de subred<br>que debe introducir aquí |
| <b>Fibre Channel IP</b><br><b>Address (Dirección IP</b><br>del canal de fibra)           | La dirección IP del canal de fibra para el conmutador;<br>introduzca una dirección IP válida (no se soporta<br>actualmente)                                                                                                    |
| <b>Fibre channel IP</b><br>subnetmask (Máscara<br>de subred de IP del<br>canal de fibra) | La máscara de subred del canal de fibra del conmuta-<br>dor; el valor predeterminado es <b>none (ninguna)</b>                                                                                                    |
| <b>Gateway IP Address</b><br>(Dirección IP de la<br>puerta de enlace)                    | La dirección IP de la puerta de enlace; la dirección<br>predeterminada de la puerta de enlace en un conmu-<br>tador nuevo es none (ninguna); debe introducir una<br>dirección válida de puerta de enlace, si se necesita                     |

<span id="page-88-0"></span>Tabla 4-11. Descripciones de los campos del comando ipAddrSet

Después de cada petición, aparece el valor actual dentro de paréntesis; el usuario puede introducir una de las acciones siguientes:

- Oprima <Return> (mantiene el valor actual)
- Una dirección IP en notación convencional con punto (**.**)
- La palabra **none (ninguno)**
- Oprima <Ctrl><c> (cancela cualquier cambio)
- Oprima <Ctrl><d> (acepta todos los cambios pero omite las entradas restantes)

Una petición final pide si se establecen direcciones IP a los nuevos valores. Al teclear  $v<sub>y</sub>$  se instalan los nuevos valores; al teclear  $n$  se retrasan los cambios hasta el próximo reinicio del conmutador. Si la dirección IP de Ethernet IP en uso para **Telnet** al conmutador se cambia y el usuario teclea y, la sesión **Telnet** se cierra.

# ipAddrShow

El comando **ipAddrShow** muestra las direcciones IP del conmutador. Los campos se describen en la [Tabla 4-11.](#page-88-0)

# login

El comando **login** permite que un usuario se registre en el conmutador con un nombre de usuario y contraseña distintos, sin que tenga que desconectarse primero. Si el usuario está conectado por medio de una sesión de **Telnet** o de registro, entonces la sesión se deja abierta, a diferencia de cuando se utiliza el comando **logout**.

Este comando se usa comúnmente para obtener acceso a comandos que no se permiten en el nivel del usuario actual.

# logout

El comando **logout** permite que un usuario se desconecte de una sesión de **Telnet**, de registro o puerto serie. Las conexiones **Telnet** y de registro se cierran, el puerto serie regresa a la petición login:.

Los comandos **exit (salir)** y **quit (terminar)** se aceptan como sinónimos de **logout (salida)**, al igual que teclear <Ctrl><d> al principio de una línea.

#### nsAllShow

El comando **nsAllShow** muestra las identificaciones de FCP (Fibre Channel Port [puerto de canal de fibra]) de 24 bits para todos los dispositivos en todos los conmutadores de la red fabric. El comando **nsAllShow** opcionalmente toma un parámetro entero, el valor del tipo FC-PH. Los valores posibles para **FC4Type** son:

- 5 FC-IP
- 8 SCSI-FCP

Por ejemplo, **nsAllShow 8** muestra a todos los nodos SCSI-FCP. Si no se proporciona ningún parámetro, entonces se muestran los puertos Nx.

### nsShow

El comando **nsShow** muestra la información del servidor de nombre local, que incluye información sobre los dispositivos conectados a este conmutador, y la información en memoria caché sobre los dispositivos conectados a otros conmutadores en la red fabric.

Elmensaje There is no entry in the Local Name Server (No hay valor en el nombre del servidor local) **se** mu**estra s**in**o hay información** en este conmutador, pero aún puede haber dispositivos conectados a otros conmutadores en la red fabric. El comando **nsAllShow** muestra la información de todos los conmutadores; si no, aparece un texto similar al siguiente ejemplo informándole al usuario cuál es el número de entradas de nombre de servicio que se han creado con el título:

```
The Local Name Server has n entries
Type Pid COS PortName NodeName TTL(sec) (El Nombre del
servidor local tiene n entradas Teclee Pid COS PortName
NodeName TTL[sec])
```
Cada línea de salida subsiguiente muestra el valor de cada campo, como se describe en la [Tabla 4-12](#page-90-0). Puede haber líneas adicionales si el dispositivo ha registrado cualquier información siguiente (el conmutador registra automáticamente los datos solicitados para los dispositivos objetivo FCP): FC4 soportados, dirección IP, IPA, nombres simbólicos de puerto y nodo.

Hay seis columnas importantes de información para cada entrada.

| Campo           | <b>Descripción</b>                                                                                                    |
|-----------------|----------------------------------------------------------------------------------------------------|
| Tipo            | El tipo de puerto con uno de los valores siguiente:<br><b>N</b> indicando que este es un N Port<br><b>NL</b> indicando que es un NL_Port                                                                                                    |
| <b>PID</b>      | La identificación de la dirección del puerto en formato hexadeci-<br>mal.                                                                                                    |
| <b>COS</b>      | La clase de servicio que el puerto admite.                                                                                                    |
| <b>PortName</b> | El nombre de puerto en la red mundial (World_wide_Name).                                                                                                    |
| <b>NodeName</b> | El nodo World wide Name relacionado con el puerto.                                                                                                    |
| TTI             | El valor de 'tiempo de vida' de la entrada; se establece común-<br>mente como no aplicable (na) para una entrada local. Ocasional-<br>mente, una entrada podría ser una versión en memoria caché<br>de un puerto remoto (es decir, que no conecta directamente a<br>este conmutador). En este caso, el valor será el número de<br>segundos antes de que la entrada de memoria caché expire y<br>se elimine de la base de datos local. Observe también que una<br>entrada en memoria caché tendría un asterisco (*) al principio. |

<span id="page-90-0"></span>Tabla 4-12. Campos de Campos de nsShow

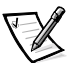

*NOTA: Solamente se muestran los registros locales.* 

#### passwd

El comando **passwd** se utiliza para establecer nombres y contraseñas de usuarios.

La sintaxis del comando es passwd [ "nombre del usuario"].

El parámetro opcional <user name> es un nombre de usuario válido, encerrado entre comillas.

Si la contraseña actual es errónea, el comando finaliza y sin almacenar los cambios. Si se excede el número de intentos permitidos, el comando pasa al siguiente usuario o se finaliza y se guardan los cambios que se han hecho hasta el momento.

### portDisable

El comando **portDisable** desactiva un puerto específico. Cualquier dispositivo que esté conectado a un puerto desactivado no podrá comunicarse con la red fabric. La sintaxis del comando es portDisable <n.º de puerto>.

# portEnable

El comando **portEnable** activa un puerto específico. La sintaxis del comando es portEnable <n.° de puerto>.

#### portErrShow

 La [Figura 4-4](#page-91-0) muestra un ejemplo de la pantalla del comando **portErrShow**, el cual presenta un resumen de errores de todos los puertos. Aparece una línea de salida por puerto, y muestra contadores de errores en unos, miles (el número va seguido de 'k') o millones (el número va seguido de 'm'). Los campos se describen en la [Tabla 4-13.](#page-92-0) La figura muestra un conmutador de ocho puertos donde el puerto seis tiene un alto número de errores y debe examinarse.

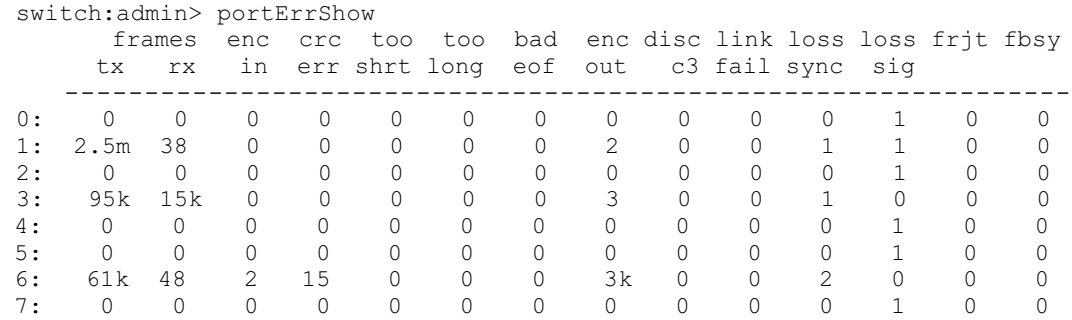

# <span id="page-91-0"></span>Figura 4-4. Ejemplo del comando portErrShow

| Campo     | <b>Descripción</b>                                                                           |
|-----------|----------------------------------------------------------------------------------------------|
| frames tx | Tramas transmitidas                                                                          |
| frames rx | Tramas recibidas                                                                             |
| enc in    | Errores de codificación dentro de las tramas                                                 |
| crc err   | Tramas con errores de CRC (cyclic redundancy check<br>(verificación de redundancia cíclical) |
| too shrt  | Tramas más cortas que el mínimo                                                              |
| too long  | Tramas más largas que el máximo                                                              |
| had eof   | Tramas con delimitadores de fin de trama errados                                             |
| enc out   | Error de codificación fuera de las tramas                                                    |
| disc c3   | Tramas de Clase 3 desechadas                                                                 |
| link fail | Fallas de vínculos (estados LF1 o LF2)                                                       |
| loss sync | Pérdida de sincronización                                                                    |
| loss sig  | Pérdida de señal                                                                             |
| frit      | Tramas rechazadas con F_RJT                                                                  |
| fbsy      | Tramas ocupadas con F_BSY                                                                    |

<span id="page-92-0"></span>Tabla 4-13. Descripciones de los campos del comando portErrShow

## portLogClear

El comando **portLogClear** borra los datos del registro de puerto. La sintaxis del comando es portLogClear.

### portLogDump

El comando **portLogDump** imprime el registro de puerto sin separaciones de página. La sintaxis del comando es portLogDump.

### portStatsShow

El comando **portStatsShow**, cuando se utiliza con un número de puerto, proporciona una vista estática del estado del puerto en el momento en que el conmutador ejecutó el comando. Por ejemplo, para actualizar el comando y verificar si una cuenta de errores está creciendo, vuelva a ejecutar el comando **portStatsShow** para capturar otra imagen más reciente. Los campos para el comando **portStatsShow** se describen en la [Tabla 4-14.](#page-93-0)

La sintaxis del comando es portStatsShow <port #>.

| Campo       | <b>Descripción</b>                                                                                                    |
|-------------|----------------------------------------------------------------------------------------------------|
| stat_wtx    | Número de palabras de 4 bytes transmitidas por el puerto                                                                                                    |
| stat_wrx    | Número de palabras de 4 bytes recibidas en el puerto                                                                                                    |
| stat ftx    | Número de tramas transmitidas desde el puerto                                                                                                    |
| stat frx    | Número de tramas recibidas en el puerto                                                                                                    |
| stat c2 frx | Número de tramas de clase 2 recibidas.                                                                                                    |
| stat c3 frx | Número de tramas clase 3 recibidas.                                                                                                    |
| stat Ic rx  | Número de tramas de control de vínculo recibidas.                                                                                                    |
| stat mc rx  | Número de tramas de multidifusión recibidas.                                                                                                    |
| stat mc to  | Número de expiraciones del tiempo de espera reportadas por<br>las tramas de multidifusión; una sola trama puede ocasionar que<br>este contador se incremente si es que expiró el tiempo de<br>espera para cada destino múltiple.                                                                                                    |
| stat_mc_tx  | Número de tramas de multidifusión transmitidas.                                                                                                    |
| tim_rdy_pri | La cantidad de tiempo (medida en pulsos propietarios [proprie-<br>tary ticks]) en la que la transmisión R_RDY tiene mayor prioridad<br>que la transmisión de tramas.                                                                                                    |
| tim txcrd z | La cantidad de tiempo en que este puerto no puede transmitir<br>tramas debido a un crédito de transmisión de cero, entre los dos<br>búferes.                                                                                                    |
| er enc in   | Datos recibidos: el número de errores de codificación de 8b/10b<br>que han ocurrido dentro de los límites de la trama: este contador<br>generalmente tiene un valor distinto a cero, pero en un vínculo<br>normal pueden ocurrir errores ocasionales que le den un valor<br>de cero (el cumplimiento mínimo con la especificación para<br>frecuencia de errores de bits en un vínculo que recibe tramas<br>constantemente, sería aproximadamente de un error cada<br>20 minutos). |
| er_crc      | Tramas recibidas: el número de errores CRC que se han<br>detectado.                                                                                                    |
| er_trunc    | Tramas recibidas: el número de tramas que se registraron por<br>debajo del tamaño mínimo para una trama en un canal de fibra<br>(por ejemplo, un encabezado sin contenido).                                                                                                    |
| er_toolong  | Tramas recibidas: el número de tramas que se registraron por<br>encima del tamaño máximo para una trama en un canal de fibra<br>(por ejemplo, un encabezado con un contenido de 2.112 bytes).                                                                                                    |

<span id="page-93-0"></span>Tabla 4-14. Campos de Descripciones de los campos del comando portStatsShow

Tabla 4-14. Campos de Descripciones de los campos del comando portStatsShow (continuación)

| Campo        | <b>Descripción</b>                                                                                                    |
|--------------|----------------------------------------------------------------------------------------------------|
| er bad eof   | El número de tramas recibidas con un fin de trama mal<br>compuesto.                                                                                                    |
| er enc out   | Vínculo de recepción: el número de errores de codificación de<br>8b/10b registrados fuera de los límites de la trama; este número<br>puede ser diferente a cero durante la inicialización del vínculo.<br>pero indica un problema si se incrementa más rápido que la fre-<br>cuencia de errores de bit para vínculo (aproximadamente uno<br>cada 20 minutos)                       |
| er disc c3   | Vínculo de recepción: el número de tramas clase 3 que fueron<br>desechadas; las tramas clase 3 pueden desecharse debido a<br>expiraciones en el tiempo de espera o a destinatarios no válidos/<br>inalcanzables; esta cantidad puede aumentar en algunos<br>momentos durante la operación normal, pero podría ser utilizada<br>para diagnosticar problemas en algunas situaciones. |
| open         | loop_open: el número de veces que el FL_Port entró en el<br>estado OPEN (ABIERTO).                                                                                                    |
| transfer     | loop_transfer: el número de veces que el FL_Port entró en el<br>estado TRANSFER (TRANSFERENCIA).                                                                                                    |
| opened       | FL_port opened: el número de veces que el FL_Port entró en el<br>estado OPENED (ABIERTO).                                                                                                    |
| starve stop  | Las tenencias del lazo se detuvieron debido a falta de<br>alimentación.                                                                                                    |
| fl_tenancy   | Número de veces que el FL_Port tiene la tenencia del lazo.                                                                                                    |
| nl_tenancy   | Número de veces que el NL_ Port tiene la tenencia del lazo.                                                                                                    |
| frame nozone | Número de tramas rechazadas por protección de zona.                                                                                                    |

#### psShow

El siguiente ejemplo muestra la pantalla del comando **psShow.** la cual presenta el estado del suministro de energía y la información de fabricación. El formato de la pantalla varía según el modelo de conmutador y número de suministros de energía presentes.

```
switch:admin> psShow
Power Supply 1 is OK
9835, DH000000208, 60-0000734-01, A,00001, E108302A,01, 803350
Power Supply 2 is OK
9839, DH000000253, 60-0000734-01, A,00001, E108302A,01, 803522
```
El estado de cada suministro se muestra en la [Tabla 4-15](#page-95-0).

| <b>Status</b> | <b>Descripción</b>                                                                                                    |
|---------------|----------------------------------------------------------------------------------------------------|
| OK            | Hay suministro de energía presente y funciona correctamente                                                                                                    |
| Absent        | No hay suministro de energía                                                                                                    |
| Faulty        | Hay suministro de energía presente pero está defectuoso (no hay<br>cable de alimentación, el interruptor de alimentación está apa-<br>gado, un fusible está quemado o hay otro error interno) |

<span id="page-95-0"></span>Tabla 4-15. Estado del suministro de energía

Después de la línea de estado, puede mostrarse una línea de identificación del suministro de energía. Si la hay, esta línea contiene la fecha de fabricación, números de pieza, números de serie y otra información.

## reboot

El comando **reboot** reinicia el conmutador con la configuración almacenada en la memoria rápida y tarda aproximadamente 1 1/2 minutos. El conmutador puede estar en cualquier estado operativo (activado o desactivado) antes de reiniciarse.

Mientras está reiniciando el conmutador, la sesión **Telnet** se cierra y todos los puertos de canal de fibra se desactivan. Si el conmutador era parte de una red fabric, se reconfiguran los conmutadores restantes.

# switchDisable

El comando **switchDisable** se utiliza para sacar de línea al conmutador para ejecutar pruebas de diagnósticos, funciones de mantenimiento o para reemplazar un conmutador defectuoso.

Se puede observar y verificar este procedimiento al observar cómo cambian de color los indicadores LED del panel anterior de verde a ámbar parpadeante conforme se van desactivando cada uno de los puertos.

# switchEnable

El comando **switchEnable** activa el conmutador y provee información de la red fabric. Puede ser que se necesite activar el conmutador después de darle mantenimiento y de realizar las pruebas de diagnósticos.

El conmutador se activa con una identificación de dominio de red fabric 1. Después de que se reconfigure la red fabric, este conmutador es el principal administrador de direcciones que es capaz de asignar identificaciones de dominio a otros conmutadores en la misma red fabric.

Usted puede observar y verificar este procedimiento al observar como cambian de color los indicadores LED del panel anterior de ámbar parpadeante a verde mediante se van activando cada uno de los puertos.

#### switchName

El siguiente ejemplo muestra la pantalla del comando **switchName**, la cual presenta *o* establece el nombre del conmutador. Si se especifica un nuevo nombre entre comillas, el comando establece el conmutador con ese nombre. Si no se incluye un nombre nuevo, el comando sólo muestra el nombre del conmutador.

```
switch: admin> switchName "sw3"
Updating flash...
```
La sintaxis del comando es switchName <nombre del conmutador>.

El comando **switchName** presenta el nombre del conmutador actual. Si se proporciona un argumento, el usuario puede establecer el nombre del conmutador actual.

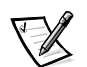

*NOTA: Este comando sólo está disponible para usuarios de nivel administrador.*

Ciertas restricciones se aplican a la longitud y al formato del nombre del conmutador. El nombre del conmutador:

- No debe ser más largo que 19 caracteres.
- Con la excepción del primer carácter, no puede contener caracteres fuera de los rangos a-z, A-Z, 0-9 ó \_ (el guión bajo).
- El primer carácter debe estar dentro de los rangos a-z o A-Z.

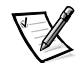

*NOTA: Se sugiere que los nombres de los conmutadores sean exclusivos en un entorno en cascada.*

#### switchShow

El siguiente ejemplo muestra la pantalla del comando **switchShow**, la cual imprime el estado del conmutador y el puerto. Los campos se describen en la [Tabla 4-16.](#page-98-0)

```
switchDomain: 1
switch:admin> switchShow
 switchId:
switchName: open146<br>switchType: 3.1<br>switchState: Online<br>switchRole: Principal
 switchState: Onlin<br>switchState: Onlin<br>switchRole: Princ<br>switchDomain: 1<br>switchWwn: 10:00
 port 0: sw Online FL-Port 1 priv<br>
port 1: -- No_Module G-Port<br>
port 2: sw No_Light G-Port<br>
port 3: sw Online FL-Port 1 priv<br>
port 4: -- No Module
     itchRole: Princi<br>itchRole: Princi<br>itchDomain: 1<br>itchId: fffc41<br>itchWwn: 10:00:<br>rt 0: sw Online
port 1: -- No Module G-Port
     itchDomain: 1<br>
itchId: fffc41<br>
itchWwn: 10:00:00:<br>
rt 0: sw Online F<br>
rt 1: -- No_Module G<br>
rt 2: sw No_Light G
port 2: sw No Light G-Port
 po

=6
 port 4:
 port 5: sw Online E-Port 10:00:00:60:69:00:00:
 port 2: sw No_Light G-Port<br>port 3: sw Online FL-Por<br>port 4: -- No_Module<br>port 5: sw Online E-Port<br>port 6: sw No Light
port 7: sw No Light
                       Online FL-Por<br>
No_Module<br>
Online E-Port<br>
No_Light<br>
No_Light
 port 8: sw No Light
port 6: sw No_Light
 port 10: sw No Light
                                                                                                                                                ,<br>am
port 11: sw No Light
                       --<br>No_Light<br>No_Light<br>Online<br>No_Light<br>No_Light
port 12: sw No Light
                       No_Light<br>No_Light<br>Online<br>No_Light<br>No_Light<br>No_Light
 port 13: sw
                       -<br>Online<br>No_Light<br>No_Light<br>No_Light<br>No_Light
 port 14: sw No Light
                                                                                                                                                    \frac{1}{2}port 15: sw
                       No_Light<br>No_Light<br>No_Light<br>No_Light<br>No Light
 value = 16 = 0x10
                       No_Light<br>No_Light<br>No_Light<br>No_Light<br>= 0x10
                       No_Light<br>No_Light<br>No_Light<br>= 0x10
                       N_0 Light<br>N_0 Light<br>= 0x10\frac{1}{4} No Light<br>= 0x10
                       = 0x10
```

| Campo              | Descripción                                                                                                    |
|--------------------|----------------------------------------------------------------------------------------------------|
| switchName         | El nombre del conmutador                                                                                                    |
| switchType         | Nivel de revisión del número del modelo y la placa base; el<br>número del modelo es el siguiente:<br>$1 = PowerVault 50F$<br>$2 =$ Reservado<br>$3 = PowerVault 51F/56F$                                                                            |
| switchState        | El estado de este conmutador: en línea, fuera de línea, pro-<br>bando o defectuoso                                                                                                    |
| switchRole         | Existen tres posibilidades para el switchRole, que incluyen:                                                                                                    |
|                    | $\bullet$<br><b>Principle (Principal)</b> — El conmutador principal como se<br>define en FC-SW.                                                                                                    |
|                    | Subordinate (Subordinado) — Este conmutador está<br>٠<br>activado y es un conmutador subordinado.                                                                                                    |
|                    | <b>Disabled (Desactivado)</b> — El conmutador está<br>٠<br>desactivado                                                                                                    |
| switchDomain       | El código ID de ámbito de este conmutador: del 0 a 31 ó de 1<br>a 239.                                                                                                    |
| switchID           | La identificación de dominio del puerto incorporado de este<br>conmutador: hex fffc00 a fffc7f                                                                                                    |
| switchWwn          | El número WWN de este conmutador es un número único de<br>identificación para cada conmutador y es asignado por el fabri-<br>cante. El plan global de administración de estos números ase-<br>gura que el número WWN es único para cada conmutador. |
| <b>Port Number</b> | Una línea por puerto se imprime después del resumen de con-<br>mutadores; cada línea muestra el número de puerto: de 0 a<br>15, el tipo de GBIC, el estado del puerto y un campo con<br>comentarios.                                                |
| <b>GBIC type</b>   | El tipo de GBIC sigue al número de puerto; los cinco tipos de<br><b>GBIC</b> incluyen:<br>-- — no hay ningún GBIC presente<br>sw - GBIC de onda corta<br>Iw - GBIC de onda larga<br>cu - GBIC de cobre<br><b>id</b> — identificación serial         |

<span id="page-98-0"></span>Tabla 4-16. Campos de Descripciones de los campos del comando switchShow

| Campo      | <b>Descripción</b>                                                                                                    |
|------------|----------------------------------------------------------------------------------------------------|
| Port state | El estado de puerto sigue al tipo de GBIC; los posibles esta-<br>dos de puerto incluyen:                                            |
|            | No_Card (Sin tarjeta) — No hay tarjeta en la ranura del<br>conmutador                                                               |
|            | No_Module (Sin módulo) — No hay módulo GBIC en<br>este puerto                                                                       |
|            | <b>No Light (Sin luz)</b> — El módulo no está recibiendo nin-<br>guna señal                                                         |
|            | No_Sync (Sin sincronía) — El módulo está recibiendo<br>luz, pero está fuera de sincronía                                            |
|            | In_Sync (Sincronía) — El módulo está recibiendo luz y<br>está sincronizado                                                          |
|            | Laser_Fit (Falla de láser) — El módulo está señalando<br>una falla de láser (GBIC defectuoso)                                       |
|            | <b>Port_Fit (Puerto defect)</b> — El puerto se ha marcado<br>٠<br>como defectuoso (GBIC, cable o dispositivo defectuoso)            |
|            | <b>Diag_Fit (Diagnós defect)</b> — El puerto no aprobó los<br>diagnósticos (tarjeta de G Port o FL Port o placa base<br>defectuosa) |
|            | Online (En línea) - El puerto está funcionando bien                                                                                 |
|            | Lock_Ref (Seguro referencia) - El puerto asegurando la<br>٠<br>señal de referencia                                                  |
|            | <b>Testing (Probando)</b> — Ejecutando diagnósticos                                                                                 |

Tabla 4-16. Campos de Descripciones de los campos del comando switchShow (continuación)

Tabla 4-16. Campos de Descripciones de los campos del comando switchShow (continuación)

| Campo                | <b>Descripción</b>                                                                                                    |
|----------------------|----------------------------------------------------------------------------------------------------|
| <b>Comment field</b> | El campo de comentarios aparece después del estado del<br>puerto. Los comentarios posibles incluyen:                                                                                                    |
|                      | <b>Disabled (Desactivado)</b> — El puerto está desactivado                                                                                                    |
|                      | <b>Loopback (Lazo cerrado)</b> El puerto está establecido<br>en el modo de lazo cerrado.                                                                                                    |
|                      | <b>E</b> Port (Puerto $E$ ) — Se muestran el nombre del conmu-<br>tador y el nombre mundial (WWN) del otro conmutador;<br>también se muestra el uso de este ISL (consulte la sec-<br>ción sobre el FC SW) |
|                      | <b>F</b> Port (Puerto F) — Se muestra el nombre mundial del<br>N Port                                                                                                    |
|                      | <b>G</b> Port (Puerto G) — El puerto está en línea pero toda-<br>vía no es un E Port ni F Port                                                                                                    |
|                      | L_Port (Puerto L) — El puerto está conectado a un lazo<br>arbitrado                                                                                                    |

#### syslogdIp

El comando **syslogdIp** establece o muestra la dirección IP del demonio para el registro del sistema de conmutadores. La sintaxis del comando es syslogdip <dirección IP >.

#### tempShow

El ejemplo a continuación muestra la pantalla del comando **tempShow**, el cual muestra la temperatura del conmutador según los registros de cinco detectores en la placa base.

switch:admin> tempShow 31 27 28 27 33 Centigrade 87 80 82 80 91 Fahrenheit

#### uptime

El comando **uptime** puede usarse para presentar la cantidad de tiempo que el conmutador ha estado en funcionamiento (también conocido como tiempo activo), la cantidad de tiempo total acumulativo en funcionamiento desde que se encendió por primera vez el conmutador, la fecha y la hora del último reinicio y la razón del último reinicio.

Para tiempos de funcionamiento y encendido de menos de 60 segundos, la granularidad de la pantalla es por segundos. Para tiempos de más de 60 segundos, la granularidad de la de la pantalla es por minutos. Además, el formateo de la salida se ajusta según el tiempo. Consulte el apéndice A, ["Mensajes de error](#page-152-0)", para obtener más información.

#### version

El ejemplo a continuación muestra la pantalla del comando **version**, la cual presenta la información de la versión del firmware fechas de fabricación. Los campos se describen en la [Tabla 4-17.](#page-101-0)

```
switch:admin> version
VxWorks version: 5.3.1
Firmware version: v2.0
Made on: Thu Nov 19 16:18:29 PST 1998
Flash: Mon Dec 28 15:34:05 PST 1998
BootProm: Thu Oct 1 13:34:29 PDT 1998
```
<span id="page-101-0"></span>Tabla 4-17. Descripciones de los campos del comando version

| Campo                                             | <b>Descripción</b>                                                        |
|---------------------------------------------------|---------------------------------------------------------------------------|
| <b>VxWorks version</b><br>(Versión de VxWorks)    | La versión del entorno de operación VxWorks utilizada<br>en el procesador |
| <b>Firmware version</b><br>(Versión del firmware) | Versión del conmutador de firmware                                        |
| Made on (Hecho en)                                | Hora y fecha en la que se publicó el firmware                             |
| <b>Flash</b>                                      | La fecha de construcción del firmware almacenado en<br>la memoria rápida  |
| <b>BootProm</b>                                   | La fecha de construcción del firmware almacenado en<br>la PROM de inicio  |

# Comandos de licencia

Los comandos de licencia están reservados para el uso de Dell exclusivamente.

# Comandos de direccionamiento

Los comandos de direccionamiento le permiten ver la información de direccionamiento de conmutadores.

#### bcastShow

El ejemplo siguiente muestra la pantalla del comando **bcastShow**, el cual presenta información del árbol de difusión, y todos los puertos que actualmente están transmitiendo y recibiendo tramas difundidas. Este comando se usa para entender las rutas que toman las tramas difundidas a través de la red fabric.

Los campos se describen en la [Tabla 4-18.](#page-102-0) Un conjunto de bits indica que el puerto correspondiente pertenece a un conjunto específico. Por ejemplo, el valor de mapa de bits 0x00010003 significa que el puerto 0, puerto 1 y puerto 16 (el puerto incorporado) son miembros del conjunto.

```
switch:admin> bcastShow
Group Member Ports  Member ISL Ports  Static ISL Ports
-
256  0x00000100  0x00000000  0x00000000
```

| Campo de<br>mapa de bits   | <b>Descripción</b>                                                                                                    |
|----------------------------|----------------------------------------------------------------------------------------------------|
| Group                      | El grupo de multidifusión.                                                                                                    |
| Member<br><b>Ports</b>     | Todos los puertos que actualmente transmiten o reciben tramas<br>de difusión.                                                                                                    |
| Member ISL<br><b>Ports</b> | Puertos que pertenecen al árbol de distribución de difusión<br>entre conmutadores, según lo seleccionado por el protocolo de<br>selección de trayectoria de difusión dinámica. Estos son todos<br>los puertos E_Port, y este conjunto es un subconjunto del<br>m_port. Las tramas de difusión usan estos puertos para llegar a<br>todos los conmutadores de la red fabric y entrar al conmutador. |
|                            | Algunos de los puertos E_Port en un conmutador pueden no for-<br>mar parte de este conjunto, dado que las rutas de acceso para<br>difusión deben constituir un árbol.                                                                                                    |
| <b>Static ISL</b><br>ports | Puertos que pertenecen al árbol de distribución de difusión<br>entre conmutadores, según lo configurado mediante el núcleo<br>(shell). Este campo es normalmente 0x00000000.                                                                                                    |

<span id="page-102-0"></span>Tabla 4-18. Descripciones de los campos del mapa de bits bcast-**Show** 

# fspfShow

El ejemplo a continuación muestra la pantalla del comando **fspfShow**, la cual presenta la información FSPF (Fibre Channel Shortest Path First [primero la ruta de acceso más corta hacia el canal de fibra]). Los campos se describen en la [Tabla 4-19.](#page-103-0)

```
switch:admin> fspfShow
```
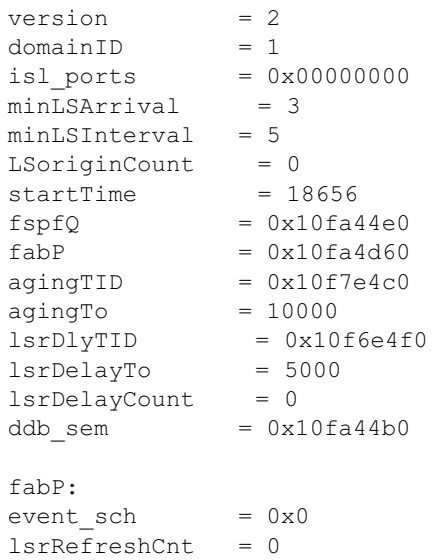

<span id="page-103-0"></span>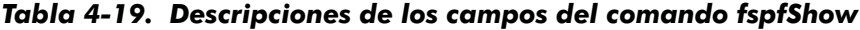

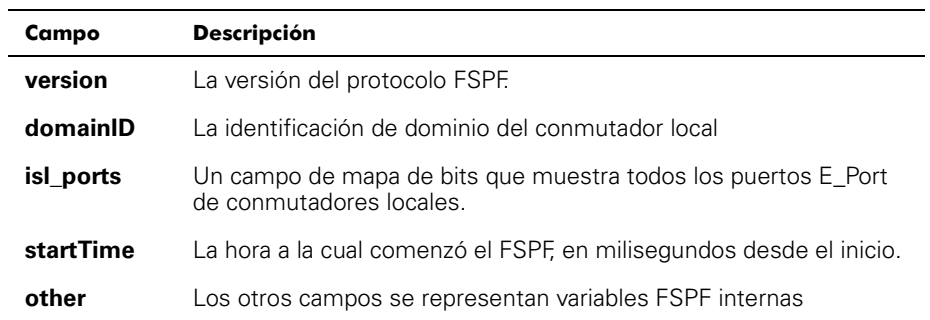

# interfaceShow

El comando **interfaceShow** presenta la información de la interfaz de FSPF. Esto incluye información estática acerca del puerto (por ejemplo, variables asignadas aunque esté inactivo un puerto), e información del "vecino" que incluye variables relacionadas con el conmutador remoto conectado al puerto. Una interfaz de FSPF corresponde a un E\_Port. Los campos de información estática se describen en la [Tabla 4-20.](#page-104-0) Los campos de información del vecino se describen en la [Tabla 4-21.](#page-105-0)

Sin parámetros, muestra la información de todas las interfaces de conmutadores. La sintaxis del comando es interfaceShow <port  $#$ >.

![](_page_104_Picture_169.jpeg)

<span id="page-104-0"></span>![](_page_104_Picture_170.jpeg)

| Campo          | Descripción                                                                                                    |
|----------------|----------------------------------------------------------------------------------------------------|
| state          | El estado actual del vecino; su valor debe ser NB_ST_FULL para<br>que el ISL pueda enviar tramas al conmutador adyacente.                                                                                                    |
| nghbCap        | Capacidades del vecino; actualmente, siempre es 0                                                                                                    |
| nghbld         | La identificación de dominio del conmutador vecino (adyacente).                                                                                                    |
| idbNo          | El número de puerto; debe ser igual a ifNo                                                                                                    |
| remPort        | El número de puerto del conmutador remoto conectado a este<br>puerto.                                                                                                    |
| inactTo        | El tiempo de espera de inactividad, en milisegundos (ms); cuando<br>el tiempo de espera expira, la relación adyacente con el conmuta-<br>dor vecino se considera rota; cuando esto ocurre, se computan<br>nuevas rutas de acceso para todos los conmutadores de destino<br>posibles en la red fabric. |
| helloTo        | El tiempo de espera de Hello; cuando este tiempo de espera<br>expire, se envía una trama Hello<br>al conmutador vecino a través de este puerto.                                                                                                    |
| rXmitTo        | El tiempo de espera para retransmisión; se utiliza para transmitir<br>información<br>topológica de una manera segura al conmutador vecino; si no se<br>recibe una confirmación dentro de rXmitTo, se retransmite una<br>trama.                                                                        |
| nCmdAcc        | El número total de comandos aceptados del conmutador vecino;<br>incluye Hellos, Link State Updates y Link State Acknowledges.                                                                                                    |
| nInvCmd        | El número de comandos no válidos recibidos del conmutador<br>vecino; estos son comandos con una versión más reciente a la que<br>se ejecuta en el conmutador local; la versión actual es 1 y no hay<br>versión 0.                                                                                     |
| nHloln         | El número de tramas Hello recibidas del conmutador vecino.                                                                                                    |
| nlnvHlo        | El número de tramas Hello con parámetros no válidos recibidas del<br>conmutador vecino.                                                                                                    |
| nLsuln         | El número de Link State Updates recibidos del conmutador vecino.                                                                                                    |
| nLsaln         | El número de Link State Acknowledges recibidos del conmutador<br>vecino.                                                                                                    |
| attHloOut      | El número de intentos de transmisiones de tramas Hello al<br>conmutador vecino.                                                                                                    |
| <b>nHloOut</b> | El número de tramas Hello transmitidas al conmutador vecino.                                                                                                    |

<span id="page-105-0"></span>Tabla 4-21. Descripciones de los campos de la estructura de datos del vecino

Tabla 4-21. Descripciones de los campos de la estructura de datos del vecino (continuación)

| Campo     | <b>Descripción</b>                                                                         |
|-----------|--------------------------------------------------------------------------------------------|
| attLsuOut | El número de intentos de transmisiones de Link State Updates al<br>conmutador vecino.      |
| nLsuOut   | El número de Link State Updates transmitidos al conmutador<br>vecino.                      |
| attLsaOut | El número de intentos de transmisiones de Link State<br>Acknowledges al conmutador vecino. |
| nLsaOut   | El número de Link State Acknowledges transmitidos al<br>conmutador vecino.                 |
| other     | Los otros campos se representan variables FSPF internas                                    |

#### iodReset

El comando **iodReset** apaga la opción de entrega en orden. Este comando permite la entrega de tramas fuera de orden durante los cambios de topología de la red fabric.

Este es el comportamiento predeterminado y permite redireccionar rápidamente después de un cambio de topología de la red fabric.

### +

El comando **iodSet** asegura que las tramas no se entreguen fuera de orden, aún durante los cambios en la topología de la red fabric. En una red fabric estable, las tramas siempre se entregan en orden, aun cuando el tráfico entre conmutadores sea compartido entre varias rutas de acceso. Sin embargo, cuando ocurre algún cambio de topología en la red fabric, por ejemplo, falla un vínculo, se redirecciona el tráfico alrededor de la falla. En general, no hay garantía en este caso de que alguna trama, en cola detrás de un vínculo congestionado, no vaya a ser entregado después de una trama que se haya transmitido más tarde, pero ahora toma la nueva ruta de acceso.

Este comando debe usarse con cuidado porque ocasionará una demora en el establecimiento de una nueva ruta de acceso cuando ocurra un cambio en la topología. Use este comando sólo si hay dispositivos conectados a la red fabric que no toleren la entrega ocasional de tramas fuera de orden.

El comportamiento predeterminado es que la opción de entrega en orden esté apagada.

# **LSDbShow**

El comando **LSDbShow** presenta las entradas de la base de datos del dominio de Link State. El registro de la base de datos de cualquier conmutador de red fabric puede presentarse desde cualquier conmutador. También da la misma información sin importar el conmutador que se use para la ejecución (a menos que haya una actualización de base de datos en curso, que ocurre cada 30 minutos en una red estable).

Cada conmutador mantiene una base de datos de información de topología relacionada con sí misma y los otros conmutadores de red fabric. La información de un conmutador consiste en todos los vecinos que están en estado NB\_ST\_FULL y los números de puertos relacionados.

Esta base de datos replicada se mantiene en sincronización en todo momento, de tal modo que todo conmutador en la red fabric tenga la misma vista de topología. La base de datos de topología, a su vez, se usa para calcular la ruta de acceso desde un conmutador a todos los demás conmutadores de la red fabric.

Sin parámetros, el comando muestra todos los Link State Records en la base de datos. Los campos se describen en la [Tabla 4-22.](#page-107-0)

La sintaxis del comando es LSDbShow <identificación de dominio>.

La [Tabla 4-22](#page-107-0) describe los campos del comando LSDbShow.

| Campo       | <b>Descripción</b>                                                                                                    |
|-------------|----------------------------------------------------------------------------------------------------|
| self        | Indica que el dominio 1 es la identificación del dominio del<br>conmutador local.                                                                                                    |
| installTime | Esta es la entrada de base de datos para el dominio 1. El campo<br>installTime es la hora a la cual este registro fue instalado, en mili-<br>segundos desde el inicio. Los valores están en formato hexadeci-<br>mal y decimal.                                                                                                    |
| IsAge       | La edad del registro en segundos desde la hora de instalación.<br>Los registros se refrescan a través de toda la red fabric cada<br>30 minutos, y este valor nunca debe exceder 3600. Cuando<br>IsAge llega al valor 1800, el registro se elimina de la red fabric si<br>el conmutador descrito por el LSR está funcionando y está<br>conectado a la red fabric. |
| options     | Opciones actualmente establecido en 0.                                                                                                    |
| Isld        | La identificación Link State ID del registro, equivalente a la identi-<br>ficación del dominio del conmutador según lo descrito por el<br>registro.                                                                                                    |

<span id="page-107-0"></span>Tabla 4-22. Descripciones de los campos del comando LSDbShow
#### Tabla 4-22. Descripciones de los campos del comando **LSDbShow** (continuación)

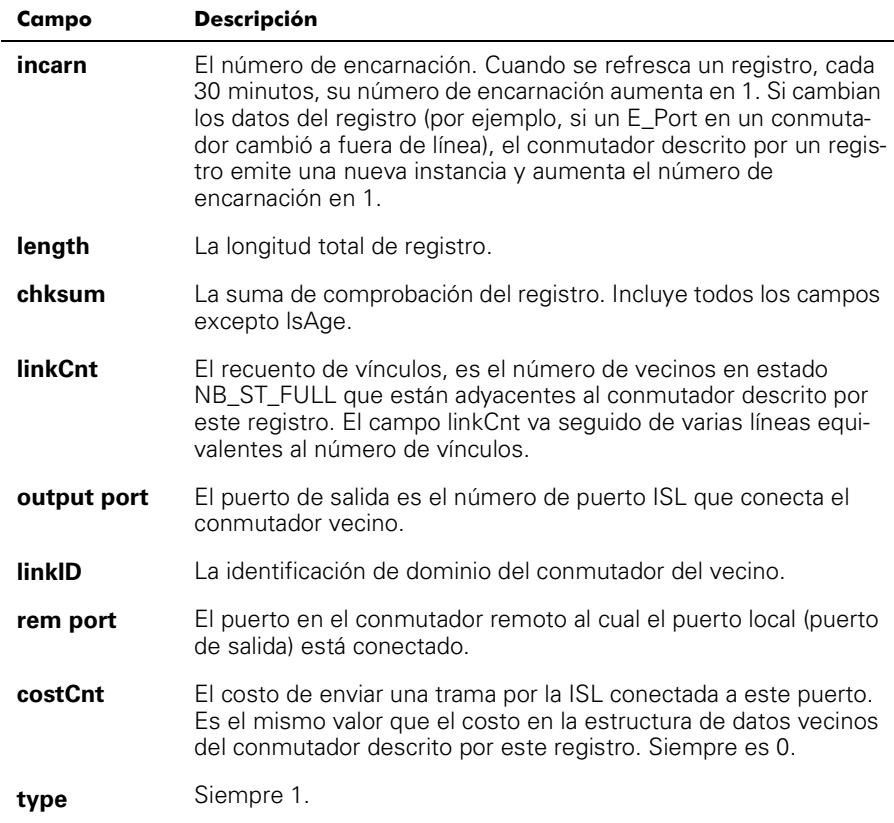

### mcastShow

El comando **mcastShow**, sin parámetros, muestra información del árbol de multidifusión para todos los grupos de multidifusión. Con un parámetro (número de grupo) muestra la información sobre un grupo de multidifusión únicamente.

# nbrStateShow

El comando **nbrStateShow** presenta un resumen de la información del vecino. Esta información también puede recuperarse usando **interfaceShow.** Es comando proporciona información esencial para determinar la topología de red fabric en forma concisa. Usando este comando, puede descubrir la identificación de dominio de todos los conmutadores adyacentes al conmutador local y el número de puerto en el conmutador, y el número de puerto en el conmutador local y remoto. Los campos se describen en la [Tabla 4-23.](#page-109-0)

Sin parámetros, muestra el resumen del estado del vecino para todos los vecinos en vez de un vecino conectado al puerto 0 solamente.

La sintaxis del comando es nbrStateShow para enumerar todos los vecinos.

La sintaxis del comando es nbr $Stateshow < n$ .  $^{\circ}$  de puerto para indicar el vecino en el puerto especificado.

<span id="page-109-0"></span>Tabla 4-23. Campos de Descripciones de los campos del comando *nbrStateShow* 

| Campo              | <b>Descripción</b>                                                                                                    |
|--------------------|----------------------------------------------------------------------------------------------------|
| <b>Local Port</b>  | Corresponde a idbNo en la estructura de datos de vecinos.                                                                                                    |
| <b>Dominio</b>     | Corresponde a nghbld en la estructura de datos de vecinos.                                                                                                    |
| <b>Remote Port</b> | Corresponde a remPort en la estructura de datos de vecinos.                                                                                                    |
| <b>State</b>       | El estado actual del vecino; su valor debe ser NB ST FULL<br>para que el ISL envíe tramas al conmutador adyacente; otros<br>valores pueden ser transitorios; sin embargo, si un valor se<br>retiene por más de diez segundos, póngase en contacto con<br>Dell para obtener asistencia técnica. |

### routeHelp

El ejemplo siguiente muestra la pantalla del comando **routeHelp**, que presenta los comandos de ayuda de direccionamiento.

```
switch:admin> routeHelp
```
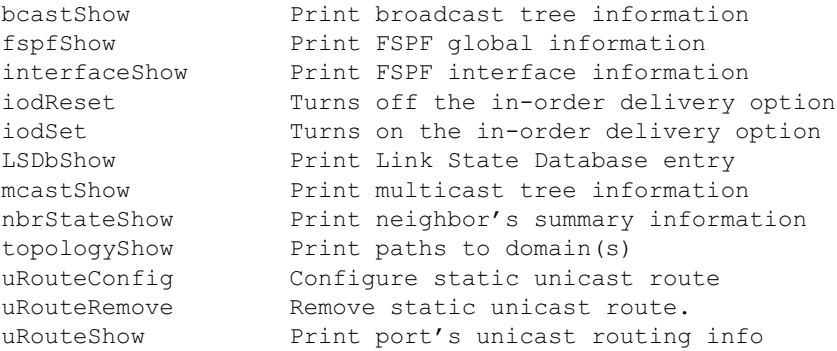

## topologyShow

El comando **topologyShow** muestra todas las rutas de acceso a un dominio, incluyendo:

- Puertos de salida usados para guiar tramas al dominio
- El costo de direccionamiento para llegar al dominio
- Los puertos de entrada direccionados a través del puerto de salida

El protocolo FSPF soporta rutas de acceso múltiples de igual costo, así es que podría haber múltiples vías paralelas entre dos conmutadores.

La sintaxis del comando es topologyShow para enumerar todos los dominios.

La sintaxis del comando es topologyShow <identificación del dominio> para indicar el dominio especificado.

El siguiente es un ejemplo de la pantalla del comando **topologyShow**.

```
switch:admin> topologyShow 1
Local Domain ID: 3
Domain Metric Hops Out Port In Ports 5 Flags Name
                ----------------------------
-
      --------------
 & & & /5 E-
                                      pen148"
             2 1 0x00000020 D
             2 0 0x00000080 D
```
# uRouteConfig

El comando **uRouteConfig** le permite seleccionar la ruta de tráfico destinada por puerto de origen, como se ilustra en la siguiente pantalla:

admin>uRouteConfig <port>, <domain>, <output port>

Después de usar este comando, el tráfico proveniente del puerto dirigido a un dominio se envía a través del puerto de salida. Asegúrese de que el puerto de salida sea una ruta de acceso viable para llegar al dominio.

El puerto puede ser E\_Port o F\_Port. Si es un E\_Port, asegúrese de que no se creen lazos de direccionamiento.

Si el puerto de salida no es un E\_Port, la ruta se asigna dinámicamente a una vía diferente, si hay una disponible, esta era una vía normal. Si el puerto de salida se apaga, se trata la ruta como normal y se asigna a una vía diferente, nuevamente, si hay una disponible. Cuando el puerto de salida vuelva a funcionar, se redirecciona el puerto nuevamente a la ruta estática.

La carga compartida continúa, tomando en cuenta las rutas estáticas cuando se cuenta el número de rutas que se asignan a una vía, actuando sólo en rutas normales, no estáticas.

Si el puerto tiene una ruta estática, el campo **flags** en **uRouteShow** está establecido en **S** en vez de **D**. Observe que esto no afecta el campo **flags** en el comando **topologyShow**. Este último todavía muestra **D** a menos que se configure una ruta de acceso estática.

El ejemplo siguiente muestra la pantalla del comando **uRouteConfig**:

```
switch: admin>uRouteConfig 2, 2, 4
committing configuration . . . done.
```
### uRouteRemove

El comando **uRouteRemove** elimina la configuración de ruta estática anterior, como se ilustra en el ejemplo siguiente:

```
switch:admin>uRouteRemove,<PORT><DOMAIN>
```
### uRouteShow

 La [Tabla 4-5](#page-112-0) muestra el comando **uRouteShow**, el cual presenta la información de direccionamiento de difusión única, que es el puerto de salida utilizado para enviar tramas al dominio. Sólo se usa un puerto de salida para enviar tramas desde un puerto de entrada a un dominio de destino.

El comando uRouteShow ahora tiene tres opciones de sintaxis diferentes:

- · uRouteShow <n. · de puerto>, <identificación de dominio> -Muestra la ruta para el puerto hacia el dominio
- uRouteShow <n. de puerto > Muestra la ruta para el puerto hacia todos los dominios activos en la red fabric.
- uRouteShow Presenta la ruta para todos los puertos en el conmutador a todos los dominios activos de la red fabric

Además, en los tres formatos **uRouteShow** muestra para cada ruta, la identificación de dominio del salto siguiente y el número de puerto en el salto siguiente.

#### switch:admin> uRouteShow

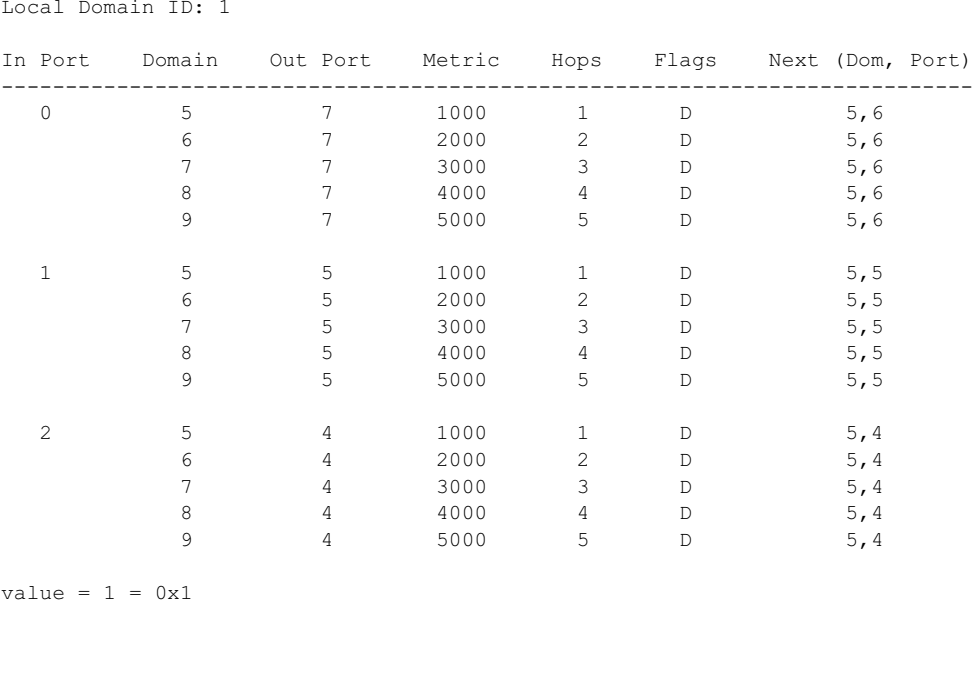

<span id="page-112-0"></span>Figura 4-5. Ejemplo del comando uRouteShow

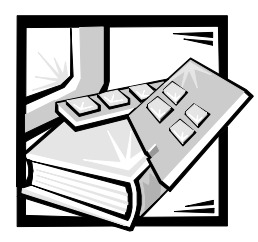

# <span id="page-114-0"></span>CAPÍTULO 5 Solución de problemas

En este capítulo se aborda la solución de problemas, las pruebas de diagnósticos y los mensajes de error y se incluyen las siguientes secciones:

- Resumen sobre los diagnósticos
- Indicadores de estado y de actividad
- Pruebas de diagnóstico

Consulte la *Guía de instalación y solución de problemas de la red del área de almacenamiento de los sistemas Dell PowerVault* para obtener información adicional sobre solución de problemas.

# Resumen sobre los diagnósticos

El conmutador está diseñado para funcionar sin la necesidad de servicio de mantenimiento. Cuando se sospecha que hay una falla, el conmutador es capaz de diagnosticar el problema automáticamente para ayudarle a aislar cualquier falla del equipo o de la red fabric.

El conmutador soporta autopruebas de encendido (POST) y pruebas de diagnóstico. Las pruebas de diagnósticos determinan el estado del conmutador y ayudan a aislar problemas.

Los comandos de **Telnet** permiten determinar el estado del conmutador, si existen condiciones de error, y obtener estadísticas sobre el funcionamiento del conmutador.

### Mensajes de error de diagnóstico

Los mensajes de error están disponibles a través del indicador LCD en el panel anterior del conmutador y por medio de una sesión de Telnet. Estos mensajes también se almacenan en el registro del sistema y se presentan cuando se ejecuta el comando **errShow**.

Si se ejecutan los comandos **portStatsShow** o **diagShow** antes de ejecutar una prueba en el conmutador, pueden aparecer errores como resultado del proceso normal de sincronización. Estos errores deben resolverse si el número de errores que se encuentra aumenta cuando se ejecute nuevamente el comando **portStatsShow**.

Donde aparezcan varias causas probables y correcciones después de un mensaje de error, se muestran con la más probable en primer lugar y la menos probable en último lugar.

Si falla algún puerto durante una prueba de diagnóstico, está marcado BAD (MAL) en la pantalla de estado y se ignora (no se prueba) hasta que se reinicie el sistema.

Para volver a probar cuál puerto ha sido marcado como BAD (MAL), limpie el puerto y establézcalo como OK (BIEN) utilizando el comando **diagClearError** <n.  $\degree$  de -*>*. Este comando borra el estado del puerto y no borra los registros ni cambia la condición del puerto. El comando **diagClearError** <n. ° de  $\emph{parent}$ o> se debe utilizar solamente durante procedimientos de diagnóstico para restablecer un puerto defectuoso para volver a probar.

Para obtener información de mensajes de error más detallada, consulte el apéndice A, "[Mensajes de error.](#page-152-0)"

### Ejecución de los comandos de Telnet

Los comandos de **Telnet** (consulte el capítulo 4 ["Comandos del conmutador de canal](#page-68-0)  [de fibra de 16 puertos PowerVault 56F"](#page-68-0)) están disponibles para determinar en qué estado se encuentra el conmutador, si existen condiciones de error, y para obtener estadísticas sobre el funcionamiento del conmutador.

Los procedimientos de diagnósticos se ejecutan mediante comandos durante una sesión de **Telnet**.

### Aislamiento de una falla en el sistema

Existen varias rutas de acceso a lazos cerrados incorporadas en el hardware del conmutador que ayudan con los diagnósticos. Una prueba de ruta de acceso de lazo cerrado entre los conmutadores verifica las funciones lógicas correctas del FCP (Fibre Channel Port [puerto de canal de fibra]) internas.

### Eliminación de la alimentación

Los mensajes de error son almacenados en la memoria RAM y se pierden cuando se elimina la alimentación del conmutador. Acceda al registro de mensajes de error para ver y anotar de cualquier mensaje de error antes de eliminar la alimentación del conmutador.

# Indicadores de estado y de actividad

Los siguientes indicadores de actividad de estado son referentes a las tarjetas de interfaz de los puertos G\_Port y FL\_Port.

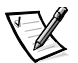

*NOTA: Las tarjetas de interfaz de los puertos FL \_Port tienen un indicador LED adicional (visible en la parte anterior del conmutador) para diferirlas de las tarjetas de interfaz de los puertos G\_Port.*

# Indicadores LED de alimentación del panel anterior

El color y la velocidad de parpadeo del indicador LED de alimentación, como se describe en la [Tabla 5-1](#page-116-0), indica el estado del conmutador.

<span id="page-116-0"></span>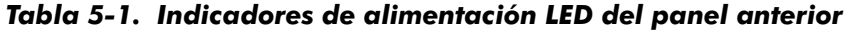

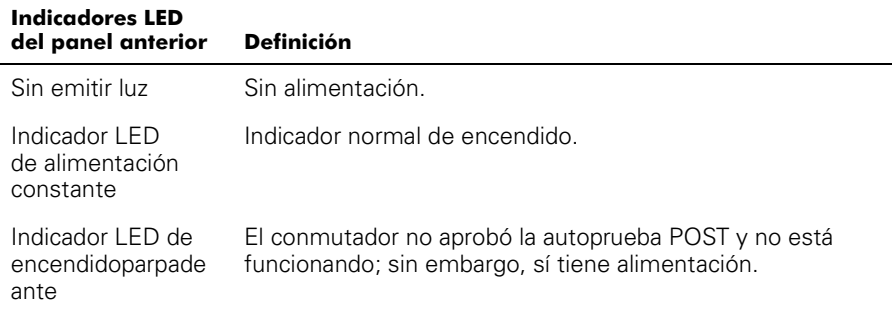

### Indicadores LED de puerto del panel anterior

El color y la velocidad de parpadeo del LED de cada puerto, como se describe en la [Tabla 5-2,](#page-116-1) indica el estado particular del puerto.

| <b>Indicadores LED</b><br>del panel anterior | <b>Definición</b>                                                                                                    |
|----------------------------------------------|----------------------------------------------------------------------------------------------------|
| Sin emitir luz                               | No hay portador de luz o señal (módulo o cable) para los indi-<br>cadores LED de interfaz de medios.                                                                                                    |
| Amarillo constante                           | Recibiendo portador de luz o señal, pero todavía no está en<br>línea.                                                                                                    |
| Amarillo despacio                            | Desactivado (resultado de los diagnósticos o del comando<br><b>portDisable</b> ); parpadea cada 2 segundos.                                                                                                |
| Amarillo rápido                              | Error, falla en el puerto; parpadea cada 1/2 segundo.                                                                                                    |
| Verde constante                              | En línea (conectado con un dispositivo o por medio de un<br>cable).                                                                                                    |
| Verde despacio                               | Parpadea cada 2 segundos; vínculo interconmutador; el<br>puerto está físicamente en línea, pero la red fabric perma-<br>nece segmentada debido a la presencia de un conmutador o<br>firmware incompatible. |
| Verde rápido                                 | Lazo cerrado interno (diagnóstico); parpadea cada<br>1/2 segundo.                                                                                                    |
| Verde destellando                            | En línea y con tramas fluyendo a través del puerto.                                                                                                    |

<span id="page-116-1"></span>Tabla 5-2. Indicadores de puerto LED del panel anterior

# Pasos de inicio

Al momento del encendido o restablecimiento, se ejecutan los siguientes pasos:

- 1. Diagnósticos POST preliminares.
- 2. Inicialización del sistema operativo VxWorks.
- 3. Inicialización del hardware (restablece las direcciones internas asignadas a los ASIC de los puertos G\_Port y FL\_Port, inicializa el puerto serie e inicializa el panel anterior).
- 4. POST completo.
- 5. Configuración del puerto universal.
- 6. Inicialización de vínculos; negociaciones de transmisores y receptores para poner en línea los puertos conectados.
- 7. Análisis de la red fabric; el conmutador busca puertos que estén conectados a otros elementos de la red fabric. Si existen otros elementos conectados a la red fabric, entonces identifica el conmutador maestro.
- 8. Asignación de direcciones; una vez que se ha identificado al conmutador maestro, se pueden asignar las direcciones de los puertos. Cada conmutador intenta continuar con las mismas direcciones anteriores. Éstas se almacenan en la PROM (programmable read-only memory [memoria programable sólo de lectura]) rápida para configuración del conmutador.
- 9. Construcción de la tabla de encaminamiento; ya que se han asignado las direcciones, se construyen las tablas de encaminamiento de difusión única.
- 10. Activación del funcionamiento normal de los puertos N\_Port.

### Diagnósticos de encendido

Al encender un conmutador, éste conduce una serie de pruebas de diagnóstico en las siguientes funciones del sistema:

- RAM dinámica
- Registro del puerto
- Memoria central
- Conector CMI
- CAM
- Lazo cerrado de puerto

En caso de que un conmutador no concluya satisfactoriamente la POST, el LED de alimentación de color verde parpadeará. Esta es una indicación de falla en una de las etapas iniciales de la POST e indica que el microprocesador no puede activar el entorno operativo. En caso de que ocurra esta condición, debe devolverse el conmutador para su reparación.

Si el conmutador puede iniciar completamente el sistema operativo, pero se encuentran otros errores durante la POST, estos errores se registrarán en el registro de errores del sistema. Una sesión de Telnet o conexión de vínculo serie al conmutador permitirá ver el registro de errores.

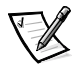

*NOTA: Una falla en el inicio del conmutador indica que es necesario desactivarlo (fuera de línea) para luego arreglarlo o reemplazarlo.* 

# Pruebas de diagnóstico

Las siguientes pruebas están disponibles en el panel anterior del conmutador y por medio de **Telnet.** Para obtener más detalles acerca de cómo utilizar los botones del panel anterior del conmutador y cómo acceder al Menú de pruebas desde el panel anterior, consulte "[Administración por medio de los botones del panel anterior.](#page-44-0)", en el capítulo 3.

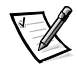

*NOTA: Acceder al conmutador por medio de Telnet provee una respuesta más detallada que indica la condición del conmutador y permite el uso de algunos comandos que no tienen un comando equivalente en el panel anterior.*

AVISO: Ejecutar tareas de diagnóstico en un conmutador que está direccionando tráfico puede ocasionar una interrupción. Utilice las pruebas de diagnóstico sólo bajo la dirección de un técnico de servicio de Dell.

### Test Menu

Oprima *<*Enter> cuando el menú Test (Prueba) aparezca en el panel anterior del conmutador; esto le permitirá seleccionar operaciones en la siguiente sección.

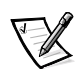

*NOTA: Consulte el apéndice A, ["Mensajes de error](#page-152-0)" para obtener las descripciones de los mensajes de error reales.*

| Pruebas fuera de línea | Pruebas en línea y fuera de línea |
|------------------------|-----------------------------------|
| portRegTest            | ramTest                           |
| centralMemoryTest      | crossPortTest                     |
| cmiTest                |                                   |
| sramRetentionTest      |                                   |
| cmemRetentionTest      |                                   |
| camTest                |                                   |
| portLoopbackTest       |                                   |
| spinSilk               |                                   |

Tabla 5-3. Pruebas en línea y fuera de línea

### Conmutador fuera de línea

Al oprimir <Enter> en la ventana **Switch Offline (Conmutador fuera de línea)** se presenta una petición preguntándole si desea cambiar el conmutador a fuera de línea. Haga clic en **Yes (Sí)** o **No**.

Las pruebas que ponen en riesgo la transmisión de datos requieren cambiar el conmutador a fuera de línea. Si el conmutador no está fuera de línea, aparece una petición antes de que la prueba pueda proceder.

#### Conmutador en línea

Al oprimir <Enter> en la ventana **Ram Test (Prueba de RAM)** se presenta una petición preguntándole si desea poner el conmutador en línea. Haga clic en **Yes (Sí)** o **No**.

Después de que el conmutador esté en línea, proceda con la prueba.

### Prueba de RAM

Al oprimir <Enter> en la ventana **RAM Test (Prueba de RAM)** se presenta un mensaje de error o un mensaje que indica ramTest passed (aprobó la prueba de RAM).

Un mensaje de error sería parecido al ejemplo siguiente:

DIAG-MEMORY, DIAG-MEMSZ, DIAG-MEMNULL

### Prueba de registro de puertos

Al oprimir <Enter> con la ventana **Port Register Test (Prueba de registro de puertos)** seleccionada, se le recordará que cambie el conmutador a fuera de línea, si es que no lo está. Si aparece este mensaje, cambie el conmutador a fuera de línea.

Al oprimir <Enter> comienza la prueba que verificará los registros ASIC del conmutador. Los puertos probados son los puertos del 0 al 15.

 ${\rm Si}$  el resultado de la prueba es satisfactorio, la ventana mostrará el mensaje <code>RegTest</code> passed (aprobó la prueba de registros).

Un mensaje de error sería parecido al ejemplo siguiente:

DIAG-REGERR, DIAG-REGERR UNRST, DIAG-BUS TIMEOUT

### Prueba de memoria central

La **centralMemoryTest (Prueba de memoria central)** comprueba que la memoria central en cada "telar" ASIC esté funcionando correctamente verificando lo siguiente:

- El circuito de BISR (built-in-self-repair [autoreparación integrado]) en cada chip de telar no reporta fallas al reparar las celdas defectuosas.
- Las celdas de datos se pueden escribir y leer correctamente (prueba de escritura/lectura de datos).
- Los datos en cada ASIC pueden leerse desde cualquier otro ASIC (prueba de conexión de telar).
- La paridad defectuosa se puede detectar y señalar en el registro de errores y se interrumpe oportunamente (prueba de errores de número de búfer).
- Los errores de número de chip se pueden detectar y señalar en el registro de errores y se interrumpen oportunamente (prueba de errores de número de chip).

Al oprimir <Enter> con la ventana **Central Memory Test (Prueba de memoria central)** seleccionada, se le recordará que cambie el conmutador a fuera de línea, si es que no lo está. Si aparece el mensaje, cambie el conmutador a fuera de línea.

Si el conmutador pasa la prueba, aparece Passed (Aprobado).

Un mensaje de error sería parecido al ejemplo siguiente:

DIAG-CMBISTRO, DIAG-CMBISRF, DIAG-LCMTO, DIAG-LCMRS, DIAG-LCMEM, DIAG-LCMEMTX, DIAG-CMNOBUF, DIAG-CMERRTYPE, DIAG-CMER-RPTN, DIAG-PORTABSENT, DIAG-BADINT, DIAG-TIMEOUT, DIAG-INTNOTCLR

### Prueba de conexión CMI

La **cmiTest (Prueba CMI)** verifica que los mensajes de control se puedan enviar correctamente desde cada ASIC hacia cualquier otro ASIC. También prueba si la verificación de **checksum (suma de comprobación)** es satisfactoria. El conmutador debe estar fuera de línea.

Un mensaje de error sería parecido al ejemplo siguiente:

```
DIAG-BADINT, DIAG-INTNIL, DIAG-CMISAI, DIAG-CMINOCAP, DIAG-
CMINVCAP, DIAG-CMIDATA, DIAG-CMICKSUM
```
### Prueba de CAM

La **camTest (Prueba de CAM)** verifica que la traducción de SID requerida por QuickLoop e implementada utilizando las memorias CAM (content addressable memories [memorias direccionables de contenido]) esté funcionando correctamente. El conmutador debe estar fuera de línea.

Un mensaje de error sería parecido al ejemplo siguiente:

DIAG-CAMINIT, DIAG-CAMSID, DIAG-XMIT

#### Prueba de lazo cerrado de puerto

La **portLoopbackTest (Prueba de lazo cerrado de puerto)** verifica la operación funcional propuesta del conmutador, enviando tramas de cada transmisor de puerto hacia el receptor del mismo puerto por medio de un lazo cerrado de hardware interno.

Al oprimir <Enter> con la ventana **portLoopbackTest (Prueba de lazo cerrado de puerto)**seleccionada, se le recordará que cambie el conmutador a fuera de línea, si es que no lo está. Si aparece este mensaje, cambie el conmutador a fuera de línea.

La **portLoopbackTest** es una prueba interna que continúa ejecutándose hasta que usted presiona un botón. Mientras la prueba se ejecuta, todos los indicadores LED del panel anterior del módulo GBIC destellan rápidamente en color verde, indicando así que la prueba no ha encontrado errores y sigue en proceso.

Para detener la prueba, oprima cualquier botón; aparecerá el mensaje <code>Aborted</code> (Anulada).

Un mensaje de error sería parecido al ejemplo siguiente:

```
DIAG-INIT, DIAG-PORTDIED, DIAG-XMIT, DIAG-TIMEOUT, DIAG-
ERRSTAT, DIAG-ERRSTAT, DIAG-STATS, DIAG-DATA, DIAG-PORTABSENT
```
#### Prueba de puerto cruzado

La **crossPortTest (Prueba de puerto cruzado)** verifica la operación funcional propuesta del conmutador enviando tramas desde cada transmisor de puerto, por medio del GBIC y cable externo, hacia el receptor de otro puerto. Ejercita toda la ruta de acceso del conmutador.

La [Figura 5-1](#page-121-0) presenta una conexión recomendada cuando se ejecuta el comando **crossPortTest**. Los cables no deben estar conectados. Un puerto puede ser conectado a cualquier puerto en el mismo conmutador si la conexión es de la misma tecnología, lo que significa que puertos de cobre se deben conectar a puertos de cobre, puertos SW a puertos SW y puertos LW a puertos LW.

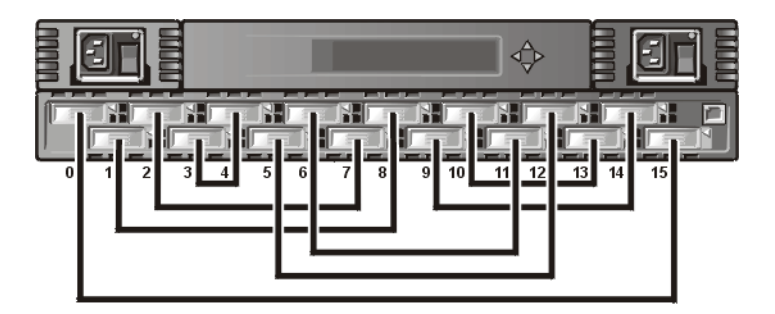

<span id="page-121-0"></span>Figura 5-1. Configuración del conmutador para ejecutar una prueba de puerto cruzado

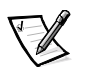

*NOTA: Todos los puertos en el conmutador deben estar conectados, de otra forma el conmutador mostrará una condición de error. Al ejecutar la prueba de puerto cruzado, debe establecer el modo operativo a 0 ó 1. Los modos 2 y 3 no envían el ELP utilizado para descubrir conmutadores. Si el ELP no se envía, el conmutador no sabe que el puerto está conectado a otro puerto en el mismo conmutador, y la prueba falla.*

Si se encuentra un error durante la prueba, se muestra en la pantalla del panel anterior o durante la sesión de Telnet.

Un mensaje de error sería parecido al ejemplo siguiente:

DIAG-INIT, DIAG-PORTDIED, DIAG-XMIT, DIAG-TIMEOUT, DIAG-ERRSTAT, DIAG-STATS, DIAG-PORTWRONG, DIAG-DATA, DIAG-PORTABSENT

### Prueba Spin silk

La **spinSilkTest (Prueba Spin silk)** verifica la operación funcional propuesta del conmutador al enviar tramas desde el transmisor de cada puerto por medio del cable externo y GBIC, hacia el receptor de otro puerto con velocidad máxima del hardware; 1 Gbps. Ejercita toda la ruta de acceso del conmutador. El conmutador debe estar fuera de línea.

Debido a que el microprocesador no está comparando los datos en cada trama como lo hace en las otras dos pruebas de trama, el error DIAG-DATA nunca se reporta durante la prueba spin silk. Sin embargo, los otros mensajes de error que se definen en la prueba **crossPortTest** y sus correspondientes mensajes probablemente causa acciones que se aplican también a la prueba **spinSilkTest**.

Al oprimir <Enter> cuando la prueba **spinSilkTest** está seleccionada, se le recordará que cambie el conmutador a fuera de línea si es que no lo está. Si aparece este mensaje, cambie el conmutador a fuera de línea.

Al oprimir <Enter> se inicia la prueba **Spin silk Test** y se presenta el siguiente mensaje:

Spinsilk: Press any button to terminate (oprima cualquier botón para finalizar)

Si se encuentra un error durante la prueba, se mostrará en la pantalla del panel anterior o por medio de Telnet.

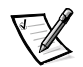

*NOTA: Al ejecutar la prueba spinSilk Test, debe establecer el valor del modo operativo como 0 ó 1. Los modos 2 y 3 no envían el ELP utilizado para descubrir conmutadores. Si el ELP no se envía, el conmutador no sabe que el puerto está conectado a otro puerto en el mismo conmutador, y la prueba falla.*

Un mensaje de error sería parecido al ejemplo siguiente:

DIAG-INIT, DIAG-PORTDIED, DIAG-XMIT, DIAG-TIMEOUT, DIAG-ERRSTAT, DIAG-STATS, DIAG-PORTWRONG, DIAG-DATA, DIAG-PORTABSENT

#### Prueba de retención de datos SRAM

La **sramRetentionTest (Prueba de retención de datos SRAM)** verifica que la información escrita en las memorias ASIC sea retenida y que no se *pierdan* bits de información cuando sean leídos con algún retraso desde que fueron escritos. El conmutador debe estar fuera de línea.

Un mensaje de error sería parecido al ejemplo siguiente:

DIAG-REGERR, DIAG-REGERR UNRST, DIAG-BUS TIMEOUT

#### Prueba de retención de datos CMEM

La **cmemRetentionTest (Prueba de retención de datos CMEM)** verifica que la información escrita en las memorias SRAM que conforman la memoria central sea retenida y que no se *pierdan* bits de información cuando sean leídos con algún retraso desde que fueron escritos. El conmutador debe estar fuera de línea.

Un mensaje de error sería parecido al ejemplo siguiente:

DIAG-LCMEM, DIAG-LCMRS, DIAG-LCMTO

#### Prueba de pantalla

Al oprimir <Enter> cuando la **DisplayTest (Prueba de pantalla)** está seleccionada, aparecerá una prueba de caracteres. Utilice esta prueba para determinar si la pantalla funciona correctamente.

#### Push Button Test

Al oprimir <Enter> cuando la **PushButtonTest (Prueba de botones de presión)** está seleccionada, aparecen varios números de botones. Al presionar cualquier botón en el panel anterior, el número de botón correspondiente se moverá a la segunda línea. Para salir de esta prueba, oprima al mismo tiempo 1 <Down> y 4 <Entrar>.

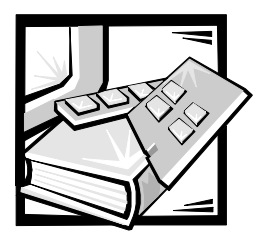

# CAPÍTULO 6 Reparaciones y reemplazos

Este capítulo abarca las reparaciones de campo soportadas y los reemplazos recomendados para el conmutador de canal de fibra de 16 puertos PowerVault 56F.

# Unidades reemplazables en la instalación

Para ver información referente a las siguientes FRU (field replaceable units [unidades reemplazables en la instalación]), consulte las siguientes secciones en este capítulo.

- Suministro de energía ["Reemplazo del suministro de energía](#page-124-0)"
- Módulo de interconexión de gigabyte (GBIC) "[Reemplazo de un módulo](#page-126-0)  [GBIC"](#page-126-0)
- Ensamblaje de la bandeja del ventilador "[Reemplazo del ensamblaje del](#page-127-0)  [ventilador"](#page-127-0)
- Placa base ["Desmontaje e instalación de una placa base"](#page-128-0)
- Ensamblaje del chasis "[Reemplazo del chasis](#page-130-0)"

# <span id="page-124-0"></span>Reemplazo del suministro de energía

No hay piezas que puedan ser reparadas por el usuario dentro del chasis del suministro de energía.

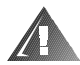

ADVERTENCIA: Los suministros de energía en su equipo o sistema de almacenamiento pueden generar altos voltajes y peligros de energía, los cuales pueden ocasionar lesiones físicas. Unicamente los técnicos de servicio capacitados están autorizados para desmontar las cubiertas de la computadora con el fin de tener acceso a los componentes en el interior. Esta advertencia se aplica a los servidores Dell PowerEdge 4xxx o superiores y a los sistemas de almacenamiento Dell PowerVault™ 2xxS.

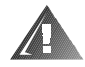

ADVERTENCIA: Es posible que este equipo tenga más de un cable del suministro de energía. Para reducir el riesgo de recibir un choque eléctrico, un técnico capacitado de servicio debe desconectar todos los cables del suministro de energía antes de dar servicio al sistema.

# <span id="page-125-1"></span>Desmontaje del suministro de energía

Para desmontar el suministro de energía, debe realizar los pasos a continuación.

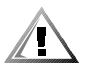

PRECAUCION: Cuando reemplace una unidad de suministro de energía en un sistema de almacenamiento PowerVault 56F que esté configurado con un suministro de energía, debe apagar el conmutador. Para un sistema de almacenamiento PowerVault 56F que esté configurado con dos suministros de energía, no necesita apagar el suministro de energía activo antes de reemplazar el suministro de energía inactivo.

- 1. Retire todos los cables externos conectados al suministro de energía.
- 2. Tire hacia afuera y levante la manija metálica desde la parte superior de la unidad de suministro de energía; consulte la [Figura 6-1.](#page-125-0)
- 3. Tire la unidad suavemente hacia afuera.

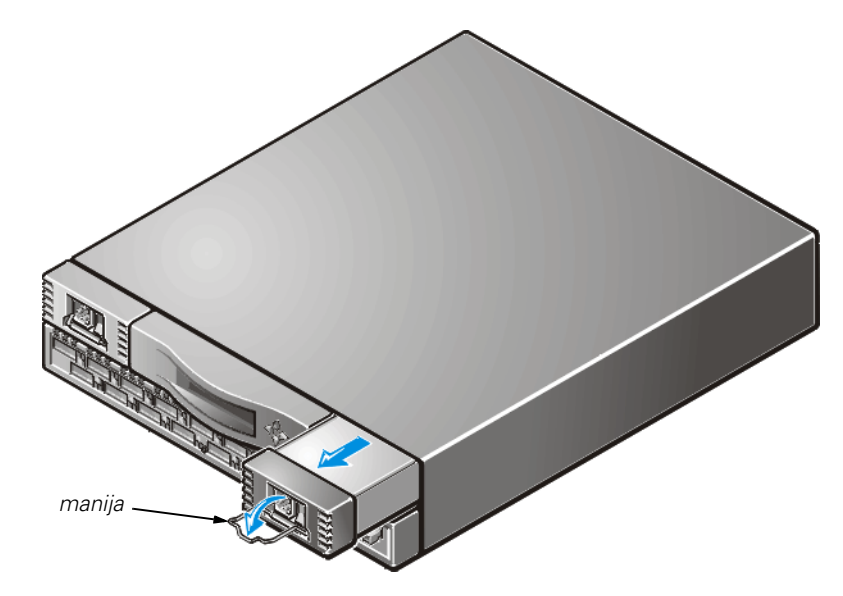

<span id="page-125-0"></span>Figura 6-1. Desmontaje del suministro de energía

### <span id="page-125-2"></span>Instalación del suministro de energía

- 1. Deslice la nueva unidad de suministro de energía hacia el interior de la ranura hasta que se conecte con el panel posterior.
- 2. Bloquee la manija de metal en el suministro de energía presionando la manija hacia abajo y deslizándola hacia arriba a su lugar correcto.

3. Vuelva a conectar los cables externos al suministro de energía.

El conmutador ejecuta automáticamente la autoprueba de encendido (POST) en un interruptor PowerVault 56F debido a que la alimentación estaba apagada.

4. Con el comando **Telnet**, verifique que no haya mensajes de error.

# <span id="page-126-0"></span>Reemplazo de un módulo GBIC

Los módulos GBIC se instalan y desmontan insertándolos en la placa base desde el frente de la unidad. Las capturas SNMP (Simple Network Management Protocol [protocolo de administración de red sencilla]) se generan al insertar o retirar GBIC.

### <span id="page-126-3"></span>Desmontaje de un módulo GBIC

- 1. Empuje hacia abajo la barra oscilante metálica en el frente del GBIC y tire hacia afuera, como se ilustra en la [Figura 6-2](#page-126-1).
- 2. Mueva cuidadosamente de un lado al otro el GBIC para liberarlo.

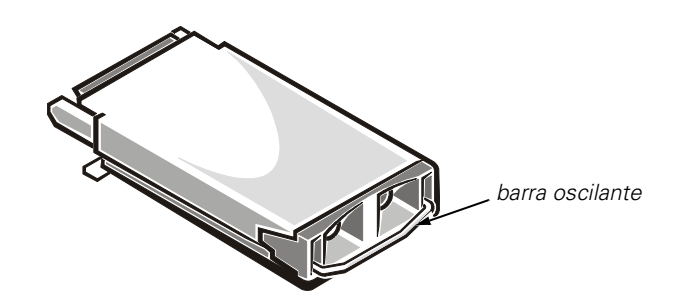

Figura 6-2. Módulo GBIC

<span id="page-126-1"></span>Si el módulo tiene clavijas de presión, apriete las clavijas laterales y extraiga cuidadosamente el GBIC, como se ilustra en la [Figura 6-3.](#page-126-2)

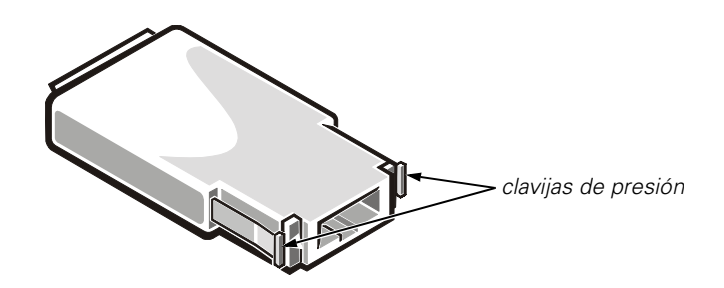

<span id="page-126-2"></span>Figura 6-3. Clavijas de presión en el módulo GBIC

# <span id="page-127-1"></span>Instalación de un módulo GBIC

Para instalar un módulo GBIC con clavijas de presión, inserte el módulo GBIC en el puerto hasta que su conector esté firmemente asentado en el puerto apropiado. Las clavijas de seguro se bloquearán y evitarán el retiro accidental del GBIC.

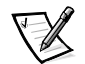

*NOTA: El módulo GBIC está codificado de manera que pueda ser insertado de una sola manera. No fuerce la inserción si el módulo no se desliza fácilmente.*

# <span id="page-127-0"></span>Reemplazo del ensamblaje del ventilador

El reemplazo de el ensamblaje del ventilador incluye el desmontaje de la cubierta del conmutador, el ensamblaje del ventilador existente, y la instalación de un nuevo ensamblaje.

#### AVISO: Consulte la sección "Protección contra descargas electrostáticas" en las instrucciones de seguridad.

No necesita apagar el conmutador durante este reemplazo. El conmutador puede funcionar en forma segura a las siguientes temperaturas mientras se reemplazan los ventiladores:

- 25 minutos a 23 grados C a nivel del mar (condiciones promedio)
- 4 minutos a 40 grados C a tres kilómetros de altura (condiciones extremas)

### Herramientas necesarias

Destornillador con cabeza Phillips n.º 1.

# <span id="page-127-2"></span>Desmontaje del ensamblaje del ventilador

- 1. Afloje los cuatro tornillos mariposa situados en la parte anterior.
- 2. Saque el ensamblaje del conmutador tal y como se muestra en la [Figura 6-4.](#page-128-1)

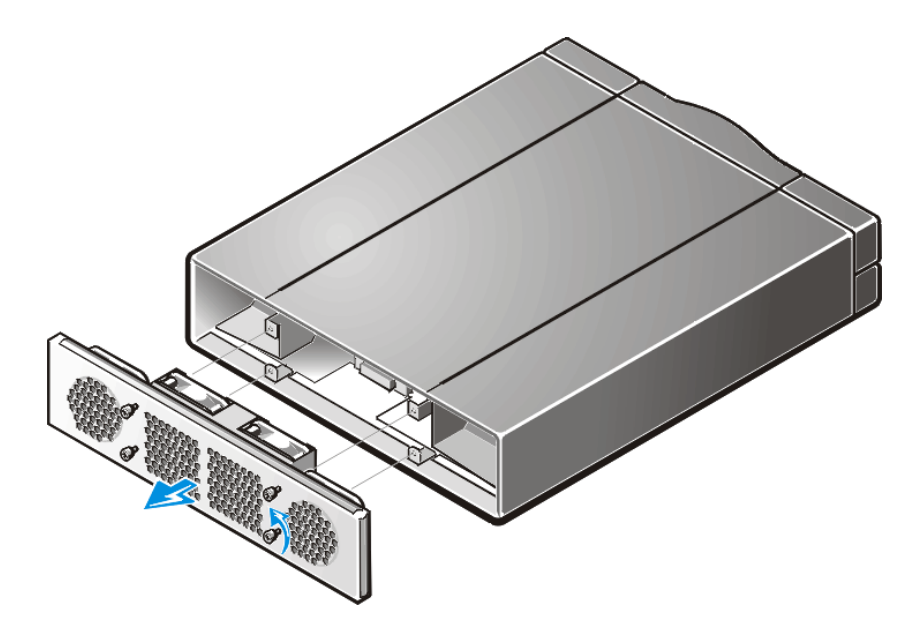

<span id="page-128-1"></span>Figura 6-4. Desmontaje del ensamblaje del ventilador

# <span id="page-128-2"></span>Instalación de un nuevo ensamblaje del ventilador

- 1. Introduzca el nuevo ensamblaje del ventilador en la cavidad anterior del ensamblaje del conmutador.
- 2. Apriete los cuatro tornillos mariposa situados en la parte anterior.

# <span id="page-128-0"></span>Desmontaje e instalación de una placa base

El reemplazo de la placa base incluye el desmontaje de la cubierta del conmutador, el desmontaje de la placa base y la instalación de la nueva placa base.

AVISO: Consulte la sección "Protección contra descargas electrostáticas" en las instrucciones de seguridad.

### Herramientas necesarias

Destornillador n.º 6 de hoja plana.

## <span id="page-129-1"></span>Desmontaje de una placa base

- 1. Retire todos los cables conectados al panel anterior.
- 2. Retire todos los GBIC.

Para obtener instrucciones, consulte ["](#page-127-1)[Desmontaje de un módulo GBIC"](#page-126-3) anteriormente en este capítulo.

- 3. Desconecte el conector(es) del suministro de energía(s).
- 4. Retire el módulo de la placa base aflojando el tornillo capturado situado entre los puertos 7 y 9, y sacando el ensamblaje del conmutador. Consulte la [Figura 6-5](#page-129-0)).
- 5. Retire la nueva placa base de su bolsa antiestática y coloque la placa base usada dentro de la bolsa.

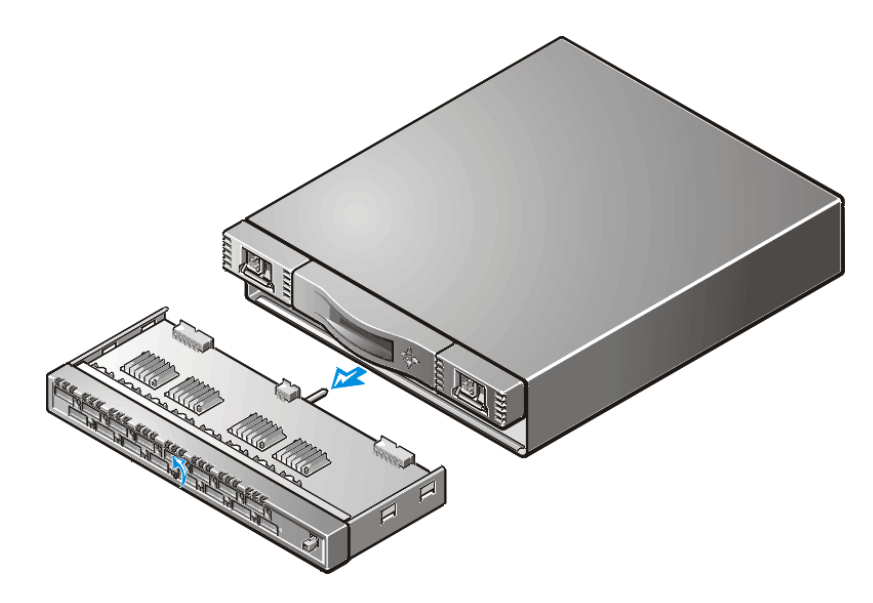

Figura 6-5. Desmontaje de la placa base

# <span id="page-129-2"></span><span id="page-129-0"></span>Instalación de una placa base

- 1. Introduzca el módulo de la placa base en la cavidad del conmutador y apriete el tornillo capturado hasta que el módulo esté totalmente insertado.
- 2. Vuelva a conectar el conector(es) del suministro de energía.
- 3. Vuelva a instalar los GBIC.

Para obtener instrucciones, consulte [Instalación de un módulo GBIC](#page-127-1)" anteriormente en este capítulo.

4. Vuelva a conectar todos los cables externos.

5. Encienda el conmutador.

El conmutador ejecuta automáticamente la POST.

6. Con el comando **Telnet**, verifique que no haya mensajes de error.

# <span id="page-130-0"></span>Reemplazo del chasis

El reemplazo del chasis incluye el desmontaje de los módulos GBIC del conmutador, la cubierta, la placa base, los suministros de energía y el ensamblaje del ventilador, así como su reinstalación en el nuevo ensamblaje del chasis.

### Herramientas necesarias

- Destornillador con cabeza Phillips n.º 1
- Destornillador de hoja plana n.º 6

AVISO: Consulte la sección "Protección contra descargas electrostáticas" en las instrucciones de seguridad al principio de esta guía.

### Desmontaje de los componentes del conmutadors

- 1. Retire todos los cables externos conectados al panel anterior.
- 2. Retire el (los) suministro(s) de energía.

Para obtener instrucciones, consulte "[Desmontaje del suministro de energía](#page-125-1)  anteriormente en este capítulo.

3. Retire todos los GBIC.

Para obtener instrucciones, consulte "[Desmontaje de un módulo GBIC](#page-126-3) anteriormente en este capítulo.

4. Desmonte la placa base.

Para obtener instrucciones, consulte "[Desmontaje de una placa base](#page-129-1)" anteriormente en este capítulo.

5. Retire el ensamblaje de la bandeja del ventilador.

Para obtener instrucciones, consulte "[Desmontaje del ensamblaje del ventilador](#page-127-2)  anteriormente en este capítulo.

# Instalación de nuevos componentes del conmutador

1. Instale la placa base.

Para obtener instrucciones, consulte "[Instalación de una placa base](#page-129-2) anteriormente en este capítulo.

2. Instale el ensamblaje de la bandeja del ventilador.

Para obtener instrucciones, consulte "[Instalación de un nuevo ensamblaje del ven](#page-128-2)[tilador](#page-128-2) anteriormente en este capítulo.

- 3. Vuelva a colocar la cubierta del conmutador.
- 4. Reinstale los GBIC.

Para obtener instrucciones, consulte "[Instalación de un módulo GBIC](#page-127-1) anteriormente en este capítulo.

5. Instale el (los) suministro(s) de energía.

Para obtener instrucciones, consulte "[Instalación del suministro de energía](#page-125-2) anteriormente en este capítulo.

6. Encienda la alimentación del conmutador.

El conmutador ejecuta automáticamente la POST.

7. Con el comando **Telnet**, verifique que no haya mensajes de error.

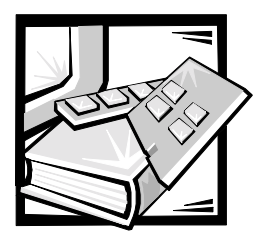

# CAPÍTULO 7 Obtención de ayuda

Este capítulo describe los medios que Dell proporciona para ayudarlo cuando tiene un problema con su sistema. También le indica cuándo y cómo llamar a Dell para obtener asistencia técnica o al cliente.

# Asistencia técnica

Si necesita asistencia con un problema técnico, realice los pasos siguientes:

- 1. Ejecute los Diagnósticos Dell.
- 2. Complete las verificaciones de solución de problemas en el Capítulo 5, "[Solución](#page-114-0)  [de problemas](#page-114-0)."
- 3. Haga una copia de la Lista de verificación de diagnósticos (más adelante en este capítulo), y llénela.
- 4. Utilice el conjunto extenso de servicios en línea disponible en el sitio de Dell en la Red mundial (**http://www.dell.com**) para obtener ayuda con la instalación y los procedimientos de solución de problemas.

Para obtener más información, consulte " Red mundial (World Wide Web)" más adelante en este capítulo.

5. Si los pasos anteriores no han resuelto el problema, llame a Dell para obtener asistencia técnica.

Cuando se lo pida el sistema telefónico automatizado de Dell, marque el Código de servicio rápido para dirigir su llamada directamente al personal de servicio apropiado. Si no cuenta con un Código de servicio rápido, abra la carpeta **Dell Accessories (Accesorios Dell)**, haga doble clic sobre el icono **Express Service Code (Código de servicio rápido)** y siga las instrucciones.

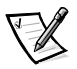

*NOTA: Es posible que el sistema de Código de servicio rápido de Dell no esté disponible en todos los países.*

Para obtener instrucciones sobre la utilización del servicio de asistencia técnica, consulte ["Servicio de asistencia técnica](#page-135-0)" y "[Antes de llamar](#page-136-0)" más adelante en este capítulo.

# Medios de ayuda

Dell le proporciona diversos medios para asistirle. Estos medios se describen en los apartados siguientes.

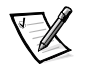

*NOTA: Es posible que algunos de los medios de ayuda siguientes no estén disponibles en todas las áreas fuera del territorio continental de los EE.UU. Por favor llame a su representante local de Dell para obtener información sobre la disponibilidad.*

# Red mundial (World Wide Web)

La Internet es su herramienta más poderosa para la obtención de información sobre su sistema y otros productos de Dell. Mediante la Internet, usted puede acceder a la mayoría de los demás servicios descritos en este capítulo, que incluyen AutoTech, TechFax, información sobre el estado de pedidos, asistencia técnica e información sobre productos.

Usted puede obtener acceso a la página de soporte de Dell en el sitio **http://support.dell.com**. Para seleccionar su país, haga clic sobre el mapa que aparece. Se abre la página **Welcome to support.dell.com (Bienvenido a support.dell.com)**. Introduzca la información de su sistema para obtener acceso a los medios de ayuda e información.

Puede tener acceso electrónico a Dell a través de las direcciones siguientes:

Red mundial en la Internet (World Wide Web)

**http://www.dell.com/**

**http://www.dell.com/ap/ (únicamente para países del Pacífico asiático)**

**http://www.euro.dell.com (únicamente para Europa)**

**http://www.dell.com/la (para países de Latinoamérica)**

FTP (file transfer protocol [protocolo de transferencia de archivos]) anónimo

#### **ftp.dell.com/**

Regístrese como user: anonymous (usuario: anónimo) y utilice su dirección de correo electrónico como su contraseña.

Servicio electrónico de asistencia

**mobile\_support@us.dell.com**

**support@us.dell.com**

**apsupport@dell.com (únicamente para países del Pacífico asiático)**

**support.euro.dell.com (únicamente para Europa)**

Servicio electrónico de cotizaciones

**sales@dell.com**

**apmarketing@dell.com (únicamente para países del Pacífico asiático)**

Servicio electrónico de información

**info@dell.com**

# Servicio AutoTech

El servicio automatizado de asistencia técnica de Dell AutoTech proporciona respuestas grabadas a las preguntas más frecuentes de los clientes de Dell.

Al llamar a AutoTech, usted utiliza un teléfono de botones para seleccionar los temas que corresponden a sus preguntas. Incluso puede interrumpir una sesión AutoTech y continuarla posteriormente. El código numérico que le da el sistema AutoTech le permite continuar su sesión a partir del punto en el que la interrumpió.

El servicio AutoTech está disponible las 24 horas del día y los siete días de la semana. Usted también puede acceder a este servicio mediante el servicio de asistencia técnica. Para obtener el número de teléfono para llamar, consulte "Números de contacto de Dell" más adelante en este capítulo.

# Servicio TechFax

Dell aprovecha completamente la tecnología de facsímiles para proporcionarle un mejor servicio. Puede llamar sin cargo a la línea TechFax de Dell, las 24 horas del día y los siete días de la semana, para solicitar toda clase de información técnica.

Utilizando un teléfono de botones, puede hacer selecciones en un directorio completo de temas. La información técnica que usted solicita se envía en cuestión de minutos al número de fax que usted indique. Para obtener el número de teléfono para llamar a TechFax, consulte ["Números de contacto de Dell](#page-138-0)" más adelante en este capítulo.

# **BBS TechConnect**

Utilice su módem para acceder al BBS (bulletin board service [servicio de tableros de avisos]) TechConnect de Dell las 24 horas del día y los siete días de la semana. El BBS es un servicio que se controla mediante un menú y que es completamente interactivo. Los parámetros del protocolo para el BBS son 1200 a 19,2K baudios, 8 bits de datos, sin paridad y un bit de paro.

# Sistema automatizado para averiguar el estado de un pedido

Usted puede llamar a este servicio automatizado para averiguar el estado de cualquier producto Dell que haya solicitado. Una grabación le pide la información necesaria para localizar su pedido e informarle sobre el mismo. Para obtener el número de teléfono para llamar, consulte "[Números de contacto de Dell"](#page-138-0) más adelante en este capítulo.

# <span id="page-135-0"></span>Servicio de asistencia técnica

El servicio de asistencia técnica líder industrial de Dell está disponible las 24 horas del día y los siete días de la semana para responder sus preguntas acerca del hardware de Dell.

Los miembros del personal de asistencia técnica de Dell están orgullosos de su d esempeño: ya que más del 90% de los problemas y las preguntas se resuelven con una sola llamada sin cargo, generalmente en menos de 10 minutos. Cuando usted llama, nuestros técnicos expertos consultan registros que se mantienen sobre su ordenador Dell específico para comprender de mejor manera su pregunta. Nuestro personal de asistencia técnica utiliza diagnósticos basados en sistemas para proporcionar respuestas rápidas y precisas a sus preguntas.

Para ponerse en contacto con el servicio de asistencia técnica de Dell, primero consulte la sección titulada ["Antes de llamar"](#page-136-0) y luego llame al número para su país en la lista de "[Números de contacto de Dell"](#page-138-0) más adelante en este capítulo.

# Problemas con su pedido

Si tiene problemas con su pedido, como piezas faltantes o equivocadas, o errores de facturación, llame a Dell Computer Corporation para obtener asistencia al cliente. Al llamar, tenga a la mano su factura o lista de embalaje. Para obtener el número de teléfono para llamar, consulte ["Números de contacto de Dell](#page-138-0)" más adelante en este capítulo.

# Información sobre productos

Si necesita información adicional sobre productos ofrecidos por Dell o si desea hacer un pedido, visite el sitio de Dell en la Red mundial en la dirección **http://www.dell.com**. Para obtener un número de teléfono para llamar y hablar con un especialista en ventas, consulte ["Números de contacto de Dell"](#page-138-0) más adelante en este capítulo.

# La devolución de artículos para reparaciones bajo garantía o crédito

Prepare todos los artículos que va a devolver ya sea para su reparación o para recibir crédito, de la manera siguiente:

1. Llame a Dell para obtener un número de autorización y anótelo de manera clara y destacada en el exterior de la caja.

Para obtener el número de teléfono para llamar, consulte ["Números de contacto](#page-138-0)  [de Dell"](#page-138-0) más adelante en este capítulo.

2. Incluya una copia de la factura y una carta que describa la razón de la devolución.

- 3. Incluya una copia de la Lista de verificación de diagnósticos indicando las pruebas que ha realizado y cualquier mensaje de error reportado por los Diagnósticos Dell.
- 4. Incluya todos los accesorios relacionados con los artículos que desea devolver (cables de alimentación, discos de software, guías, etc) si la devolución es para recibir crédito.
- 5. Embale el equipo que va a devolver en el embalaje original (o uno equivalente).

Usted es responsable de incluir el pago por los gastos de envío. Usted también es responsable de asegurar todos los productos que esté devolviendo y asume el riesgo de pérdidas durante el envío a Dell. Los paquetes enviados a pago contra entrega (C.O.D.) no serán aceptados.

Cualquier devolución que no satisfaga los requisitos indicados no será aceptada en nuestro departamento de recepción y le será devuelta.

# <span id="page-136-0"></span>**Antes de llamar**

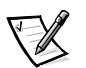

*NOTA: Cuando llame, tenga a la mano su Código de servicio rápido. El código ayuda al sistema telefónico automatizado de asistencia Dell a transferir su llamada en forma más eficiente.*

Recuerde llenar la Lista de verificación de diagnósticos ([Figura 7-1](#page-137-0)). Si es posible, encienda el sistema antes de que llame a Dell y haga la llamada desde un teléfono cerca del equipo. Es posible que se le pida teclear algunos comandos en el teclado, proporcionar información detallada durante el funcionamiento o intentar otros pasos de solución de problemas que únicamente pueden realizarse con el sistema. Asegúrese de tener a la mano la documentación de su equipo.

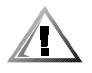

PRECAUCION: Si necesita desmontar las cubiertas de la computadora, asegúrese de desconectar primero los cables de alimentación y de módem del sistema de todos los enchufes eléctricos.

# Lista de verificación de diagnósticos

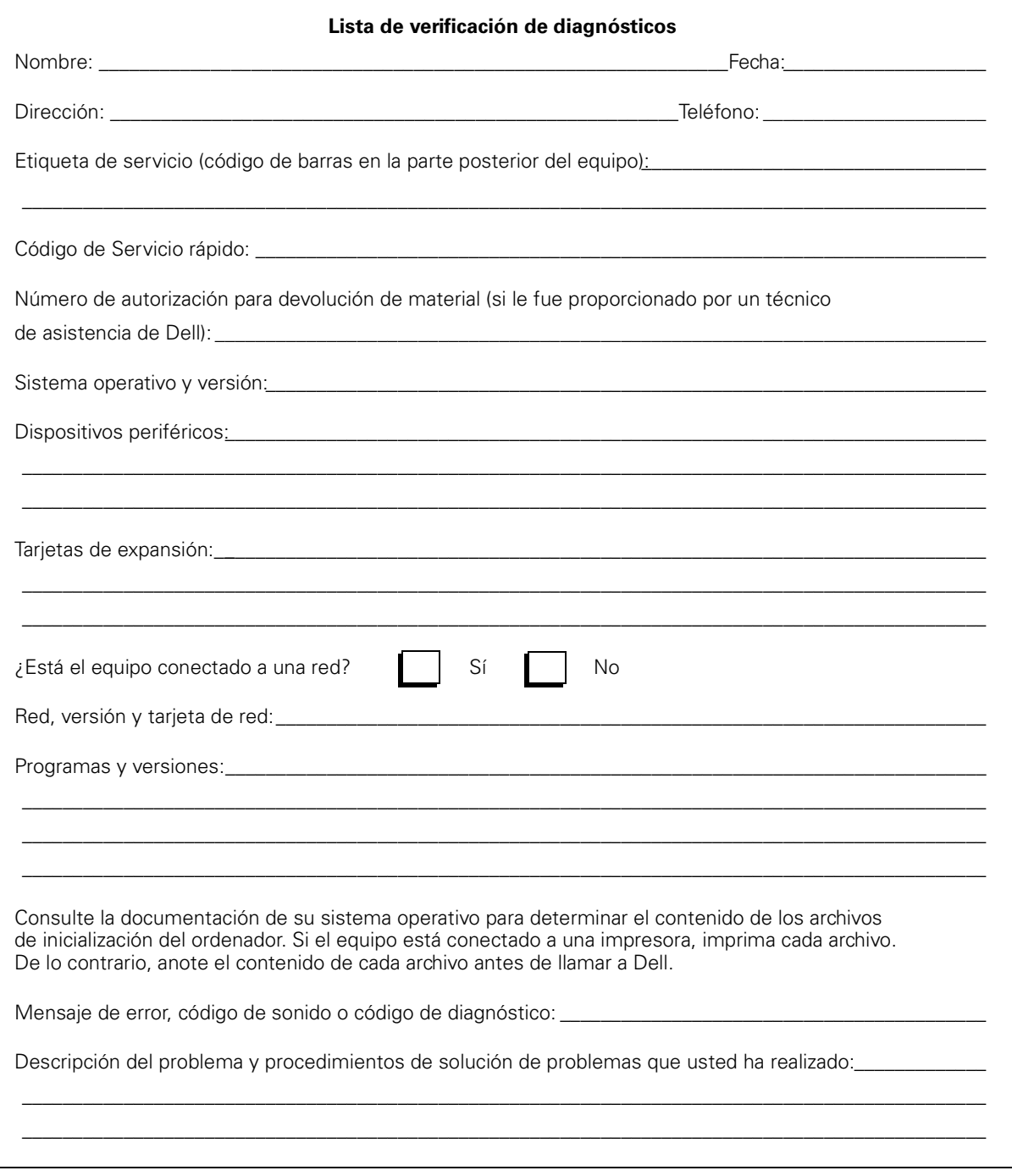

<span id="page-137-0"></span>Figura 7-1. Diagnostics Checklist

# <span id="page-138-0"></span>Números de contacto de Dell

Cuando necesite ponerse en contacto con Dell, utilice los números de teléfono, códigos y direcciones electrónicas que se proveen en la [Tabla 7-1](#page-139-0) y la [Tabla 7-2.](#page-140-0) La [Tabla 7-1](#page-139-0) proporciona varios códigos necesarios para realizar llamadas de larga distancia y llamadas internacionales. La [Tabla 7-2](#page-140-0) proporciona números telefónicos locales, códigos de área, números de teléfono sin cargo, direcciones de la Red mundial y de correo electrónico, si son aplicables, para cada departamento o servicio disponible en varios países alrededor del mundo. Si va a realizar una llamada directa a un lugar fuera de su área de servicio telefónico local, determine qué códigos debe usar (si son necesarios) en la [Tabla 7-1](#page-139-0) además de los números locales provistos en la [Tabla 7-2](#page-140-0).Por ejemplo, para hacer una llamada internacional de Paris, Francia a Bracknell, Inglaterra, marque el código de acceso internacional para Francia seguido del código del país para el R.U., el código de ciudad para Bracknell, y después el número local según se muestra en la siguiente ilustración.

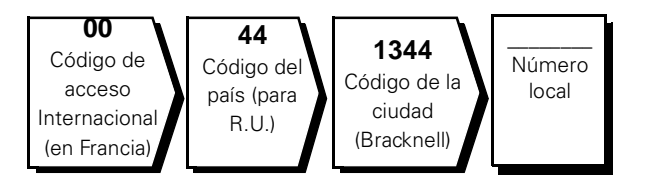

Para hacer una llamada de larga distancia dentro de su propio país, utilice los códigos de áreas en vez de los códigos de acceso internacionales, códigos de países y códigos de ciudades. Por ejemplo, para hacer una llamada a París, Francia desde Montpellier, Francia, marque el código del área seguido por el número local según se muestra en la ilustración siguiente.

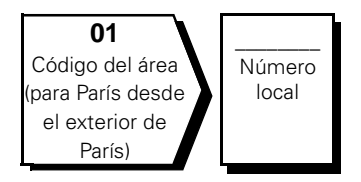

Los códigos requeridos dependen del lugar desde el cual esté haciendo la llamada, así como del destino de su llamada. Además, cada país tiene su propio protocolo para marcar. Si necesita asistencia para determinar cuáles códigos debe utilizar, póngase en contacto con un(a) operador(a) local o internacional.

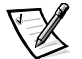

*NOTA: Los números de teléfono sin cargo son para utilizarse únicamente en el interior del país para el cual están enumerados. Los códigos de áreas se utilizan más frecuentemente para hacer llamadas de larga distancia en el interior de su propio país (no para hacer llamadas internacionales), es decir, cuando su llamada se origina en el mismo país al que está llamando.*

| Código del país              | <b>Internacional</b><br>Código de<br>acceso | Alemania<br>(Langen) | <b>City Code</b> |
|------------------------------|---------------------------------------------|----------------------|------------------|
| Australia (Sydney)           | 0011                                        | 61                   | 2                |
| Austria (Viena)              | 900                                         | 43                   | 1                |
| Bélgica (Bruselas)           | 00                                          | 32                   | 2                |
| <b>Brasil</b>                | 0021                                        | 55                   | 51               |
| <b>Brunéi</b>                |                                             | 673                  |                  |
| Canada (North York, Ontario) | 011                                         |                      | No se requiere   |
| Chile (Santiago)             |                                             | 56                   | 2                |
| China (Xiamén)               |                                             | 86                   | 592              |
| Corea (Seúl)                 | 001                                         | 82                   | 2                |
| Czech Republic (Prague)      | 00                                          | 420                  | $\overline{2}$   |
| Dinamarca (Horsholm)         | 009                                         | 45                   | No se requiere   |
| EE.UU.                       | 011                                         | $\mathbf{1}$         | No se requiere   |
| Finland (Helsinki)           | 990                                         | 358                  | 9                |
| France (Paris) (Montpellier) | 00                                          | 33                   | $(1)$ $(4)$      |
| Germany (Langen)             | 00                                          | 49                   | 6103             |
| Hong Kong                    | 001                                         | 852                  | No se requiere   |
| Ireland (Bray)               | 16                                          | 353                  | 1                |
| Italy (Milan)                | 00                                          | 39                   | $\overline{2}$   |
| Japan (Kawasaki)             | 001                                         | 81                   | 44               |
| Luxembourg                   | 00                                          | 352                  |                  |
| Macau                        |                                             | 853                  | No se requiere   |
| Malaysia (Penang)            | 00                                          | 60                   | 4                |
| Mexico (Colonia Granada)     | 95                                          | 52                   | 5                |
| Netherlands (Amsterdam)      | $00\,$                                      | 31                   | 20               |
| New Zealand                  | 00                                          | 64                   |                  |
| Norway (Lysaker)             | 095                                         | 47                   | No se requiere   |
| Poland (Warsaw)              | 011                                         | 48                   | 22               |

<span id="page-139-0"></span>Tabla 7-1. Códigos de llamadas internacionales

| Código del país             | Internacional<br>Código de<br>acceso | Alemania<br>(Langen) | <b>City Code</b> |
|-----------------------------|--------------------------------------|----------------------|------------------|
| Singapore (Singapore)       | 005                                  | 65                   | No se requiere   |
| South Africa (Johannesburg) | 09/091                               | 27                   | 11               |
| Spain (Madrid)              | 07                                   | 34                   | 91               |
| Sweden (Upplands Vasby)     | 009                                  | 46                   | 8                |
| Switzerland (Geneva)        | 00                                   | 41                   | 22               |
| Taiwan                      | 002                                  | 886                  |                  |
| Thailand                    | 001                                  | 66                   |                  |
| U.K. (Bracknell)            | 010                                  | 44                   | 1344             |

Tabla 7-1. Códigos de llamadas internacionales (continuación)

#### <span id="page-140-0"></span>Tabla 7-2. Números de contacto de Dell

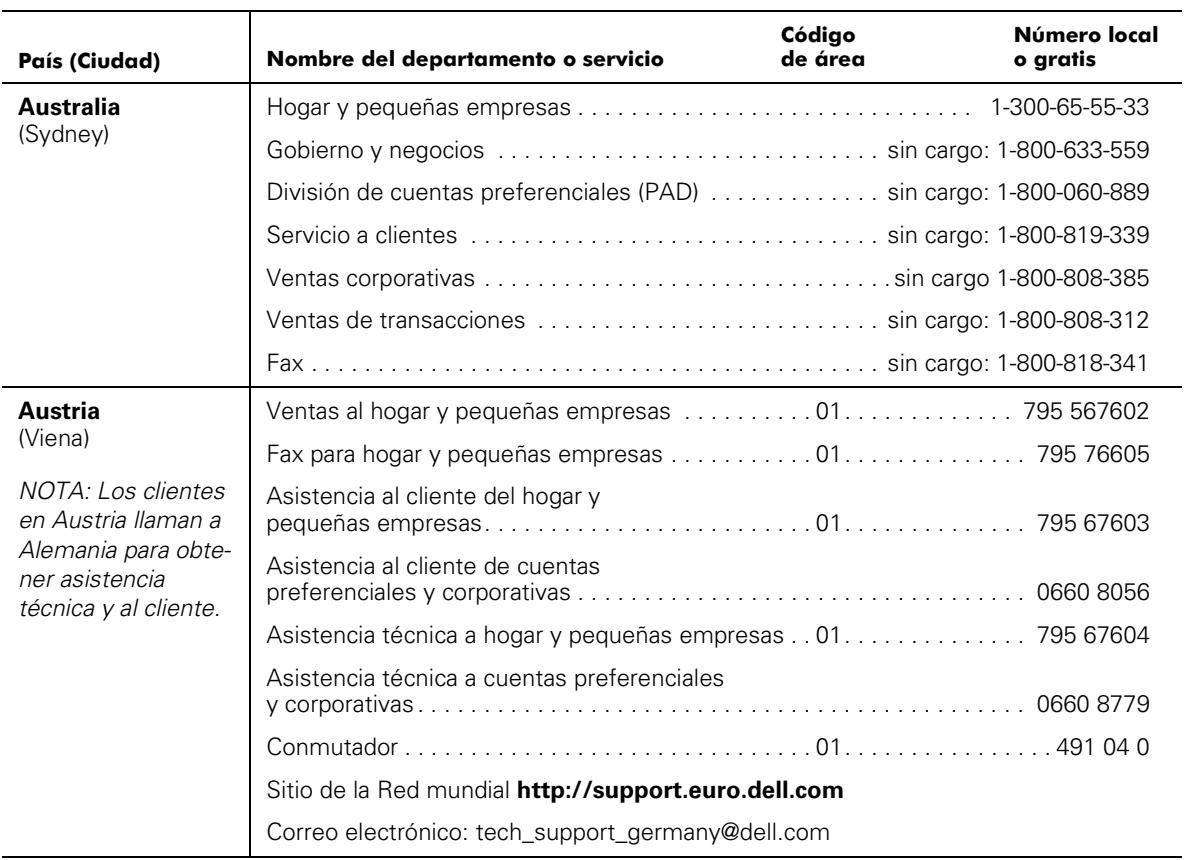

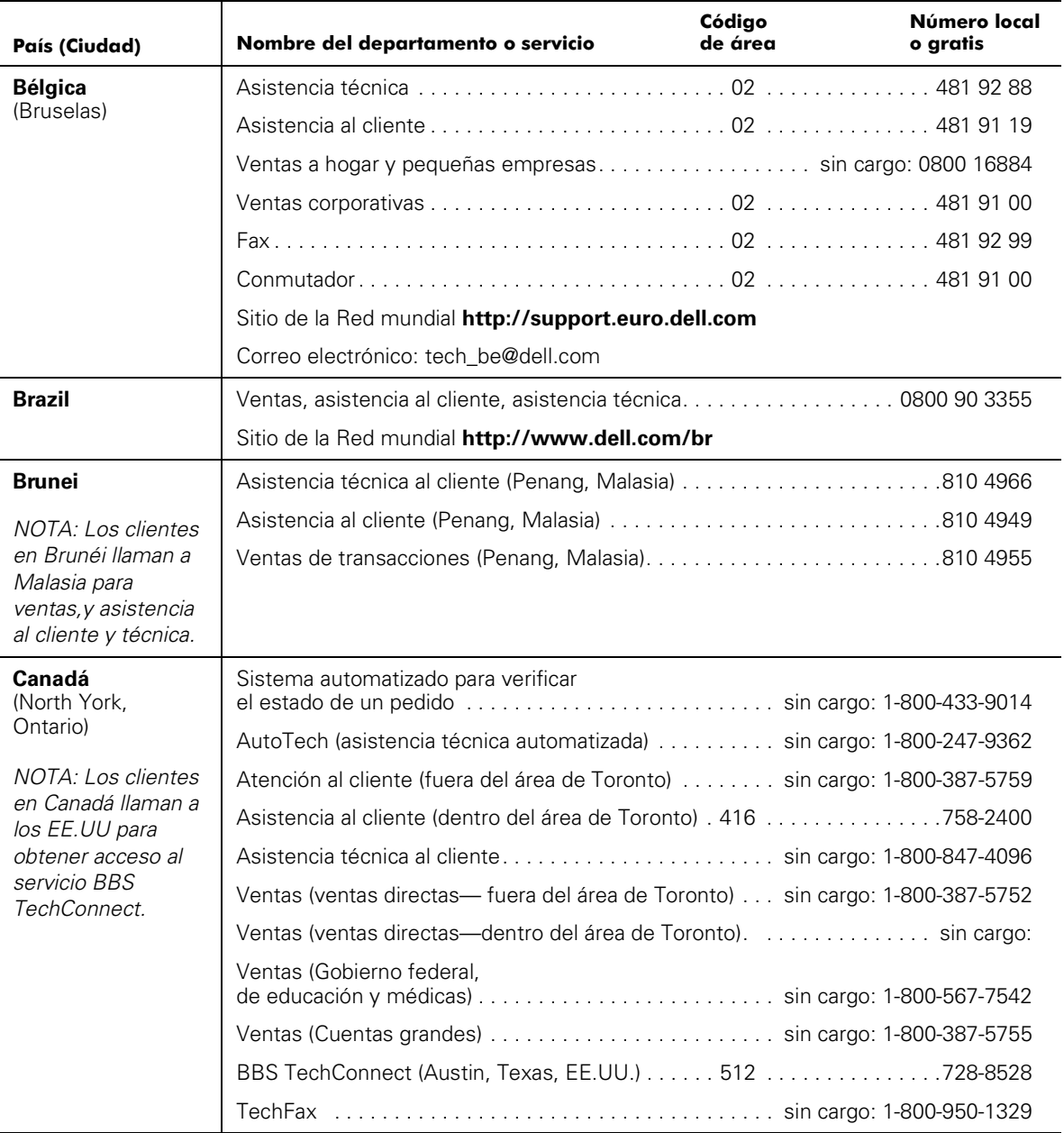

#### Tabla 7-2. Números de contacto de Dell (continuación)

| País (Ciudad)                                                                                            | Nombre del departamento o servicio                                | Código<br>de área | Número local<br>o gratis |
|----------------------------------------------------------------------------------------------------|-------------------------------------------------------------------|-------------------|--------------------------|
| <b>Chile</b><br>(Santiago)                                                                               | Ventas, asistencia técnica y al cliente sin cargo: 1230-020-4823  |                   |                          |
| NOTA: Los clientes<br>en Chile llaman a los<br>EE.UU para ventas y<br>asistencia técnica y<br>al cliente |                                                                   |                   |                          |
| China                                                                                                    |                                                                   |                   |                          |
| (Xiamén)                                                                                                 |                                                                   |                   |                          |
| Corea                                                                                                    |                                                                   |                   |                          |
| (Seúl)                                                                                                   |                                                                   |                   |                          |
|                                                                                                    |                                                                   |                   |                          |
|                                                                                                    |                                                                   |                   |                          |
|                                                                                                    |                                                                   |                   |                          |
|                                                                                                    |                                                                   |                   |                          |
| <b>Dinamarca</b>                                                                                         |                                                                   |                   |                          |
| (Horsholm)                                                                                               |                                                                   |                   |                          |
| NOTA: Los clientes                                                                                       | Asistencia al cliente del hogar y pequeñas empresas 32875505      |                   |                          |
| en Dinamarca lla-<br>man a Suecia para                                                                   |                                                                   |                   |                          |
| obtener el servicio                                                                                      | Asistencia técnica por fax (Upplands Vasby, Suecia) 859005594     |                   |                          |
| de asistencia téc-<br>nica por fax.                                                                      |                                                                   |                   |                          |
|                                                                                                    | Sitio de la Red mundial http://support.euro.dell.com              |                   |                          |
|                                                                                                    | Correo electrónico: den_support@dell.com                          |                   |                          |
| España                                                                                                   | Asistencia técnica ,,,,,,,,,,,,,,,,,,,,,,,,,,,,,,,,,,,902 100 130 |                   |                          |
| (Madrid)                                                                                                 |                                                                   |                   |                          |
|                                                                                                    | Asistencia al cliente de hogar y pequeñas empresas 902 118 540    |                   |                          |
|                                                                                                    |                                                                   |                   |                          |
|                                                                                                    |                                                                   |                   |                          |
|                                                                                                    |                                                                   |                   |                          |
|                                                                                                    |                                                                   |                   |                          |
|                                                                                                    | Sitio de la Red mundial http://support.euro.dell.com              |                   |                          |
|                                                                                                    | Correo electrónico: es_support@dell.com                           |                   |                          |

Tabla 7-2. Números de contacto de Dell (continuación)

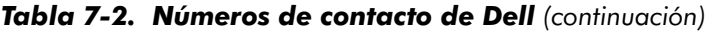

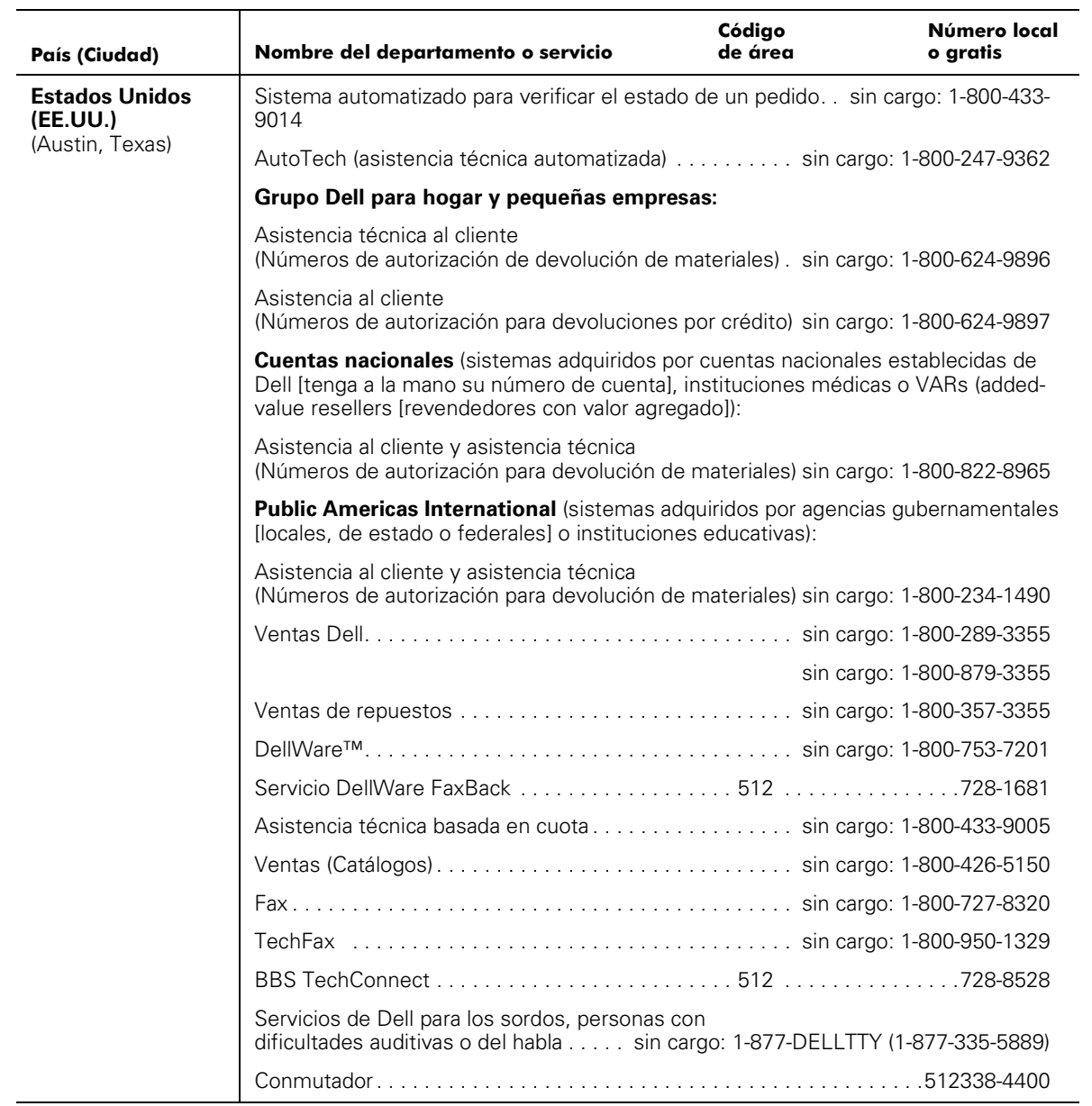
| País (Ciudad)       | Nombre del departamento o servicio                                                                             | Código<br>de área | Número local<br>o gratis |
|---------------------|----------------------------------------------------------------------------------------------------|-------------------|--------------------------|
| <b>Finlandia</b>    |                                                                                                    |                   |                          |
| (Helsinki)          |                                                                                                    |                   |                          |
|                     |                                                                                                    |                   |                          |
|                     | Asistencia al cliente del hogar y                                                                              |                   |                          |
|                     |                                                                                                    |                   |                          |
|                     |                                                                                                    |                   |                          |
|                     | Sitio de la Red mundial http://support.euro.dell.com                                                           |                   |                          |
|                     | Correo electrónico: fin_support@dell.com                                                                       |                   |                          |
| <b>Francia</b>      | Asistencia técnica (aliance aliance aliance aliance aliance aliance aliance aliance aliance aliance aliance al |                   |                          |
| (Paris/Montpellier) |                                                                                                    |                   |                          |
|                     | Asistencia al cliente (Montpellier)  0825 08 23 83 03                                                          |                   |                          |
|                     |                                                                                                    |                   |                          |
|                     |                                                                                                    |                   |                          |
|                     |                                                                                                    |                   |                          |
|                     |                                                                                                    |                   |                          |
|                     | Sitio de la Red mundial http://support.euro.dell.com                                                           |                   |                          |
|                     | Correo electrónico: web_fr_tech@dell.com                                                                       |                   |                          |
| Germany             |                                                                                                    |                   |                          |
| (Langen)            |                                                                                                    |                   |                          |
|                     | Asistencia al cliente de hogar y pequeñas empresas  0180-5-224400                                              |                   |                          |
|                     |                                                                                                    |                   |                          |
|                     | Asistencia al cliente de cuentas preferenciales . 06103. 766-9420                                              |                   |                          |
|                     | Asistencia al cliente de cuentas grandes 06103. 766-9560                                                       |                   |                          |
|                     | Asistencia al cliente de cuentas públicas 06103 766-9555                                                       |                   |                          |
|                     |                                                                                                    |                   |                          |
|                     |                                                                                                    |                   |                          |
|                     | Sitio de la Red mundial http://support.euro.dell.com                                                           |                   |                          |
|                     | Correo electrónico: tech_support_germany@dell.com                                                              |                   |                          |

Tabla 7-2. Números de contacto de Dell (continuación)

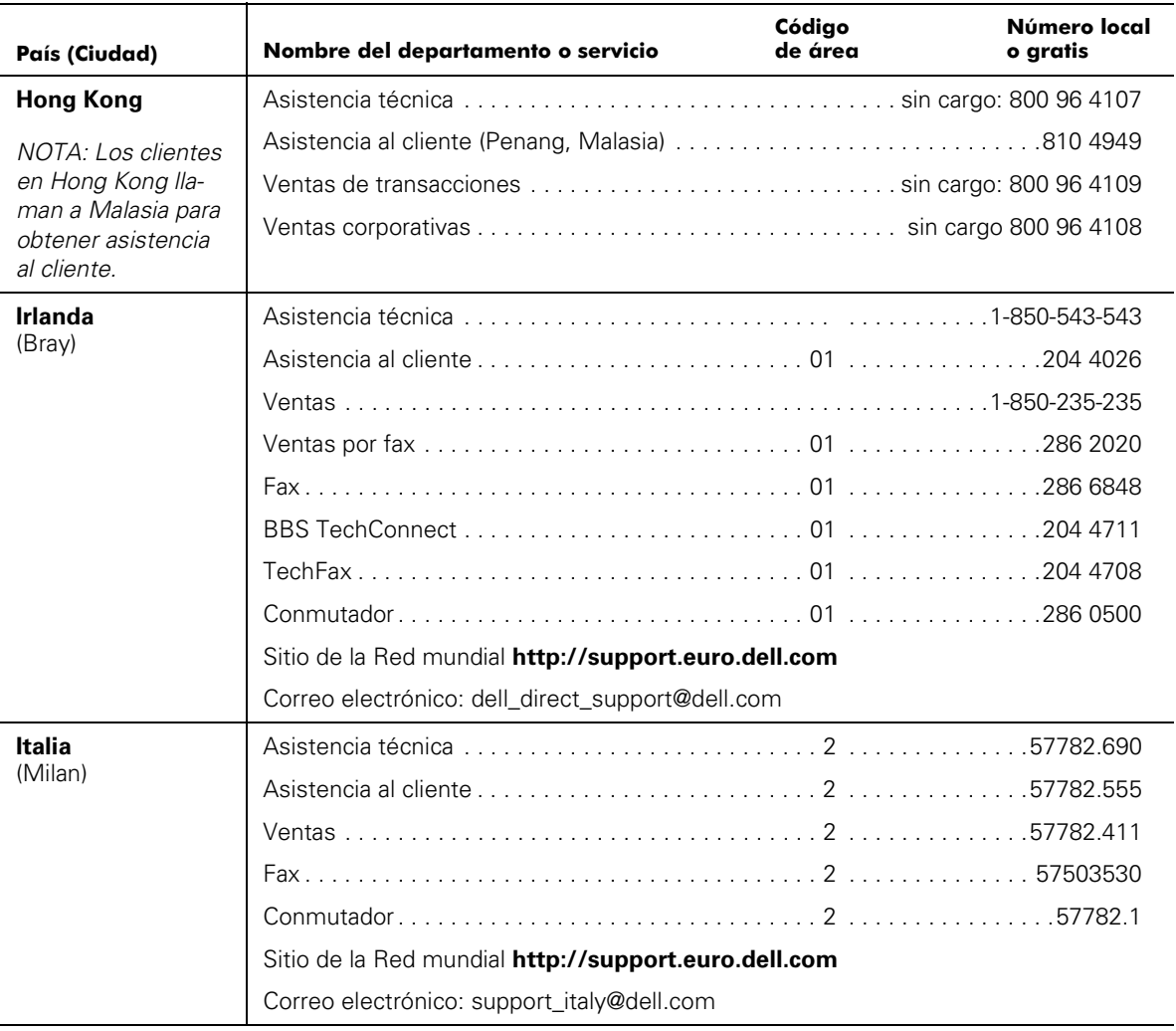

## Tabla 7-2. Números de contacto de Dell (continuación)

| País (Ciudad)                                                                | Nombre del departamento o servicio                                     | Código<br>de área | Número local<br>o gratis |
|------------------------------------------------------------------------------|------------------------------------------------------------------------|-------------------|--------------------------|
| Japón<br>(Kawasaki)                                                          | Asistencia técnica (Servidor) sin cargo: 0120-1984-35                  |                   |                          |
|                                                                              | Asistencia técnica (Dimension™ e Inspiron™). sin cargo: 0120-1982-56 ó |                   |                          |
|                                                                              |                                                                        |                   | 0088-25-3355             |
|                                                                              | Asistencia técnica (WorkStation, OptiPlex™,                            |                   |                          |
|                                                                              |                                                                        |                   | 0088-22-7890             |
|                                                                              |                                                                        |                   |                          |
|                                                                              |                                                                        |                   |                          |
|                                                                              | Ventas a grupos de hogar y pequeñas                                    |                   |                          |
|                                                                              | DVentas de división de cuentas preferenciales 044. 556-3433            |                   |                          |
|                                                                              |                                                                        |                   |                          |
|                                                                              |                                                                        |                   |                          |
|                                                                              |                                                                        |                   |                          |
|                                                                              | Sitio de la Red mundial http://support.jp.dell.com                     |                   |                          |
| Latinoamérica                                                                | Asistencia técnica al cliente                                          |                   |                          |
| NOTA: Los clientes<br>en Latinoamérica                                       | Asistencia al cliente (Austin, Texas, EE.UU.) 512. 728-3619            |                   |                          |
| llaman a los EE.UU<br>para ventas y asis-<br>tencia al cliente y<br>técnica. | Fax (Asistencia técnica y al cliente                                   |                   |                          |
|                                                                              | Ventas (Austin, Texas, EE.UU.) 512. 728-4397                           |                   |                          |
|                                                                              | Ventas por fax (Austin, Texas, EE.UU.) 512. 728-4600                   |                   |                          |
|                                                                              |                                                                        |                   | 728-3772                 |
| Luxembourg                                                                   | Asistencia técnica (Bruselas, Bélgica) 02481 92 88                     |                   |                          |
| NOTA: Los clientes<br>en Luxemburgo lla-                                     | Ventas al hogar y pequeñas empresas                                    |                   |                          |
| man a Bélgica para                                                           | Ventas corporativas (Bruselas, Bélgica)  02 481 91 00                  |                   |                          |
| ventas y asistencia<br>técnica y al cliente.                                 | Asistencia al cliente (Bruselas, Bélgica)  02 481 91 19                |                   |                          |
|                                                                              |                                                                        |                   |                          |
|                                                                              |                                                                        |                   |                          |
|                                                                              | Sitio de la Red mundial http://support.euro.dell.com                   |                   |                          |
|                                                                              | Correo electrónico: tech_be@dell.com                                   |                   |                          |

Tabla 7-2. Números de contacto de Dell (continuación)

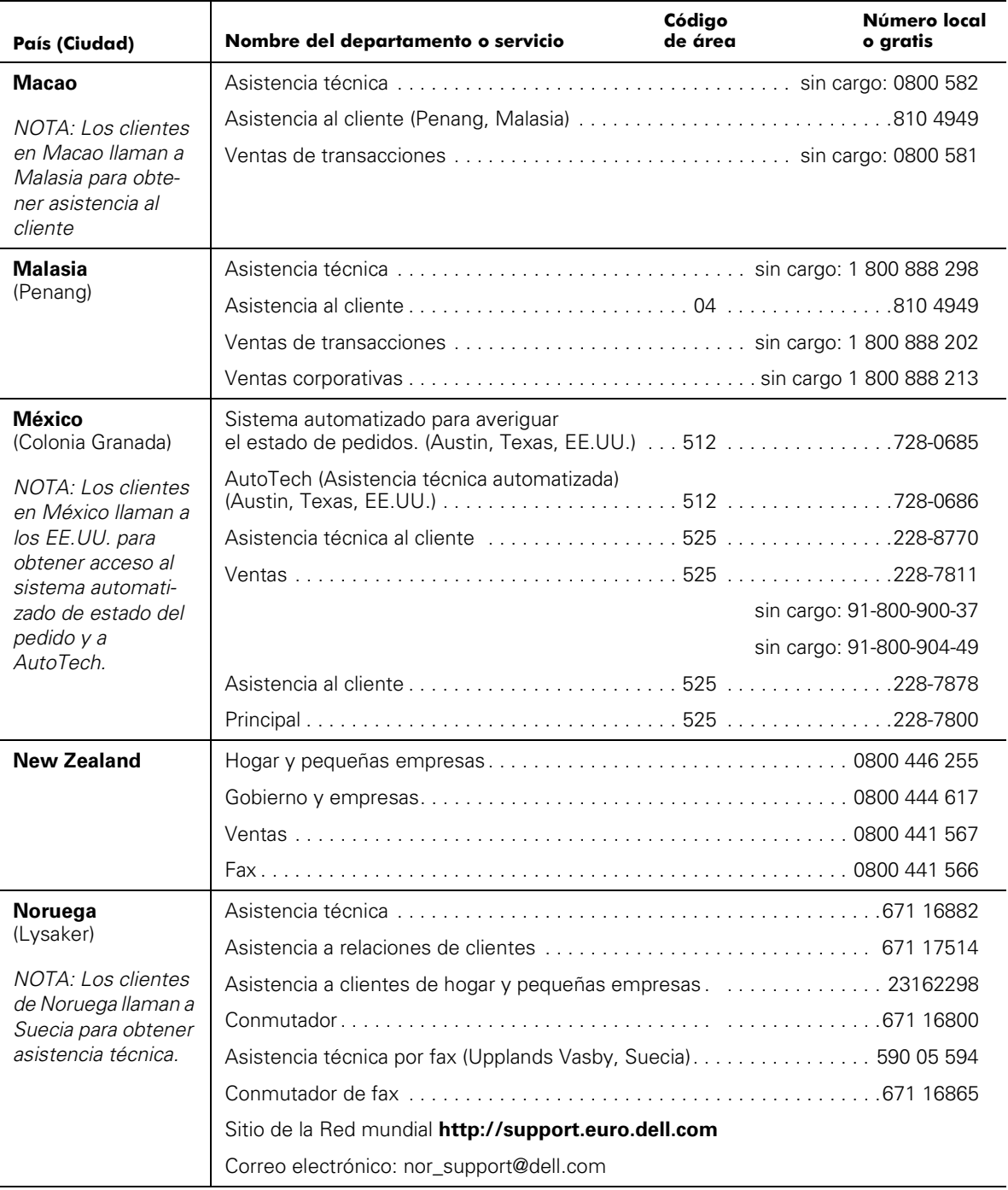

## Tabla 7-2. Números de contacto de Dell (continuación)

| País (Ciudad)                                                                                                    | Nombre del departamento o servicio                          | Código<br>de área | Número local<br>o aratis |
|----------------------------------------------------------------------------------------------------|-------------------------------------------------------------|-------------------|--------------------------|
| Países bajos                                                                                                    |                                                             |                   |                          |
| (Amsterdam)                                                                                                    |                                                             |                   |                          |
|                                                                                                    |                                                             |                   |                          |
|                                                                                                    | Ventas por fax al hogar y pequeñas empresas  020.  682 7171 |                   |                          |
|                                                                                                    |                                                             |                   |                          |
|                                                                                                    |                                                             |                   |                          |
|                                                                                                    |                                                             |                   |                          |
|                                                                                                    |                                                             |                   |                          |
|                                                                                                    | Sitio de la Red mundial http://support.euro.dell.com        |                   |                          |
|                                                                                                    | Correo electrónico: tech_nl@dell.com                        |                   |                          |
| Países del sureste<br>de Asia y el<br>Pacífico<br>(Excepto Australia,<br>Brunéi, China, Hong<br>Kong, Japón, Corea,<br>Macao, Nueva<br>Zelandia, Singapur,<br>Taiwán y Tailandia;<br>consulte las listas<br>individuales para<br>estos países) | Asistencia técnica, asistencia al cliente                   |                   |                          |
| Polonia                                                                                                    |                                                             |                   |                          |
| (Varsovia)                                                                                                    |                                                             |                   |                          |
|                                                                                                    |                                                             |                   |                          |
|                                                                                                    |                                                             |                   |                          |
|                                                                                                    |                                                             |                   |                          |
|                                                                                                    | Sitio de la Red mundial http://support.euro.dell.com        |                   |                          |
|                                                                                                    | Correo electrónico: pl_support@dell.com                     |                   |                          |

Tabla 7-2. Números de contacto de Dell (continuación)

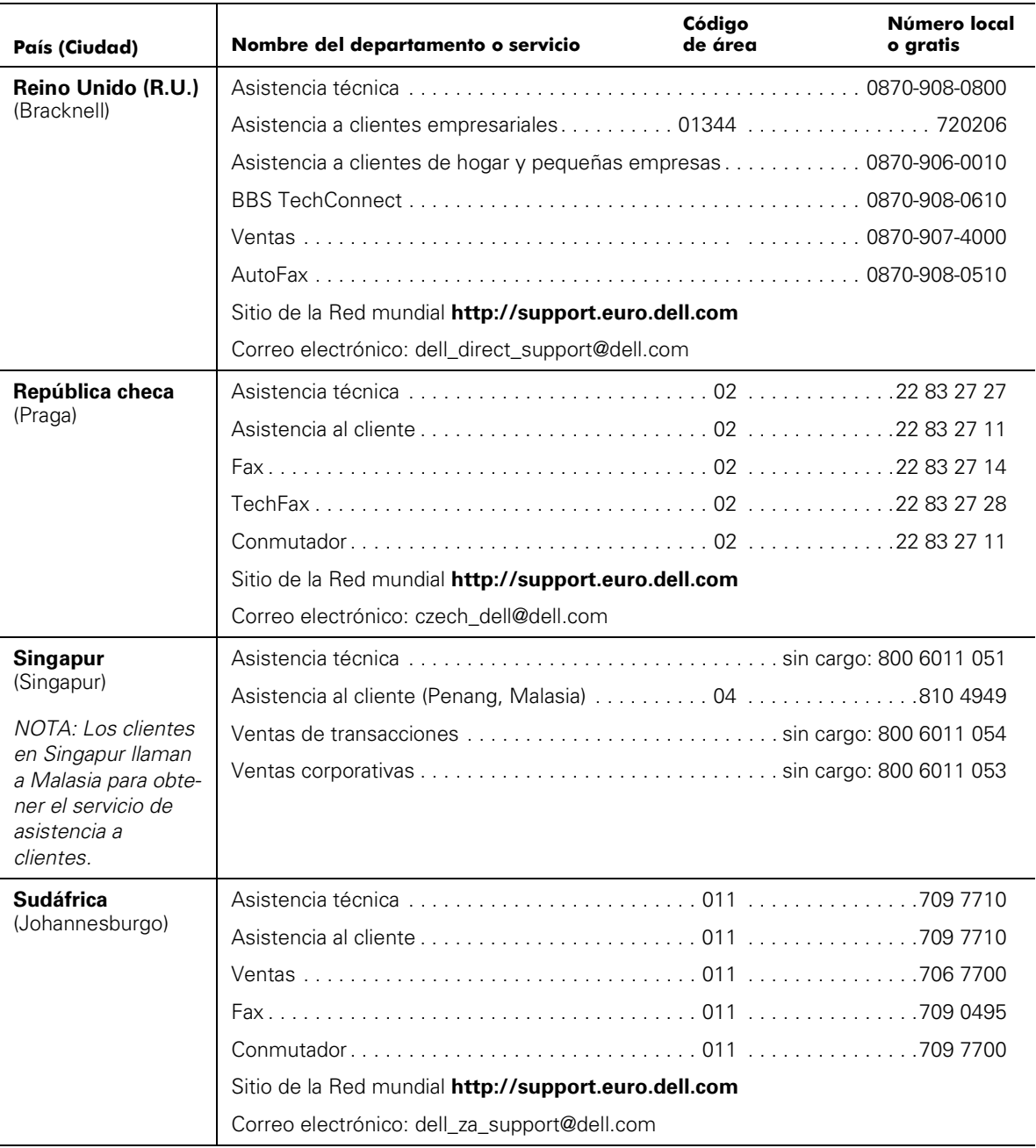

## Tabla 7-2. Números de contacto de Dell (continuación)

| País (Ciudad)                                                           | Nombre del departamento o servicio                          | Código<br>de área <b>como como como como como como como</b> | Número local<br>o gratis |
|-------------------------------------------------------------------------|-------------------------------------------------------------|-------------------------------------------------------------|--------------------------|
| <b>Suecia</b>                                                           |                                                             |                                                             |                          |
| (Upplands Vasby)                                                        | Asistencia de relaciones al cliente 08590 05 642            |                                                             |                          |
|                                                                         | Asistencia al cliente de hogar y                            |                                                             |                          |
|                                                                         |                                                             |                                                             |                          |
|                                                                         |                                                             |                                                             |                          |
|                                                                         | Sitio de la Red mundial http://support.euro.dell.com        |                                                             |                          |
|                                                                         | Correo electrónico: swe_support@dell.com                    |                                                             |                          |
| <b>Suiza</b>                                                            |                                                             |                                                             |                          |
| (Ginebra)                                                               |                                                             |                                                             |                          |
|                                                                         |                                                             |                                                             |                          |
|                                                                         |                                                             |                                                             |                          |
|                                                                         | Sitio de la Red mundial http://support.euro.dell.com        |                                                             |                          |
|                                                                         | Correo electrónico: swisstech@dell.com                      |                                                             |                          |
| <b>Taiwan</b>                                                           |                                                             |                                                             |                          |
|                                                                         |                                                             |                                                             |                          |
|                                                                         | Ventas de transacciones sin cargo: 0080 651 228/0800 33 556 |                                                             |                          |
|                                                                         |                                                             |                                                             |                          |
| <b>Thailand</b>                                                         |                                                             |                                                             |                          |
| NOTA: Los clientes<br>en Tailandia Ilaman                               | Asistencia al cliente (Penang, Malasia)  810 4949           |                                                             |                          |
|                                                                         |                                                             |                                                             |                          |
| a Malasia para obte-<br>ner el servicio de<br>asistencia a<br>clientes. |                                                             |                                                             |                          |

Tabla 7-2. Números de contacto de Dell (continuación)

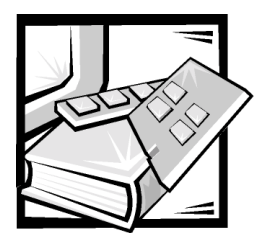

# APÉNDICE A Mensajes de error

En este apéndice se explica el formato de los mensajes de error, los mensajes de error del módulo de firmware y otros errores posibles.

## Formato de los mensajes de error

Hay dos formatos de mensajes de error para el PowerVault 56F, ya sea que usted se encuentre recabando información desde el panel anterior o utilizando una sesión remota de **Telnet**. El panel anterior muestra un mensaje abreviado y **Telnet** muestra el mensaje de error completo.

En todos los casos, el último error que surge es el primero en mostrarse. Se pueden acumular hasta 64 mensajes en un búfer. Si se llega a exceder este límite de 64 mensajes, los mensajes se reemplazarán en secuencia de primero a último en almacenarse.

## Formatos de mensaje de Telnet

El comando **errShow** muestra todos los errores detectados. Los datos de salida proporcionan además la siguiente información por medio de la pantalla del panel anterior. La siguiente información se muestra en la [Figura A-1.](#page-153-0)

- Se han detectado dos errores.
- El número de identificación (ID) de la tarea y el nombre de la tarea que provocaron el error (se pueden mostrar los nombres de tareas utilizando el comando **i**).
- El tipo de error, la fecha y la hora, el nivel del error y su descripción.
- Si el mismo tipo de error ocurre más de una vez, el número de veces de la ocurrencia se muestra en corchetes al lado del nivel del error.

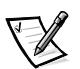

*NOTA: El contador de errores llega a un máximo de 999.*

La pantalla se detiene cada vez que se muestra un error y le pide que oprima <Enter> para continuar o que teclee Q para finalizar. Siga oprimiendo <Enter> hasta que aparezca el cuadro de petición  $\Rightarrow$ .

```
=> errShow
Error 02
--------
0x103dc470 (tSilkworm): Apr 9 10:41:06
Error SENSOR-FAILED, 3, sensor 7 (Fan 2) is below minimum
Type <CR> to continue, Q<CR> to stop:
Error 01
--------
0x103dc470 (tSilkworm): Apr 9 10:40:51
Error DIAG-TIMEOUT, 1,
Port 2 receive timeout.
Type <CR> to continue, Q<CR> to stop:
value = 1 = 0x1
```
## <span id="page-153-0"></span>Figura A-1. Ejemplo del comando errShow

Para mostrar mensajes de error por medio de **Telnet**:

- 1. En el cuadro de petición, teclee errShow.
- 2. Para recorrer la lista de errores, teclee  $CR$ .
- 3. Revise el registro de errores (si no se encontraron errores, aparece el mensaje No Error [sin errores]).

## Mensajes de error provenientes del módulo de firmware

La [Tabla A-1](#page-153-1) muestra los mensajes de error organizados por módulo.

## <span id="page-153-1"></span>Tabla A-1. Errores

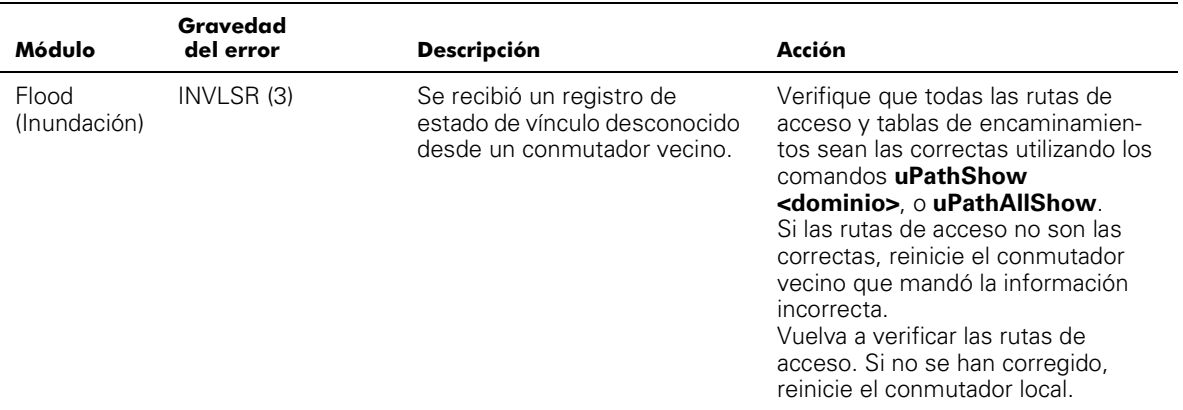

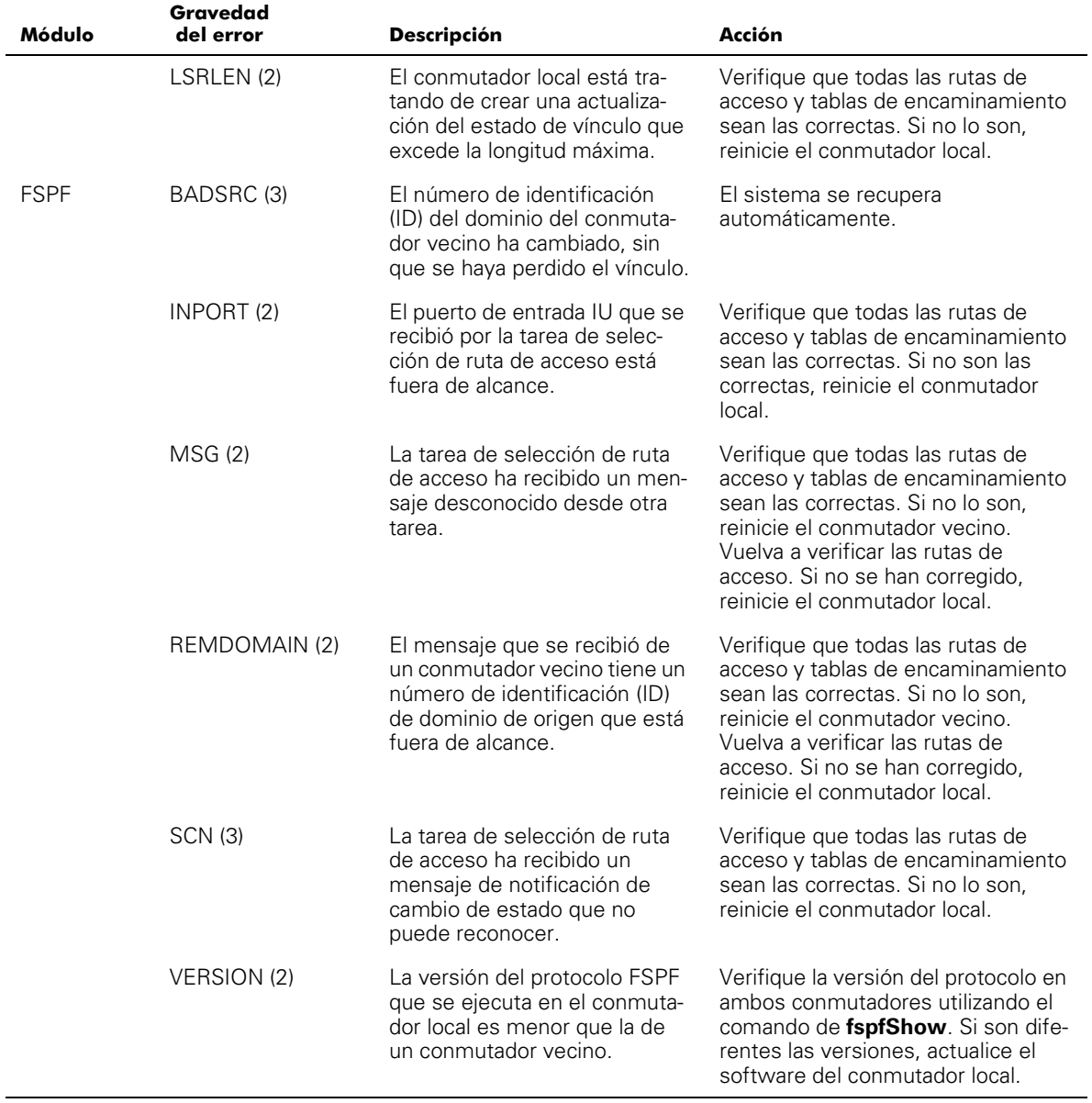

#### Tabla A-1. Errores (continuación)

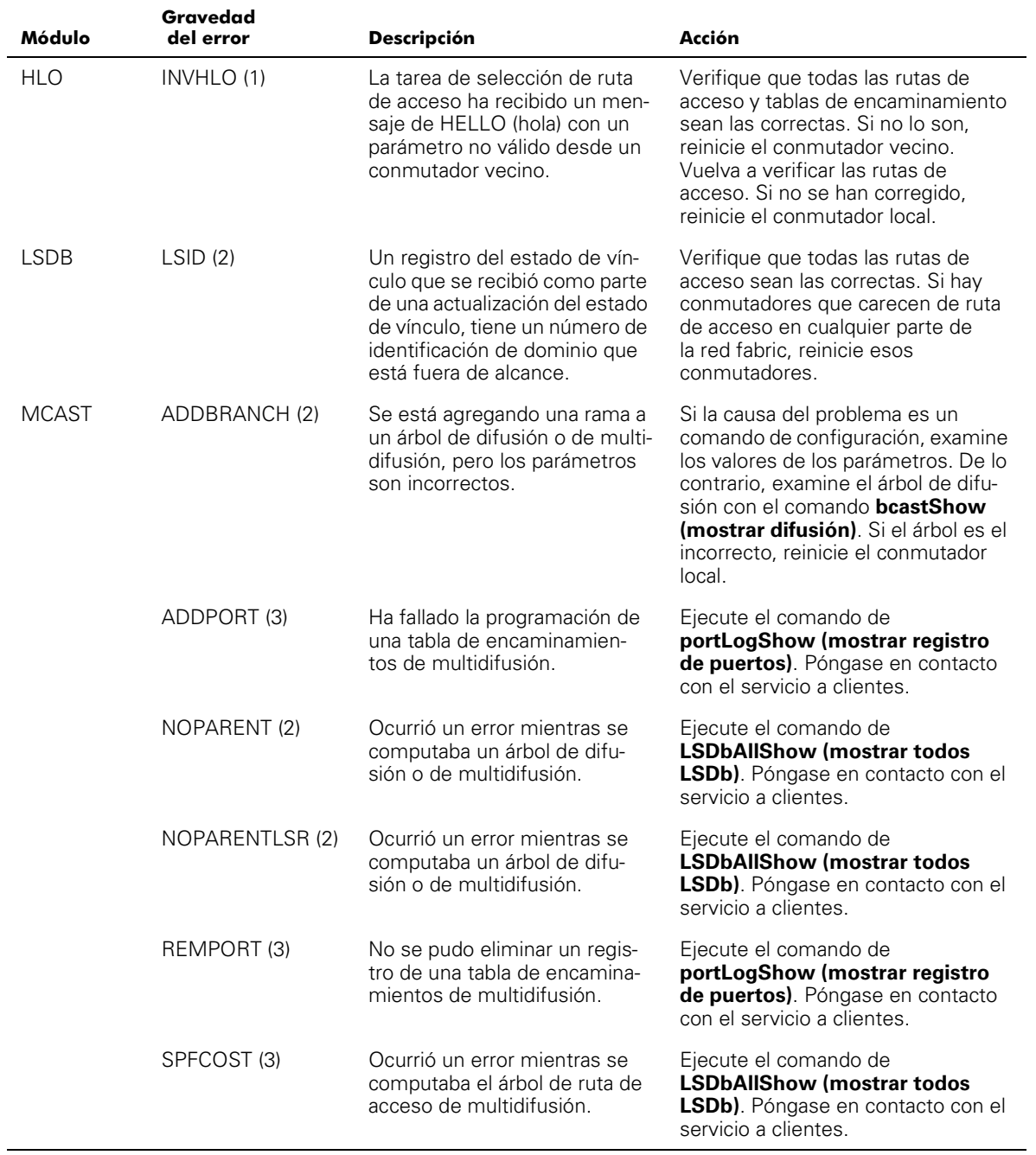

## Tabla A-1. Errores (continuación)

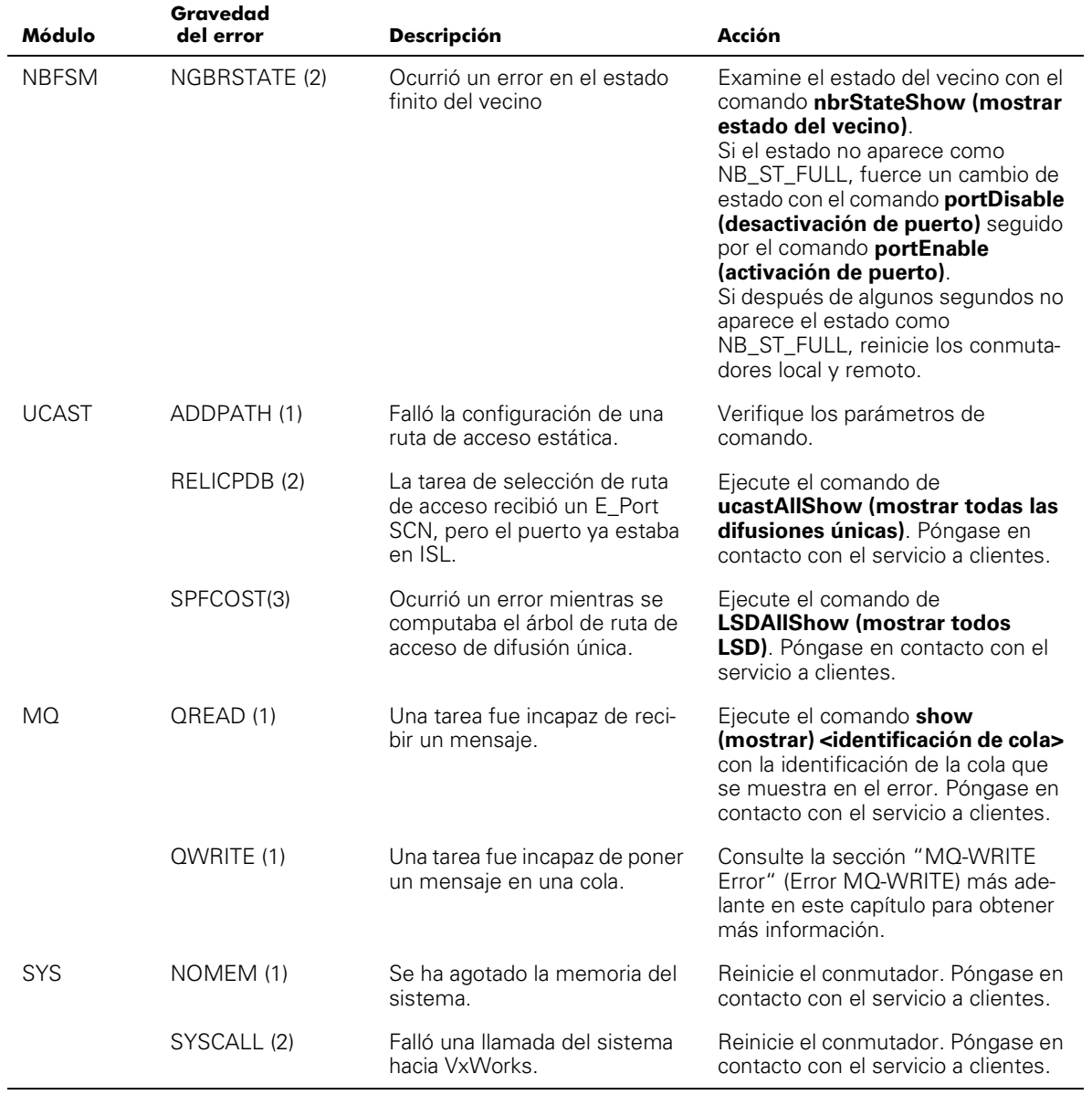

#### Tabla A-1. Errores (continuación)

| Módulo                     | Gravedad<br>del error | <b>Descripción</b>                                             | Acción                                                                                                    |
|----------------------------|-----------------------|----------------------------------------------------------------|----------------------------------------------------------------------------------------------------|
| <b>TEMPORI-</b><br>ZADORES | ENQFAIL (1)           | Ocurrió un error mientras se<br>configuraba un temporizador.   | Reinicie el conmutador. Ejecute los<br>comandos actTimersShow (mos-<br>trar temporizador activo) $y$<br>timerShow (mostrar temporiza-<br>dor) <identificación del="" tempori-<br="">zador&gt;. Póngase en contacto con el<br/>servicio a clientes.</identificación> |
|                            | MSG (3)               | La tarea del temporizador reci-<br>bió un mensaje desconocido. | Póngase en contacto con el servicio<br>a clientes.                                                                                                    |

Tabla A-1. Errores (continuación)

## Errores de pánico

Este módulo incluye errores que causan pánico en el sistema. Un pánico de sistema hace que se reinicie el conmutador. El error es almacenado en memoria rápida a la hora que ocurrió el error con su rastro en la lista de desplazamiento ascendente, el contenido de la lista de desplazamiento local y el contenido del registro local.

Para revisar el rastro, permita que se reinicie el conmutador y ejecute el comando **traceShow (mostrar rastro)**. Si el rastro fue causado por un error, la primera línea muestra:

Reset reasons 0x100: Panic

Los errores de pánico tienen la mayor severidad (0).

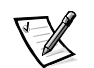

*NOTA: Use el comando traceShow para identificar errores de pánico pues el comando errShow no es útil en este caso.*

Los errores de pánico se describen en la [Tabla A-2.](#page-157-0)

| Gravedad<br>del error | <b>Descripción</b>                                   | Acción                                                                           |
|-----------------------|------------------------------------------------------|----------------------------------------------------------------------------------|
| FREETIMRLSD (0)       | Una tarea libró un temporizador que<br>va era libre. | Ejecute el comando traceShow. Póngase<br>en contacto con el servicio a clientes. |
| INCONSISTENT (0)      | Se ha detectado una discrepancia<br>interna.         | Ejecute el comando traceShow. Póngase<br>en contacto con el servicio a clientes. |
| MALLOC <sub>(0)</sub> | Se le ha agotado la memoria al<br>conmutador.        | Ejecute el comando traceShow. Póngase<br>en contacto con el servicio a clientes. |
| MSGQCREATE (0)        | No se pudo crear una cola de<br>mensajes.            | Ejecute el comando traceShow. Póngase<br>en contacto con el servicio a clientes. |
| MSGQDELETE (0)        | No se pudo destruir una cola de<br>mensajes.         | Ejecute el comando traceShow. Póngase<br>en contacto con el servicio a clientes. |

<span id="page-157-0"></span>Tabla A-2. Errores de pánico

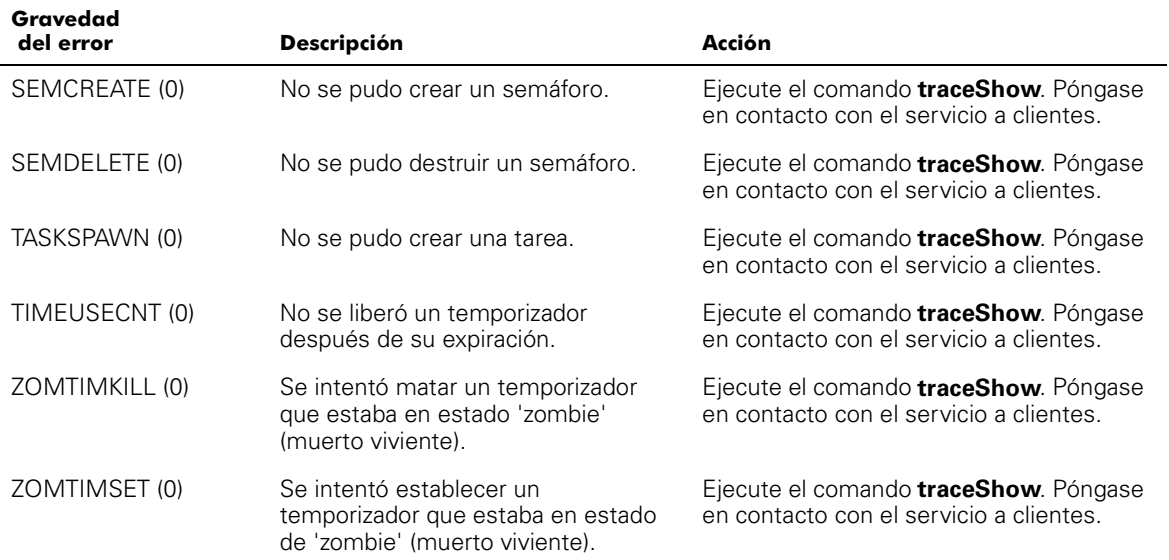

#### Tabla A-2. Errores de pánico (continuación)

## Error MQ-QWRITE

Vienen incluidas varias colas de mensajes en el software, que se utilizan para las comunicaciones entre tareas. Cada cola puede almacenar un máximo de 64 mensajes. En su operación normal, una tarea le manda un mensaje a otra tarea en una cola, y ocupa un lugar en la cola. Una vez que se recibe el mensaje, su lugar en la cola queda disponible para otro mensaje.

Si la tarea receptora no funciona por un período y la tarea de envío manda más de 64 mensajes a la misma cola antes de que la tarea receptora haya procesado el primer mensaje, la cola se desborda y se descarta el mensaje. Este suceso hace que aparezca el error MQ-QWRITE en la pantalla, así como en la ventana **Telnet**, si se encuentra abierta. También se almacena el error en el registro de errores, el cual se puede ver utilizando el comando **errShow**.

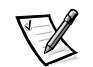

*NOTA: El registro de errores se borra durante el reinicio.*

Puede haber varias causas de este error. En algunos casos el sistema se puede recuperar sin intervención humana, sin embargo en la mayoría de los casos, sí se requiere intervención. En algunos casos, el error puede incluso indicar la falla de una tarea.

Estos problemas pueden ser diagnosticados por el departamento de asistencia técnica siempre que se pueda recabar suficiente información para lograr un análisis detallado del caso en particular.

El mensaje de error MQ-QWRITE se muestra en la [Figura A-2](#page-157-0) (el panel anterior muestra una versión corta del mensaje).

```
Dell_FC_Switch# 0x103fce60 (tTimers): Oct 14 11:07:43
   Error MQ-QWRITE, 1, mqWrite failed, 
    queue = 0x103d1d20, msg = 0x103fd3d0,
    errno = 0x3d0002
Traceback:
_mqWrite+0x44 (0x10065864)
_mPathAllShow+0x1158 (0x10078498)
```
## <span id="page-159-0"></span>Figura A-2. Ejemplo del error MQ-QWRITE

Los parámetros más destacados son:

- La identificación de la tarea que trató de mandar el mensaje (tTimers en la [Figura A-2](#page-157-0))
- El número de identificación de cola ( 0x103d1d20 en la [Figura A-2](#page-159-0))
- El apuntador del mensaje (0x103fd3d0 en la [Figura A-2](#page-159-0))

Los siguientes comandos deben ejecutarse y su salida de datos, junto con el registro de mensajes completo, se debe utilizar al analizar el error.

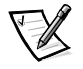

*NOTA: Algunos de estos comandos sólo se pueden ejecutar desde la cuenta raíz.*

La [Tabla A-3](#page-159-1) describe los comandos  $MQ-QWRITE$  para reunir errores.

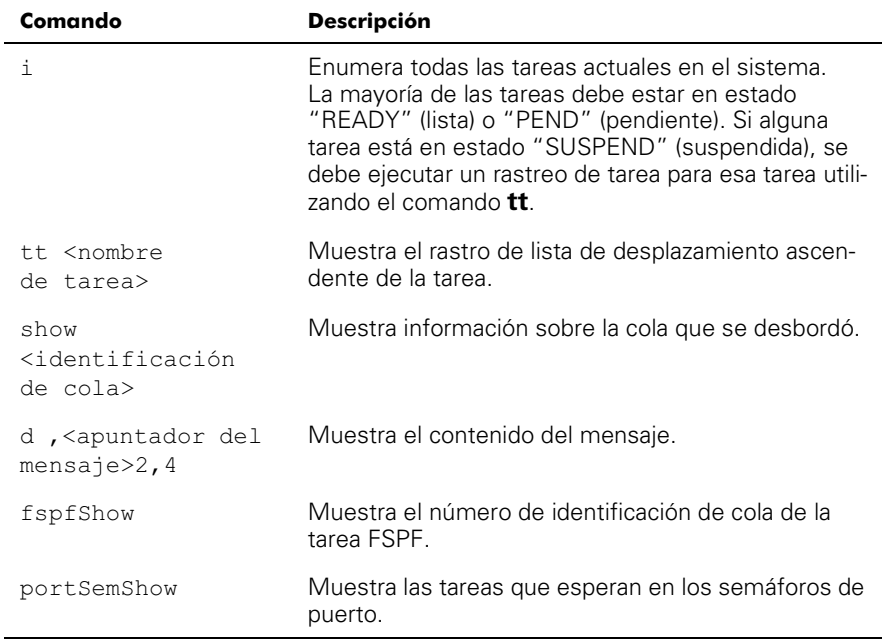

## <span id="page-159-1"></span>Tabla A-3. Comandos para reunir información sobre los errores **MQ-QWRITE**

Tabla A-3. Comandos para reunir información sobre los errores **MQ-QWRITE** (continuación)

| Comando          | <b>Descripción</b>                                                                                                    |
|------------------|----------------------------------------------------------------------------------------------------|
| spy <sub>5</sub> | Muestra la carga del microprocesador por tarea. Este<br>comando muestra un informe cada cinco segundos.<br>Cuando menos dos reportes deben imprimirse, pues<br>el primero indica que el microprocesador es utilizado<br>por el núcleo. |
| spyStop          | Detiene la supervisión de la carga del microprocesa-<br>dor. Este comando se puede teclear en cualquier<br>momento durante el proceso de supervisión.                                                                                  |

Para obtener información sobre la ejecución de estos comandos, póngase en contacto con Dell para recibir asistencia técnica.

## Otros errores que pueden ocurrir

En esta sección se describen los otros errores que pueden ocurrir.

## Mensaje de error del ventilador

La [Tabla A-4](#page-160-0) muestra el mensaje de error del ventilador:

<span id="page-160-0"></span>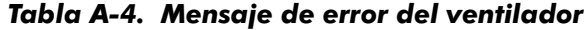

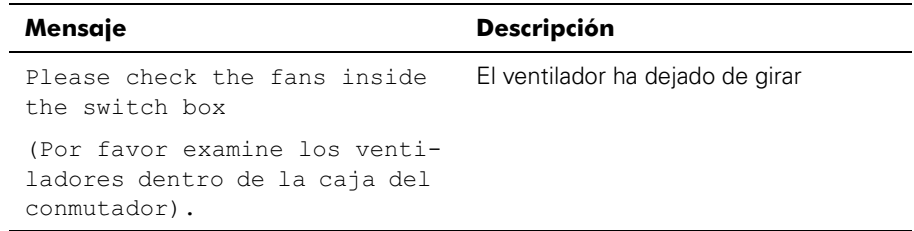

## Mensajes de error de puertos

La [Tabla A-5](#page-160-1) muestra los mensajes de error del puerto:

<span id="page-160-1"></span>Tabla A-5. Mensajes de error de puertos

| Mensaje                                                                                      | <b>Descripción</b>                                            |
|----------------------------------------------------------------------------------------------|---------------------------------------------------------------|
| Please check the switch front<br>panel for GBICs                                             | El GBIC se ha desmontado de<br>este puerto (LED negro sólido) |
| (Por favor examine el panel ante-<br>rior del conmutador para ver si<br>tiene módulos GBIC). |                                                               |

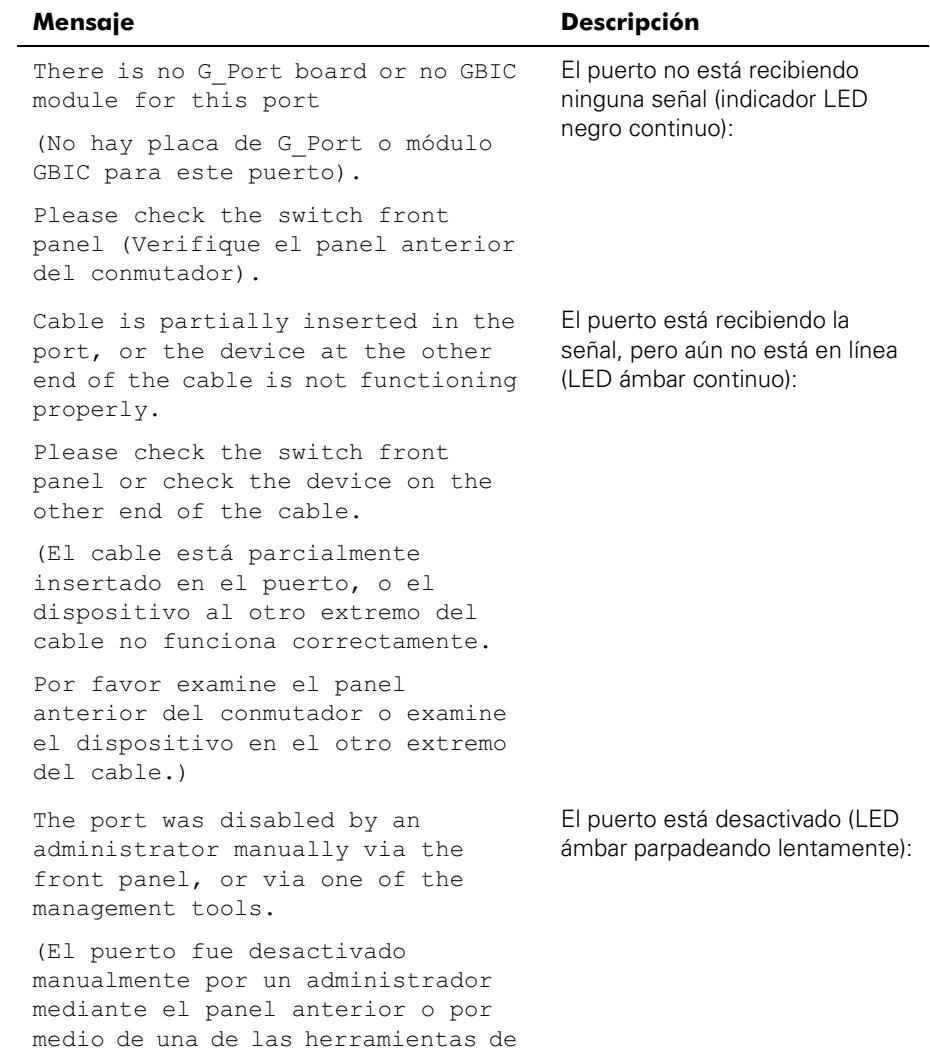

#### Tabla A-5. Mensajes de error de puertos (continuación)

administración.)

| Mensaje                                                                                        | <b>Descripción</b>                                               |  |
|------------------------------------------------------------------------------------------------|------------------------------------------------------------------|--|
| One or more faulty conditions have<br>occurred:                                                | El puerto tiene una falla<br>(LED ámbar parpadeando              |  |
| Laser Flt: the module is<br>signaling a laser fault (defective<br>GBIC);                       | rápidamente):                                                    |  |
| Port Flt: the port has been marked<br>faulty (defective GBIC, cable or<br>device)              |                                                                  |  |
| Diag Flt: the port failed<br>diagnostics (defective G Port card<br>or motherboard)             |                                                                  |  |
| (Ha ocurrido una o más condiciones<br>de falla:                                                |                                                                  |  |
| Laser Flt: el módulo está<br>señalando una falla del láser<br>[GBIC defectuoso];               |                                                                  |  |
| Port Flt: el puerto se ha marcado<br>como defectuoso [GBIC, cable o<br>dispositivo defectuoso] |                                                                  |  |
| Diag_Flt: el puerto no aprobó los<br>diagnósticos [tarjeta G Port o<br>placa base defectuosa]) |                                                                  |  |
| The port is online and connected to<br>a device over the cable                                 | El puerto está bien (LED verde<br>continuo):                     |  |
| (El puerto está en línea y está<br>conectado a un dispositivo por<br>medio del cable).         |                                                                  |  |
| Port is online but segmented<br>(El puerto está en línea, pero<br>seqmentado).                 | El puerto está segmentado (LED<br>verde parpadeando lentamente): |  |

Tabla A-5. Mensajes de error de puertos (continuación)

| Mensaje                                                                                                    | <b>Descripción</b>                                                                 |
|----------------------------------------------------------------------------------------------------|------------------------------------------------------------------------------------|
| The port is configured as a<br>loopback port by diagnostics to<br>verify the proper functioning of<br>the internal Fibre Channel port<br>logic and paths between the<br>interface and the central memory.<br>portEnable will put the port back<br>online again.                                                                             | El puerto tiene un lazo cerrado<br>interno (LED verde parpadeando<br>rápidamente): |
| (El puerto está configurado por<br>los diagnósticos como un puerto de<br>lazo cerrado para verificar el<br>funcionamiento apropiado de la<br>lógica interna de los puertos de<br>canales de fibra y de las rutas de<br>acceso entre la interfaz y la<br>memoria central. El comando<br>portEnable pondrá el puerto<br>nuevamente en línea). |                                                                                    |
| The port is online and<br>transmitting/receiving frames.                                                                                                    | El puerto está enviando datos<br>(LED verde destellante):                          |
| (El puerto está en línea y está<br>transmitiendo o recibiendo<br>tramas).                                                                                                    |                                                                                    |

Tabla A-5. Mensajes de error de puertos (continuación)

## Mensaje de error del termómetro

La [Tabla A-6](#page-163-0) muestra el mensaje de error del termómetro:

<span id="page-163-0"></span>Tabla A-6. Mensaje de error del termómetro

| Mensaje                                                                                                    | <b>Descripción</b>         |
|----------------------------------------------------------------------------------------------------|----------------------------|
| One or more temperature sensors<br>have exceeded the minimum or maxi-<br>mum allowed temperature reading<br>(Minimum temperature is zero<br>degrees Centigrade, maximum is<br>75 o degrees Centigrade)                                             | Temperatura fuera de rango |
| (Uno o más de los detectores<br>de temperatura ha registrado tem-<br>peraturas que sobrepasan la tempe-<br>ratura máxima o mínima permitida<br>[la temperatura mínima es de cero<br>grados centígrados, la máxima es<br>de 75 grados centígrados]) |                            |

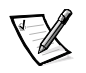

*NOTA: Los mensajes de error se almacenan en memoria RAM volátil y se pierden toda vez que se apague el conmutador. Acceda al registro de los mensajes de error para ver los mensajes de error antes de apagar el equipo.*

## Formato de mensajes del panel anterior

El panel anterior del conmutador muestra mensajes de error, como se muestra en la [Figura A-3](#page-164-0).

Mar 10 08:48:29 DIAG-Regerr UNRST-1

## <span id="page-164-0"></span>Figura A-3. Formato delmensaje del panel anterior

La primera línea incluye la fecha y hora del error. El principio de cada segunda línea en la pantalla del panel anterior comienza con el nombre del módulo (DIAG), nombre del error (REGERR UNRST) y el nivel de gravedad (1).

Los valores de seguridad posibles son:

- 1 Crítico
- $2$  Error
- 3 Advertencia
- 4 De información
- 5 Depurar

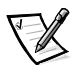

*NOTA: Si el mismo error ocurre dentro del mismo módulo (por ejemplo, el módulo DIAG-REGERR\_UNRST ) pero en puertos diferentes, el número de ocurrencias para dicho mensaje se incrementa en paréntesis (hasta 999), y el número de errores no se incrementa (por ejemplo, aunque puede ocurrir 999 veces, ocupa un mensaje en el búfer 320).*

Para mostrar los mensajes de error del panel anterior:

- 1. Desde el panel anterior, haga clic en el menú **Status (Estado)**.
- 2. Desde la ventana **Estado**, haga clic en **Error Log (Registro de errores)**.
- 3. Recorra el registro de errores. Si no ocurren errores, el panel muestra  $\scriptstyle{\rm No\,\,Error}$ (No hay error).

## Formatos de mensaje de diagnósticos de error

Si cualquier puerto falla durante una prueba de diagnóstico, se marca comoBAD (MAL) en la pantalla de estado.

Para volver a probar un puerto que ha sido marcado como MAL, deje libre el puerto y establézcalo sobre \*K;3, utilizando el comando **diagClearError** *n.° de puerto*. Este comando borra el estado del puerto y no borra los registros ni cambia la condición del puerto.

Algunos mensajes contienen las siguientes abreviaturas:

- **sb** Should Be (Debe ser)
- **er** Bits in error (Bits en error)

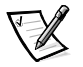

*NOTA: Si se ejecutan los comandos portStatsShow o diagShow antes de ejecutar una prueba en el conmutador, pueden aparecer errores como resultado del proceso normal de sincronización. Estos errores deben resolverse si el número de errores que se encuentra aumenta cuando se ejecute nuevamente el comando portStatsShow.*

[Tabla A-7](#page-165-0) describe las acciones que posiblemente causan las fallas.

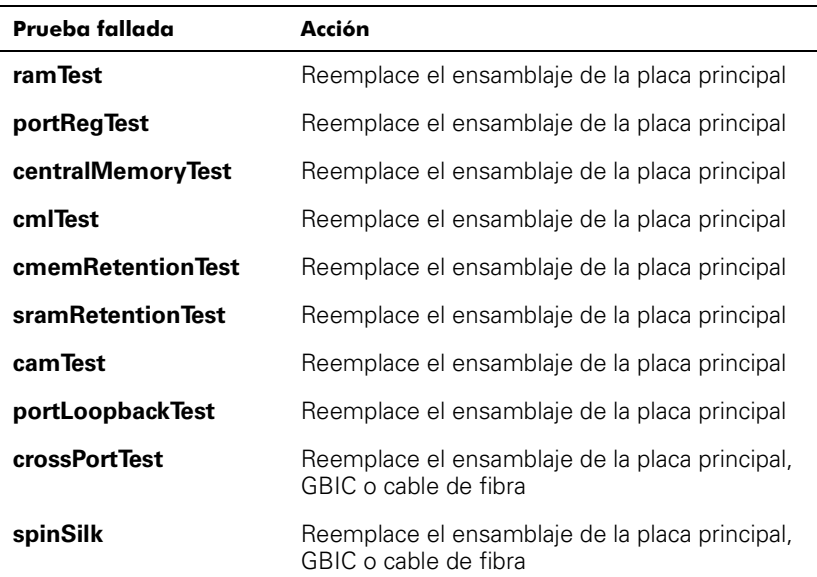

#### <span id="page-165-0"></span>Tabla A-7. Acciones que posiblemente causan fallas

## Números de mensaje de error

Un número de error ERR#xxxx aparece al final de un mensaje de error. La Tabla A-9 asocia cada número de error con la prueba que causó el error y el nombre del error. Consulte la definición completa del nombre del error y las acciones para corregirlo en la [Tabla A-8.](#page-166-0)

| Número<br>de error | Nombre de la prueba | Nombre del error   |
|--------------------|---------------------|--------------------|
| 001                | N/D                 | DIAG-CLEAR_ERR     |
| 004                | N/D                 | DIAG-POST_SKIPPED  |
| 0B15               | sramRetentionTest   | DIAG-REGERR        |
| 0B16               |                     | DIAG-REGERR UNRST  |
| 0B <sub>OF</sub>   |                     | DIAG-BUS_TIMEOUT   |
| 1F25               | cmemRetentionTest   | <b>DIAG-LCMARS</b> |
| 1F26               |                     | DIAG-LCMTO         |
| 1F27               |                     | DIAG-LCMEM         |
| 0110               | ramTest             | DIAG-MEMORY        |
| 0111               |                     | DIAG-MEMSZ         |
| 0112               |                     | DIAG-MEMNULL       |
| 0415               | portRegTest         | DIAG-REGERR        |
| 0416               |                     | DIAG-REGERR UNRST  |
| 040F               |                     | DIAG-BUS_TIMEOUT   |

<span id="page-166-0"></span>Tabla A-8. Definiciones de códigos de mensajes de error

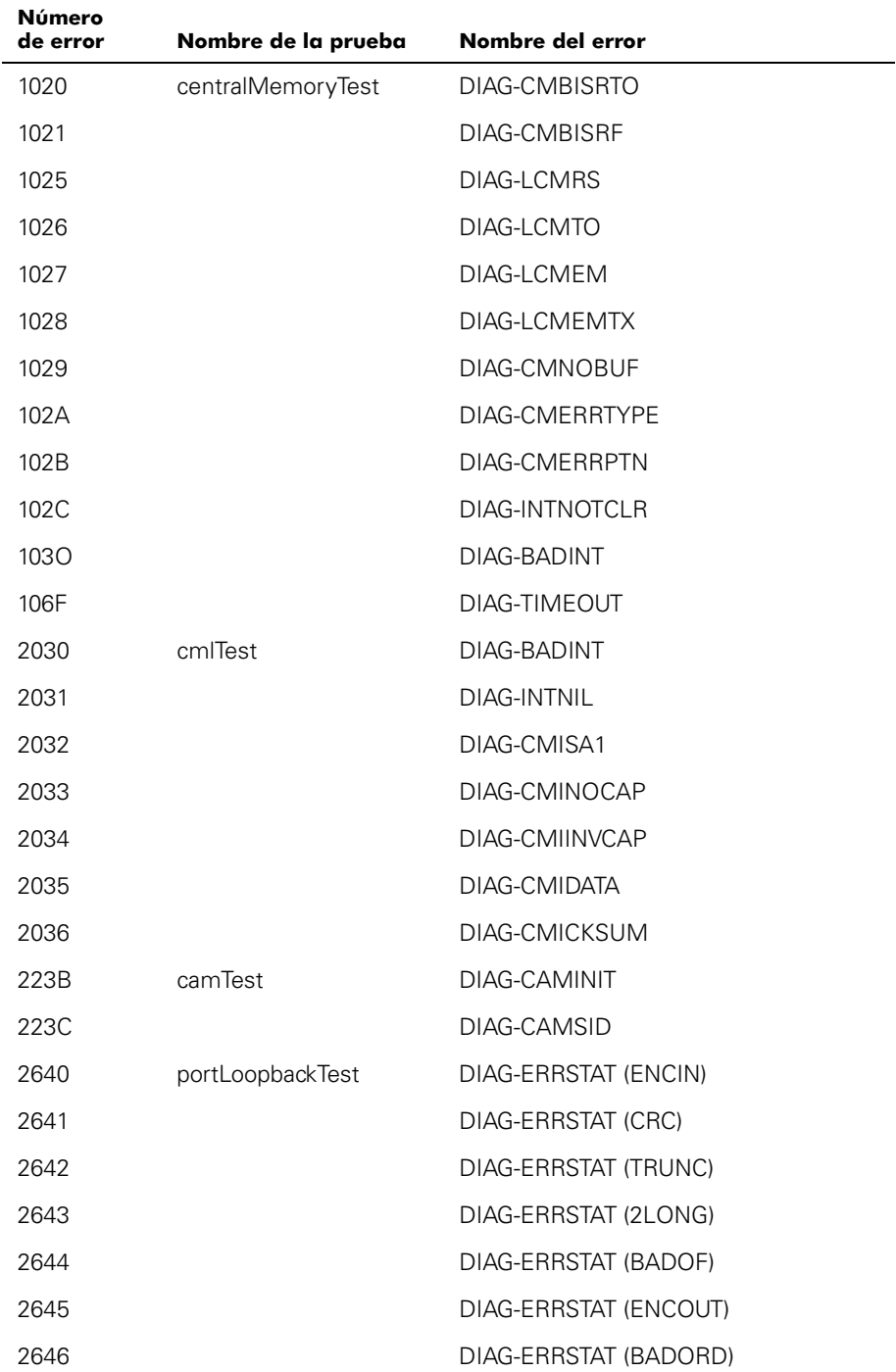

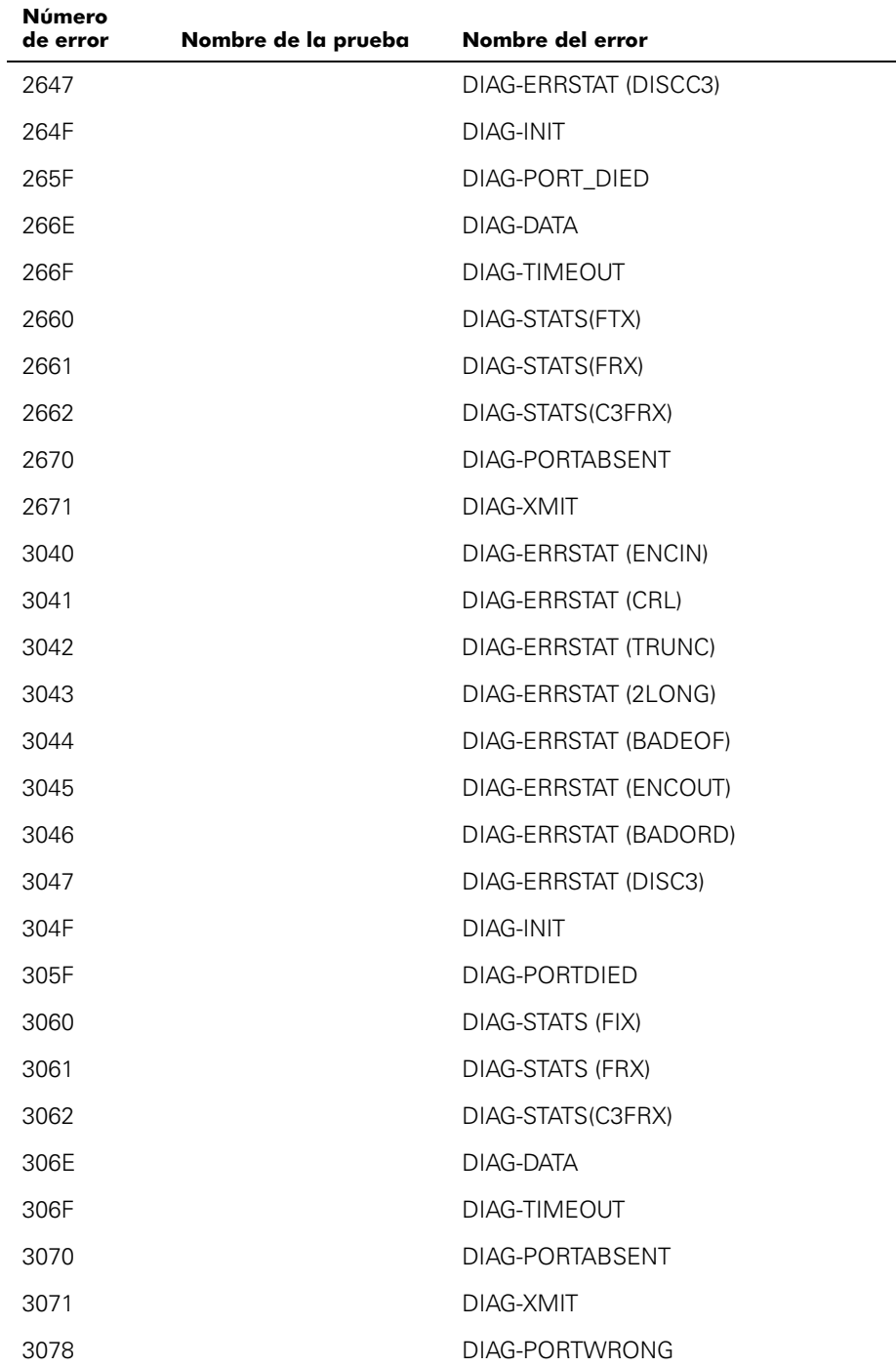

| Número<br>de error | Nombre de la prueba | Nombre del error      |  |
|--------------------|---------------------|-----------------------|--|
| 384F               | spinSilk            | <b>DIAG-INIT</b>      |  |
| 385F               |                     | DIAG-PORTDIED         |  |
| 3840               |                     | DIAG-ERRSTAT (ENCIN)  |  |
| 3841               |                     | DIAG-ERRSTAT (CRC)    |  |
| 3842               |                     | DIAG-ERRSTAT (TRUNC)  |  |
| 3843               |                     | DIAG-ERRSTAT (2LONG)  |  |
| 3844               |                     | DIAG-ERRSTAT (BADEOF) |  |
| 3845               |                     | DIAG-ERRSTAT (ENCOUT) |  |
| 3846               |                     | DIAG-ERRSTAT (BADORD) |  |
| 3847               |                     | DIAG-ERRSTAT (DISCC3) |  |
| 3870               |                     | DIAG-PORTABSENT       |  |
| 3871               |                     | DIAG-XMIT             |  |
| 3874               |                     | DIAG-PORTSTOPPED      |  |

Tabla A-8. Definiciones de códigos de mensajes de error (continuación)

## Tablas de mensajes de error

La [Tabla A-9](#page-169-0) asocia cada número de error con la prueba que causó el error y el nombre del error.

<span id="page-169-0"></span>Tabla A-9. Mensajes de diagnósticos de error

| Mensaje                                                                      | <b>Descripción</b>                                                           | Causa probable | Acción                                              |
|------------------------------------------------------------------------------|------------------------------------------------------------------------------|----------------|-----------------------------------------------------|
| DIAG-BADINT<br>Err#1030, 2030<br>[centralMemoryTest, cmlTest]                | El puerto recibió una interrup-<br>ción cuando no la esperaba                | Falla de ASIC  | Reemplace el<br>ensamblaje de la<br>placa principal |
| DIAG-BUS TIMEOUT<br>Err#OBOF, 4040F<br>[portRegTest, sramRetention-<br>Testl | El registro ASIC o la SRAM<br>ASIC no respondió a un acceso<br>de datos ASIC | Falla de ASIC  | Reemplace el<br>ensamblaje de la<br>placa principal |

| Mensaje                                                 | <b>Descripción</b>                                                                                                  | Causa probable                                                                      | Acción                                                                            |
|---------------------------------------------------------|----------------------------------------------------------------------------------------------------|-------------------------------------------------------------------------------------|-----------------------------------------------------------------------------------|
| DIAG-CAMINIT<br>Err#223B<br>[camTest]                   | El puerto no inició debido a una<br>de las razones siguientes:                                                      | Error de configura-<br>ción de operación<br>de software o falla<br>de la placa base | Intente de<br>nuevo, reinicie o<br>reemplace el<br>ensamblaje de la<br>placa base |
|                                                         | Conmutador no desacti-<br>vado                                                                                      |                                                                                     |                                                                                   |
|                                                         | ٠<br>Cola de diagnósticos<br>ausente                                                                                |                                                                                     |                                                                                   |
|                                                         | Falla de Malloc<br>٠                                                                                                |                                                                                     |                                                                                   |
|                                                         | No hay chip presente<br>٠                                                                                           |                                                                                     |                                                                                   |
|                                                         | El puerto no está estable-<br>cido en el modo de lazo<br>cerrado                                                    |                                                                                     |                                                                                   |
|                                                         | $\bullet$<br>El puerto no está activo                                                                               |                                                                                     |                                                                                   |
| DIAG-CAMSID<br>Err#223C<br><b>IcamTestl</b>             | Falla de ASIC SID NO prueba<br>de traducción                                                                        | Falla de ASIC                                                                       | Reemplace el<br>ensamblaje de la<br>placa base                                    |
| DIAG-CLEAR_ERR<br>Err#0001                              | La señal de error de diagnós-<br>tico del puerto (BIEN o MAL)<br>se ha borrado                                      | Únicamente<br>informativo                                                           | Ninguna reque-<br>rida                                                            |
| DIAG-SMBISRF<br>Err#1021<br>[centralMemoryTest]         | Las memorias SRAM de la<br>memoria central de ASIC no<br>completaron BISR dentro del<br>periodo de tiempo de espera | Falla de ASIC                                                                       | Reemplace el<br>ensamblaje de la<br>placa principal                               |
| DIAG-CMBISRTO<br>Err#1020<br>[centralMemoryTest]        | Las memorias SRAM de la<br>memoria central de ASIC no<br>completaron BISR dentro del<br>periodo de tiempo de espera | Falla de ASIC                                                                       | Reemplace el<br>ensamblaje de la<br>placa principal                               |
| <b>DIAG-CMERRPTN</b><br>Err#102B<br>[centralMemoryTest] | Error detectado en el puerto<br>equivocado                                                                          | Falla de ASIC                                                                       | Reemplace el<br>ensamblaje de la<br>placa principal                               |
| DIAG-CMERRTYPE<br>Err#102A<br>[centralMemoryTest]       | El puerto obtuvo el tipo de<br>error CMEM equivocado                                                                | Falla de ASIC                                                                       | Reemplace el<br>ensamblaje de la<br>placa principal                               |
| DIAG-CMICKSUM<br>Err#2036<br>[cmiTest]                  | El mensaje CMI recibido falló la<br>prueba de suma de comproba-<br>ción                                             | Falla de ASIC o de<br>la placa base                                                 | Reemplace el<br>ensamblaje de la<br>placa principal                               |
| DIAG-CMIDATA<br>Err#2035<br>[cmiTest]                   | Los datos CMI recibidos no<br>estaban de acuerdo con los<br>datos transmitidos                                      | Falla de ASIC o de<br>la placa base                                                 | Reemplace el<br>ensamblaje de la<br>placa principal                               |

Tabla A-9. Mensajes de diagnósticos de error (continuación)

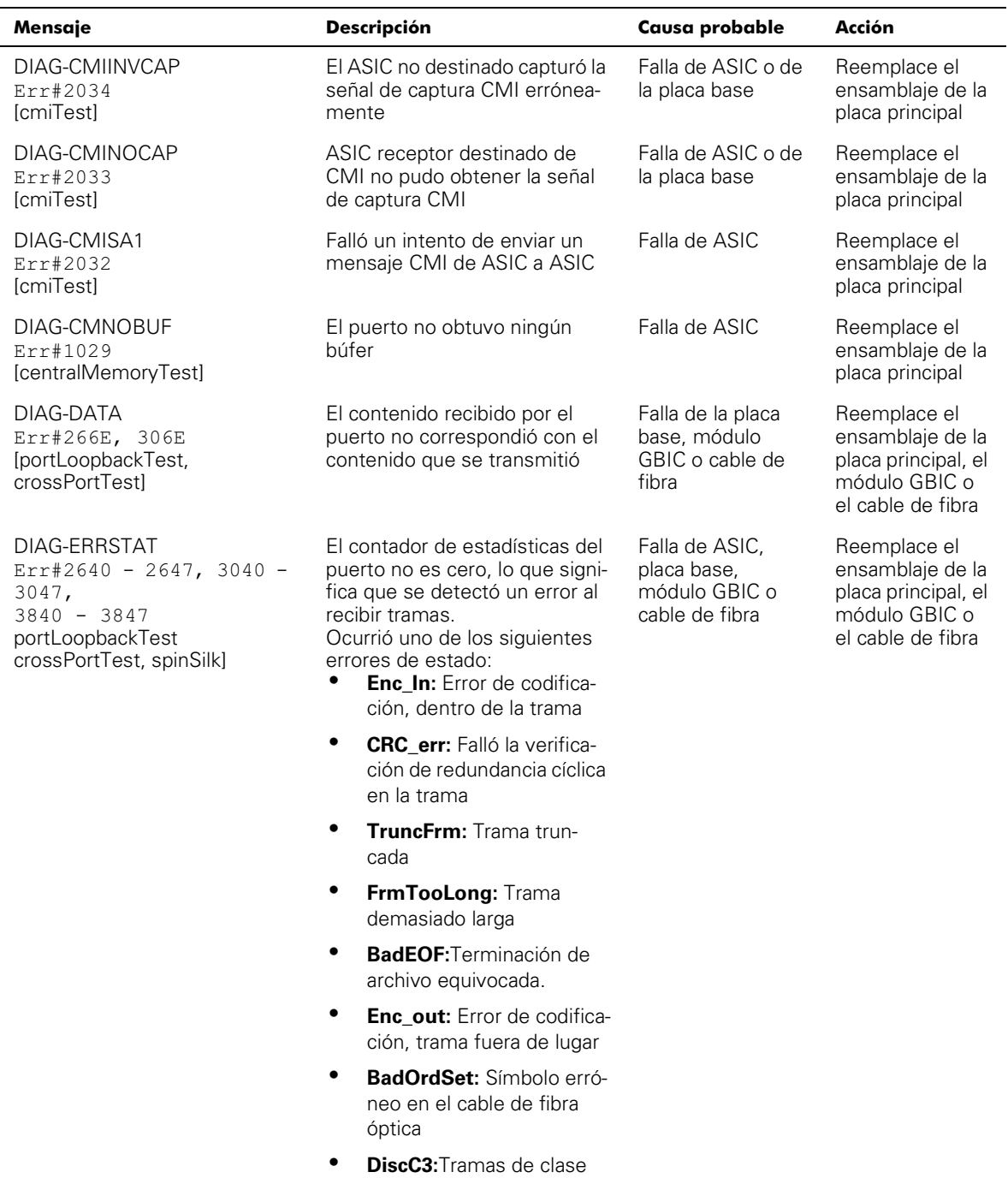

3 descartadas.

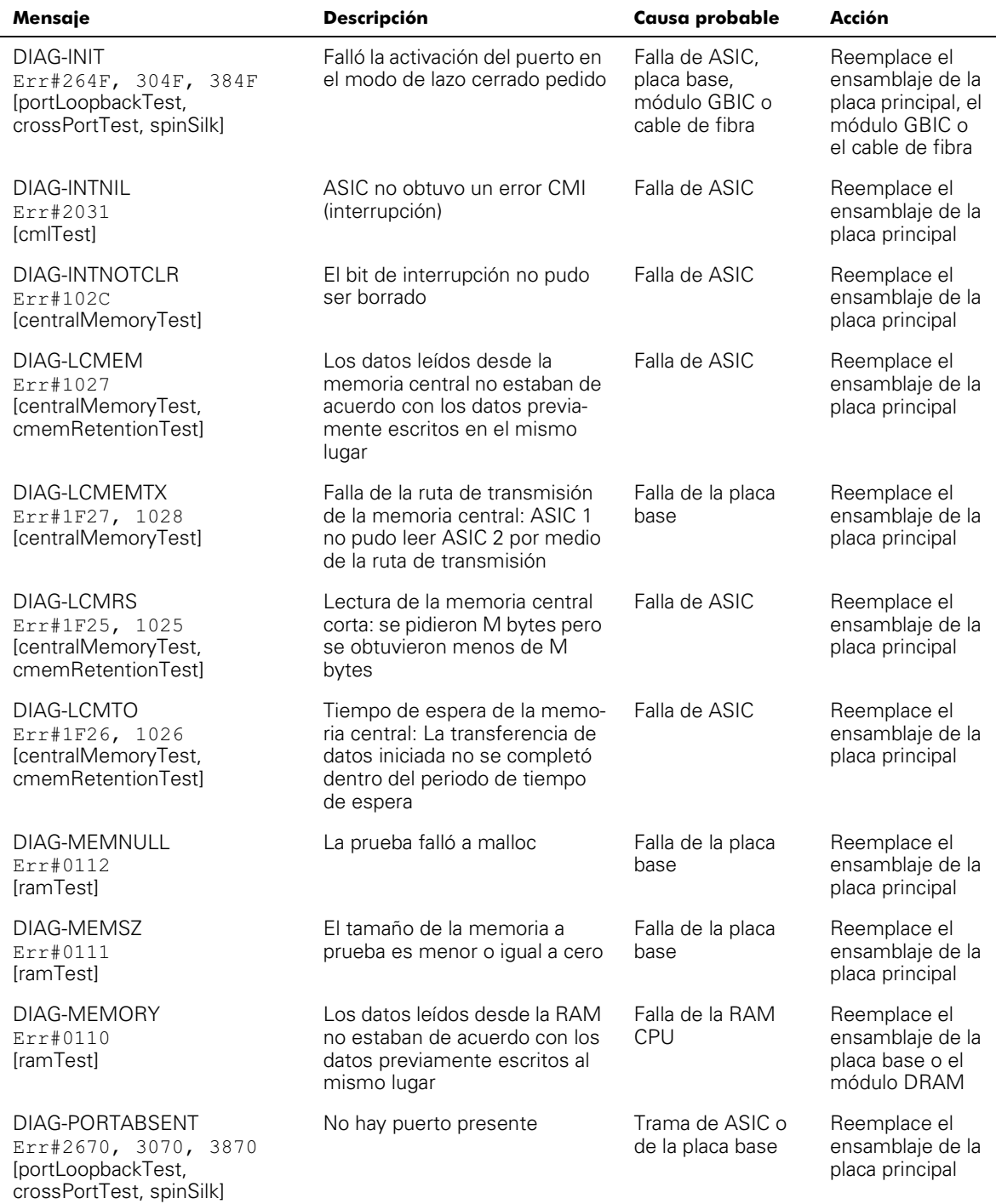

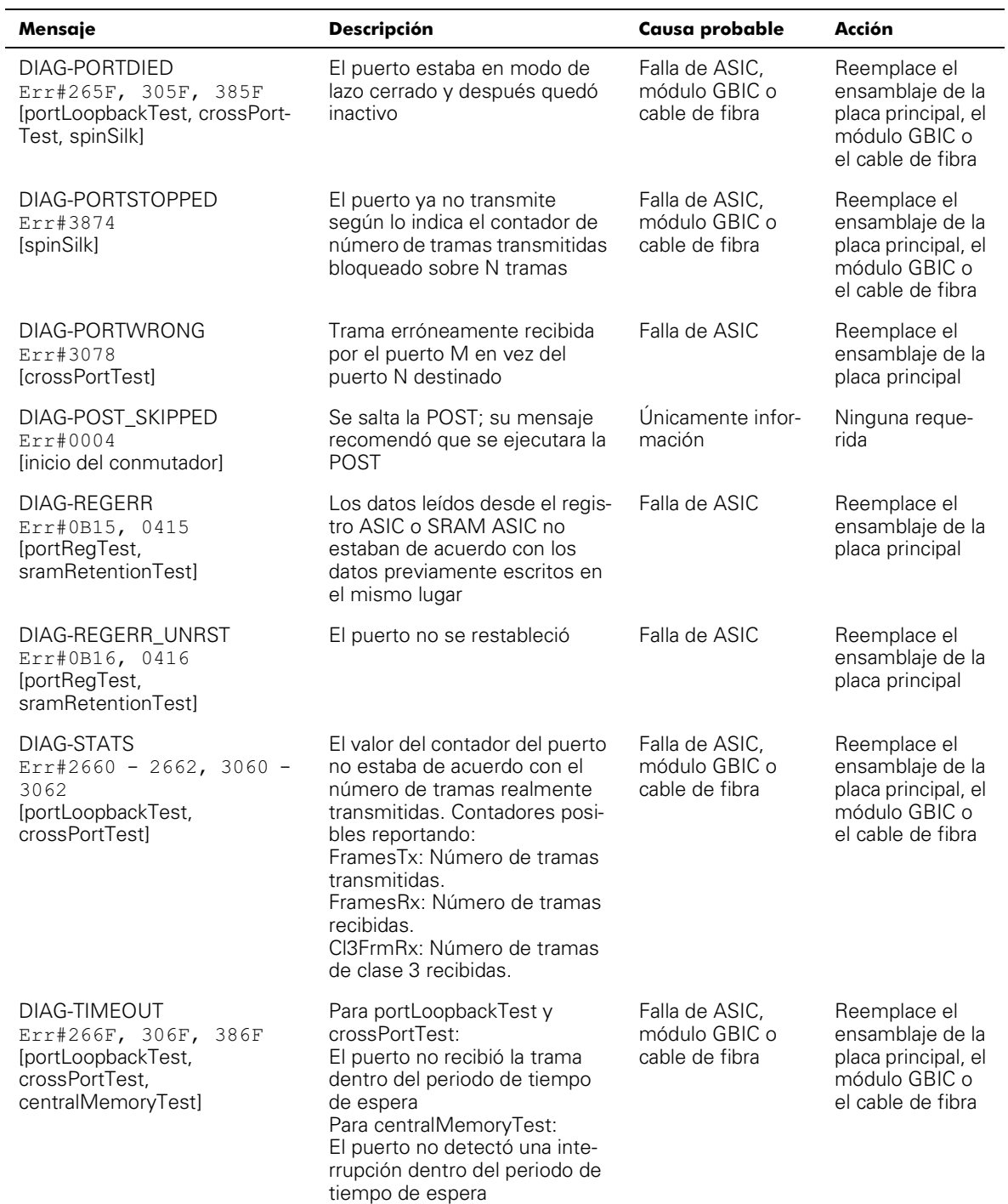

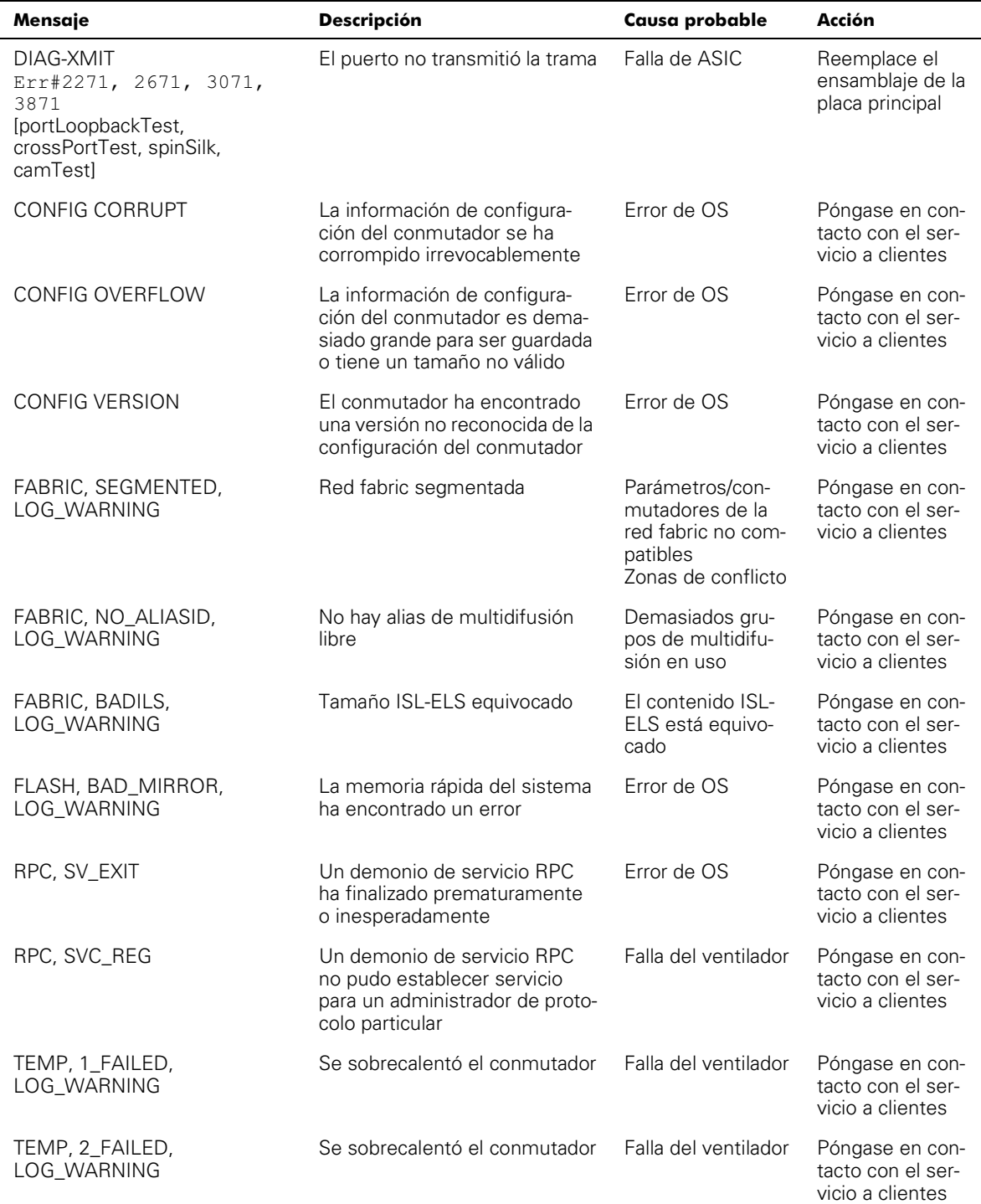

| Mensaje                          | <b>Descripción</b>                      | Causa probable                       | Acción                                                   |
|----------------------------------|-----------------------------------------|--------------------------------------|----------------------------------------------------------|
| TEMP, 3_FAILED,<br>LOG_WARNING   | Se sobrecalentó el conmutador           | Falla del ventilador                 | Póngase en con-<br>tacto con el ser-<br>vicio a clientes |
| TEMP, 4_FAILED,<br>LOG_WARNING   | Se sobrecalentó el conmutador           | Falla del ventilador                 | Póngase en con-<br>tacto con el ser-<br>vicio a clientes |
| TEMP, 5_FAILED,<br>LOG_WARNING   | Se sobrecalentó el conmutador           | Falla del ventilador                 | Póngase en con-<br>tacto con el ser-<br>vicio a clientes |
| FANS, 1_FAILED, ERROR            | Se sobrecalentó el conmutador           | Falla del ventilador                 | Póngase en con-<br>tacto con el ser-<br>vicio a clientes |
| FANS, 2_FAILED, ERROR            | Se sobrecalentó el conmutador           | Falla del ventilador                 | Póngase en con-<br>tacto con el ser-<br>vicio a clientes |
| FANS, 3_FAILED, ERROR            | Se sobrecalentó el conmutador           | Falla del ventilador                 | Póngase en con-<br>tacto con el ser-<br>vicio a clientes |
| FANS, 4_FAILED, ERROR            | Se sobrecalentó el conmutador           | Falla del ventilador                 | Póngase en con-<br>tacto con el ser-<br>vicio a clientes |
| FANS, 5_FAILED, ERROR            | Se sobrecalentó el conmutador           | Falla del ventilador                 | Póngase en con-<br>tacto con el ser-<br>vicio a clientes |
| FANS, 6_FAILED, ERROR            | Se sobrecalentó el conmutador           | Falla del ventilador                 | Póngase en con-<br>tacto con el ser-<br>vicio a clientes |
| POWER, 1_FAILED,<br>LOG_CRITICAL | Falla de energía del<br>conmutador      | Falla del suminis-<br>tro de energía | Póngase en con-<br>tacto con el ser-<br>vicio a clientes |
| POWER, 2_FAILED,<br>LOG_CRITICAL | Falla de energía del<br>conmutador      | Falla del suminis-<br>tro de energía | Póngase en con-<br>tacto con el ser-<br>vicio a clientes |
| FCIU, IUBAD, L,S                 | IU no válido                            | Error de OS                          | Póngase en con-<br>tacto con el ser-<br>vicio a clientes |
| FCUI, IUCOUNT, L,S               | Número total de cuenta de las<br>IU < 0 | Error de OS                          | Póngase en con-<br>tacto con el ser-<br>vicio a clientes |

Tabla A-9. Mensajes de diagnósticos de error (continuación)

| Mensaje                        | <b>Descripción</b>                      | Causa probable  | Acción                                                   |
|--------------------------------|-----------------------------------------|-----------------|----------------------------------------------------------|
| FCUI, IUCOUNT, L, S            | Número total de cuenta de las<br>IU < 0 | Error de OS     | Póngase en con-<br>tacto con el ser-<br>vicio a clientes |
| FCPH, EXCHBAD, L, S            | Mal intercambio                         | Error de OS     | Póngase en con-<br>tacto con el ser-<br>vicio a clientes |
| FCPH, EXCHFREE, L, S           | No se pudo liberar un<br>intercambio    | Error de OS     | Póngase en con-<br>tacto con el ser-<br>vicio a clientes |
| MQ, QWRITE, L, M               | Demasiados mensajes en la<br>cola       | Tarea bloqueada | Póngase en con-<br>tacto con el ser-<br>vicio a clientes |
| MQ, QREAD, L, M                | Cola de mensajes sin leer               | Error de OS     | Póngase en con-<br>tacto con el ser-<br>vicio a clientes |
| MQ, MSGTYPE, E, M              | Tipo de mensaje desconocido             | Error de OS     | Póngase en con-<br>tacto con el ser-<br>vicio a clientes |
| SEMA, SEMGIVE, L, M            | No se pudo dar un semáforo              | Error de OS     | Póngase en con-<br>tacto con el ser-<br>vicio a clientes |
| SEMA, SEMTAKE, L, M            | No se pudo tomar un semáforo            | Error de OS     | Póngase en con-<br>tacto con el ser-<br>vicio a clientes |
| SEMA, SEMFLUSH, L, M           | No se pudo quitar un semáforo           | Error de OS     | Póngase en con-<br>tacto con el ser-<br>vicio a clientes |
| PANIC, TASKSPAWN,<br>LOG PANIC | Falló la creación de tarea              | Error de OS     | Póngase en con-<br>tacto con el ser-<br>vicio a clientes |
| PANIC, SEMCREATE,<br>LOG_PANIC | Falló la creación de semáforo           | Error de OS     | Póngase en con-<br>tacto con el ser-<br>vicio a clientes |
| PANIC, SEMDELETE,<br>LOG_PANIC | Falló el borrado de semáforo            | Error de OS     | Póngase en con-<br>tacto con el ser-<br>vicio a clientes |
| PANIC, OCREATE,<br>LOG_PANIC   | Falló el creador de cola de<br>mensajes | Error de OS     | Póngase en con-<br>tacto con el ser-<br>vicio a clientes |

Tabla A-9. Mensajes de diagnósticos de error (continuación)

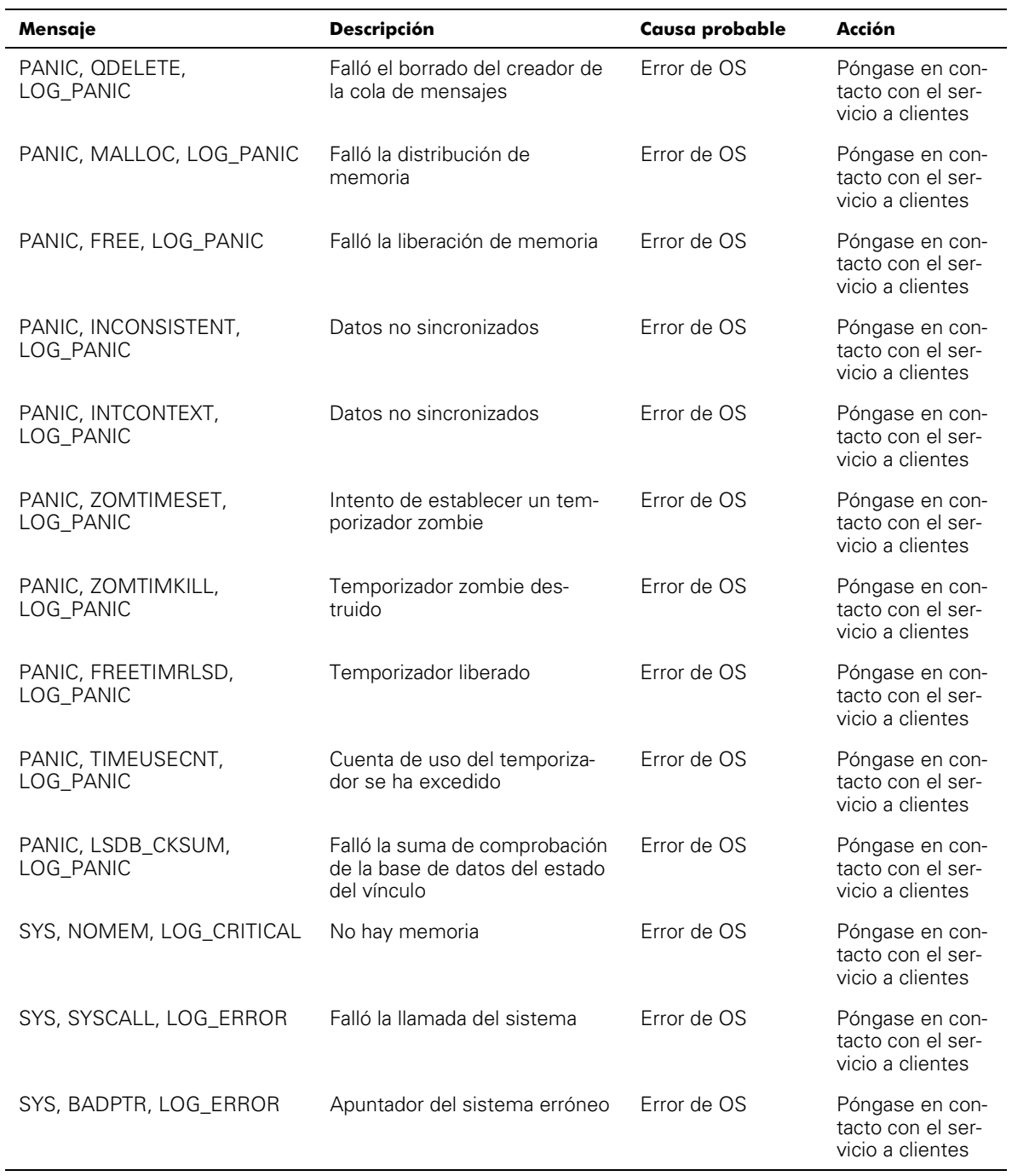

| Mensaje                             | <b>Descripción</b>                                                              | Causa probable | Acción                                                   |
|-------------------------------------|---------------------------------------------------------------------------------|----------------|----------------------------------------------------------|
| SYS, INTRPT, LOG_CRITICAL           | Interrupción del sistema<br>errónea                                             | Error de OS    | Póngase en con-<br>tacto con el ser-<br>vicio a clientes |
| SYS, FLASHRD, LOG_ERROR             | Error de lectura de memoria<br>rápida                                           | Error de OS    | Póngase en con-<br>tacto con el ser-<br>vicio a clientes |
| SYS, FLASHWR, LOG_ERROR             | Error de escritura de memoria<br>rápida                                         | Error de OS    | Póngase en con-<br>tacto con el ser-<br>vicio a clientes |
| TIMERS, ENQFAIL,<br>LOG CRITICAL    | Valor de tiempo de espera no<br>válido                                          | Error de OS    | Póngase en con-<br>tacto con el ser-<br>vicio a clientes |
| TIMERS, MSG,<br>LOG_WARNING         | Mensaje no válido                                                               | Error de OS    | Póngase en con-<br>tacto con el ser-<br>vicio a clientes |
| FLANNEL, PHANTOM,<br>LOG_WARNING    | Se ha excedido el límite PLT<br>del puerto                                      | Error de OS    | Póngase en con-<br>tacto con el ser-<br>vicio a clientes |
| ASIC, MINI_BUFFER,<br>LOG WARNING   | Falla de ASIC                                                                   | Error de OS    | Póngase en con-<br>tacto con el ser-<br>vicio a clientes |
| LSDB, LSID, LOG_ERROR               | Identificación del estado del<br>vínculo fuera de rango                         | Error de OS    | Póngase en con-<br>tacto con el ser-<br>vicio a clientes |
| LSDB, NOLOCALENTRY,<br>LOG_CRITICAL | No hay entrada de la base de<br>datos para el registro de estado<br>del vínculo | Error de OS    | Póngase en con-<br>tacto con el ser-<br>vicio a clientes |
| LSDB, NOLSR,<br>LOG_WARNING         | No hay registro de estado del<br>vínculo para el dominio                        | Error de OS    | Póngase en con-<br>tacto con el ser-<br>vicio a clientes |
| LSDB, MAXINCARN,<br>LOG WARNING     | El registro de estado del vín-<br>culo alcanzó la encarnación<br>máxima         | Error de OS    | Póngase en con-<br>tacto con el ser-<br>vicio a clientes |
| FLOOD, INVLSU,<br>LOG_WARNING       | Se recibió un rechazo                                                           | Error de OS    | Póngase en con-<br>tacto con el ser-<br>vicio a clientes |
| FLOOD, INVLSR,<br>LOG_WARNING       | Tipo de LSR desconocido                                                         | Error de OS    | Póngase en con-<br>tacto con el ser-<br>vicio a clientes |

Tabla A-9. Mensajes de diagnósticos de error (continuación)

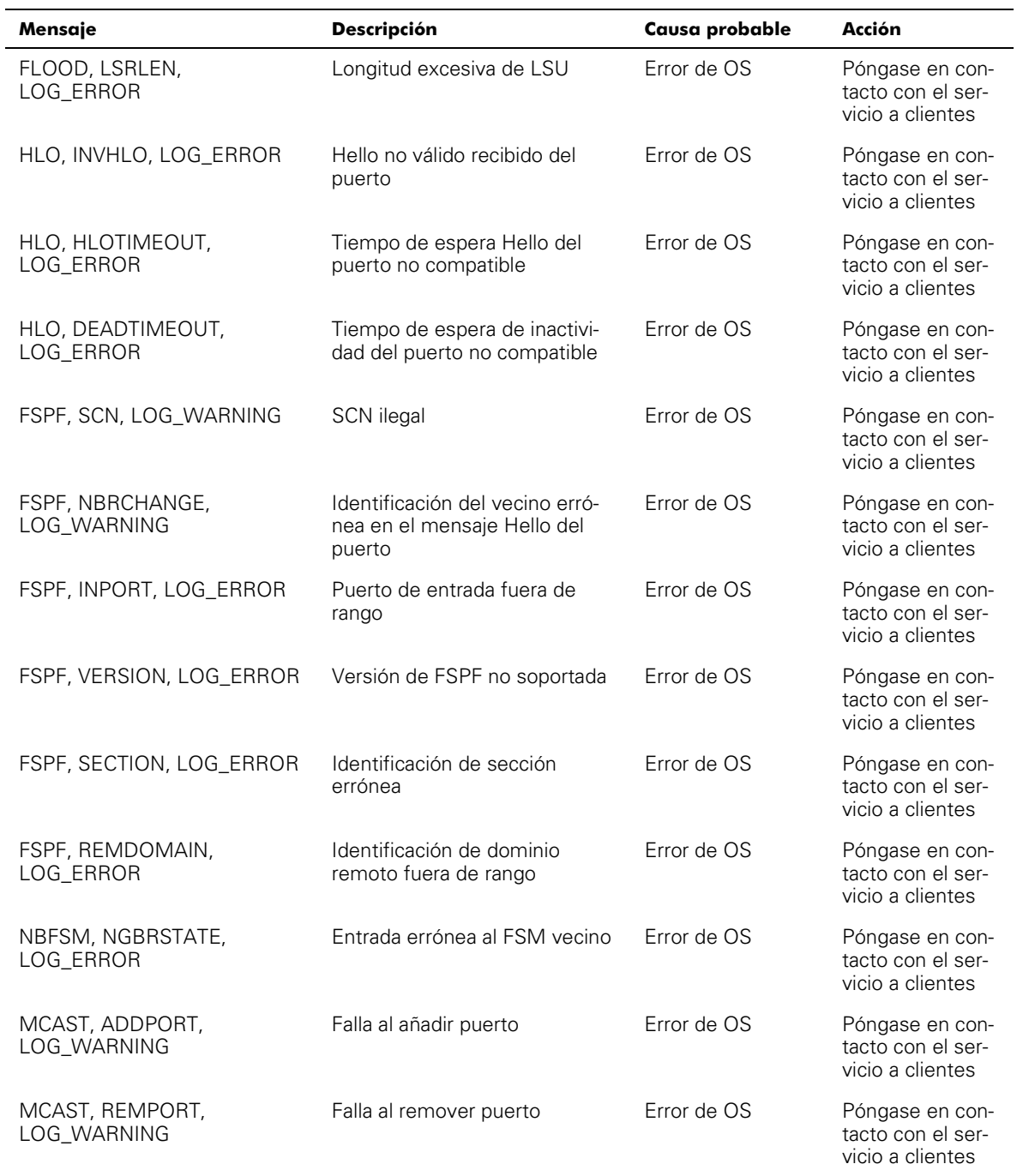
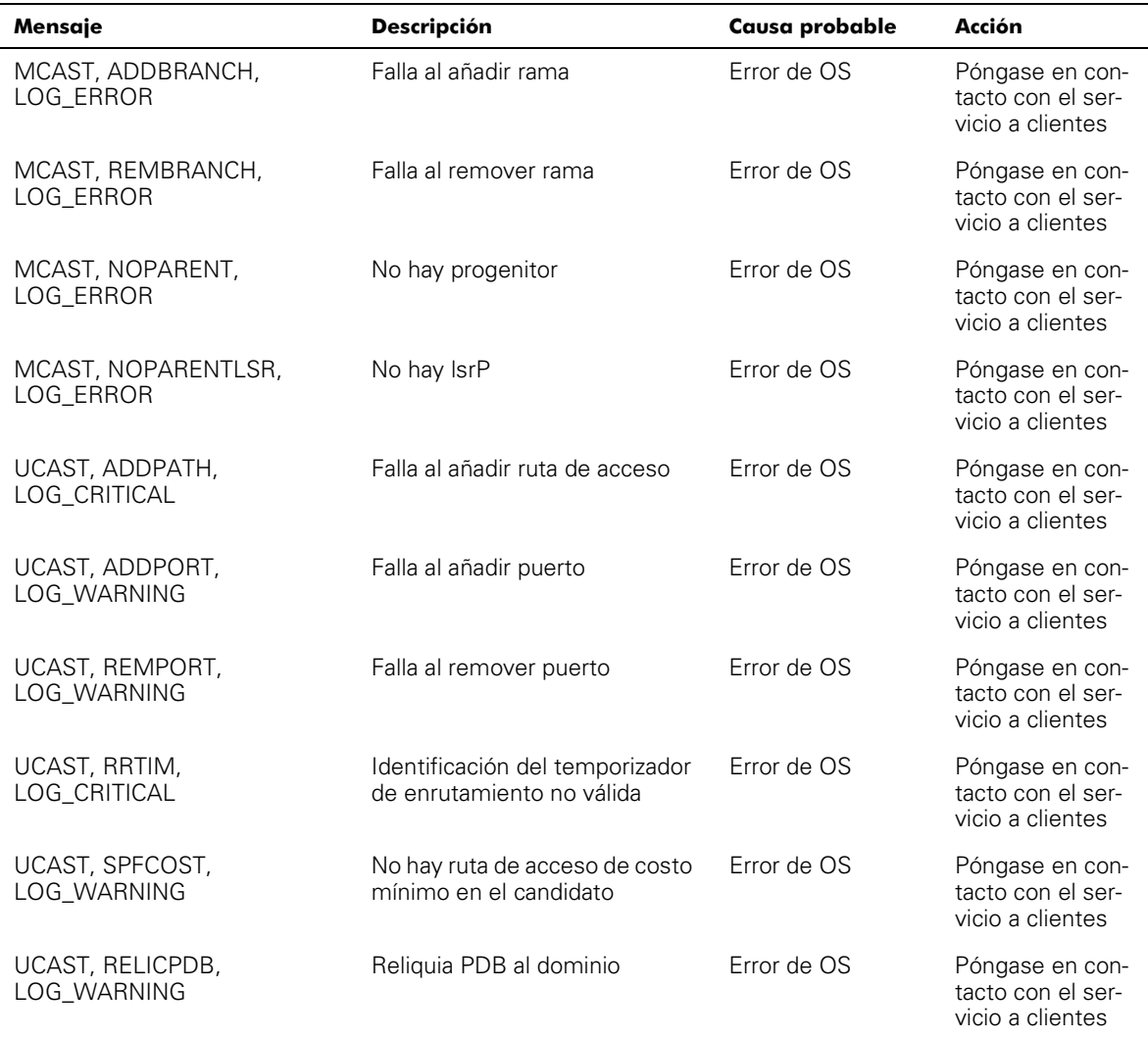

## Tabla A-9. Mensajes de diagnósticos de error (continuación)

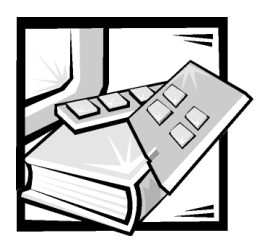

# Glosario

La siguiente lista define o identifica los términos técnicos, abreviaturas y siglas utilizados en los documentos Dell™ para el usuario.

## $\blacktriangle$

Amperio(s)

## ASCII

American National Standards Institute (Instituto de normas nacionales estadounidenses)

#### Autoprueba de encendido (POST)

La prueba POST es una serie de pruebas que se ejecutan cada vez que la unidad se inicia o restablece.

#### Base de información de administración (MIB)

Utilizada para enviar estados y comandos detallados desde y hacia un dispositivo SNMP administrado.

#### **BIOS**

Basic input/output system (sistema básico de entradas/salidas)

## $\mathbf c$

Centígrados o Celsius

## $CA$

Corriente alterna

#### CAM

Content addressable memories (memorias de contenido direccionable)

### Captura (SNMP)

Una captura es un mecanismo que usan los agentes SNMP para notificar a la estación de administración SNMP sobre eventos significativos.

## **CD**

Compact disc (disco compacto)

#### Clase 2

En el servicio Clase 2, la red fabric y el N\_Port de destino proporcionan servicio sin conexión con notificación de transmisión o no transmisión entre los dos N\_Ports.

#### Clase 3

El servicio Clase 3 proporciona un servicio sin conexión sin notificación de transmisión entre los N\_Ports. La transmisión y encaminamiento de las tramas Clase 3 es igual a la de las tramas Clase 2.

#### $cm$

Centímetro(s)

#### **Comunidad (SNMP)**

Una comunidad SNMP es la relación entre un agente SNMP y un conjunto de administradores SNMP que define la autenticidad, el control de acceso y las características de proxy.

#### **CM**

Configuration management (Administración de configuración).

#### **CMEM**

Memoria central

## **CMI**

Communication management interface (interfaz de administración de comunicación).

## **CPU**

Central processing unit (unidad central de procesamiento)

## Crédito

El crédito, aplicado a un conmutador, es un valor numérico que representa el numero máximo de búferes de recepción proporcionados por un F\_Port o FL\_Port a su N\_Port o NL\_Port conectado respectivamente, de manera que el N\_Port o el NL\_Port pueda transmitir tramas sin desbordar el F\_Port o el NL\_Port.

#### Difusión única

El encaminamiento de difusión única proporciona una o más rutas de acceso óptimas entre dos conmutadores que forman la red fabric. Se usa para que una sola copia de los datos se envíe a los destinos designados.

## Domain ID (ID de dominio)

El número de dominio identifica de manera única al conmutador en una red fabric. Este ID de dominio de conmutador normalmente es asignado automáticamente por el conmutador y puede tener cualquier valor entre 0 y 239. Este número también puede asignarse manualmente.

## **DMA**

Direct memory access (acceso directo a la memoria)

## E\_D\_TOV (Error Detect Time **Out Value)**

E\_D\_TOV (Error-Detect Time-Out Value [Valor de tiempo de espera de detección de error]):define el tiempo que el conmutador espera una respuesta antes de declarar una condición de error. El valor del tiempo de espera de detección de error puede ajustarse gradualmente en 1 ms desde 2 segundos hasta 10 segundos.

## E\_Port

Un puerto se designa como E\_Port cuando es usado por un puerto de expansión de conmutadores a fin de hacer conexión al E\_Port de otro conmutador para construir una red fabric de conmutadores más grande.

## E\_Port aislado

ISL está en línea pero no está operativo entre conmutadores debido a la superposición de ID de dominio o debido a parámetros no idénticos, tales como E\_O\_TOV.

## $E/S$

Entrada/salida

## $FC$  $PH$

Fibre Channel Physical and Signaling Interface (Interfaz de señales y aspectos físicos del canal de fibra) .

## F\_Port

El F\_Port es el puerto de acceso de la red fabric usado para hacer conexión a un N\_Port.

## FL\_Port

El FL\_Port es el puerto de acceso de la red fabric usado para conectar NL\_Ports al conmutador en una configuración de lazo.

## **FRU**

Field replaceable units (unidades reemplazables en la instalación)

## **FSPF**

Fibre-Channel shortest path first (Ruta de acceso más corta al canal de fibra primero).

## **G\_Port**

Un puerto se designa como G\_Port cuando no ha asumido una función específica. Un G Port es un puerto de conmutador genérico que puede funcionar como E\_Port o como F\_Port. Por ejemplo,un puerto se define como G\_Port cuando no está conectado o cuando todavía no a asumido una función específica en la red fabric.

## **GBIC**

Gigabit interface converter (convertidor de interfaz de gigabits).

#### **HIP**

Hardware Instrumentation Package (paquete de instrumentación del hardware)

#### **HSSDC**

High speed serial data connectors (conectores de datos serie de alta velocidad).

### $H<sub>z</sub>$

Hercio(s)

#### **IEC**

International Electronic Commission (Comisión electrónica internacional).

## ID

Internet protocol (Protocolo de Internet)

#### **ISL**

Inter switch link (vínculo entre conmutadores)

#### LAN

Local area network (red de área local)

#### Lazo

Un lazo es una configuración de dispositivos (por ejemplo JBOD) conectados a una red fabric através de una tarjeta de interfaz de FL\_Port.

#### Lazo arbitrado

El lazo arbitrado FC (FC-AL) es un estándar definido además del estándar FC-PH. Define el arbitraje de un lazo donde varios nodos FC comparten un medio físico común.

#### LCD

Liquid crystal display (pantalla de cristal líquido)

## **LED**

Light-emitting diode (diodo emisor de luz)

#### memoria programable de sólo lectura (PROM)

Un chip que puede ser programado solamente una vez.

#### **MIR**

Management information base (Base de información de administración).

#### Multidifusión

La multidifusión se usa cuando se van a enviar múltiples copias de datos a múltiples destinos designados.

#### N\_Port

El N\_Port es la designación de un puerto de equipo conectado a la red fabric.

#### NL\_Port

El NL\_Port es la designación de un puerto de equipo conectado a la red fabric en una configuración de lazo a través de un FL\_Port.

#### **NNM SE**

Network Node Manager Special Edition (Administrador de nodos de red, edición especial).

#### **POST**

Power-on self-test (autoprueba de encendido).

#### **PROM**

Programmable read-only memory (memoria programable de sólo lectura).

#### R\_A\_TOV (Resource Allocation **Time Out Value)**

R A TOV (Resource Allocation Time Out Value [valor de tiempo de espera de asignación de recursos]) se usa para cronometrar las operaciones que dependen del máximo tiempo posible que una trama puede retrasarse en una red fabric con la capacidad de ser transmitida. El valor de R A TOV puede ajustarse gradualmente en 1 microsegundo dentro de un rango de 10 a 120 segundos.

#### RAM

Random-access memory (memoria de acceso aleatorio).

## Red fabric

El nombre asignado a una red resultante de la interconexión de conmutadores y dispositivos formados por conexiones de fibras de alta velocidad. Una red fabric es un esquema para nodos activo, inteligente y no compartido.

#### **ROM**

Read-only memory (memoria de sólo lectura).

#### rpm

Revoluciones por minuto

#### SAN

Storage area network (red de área de almacenamiento).

#### SC

Conector del subscriptor

#### **SCSI**

Small computer system interface (interfaz para equipos pequeños)

#### Servidor alias

Una utilidad de software de red fabric que soporta la administración de grupos de multidifusión.

#### **SNMP**

Protocolo de administración de red sencilla

#### SNMP (Simple Network Management Protocol [protocolo de administración de red sencilla])

SNMP es un protocolo TCP/IP que generalmente usa el Protocolo de Datagrama de Usuario (UDP) para intercambiar mensajes entre una base de información de administración y un cliente de administración que reside en una red. Puesto que el protocolo SNMP no usa los protocolos de comunicación subyacentes, puede estar disponible sobre otros protocolos tales como el UDP/IP.

#### $SNMPv1$

El estándar original de SNMP ahora es conocido como SNMPv1.

### **SNS**

Simple name server (servidor de nombre simple).

#### SRAM

Static random-access memory (memoria estática de acceso aleatorio).

## U\_Port

Un U\_Port no ha asumido una función específica. Es un puerto de conmutador genérico que puede funcionar como E\_Port, como F\_Port o como FL\_Port. Por ejemplo, un puerto que no está conectado o todavía no a asumido una función específica en la red fabric se designa como un U\_Port .

#### **UDP**

User Datagram Protocol (protocolo Datagram de usuario)

## VAC

Volts alternating current (voltios de corriente alterna).

## **VC**

Virtual channel (canal virtual).

#### vínculo entre conmutadores (ISL)

ISL es un vínculo de fibra entre dos conmutadores.

#### WWN (World Wide Name [Nombre mundial] )

Un WWN identifica de manera exclusiva a un conmutador en las redes local y global.

#### **WWN**

Nombre mundial

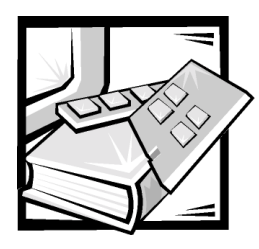

*indice* 

# A

[ADDBRANCH \(2\), A-4](#page-155-0) [ADDPATH \(1\), A-5](#page-156-0) [ADDPORT \(3\), A-4](#page-155-1) administración de SilkWorm comparación de métodos, 3-2 por medio de los botones del panel anterior, 3-2 [por medio de Telnet, 3-19](#page-60-0) [advertencias, v](#page-2-0) [amplitud de banda, 2-5](#page-40-0) asistencia [números telefónicos, 7-7](#page-138-0) [reparaciones bajo garantía o crédito,](#page-135-0)  7-4 [técnica, 7-1](#page-132-0) asistencia técnica [obtención, 7-1](#page-132-1) [reparaciones bajo garantía o crédito,](#page-135-0)  7-4 [authenticationFailure, 3-22,](#page-63-0) [3-23](#page-64-0)

## **R**

[BADSRC \(3\), A-3](#page-154-0) [BBS TechConnect, 7-3](#page-134-0) búferes [BB\\_credit, 3-10](#page-51-0)

# C

[canales virtuales, 3-13](#page-54-0) [Multidifusión de VC, 3-14](#page-55-0) [VC Clase 2, 3-13](#page-54-1) [VC Clase 3, 3-13](#page-54-2) [VC Link Ctl, 3-13](#page-54-3) capturas específicas de empresa [swFault, 3-22](#page-63-1) [swPortScn, 3-22](#page-63-2) [swSensorScn, 3-22](#page-63-3) [capturas genéricas, 3-22](#page-63-4) [authenticationFailure, 3-22,](#page-63-0) [3-23](#page-64-0) [coldStart, 3-22](#page-63-5) [linkDown, 3-22](#page-63-6) [linkUp, 3-22](#page-63-7) [warmStart, 3-22](#page-63-8) [coldStart, 3-22](#page-63-5) [comando agtcfgSet, 4-4](#page-71-0) [comando agtcfgShow, 4-5](#page-72-0) [comando aliasShow, 4-5](#page-72-1) [comando bcastShow, 4-35](#page-102-0) [comando configDefault, 4-13](#page-80-0) [comando configShow, 4-14](#page-81-0) [comando configure, 4-6](#page-73-0) [comando date, 4-14](#page-81-1) [comando diagHelp, 4-14](#page-81-2) [comando errDisplayFilter, 4-15](#page-82-0) [comando errDump, 4-15](#page-82-1)

comando fabricShow, 4-17 [comando firmwareDownload, 4-18](#page-85-0) [comando flashDefault, 4-17](#page-84-0) [comando fspfShow, 4-36](#page-103-0) [comando h, 4-19](#page-86-0) [comando help, 4-19](#page-86-1) comando i, 4-20 [comando ifShow, 4-20](#page-87-0) [comando interfaceShow, 4-37](#page-104-0) [comando iodReset, 4-39](#page-106-0) [comando iodSet, 4-39](#page-106-1) [comando ipAddrSet, 4-21](#page-88-0) [comando ipAddrShow, 4-22](#page-89-0) [comando login, 4-22](#page-89-1) [comando logout, 4-22](#page-89-2) [comando LSDbShow, 4-40](#page-107-0) [comando mcastShow, 4-41](#page-108-0) [comando nbrStateShow, 4-41](#page-108-1) [comando nsShow, 4-22,](#page-89-3) [4-23](#page-90-0) [comando passwd, 4-24](#page-91-0) [comando portDisable, 4-24](#page-91-1) [comando portEnable, 4-24](#page-91-2) [comando portErrShow, 4-24](#page-91-3) [comando portLogClear, 4-25](#page-92-0) [comando portLogDump, 4-25](#page-92-1) [comando portStatsShow, 4-25](#page-92-2) [comando psShow, 4-28](#page-95-0) [comando reboot, 4-28](#page-95-1) [comando routeHelp, 4-42](#page-109-0) [comando switchDisable, 4-28](#page-95-2) [comando switchEnable, 4-29](#page-96-0) [comando switchName, 4-29](#page-96-1) [comando switchShow, 4-30](#page-97-0) [comando syslogdIp, 4-33](#page-100-0) [comando tempShow, 4-33](#page-100-1)

[comando topologyShow, 4-43](#page-110-0) [comando uptime, 4-33](#page-100-2) [comando uRouteConfig, 4-43](#page-110-1) [comando uRouteRemove, 4-44](#page-111-0) [comando uRouteShow, 4-44](#page-111-1) [comando version, 4-34](#page-101-0) comandos [agtcfgSet, 4-4](#page-71-0) [agtcfgShow, 4-5](#page-72-0) [aliasShow, 4-5](#page-72-1) [bcastShow, 4-35](#page-102-0) [configDefault, 4-13](#page-80-0) [configShow, 4-14](#page-81-0) [configure, 4-6](#page-73-0) [date, 4-14](#page-81-1) [diagClearError, A-14](#page-165-0) [diagHelp, 4-14](#page-81-2) [diagShow, A-14](#page-165-1) [direccionamiento, 4-35](#page-102-1) [errDisplayFilter, 4-15](#page-82-0) [errDump, 4-15](#page-82-1) fabricShow, 4-17 [firmwareDownload, 4-18](#page-85-0) [flashDefault, 4-17](#page-84-0) [flashSet, 3-11](#page-52-0) [fspfShow, 4-36](#page-103-0) [h, 4-19](#page-86-0) [help, 4-19](#page-86-1) i, 4-20 [ifShow, 4-20](#page-87-0) [interfaceShow, 4-37](#page-104-0) [iodReset, 4-39](#page-106-0) [iodSet, 4-39](#page-106-1) [ipAddrSet, 4-21](#page-88-0) [ipAddrShow, 4-22](#page-89-0) [login, 4-22](#page-89-1) [logout, 4-22](#page-89-2) [LSDbShow, 4-40](#page-107-0) [mcastShow, 4-41](#page-108-0) menú de configuración, 3-8 [nbrStateShow, 4-41](#page-108-1) [nsShow, 4-22,](#page-89-3) [4-23](#page-90-0) [passwd, 4-24](#page-91-0) [portDisable, 4-24](#page-91-1)

comandos *(continuación)* [portEnable, 4-24](#page-91-2) [portErrShow, 4-24](#page-91-3) [portLogClear, 4-25](#page-92-0) [portLogDump, 4-25](#page-92-1) [portStatsShow, 4-25,](#page-92-2) [A-14](#page-165-2) [psShow, 4-28](#page-95-0) [reboot, 4-28](#page-95-1) [routeHelp, 4-42](#page-109-0) [switchDisable, 4-28](#page-95-2) [switchEnable, 4-29](#page-96-0) [switchName, 4-29](#page-96-1) [switchShow, 4-30](#page-97-0) [syslogdIp, 4-33](#page-100-0) [tempShow, 4-33](#page-100-1) [topologyShow, 4-43](#page-110-0) [uptime, 4-33](#page-100-2) [uRouteConfig, 4-43](#page-110-1) [uRouteRemove, 4-44](#page-111-0) [uRouteShow, 4-44](#page-111-1) [version, 4-34](#page-101-0) conexiones cable de fibra óptica, 1-4 [Ethernet, 1-5](#page-34-0) conexiones de cables de fibra óptica, 1-4 [conexiones Ethernet, 1-5](#page-34-0) contraseñas [modificación, 3-19](#page-60-1) controles [botones, 3-3](#page-44-0) [panel anterior, 1-5,](#page-34-1) [3-3](#page-44-1) [controles del panel anterior, 1-5](#page-34-2)

[convenciones de anotación, v](#page-2-0) [convenciones tipográficas, xvi](#page-13-0) [costo de direccionamiento, 2-1](#page-36-0)

# "

[descarga electrostática.](#page-9-0) *Consulte* ESD descripciones de los campos de comando [LSDbShow, 4-40](#page-107-1)

Descripciones de los campos del comando [interfaceShow, 4-37](#page-104-1) [ipAddrSet, 4-21](#page-88-1) [nbrStateShow, 4-42](#page-109-1) [nsShow, 4-23](#page-90-1) [portStatsShow, 4-26](#page-93-0) [switchShow, 4-31](#page-98-0) descripciones de los campos del comando fabricShow, 4-17 [devoluciones, 7-4](#page-135-0) [diagnósticos, 5-1](#page-114-0) [diagnósticos de problemas, 7-1](#page-132-0) [diagnosticos.](#page-137-0) *Consulte los* Diagnósticos Dell [dirección de puerta de enlace, 3-10](#page-51-1) dirección IP [canal de fibra, 3-9](#page-50-0) [introducción, 3-9](#page-50-1) [distribución en cascada y configuración](#page-37-0)  de conmutadores, 2-2

## E

[ejemplo de topologías de red fabric, 2-3](#page-38-0) [elementos de la red fabric, 2-1](#page-36-1) [en cascada, 2-2](#page-37-1) [ENQFAIL \(1\), A-6](#page-157-0) errores [acciones causantes de fallas, A-14](#page-165-3) [ADDBRANCH \(2\), A-4](#page-155-0) [ADDPATH \(1\), A-5](#page-156-0) [ADDPORT\(3\), A-4](#page-155-1) [BADSRC \(3\), A-3](#page-154-0) [ENQFAIL \(1\), A-6](#page-157-0) [formatos de diagnóstico, A-14](#page-165-4) [FREETIMRLSD \(0\), A-6](#page-157-1) [INCONSISTENT \(0\), A-6](#page-157-2)

[INPORT \(2\), A-3](#page-154-1) [INVHLO \(1\), A-4](#page-91-1) errores *(continuación)* [INVLSR \(3\), A-2](#page-153-0) [LSID \(2\), A-4](#page-155-3) [LSRLEN \(2\), A-3](#page-154-2) [MALLOC \(0\), A-6](#page-157-3) [MSG \(2\), A-3](#page-154-3) [MSG \(3\), A-6](#page-157-4) [MSGQCREATE \(0\), A-6](#page-157-5) [MSGQDELETE \(0\), A-6](#page-157-6) [NGBRSTATE \(2\), A-5](#page-156-1) [NOMEM \(1\), A-5](#page-156-2) [NOPARENT \(2\), A-4](#page-155-4) [NOPARENTLSR \(2\), A-4](#page-155-5) [números de mensaje, A-15](#page-166-0) [panel anterior, A-13](#page-164-0) [QREAD \(1\), A-5](#page-156-3) [QWRITE \(1\), A-5](#page-156-4) [RELICPDB \(2\), A-5](#page-156-5) [REMDOMAIN \(2\), A-3](#page-154-4) [REMPORT \(3\), A-4](#page-155-6) [SCN \(3\), A-3](#page-154-5) [SEMCREATE \(0\), A-7](#page-158-0) [SEMDELETE \(0\), A-7](#page-158-1) [SPFCOST \(3\), A-4](#page-155-7) [SPFCOST\(3\), A-5](#page-156-6) [SYSCALL \(2\), A-5](#page-156-7) [TASKSPAWN \(0\), A-7](#page-158-2) [TIMEUSECNT \(0\), A-7](#page-158-3) [VERSION \(2\), A-3](#page-154-6) [ZOMTIMKILL \(0\), A-7](#page-158-4) [ZOMTIMSET \(0\), A-7](#page-158-5) [ESD, xii](#page-9-0)

F

[F\\_Port, 2-4](#page-39-0) [falla de inicio, 5-5](#page-118-0) [FREETIMRLSD \(0\), A-6](#page-157-1) I

[INCONSISTENT \(0\), A-6](#page-157-2) [información de garantía, xvi](#page-13-1) [información sobre productos, 7-4](#page-135-1) [inicialización, 5-4](#page-117-0) [inicialización de vínculo, 5-4](#page-117-1) [INPORT \(2\), A-3](#page-154-1) instalación [desempaque del conmutador, 1-1](#page-30-0) [localización del sitio, 1-3](#page-32-0) [módulo GBIC, 1-3](#page-32-1) [requisitos de alimentación, 1-2](#page-31-0) instrucciones de seguridad [consideraciones de salud, xiii](#page-10-0) [para prevenir ESD, xii](#page-9-0) [INVHLO \(1\), A-4](#page-155-2) [INVLSR \(3\), A-2](#page-153-0)

# $\mathbf{L}$

LED [amarillo, 5-3](#page-116-0) [color y velocidad de parpadeo, 5-3](#page-116-1) [parpadeante de encendido, 5-3](#page-116-2) [verde, 5-3](#page-116-3) [linkDown, 3-22](#page-63-6) [linkUp, 3-22](#page-63-7) [Lista de verificación de diagnósticos, 7-6](#page-137-1) [llamar a Dell, 7-7](#page-138-0) [LSID \(2\), A-4](#page-155-3) [LSRLEN \(2\), A-3](#page-154-2)

## M

[MALLOC \(0\), A-6](#page-157-3) [máscara de subred, 3-9](#page-50-2) medios de ayuda [BBS TechConnect, 7-3](#page-134-0) [Internet, 7-2](#page-133-0) [servicio AutoTech, 7-3](#page-134-1) [servicio TechFax, 7-3](#page-134-2) [Medios de ayuda de la Internet, 7-2](#page-133-0) [medios de ayuda de la Red mundial, 7-2](#page-133-0) menú de configuración, 3-8 [menú de estado, 3-15](#page-56-0) [MIB único del proveedor, 3-22](#page-63-9) [MIB-II soporte, 3-21](#page-62-0) [modificación de contraseñas, 3-19](#page-60-1) [modos de operación, 3-12](#page-53-0) Módulo GBIC [reemplazo e instalación, 6-3](#page-126-0) [módulo GBIC, instalación, 1-3](#page-32-1) [MSG \(2\), A-3](#page-154-3) [MSG \(3\), A-6](#page-157-4) [MSGQCREATE \(0\), A-6](#page-157-5) [MSGQDELETE \(0\), A-6](#page-157-6)

# N

[N\\_Port, 2-4](#page-39-1) [NGBRSTATE \(2\), A-5](#page-156-1) nombre predeterminado de usuario [admin, 3-19](#page-60-2) [usuario, 3-19](#page-60-3) [NOMEM \(1\), A-5](#page-156-2) [NOPARENT \(2\), A-4](#page-155-4) [NOPARENTLSR \(2\), A-4](#page-155-5) [notas, v](#page-2-0)

## n

[obtención de ayuda, 7-1](#page-132-0)

## P

pantalla de menú [activación, 3-4](#page-45-0) parámetros de la red fabric, 4-9 [parámetros de lazo arbitrado, 4-12](#page-79-0) [parámetros del canal virtual, 4-11](#page-78-0) piezas de reemplazo [ensamblaje del chasis, 6-7](#page-130-0) [ensamblaje del ventilador, 6-4](#page-127-0) [placa base, 6-5](#page-128-0) [suministro de energía, 6-1](#page-124-0) [POST, 5-4](#page-117-2) [precauciones, v](#page-2-0) problemas [con su pedido, 7-4](#page-135-2) [medios de ayuda, 7-1](#page-132-0) puerto [activación, 3-15](#page-56-1) [desactivación, 3-15](#page-56-2) [producción, 3-17](#page-58-0) Puerto serie [conexión de cables, 1-6](#page-35-0) puerto serie [asignaciones de patas, 1-6](#page-35-0) [Puertos de soporte universal, 2-3](#page-38-1)

# Q

[QREAD \(1\), A-5](#page-156-3) [QWRITE \(1\), A-5](#page-156-4)

# $\boldsymbol{R}$

[Red fabric de conmutador sencillo, 2-4](#page-39-2) [registro de errores, 3-18](#page-59-0) [RELICPDB \(2\), A-5](#page-156-5) [REMDOMAIN \(2\), A-3](#page-154-4) [REMPORT \(3\), A-4](#page-155-6) [reparaciones bajo garantía o crédito, 7-4](#page-135-0) requisitos [alimentación, 1-2](#page-31-0) [requisitos de alimentación, 1-2](#page-31-0)

## [SPFCOST \(3\), A-4](#page-155-7) [SPFCOST\(3\), A-5](#page-156-6) suministro de energía [instalación, 6-2](#page-125-0) [swFault, 3-22](#page-63-1) [swPortScn, 3-22](#page-63-2) [swSensorScn, 3-22](#page-63-3) [SYSCALL \(2\), A-5](#page-156-7)

# 1

[tabla de encaminamiento, 2-5](#page-40-1) [TASKSPAWN \(0\), A-7](#page-158-2) Telnet [administración, 3-19](#page-60-4) [cerrar sesión, 3-15](#page-56-3) comandos, 3-6 [contraseñas, 3-19](#page-60-1) [nombre del usuario predeterminado,](#page-60-5)  3-19 panel anterior, 3-6 [temperatura, 3-18](#page-59-1) tiempo de espera de detección de errores [E\\_D\\_TOV, 3-11](#page-52-1) tiempo de espera de distribución de recursos [R\\_A\\_TOV, 3-11](#page-52-2) [TIMEUSECNT \(0\), A-7](#page-158-3) [tipo de módulo, 3-17](#page-58-1) topología [conmutadores en red fabric, 2-2](#page-37-3) [ejemplo de red fabric de dos](#page-39-3)  conmutadores, 2-4 [en cascada, 2-2](#page-37-1) [red fabric de conmutador sencillo, 2-4](#page-39-4) [tolerante a las fallas, 2-5](#page-40-2)

# S

[saltos, entre conmutadores, 2-2](#page-37-2) [SCN \(3\), A-3](#page-154-5) [SEMCREATE \(0\), A-7](#page-158-0) [SEMDELETE \(0\), A-7](#page-158-1) [servicio, 7-1](#page-132-0) [Servicio AutoTech, 7-3](#page-134-1) [Servicio TechFax, 7-3](#page-134-2) [servicios del sistema, 4-12](#page-79-1) [sistema operativo, 5-4](#page-117-3) SNMP [capturas específicas de empresa, 3-22](#page-63-1) [capturas genéricas, 3-22](#page-63-4) configuración del agente, 3-23 [MIB único del proveedor, 3-22](#page-63-10) [MIB-II soporte, 3-21](#page-62-0) [soporte de red fabric para elemento](#page-62-0)  MIB, 3-21 [transportadores SNMPv1, 3-21](#page-62-1) [solución de problemas, 7-1](#page-132-0) [Lista de verificación de diagnósticos,](#page-137-1)  7-6 [medios de la Internet, 7-2](#page-133-0) soporte [técnico, 7-1](#page-132-0)

# $\mathbf v$

[VERSION \(2\), A-3](#page-154-6) [versión de firmware, 3-16](#page-57-0) [VxWorks, 5-4](#page-117-3)

# Z

[ZOMTIMKILL \(0\), A-7](#page-158-4) [ZOMTIMSET \(0\), A-7](#page-158-5)

## W

[warmStart, 3-22](#page-63-8)